# الزردوينو كما لم تعرفه من قبل!!

**Arduino** 

حـــــزمة تــــعلـيمـيـة فـن عالم الآردوينو مع أمثلة وشروحات متقدمة

م. محمود مسلمانهن

الجزء الأول

# **اآلردوينو ARDUINO**

# **كما لم تعرفه من قبل!!**

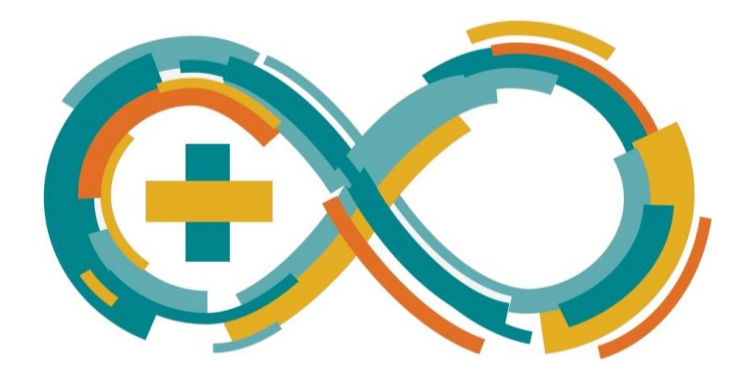

**م. محمود مسلماني** 

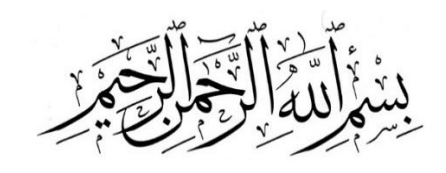

# **مقدمة المؤلف:**

بفضل من هللا وكرمه وبعونه تعالى أتممت الجزء األول من كتابي " **اآلردوينو .... كما لم تعرفه من قبل**" والذي جمعت فيه خالصة تجربتي في مجال البرمجة مستفيدا من خبرتي الطويلة في التعليم البرمجي، فأدركت مكامن الضعف وأصبت كبد الخلل فعملت على سد الفجوة وردم البؤرة الموجودة لدى الطالب المقبل على تعلم لغة العصر لغة البرمجة ونسف الصورة المسبقة عن صعوبة لغة البرمجة.

كتابي هذا لن يكون كتابا تقليديا وال سردا ممال - فكلنا يعرف مدى الشهرة الواسعة التي اكتسبتها لوحات اآلردوينو منذ انطالقتها والدروس والمحاضرات التي سجلت عنها- لكن سيكون أكاديميا في سرده وترتيبه للأفكار عمليا ملامسا للواقع في طرح الأمثلة وحلها، ففي الجزء الأول من الكتاب سعيت لجعله تأسيسيا للطالب فركزت فيه على لغة البرمجة **++C** كونها اللغة التي سوف نتعامل بها وقدمت أمثلة وفيرة تجمع في طياتها بساطة الدارات وعبقرية البرمجة مستشفا ذلك من المالحظات والتوجيهات والنتائج العملية للطالب الذين تم إعطاؤهم هذا الكتاب قبل نشره، وفي النهاية أسأل الله تعالى القبول والسداد......

أخوكم المحب

**م. محمود مسلماني** 

جميع الحقوق محفوظة للمؤلف الطبعة الأولى: ٢٠١٧

الشكر موصول لـ :.... - شركة ابتكار للحلول الهندسية لدعمها اللكبير على إنهاء هذا العمل وتزويدنا بأفضل المنتجات إلتمام هذا العمل.

<https://fb.me/EptekarEP18>

<https://t.me/eptekar>

[https://www.youtube.com/channel/UCkUvPLRxt3jrqxfSuLW39Tg?vie](https://www.youtube.com/channel/UCkUvPLRxt3jrqxfSuLW39Tg?view_as=sub) [w\\_as=sub](https://www.youtube.com/channel/UCkUvPLRxt3jrqxfSuLW39Tg?view_as=sub)

مكتبة أمجاد بما قدمته من خدمات في مجال الطباعة والتصميم لتقديم هذا المحتوى بأجمل صيغة و أفضل عر ض فجز اهم الله كل خير .

[https://t.me/Amjad\\_books](https://t.me/Amjad_books)

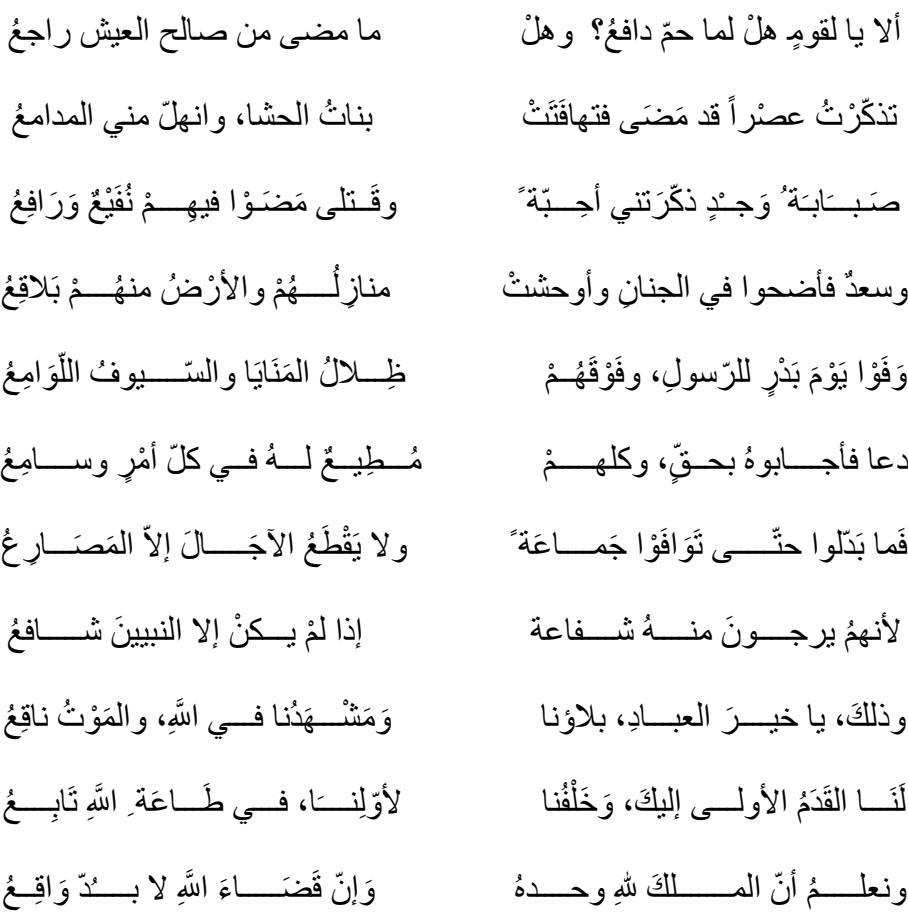

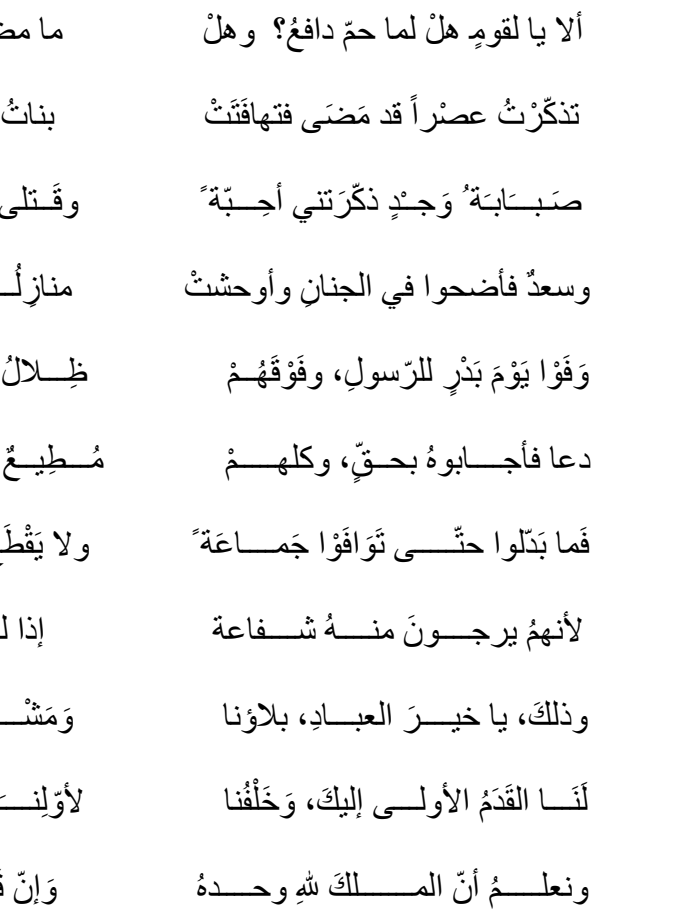

# **الفصل األول: نظرة عامة عن اآلردوينو**

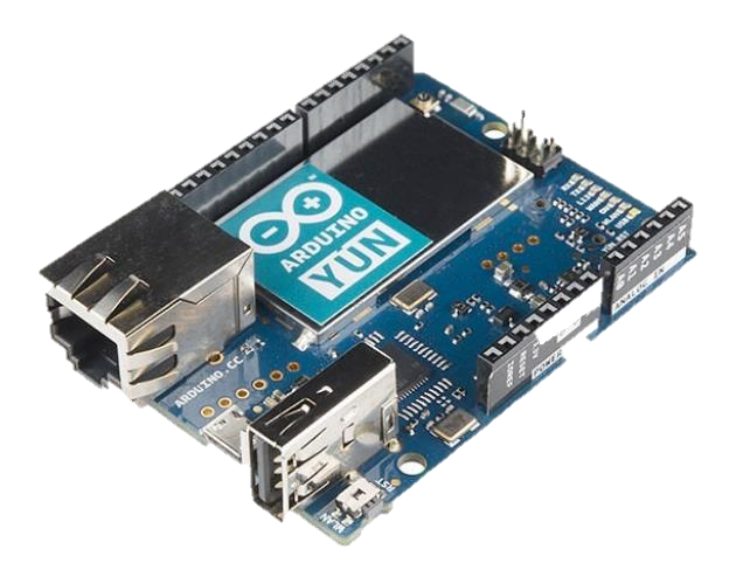

# **لوحات اآلردوينو .... النشأة والتطور**

## **ما هو اآلردوينو Arduino؟؟؟**

 **Arduino:** هو كومبيوتر صغير الحجم بإمكانه التفاعل و التحكم في الوسط المحيط به بشكل أفضل من الكومبيوتر المكتبي Desktop أما تقنيا فهو منصة Platform برمجية مفتوحة المصدر تتكون من متحكم إلكتروني **Controller-Micro** وبيئة تطويرية تكاملية لكتابة البرمجيات**IDE** .

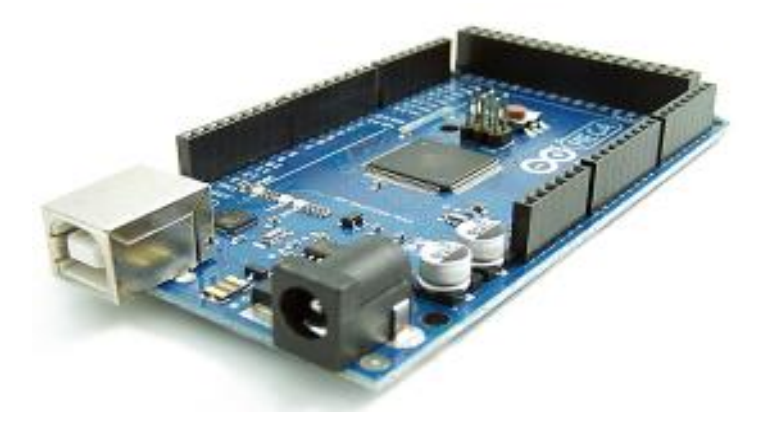

قوة اآلردوينو **Arduino** تتجلى في قدرته الكبيرة على التواصل مع القطع اإللكترونية األخرى كالمحوالت Switches أو الحساسات Sensors واالستفادة منها في الحصول على مختلف

> البيانات كدرجة الحرارة والرطوبة أو شدة اإلضاءة وكذلك فاعليته الكبيرة في التحكم في المحركات Motors وديودات اإلصدار الضوئي LED والكثير من القطع اإللكترونية.

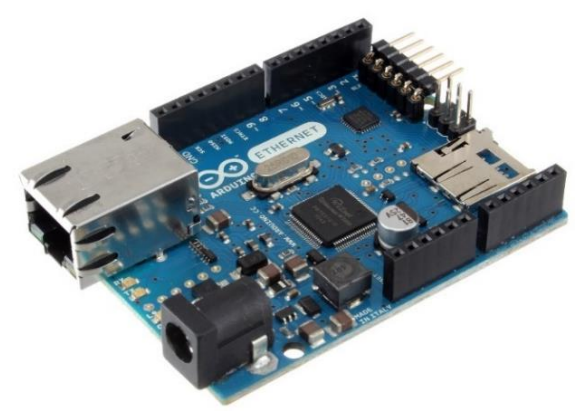

يمكن تشغيل مشاريع اآلردوينو **Arduino** عن طريق وصله بالكومبيوتر وجعله يتعامل مع أحد البرامج الموجودة على الجهاز أو باإلمكان تشغيله باستقاللية تامة.

تعد لوحات اآلردوينو **Arduino** األشهر عالميا لما تقدمه من سهولة في التعامل وتنوع األفكار والمشاريع والبساطة في التطبيق والتكلفة المادية المنخفضة نسبيا لكن كيف ظهرت فكرت هذه اللوحات **وكيف عرفت طريقها للنجاح .... ؟؟؟**

تبدأ القصة عام 2005 في مدينة ايفريا اإليطالية حيث قام كل من ماسيمو بانزي بالتعاون مع دايفيد كوارتيليس و جاينلوكا مارتينو بإطالق مشروع **Ivrea of Arduin** وتم تسمية المشروع باسم أشهر شخصية تاريخية في المدينة وكان الهدف األساسي للمشروع هو عمل بيئة تطوير للمتحكمات دقيقه بصوره مفتوحه المصدر 100 في المئة وتضمن هذا المشروع عمل بيئة تطوير برمجيه للمتحكمات الدقيقة **(IDE(Environment Development Integrated** وتكون مجانيه في ذات الوقت كما تضمن عمل لوحات تطوير Boards Development صغيره الحجم بتكلفه بسيطة تبلغ حالياً قرابة 27 دولار ليتمكن الطلاب والهواة التقنين تحمل سعر ها، وحتى عام 2013 تم شحن أكثر من 700 ألف لوحة آردوينو.

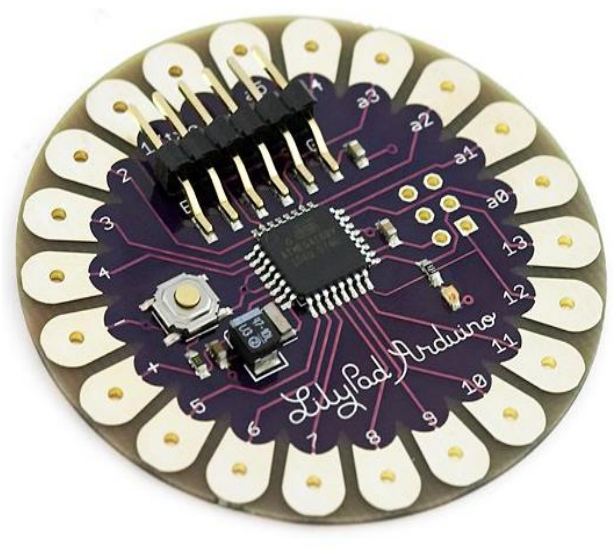

# **لماذا اآلردوينو .... ؟؟؟**

في الحقيقة يوجد الكثير من المتحكمات اإللكترونية **Controllers**-**Micro** المتوفرة في السوق مثل **Parallax** و **Stamp Basic** و **[Pi Raspberry](http://xash.me/raspberry-pi/)** و كلها تتميز بإمكانيات قوية و لها القدرة على التحكم في مختلف القطع اإللكترونية و البرمجيات Software و ذلك طبعا بنسبة أفضلية متفاوتة لكن ما يميز اآلردوينو **Arduino** هو مجموعة من األمور التي تصنع الفارق بينه و بين غيره أهمها:

البساطة : قطعة اآلردوينو **Arduino** مصممة لتناسب احتياجات الجميع، محترفين،

أساتذة، طلاب و هو اة الإلكتر و نبات التفاعلية.

- أقل ثمنا النوع ًمقارنةً الثمـــن :لوح اآلردوينو **Arduino** مع األلواح األخرى من نفس فثمن أغلى **Arduino** ال يتجاوز \$ 50
- الـكـ ـ ــ الــيا ـ (Assembly-Self(: يـمـكـنــك تـحـمـيــل ورقــة مجاناً البيانات Datasheet الخاصــة باآلردوينو **Arduino** من الموقع الرســمي وشــراء القطع وتركيبه بنفسك.
- **@ 2<u>000 لمانطات:</u> برنامج الأردوينو له القدرة على العمل على الويندوز windows** ، **OS Mac** و اللينكس **Linux** بينما أغلب المتحكمات اإللكتروني ة األخرى تعمل فقط على الويندوز.

ب ئـة ب مي ـة لـــــ ـة وبســــ طـة: البيئـة البرمجيـة Programming

Environment مصممة لتكون سهلة للمبتدئين وثابتة وقوية للمحترفين.

Software Source Open: مكتوب بلغة ++C و متاح للجميع لتحميله

و بإمكان المبرمجين التعديل عليه وفق احتياجاتهم.

 Hardware Source Open : اآلردوينو **Arduino** مصنوع أساساً من متحكمات 328ATMEGA و 168ATMEGA و المخططات منشورة تحت ترخيص [Commons Creative](http://creativecommons.org/licenses/by-sa/3.0/) مما يتيح إلى مصممي الدارات اإللكترونية Electronic Circuits تصميم داراتهم الخاصة.

#### **ماذا نقصد بمفتوح المصدر Source Open ؟؟؟**

مخططات تصميم العتاد **Schema Hardware** الخاصة باآلردوينو **Arduino** متاحة للجميع لتحميلها ودراستها لفهم مبدأ عمل القطعة والتعديل عليها وكذلك إمكانية الاستفادة منها تجاريأ كذلك الكود المصدري الخاص ببرنامج **Arduino** مفتوح المصدر ومتوفر بترخيص [GPL.](http://ar.wikipedia.org/wiki/%D8%B1%D8%AE%D8%B5%D8%A9_%D8%AC%D9%86%D9%88_%D8%A7%D9%84%D8%B9%D9%85%D9%88%D9%85%D9%8A%D8%A9) 

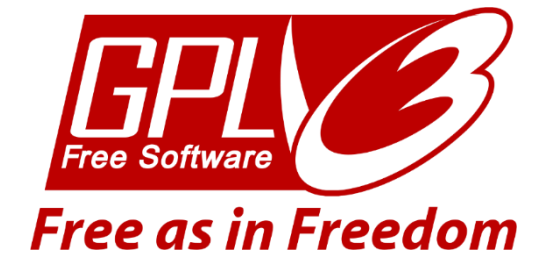

## **لوحات اآلردوينو .... التعدد والميزات**

منذ انطالق مشروع اآلردوينو وحتى وقتنا الحالي تم إنتاج العديد من التصاميم واللوحات والهدف من ذلك تأمين احتياجات المشاريع المتعددة وبناء لوحات تتناسب مع التطبيق المطلوب من حيث السرعة وعدد المداخل والمخارج والسعر وأمور أخرى لها عالقة بالبنية الداخلية للمتحكم Microcontroller الموجود على لوحة اآلردوينو حتى بلغ عدد لوحات اآلردوينو على ما يزيد عن 40 نوع بعضها يتشابه في المتحكم ويختلف في الحجم والملحقات المتوفرة على لوحة اآلردوينو نفسها، لكن ما يجمع كل لوحات اآلردوينو أنها تقسم في بنيتها إلى أربعة أقسام عامة:

- **قسم المتحكم**: والذي يضم المتحكم وكل ما يلزم لعمل المتحكم بالشكل الصحيح )الكرستالة الخارجية مع المكثفات الخاصة بها، كباس إعادة الضبط RESET، مكثفات الاستقرار الكهربائي على مداخل التغذية، أرجل أقطاب الدخل والخرج العامة).
- **قسم االتصال مع الحاسب:** وهي شريحة لتأمين ا التصال بين الحاسب ولوحة اآلردوينو أي بين البروتوكولين UART < > USB( غالبا تكون هذه الشريحة إما FTDI :IC أو متحكم 8ATmega).
- **قسم التغذية**: لتأمين وضبط تغذية المتحكم ويتم ذلك عبر منظمات جهد لتعطي على لوحة اآلردوينو جهد بقية **v3.3** & **v5** أو أحد القيم السابقة.
- **ملحقات على لوحة اآلردوينو**: كالكباسات اللحظية ومداخل قراءة كرت الذاكرة أو حساس أو أي نوع آخر وتكون هذه الملحقات لتسهيل التوصيل مع اآلردوينو، وتتوفر هذه الملحقات على لوحات دون غيرها.

#### **استعراض سريع ألشهر لوحات اآلردوينو:**

عند التعامل مع لوحات الأردوينو سنواجه الكثير من الأنواع منها والسؤال الذي سوف يتبادر للذهن أي لوحة هي الأفضل...؟؟

في الحقيقة ال يمكن اختصار اإلجابة بنوع واحد معين وتعميمه على أنه األفضل، فلكل مشروع متطلباته ولكل لوحة ميزات تجعلها هي األنسب لحاالت دون غيرها، ففي حال الحاجة لأعداد كثير ة من الأرجل الرقمية أو التشابهية نختار لوحات مثل لوحة MEGA أما في حالة المشاريع البسيطة اإلنتاجية نختار لوحة mini Pro وفيحال المشاريع اإلنتاجية مع ضرورة قراءة بارامترات على الحاسب نختار لوحة NANO وهكذا لكن بالمجمل يجب أن يكون لدى المبر مج إطلاع على البار امتر ات الأساسية للوحات الآر دوينوو هي:

- جهد التغذية الخاص بلوحة اآلردوينو الحدي واألعظمي.
	- سرعة المعالج والتي تقاس بـ **MHz**.
- عدد األقطاب الرقمية **GPIOs** وكذلك األقطاب الخاصة بالمبدل التشابهي.
	- عدد قنوات **PWM**.
	- عدد قنوات المبدل التشابهي الرقمي **ADC**.
	- حجم ذواكر المعالج **EEPROM**,**SRAM**, **Flash**.
- الميزات اإلضافية والتي تشمل الملحقات اإلضافية على اللوحة وأبعاد اللوحة وكذلك المميزات الخاصة ببنية المعالج وغير ذلك من الأمور

#### **:Arduino UNO لوحة**

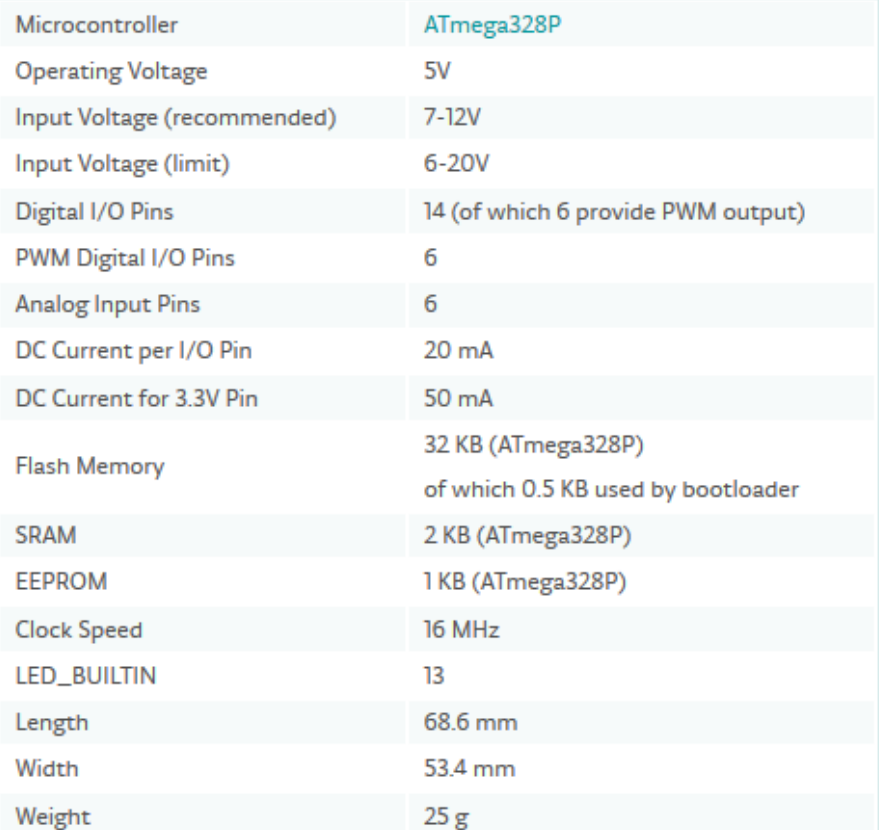

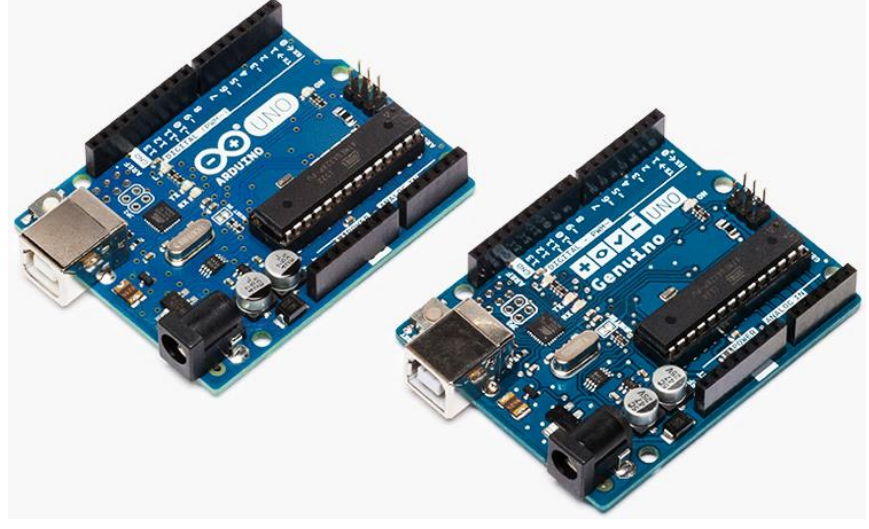

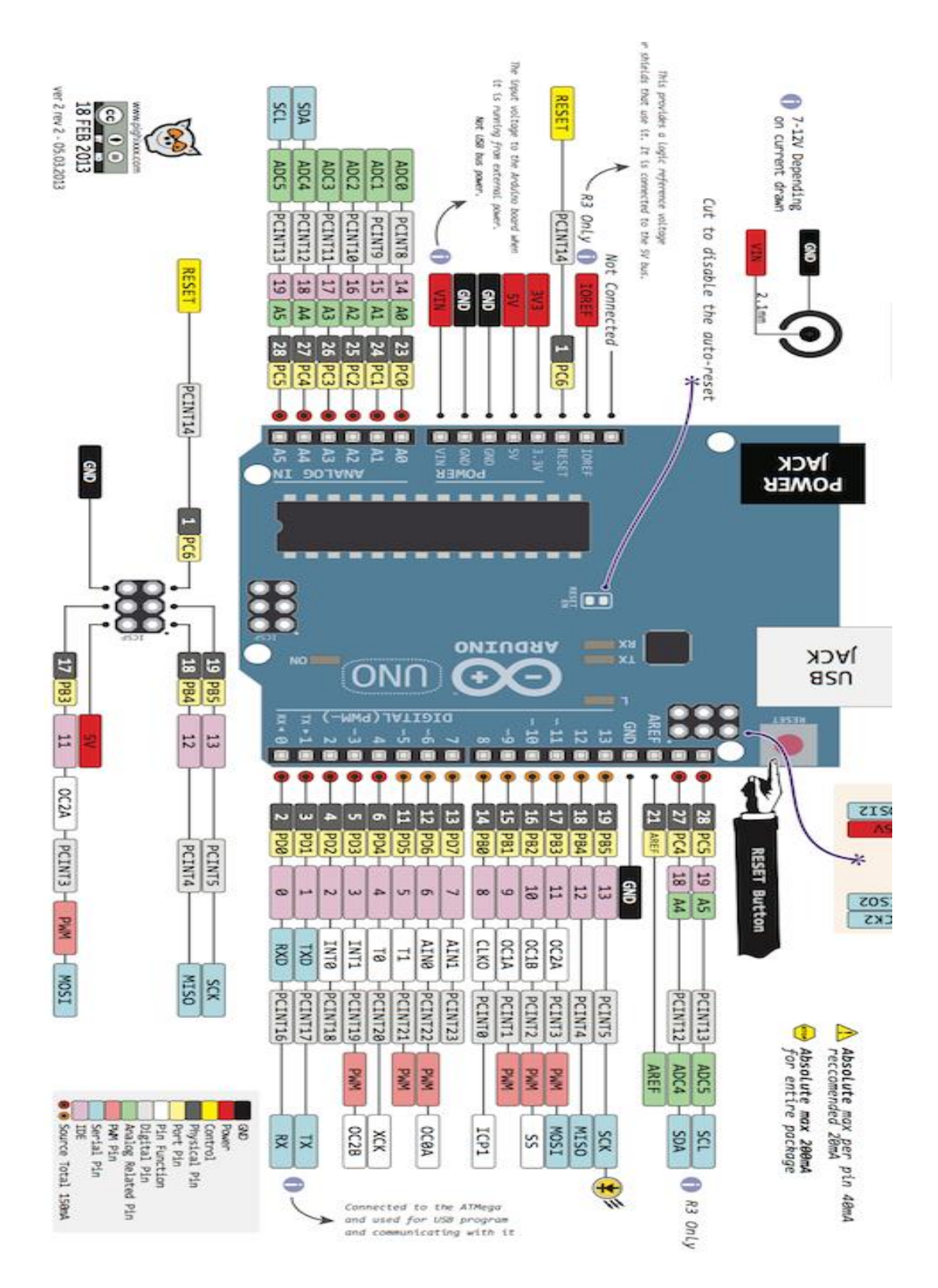

## **:Arduino Mega لوحة**

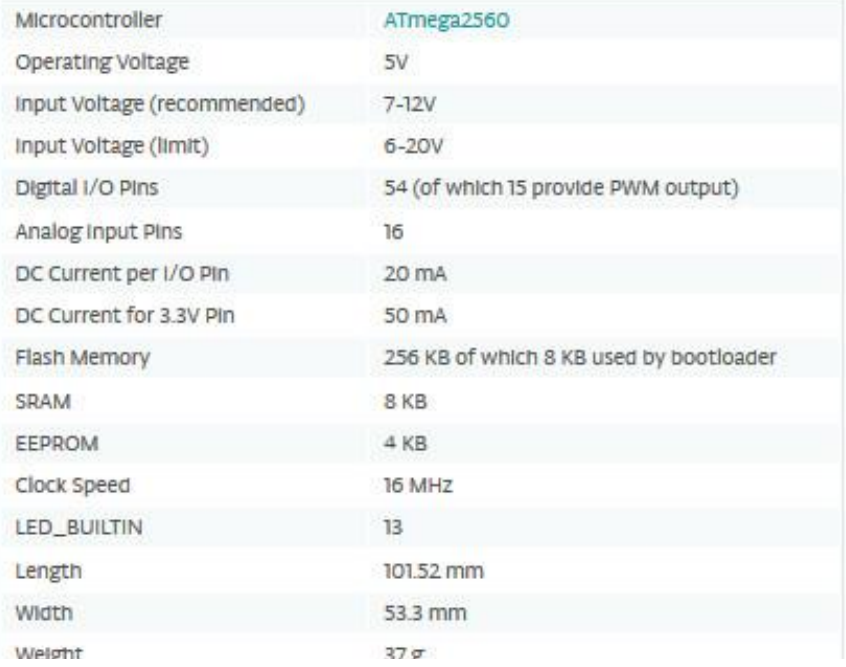

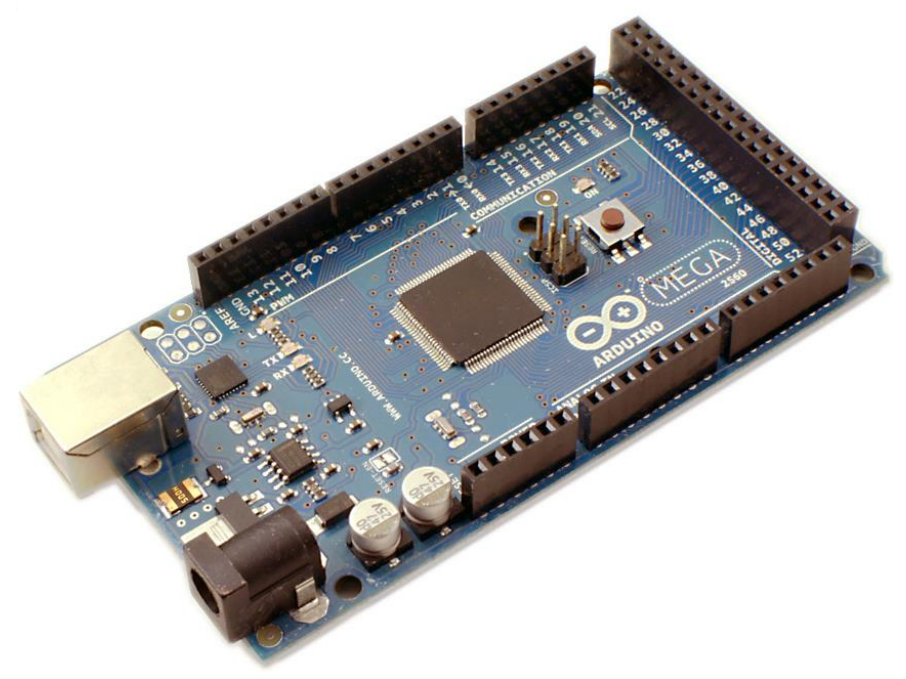

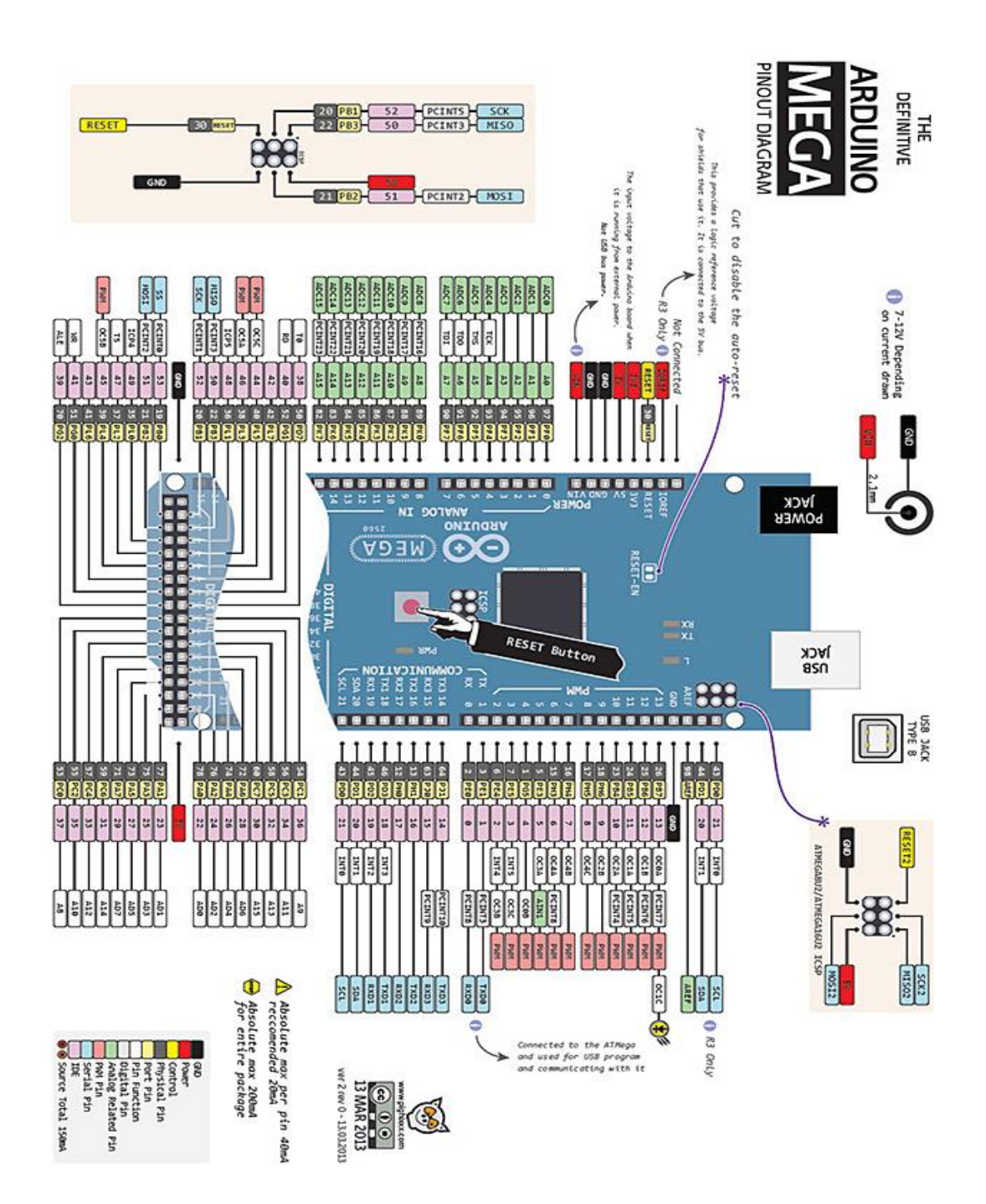

#### **:Arduino Gemma لوحة**

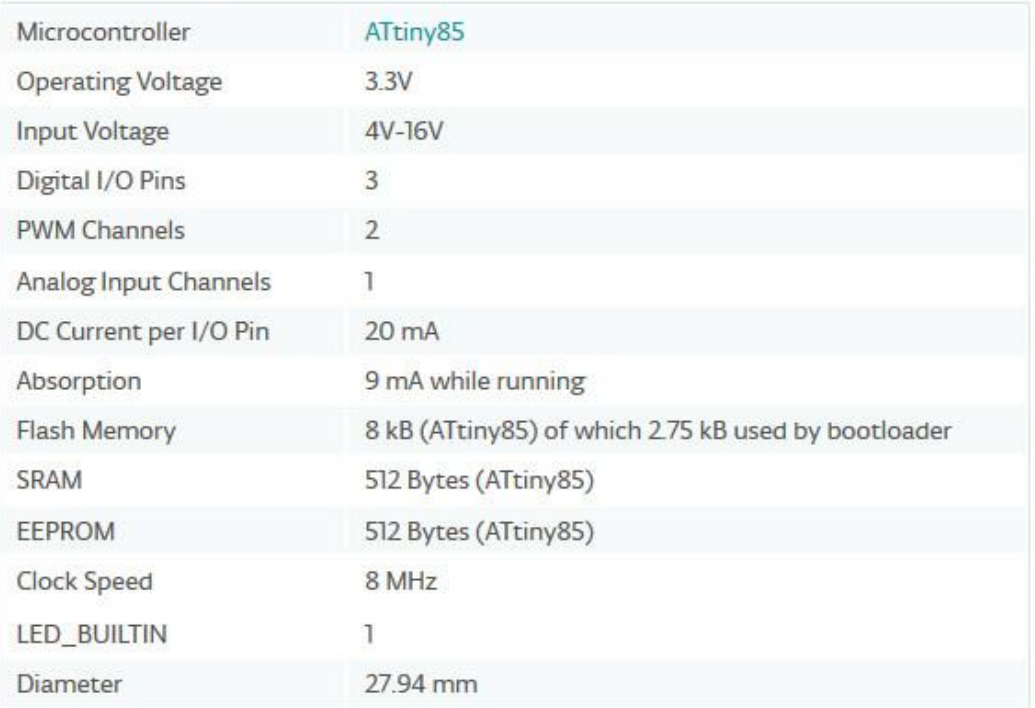

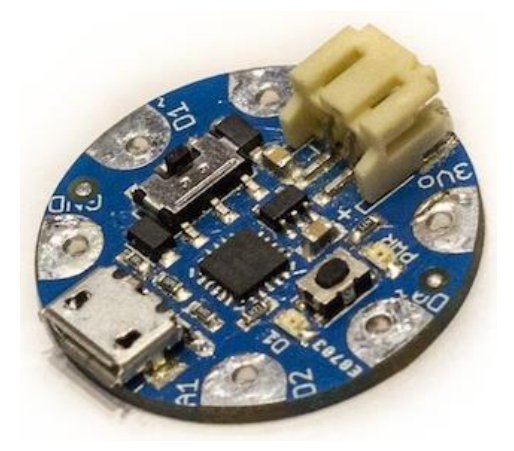

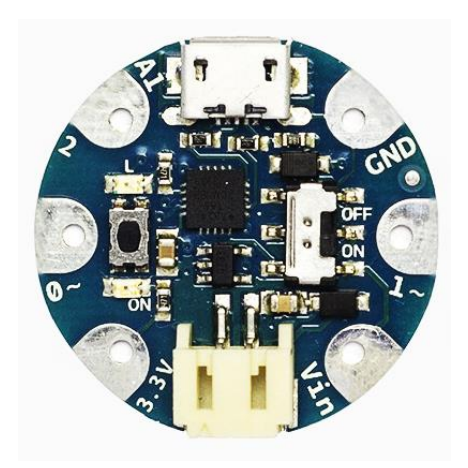

#### **:Arduino Nano لوحة**

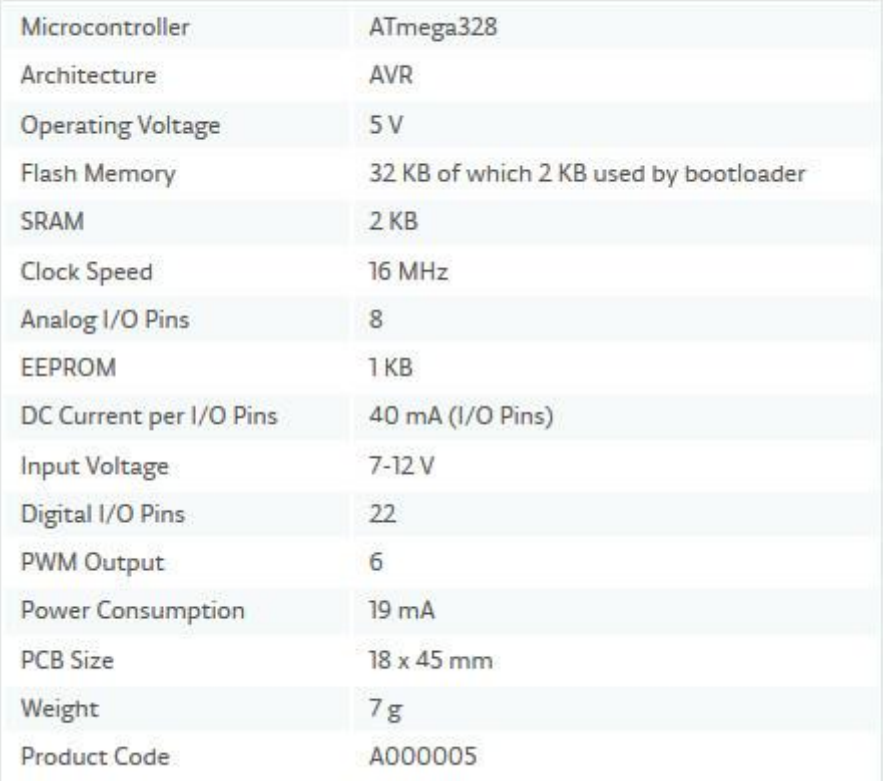

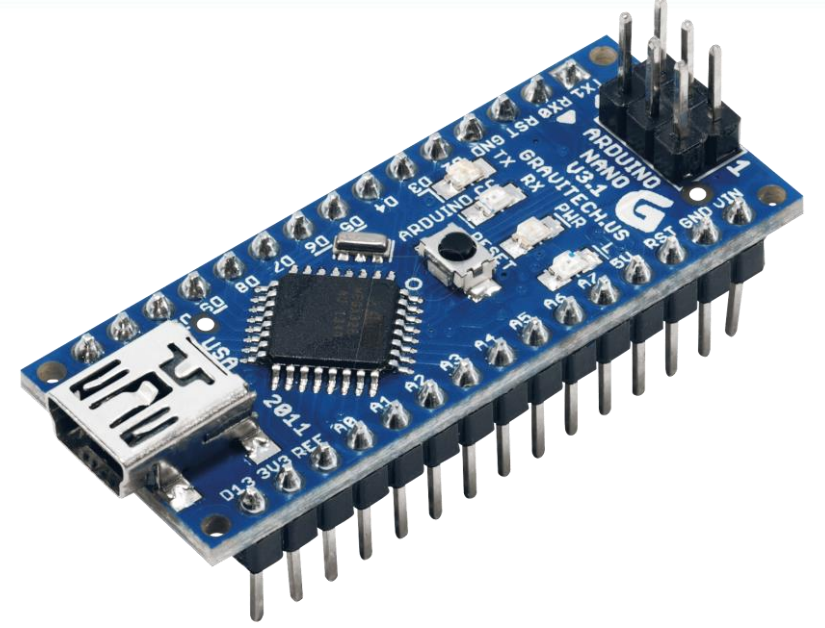

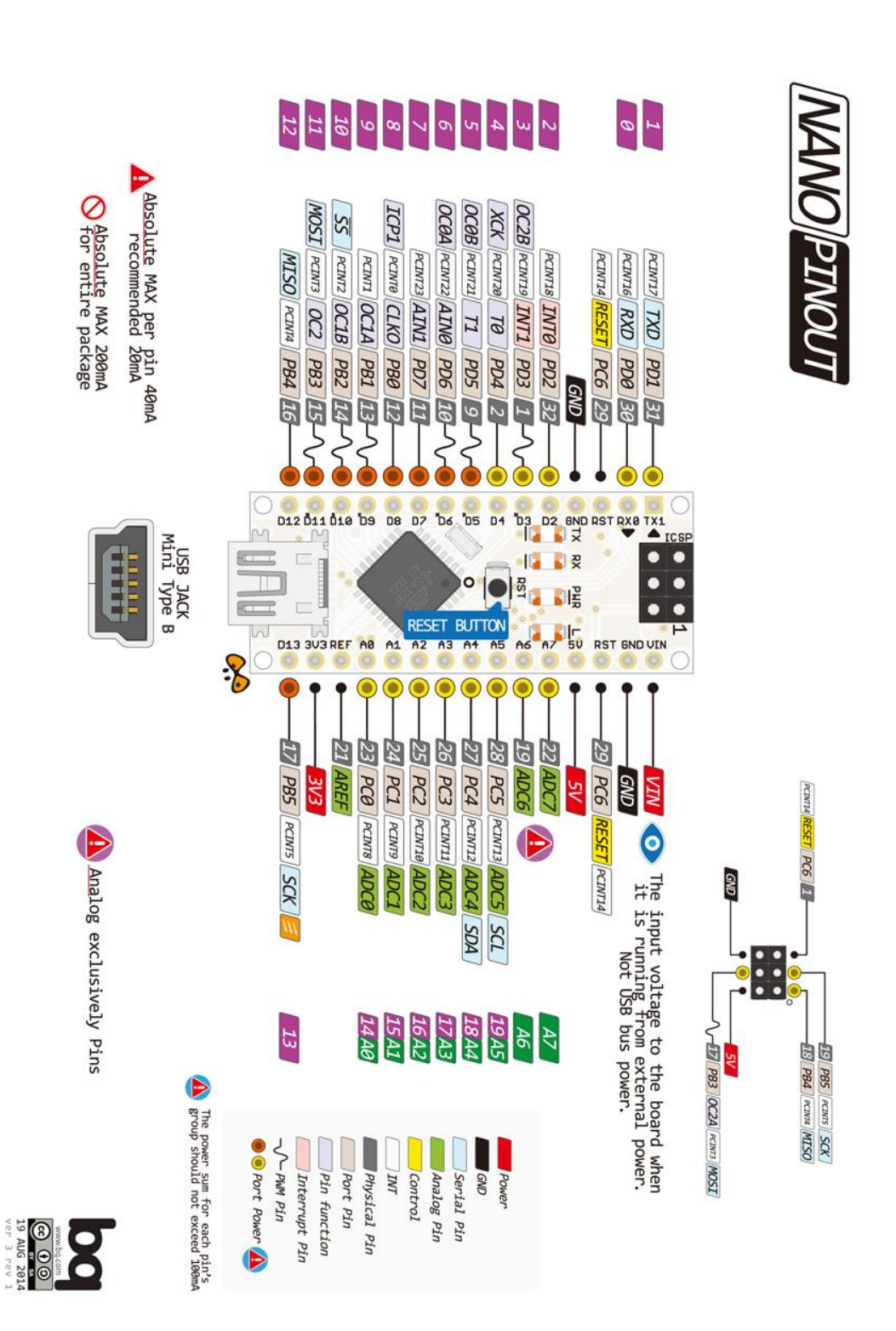

#### **:Arduino Ethernet لوحة**

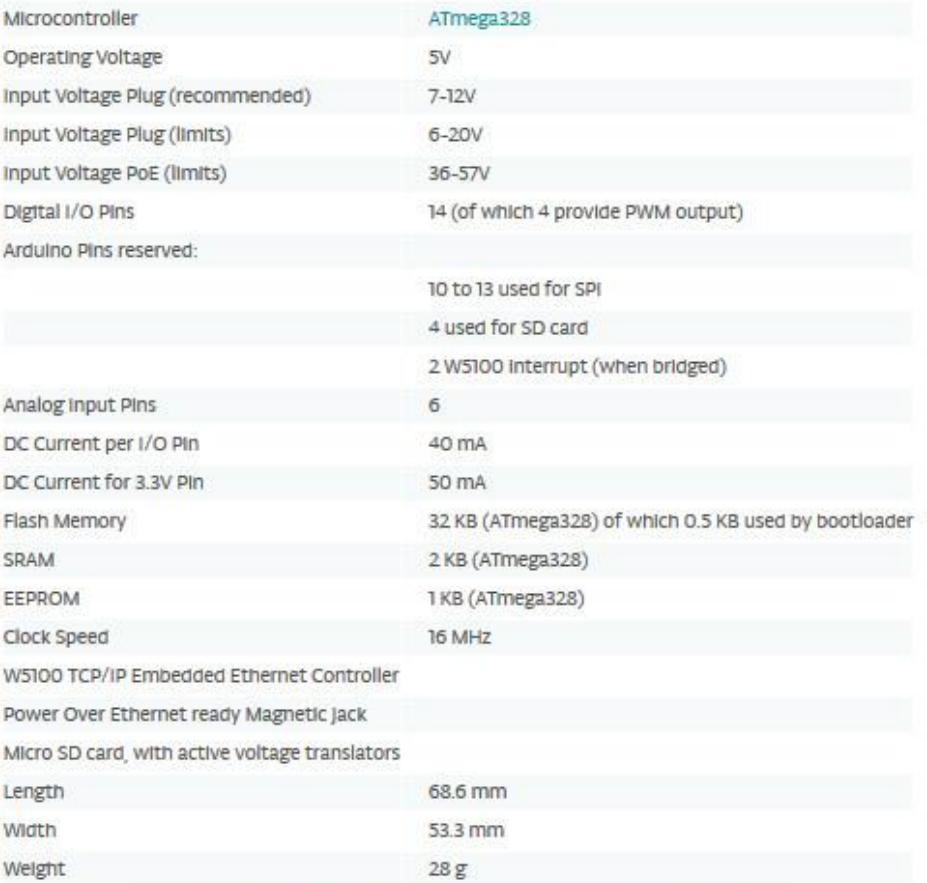

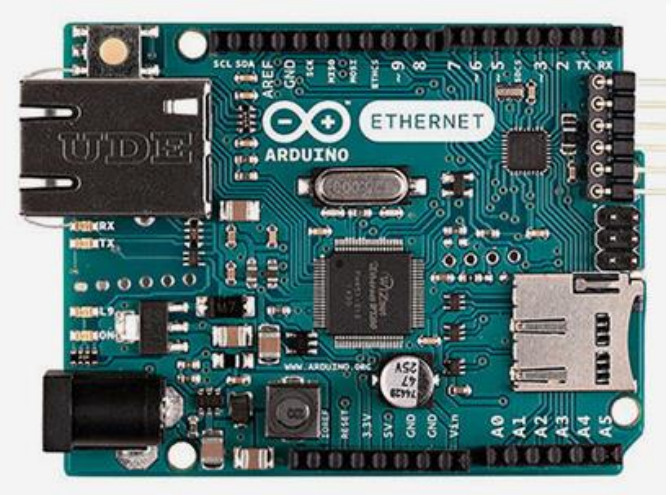

## **:Arduino Esplora لوحة**

#### **Technical specs**

#### Summary

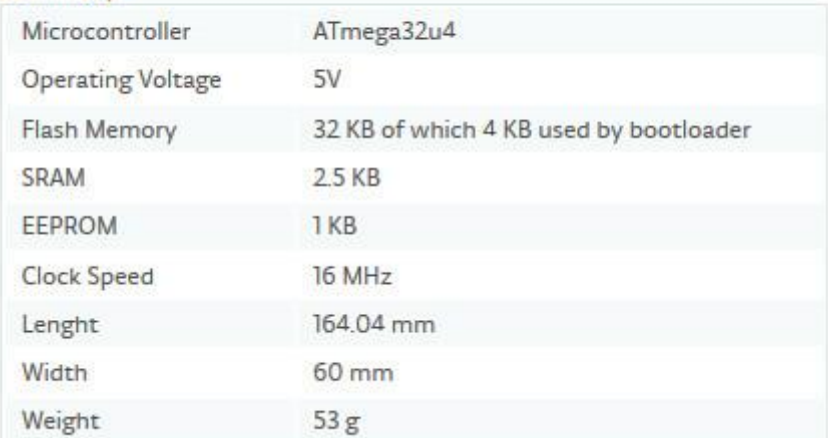

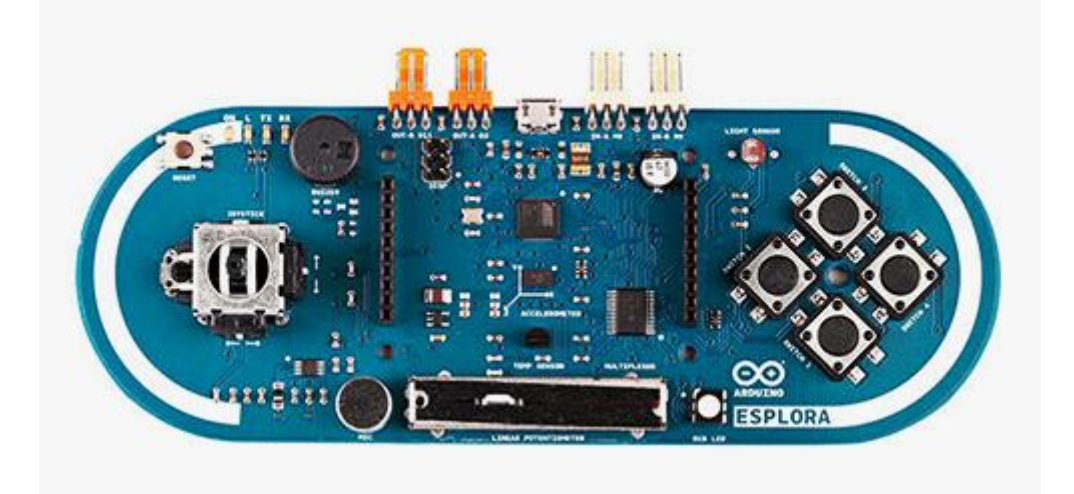

#### **:Arduino AG101 لوحة**

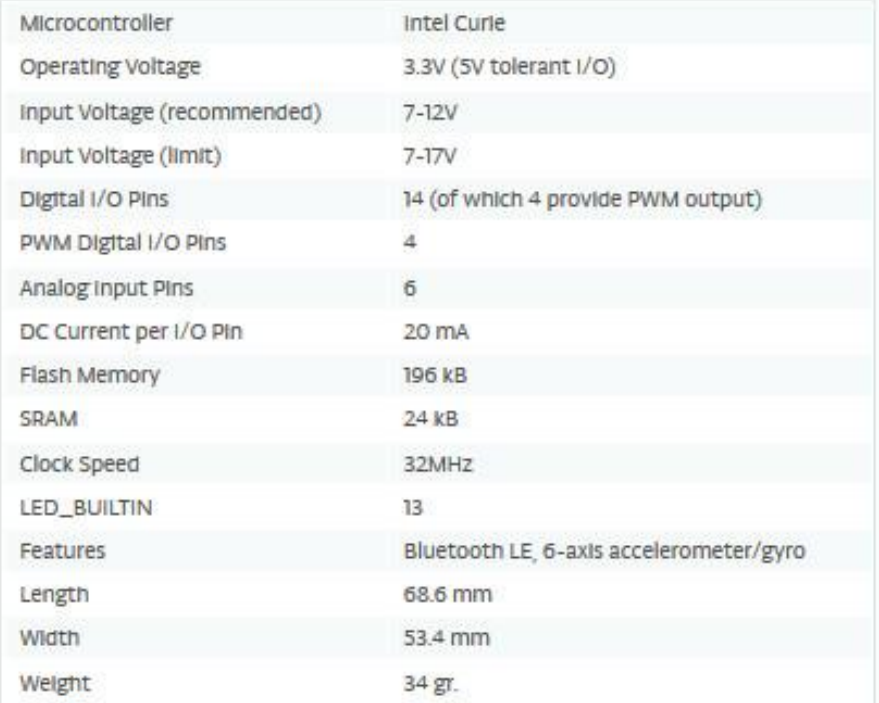

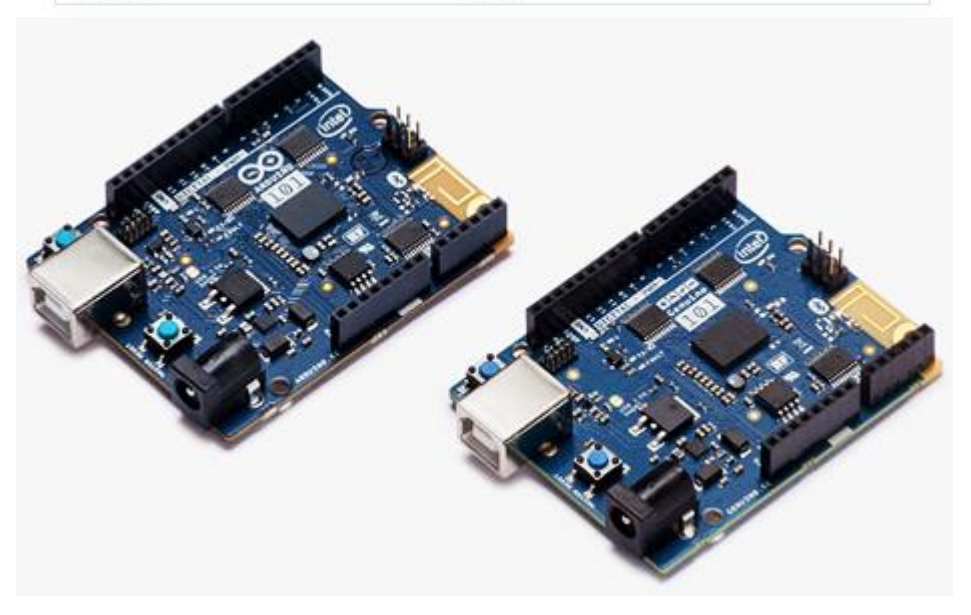

#### **:Arduino M0 لوحة**

## **Technical specs**

#### Arduino Microcontroller

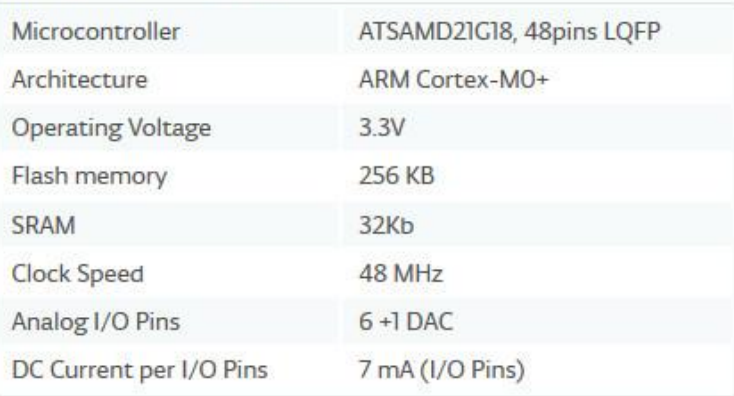

#### General

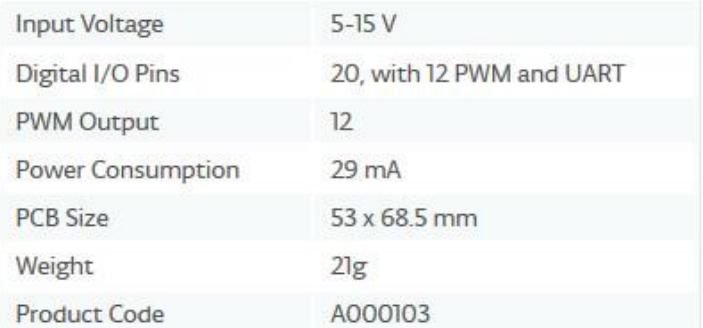

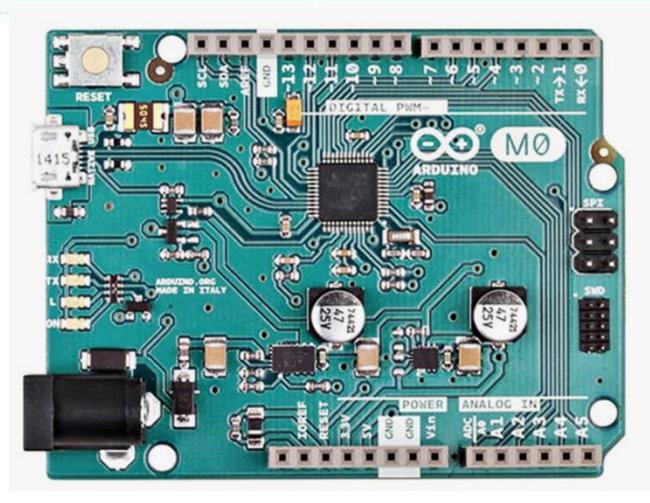

#### **:Arduino Pro mini لوحة**

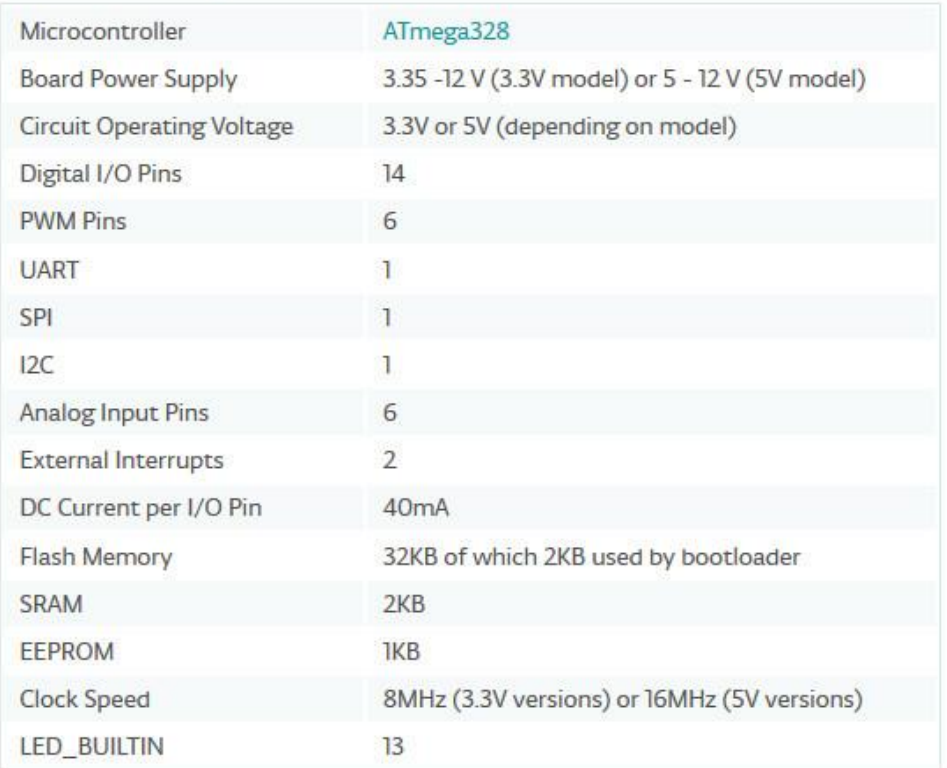

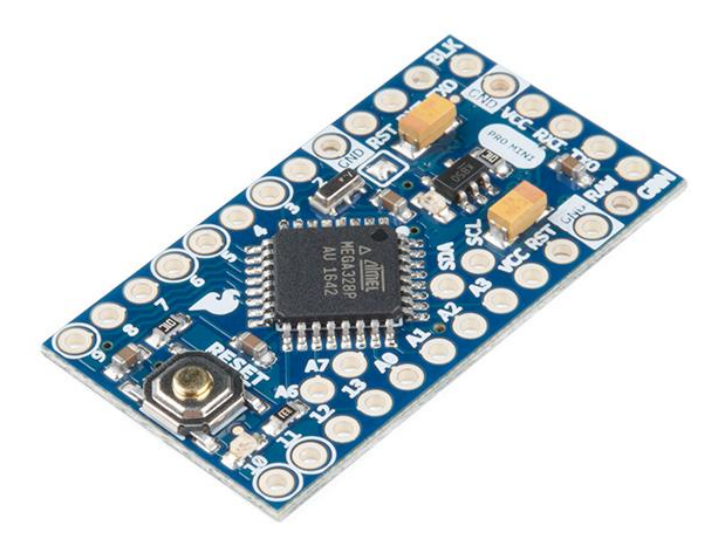

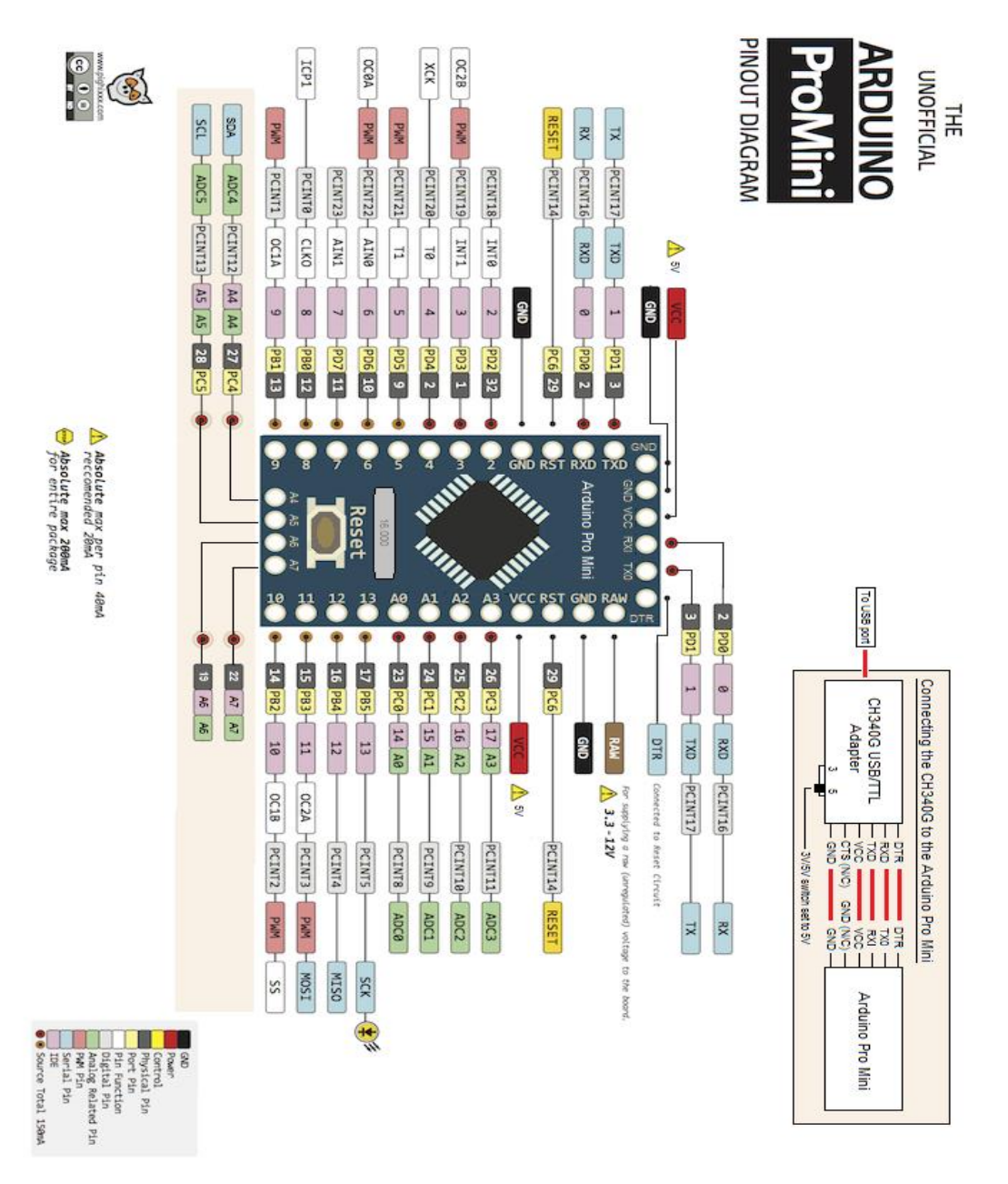

**مالحظة**: تحتوي لوحة اآلردوينو mini Pro Arduino على منظم جهد داخلي للحصول على v،5 وبالتالي يمكننا االستفادة من هذا الجهد لكن يجب **االنتباه** إال أن **أكبر تيار** يمكن **استجراره** من هذا المنظم هو **mA**،**200** عدم االنتباه لهذا األمر يسبب **تلف** لوحة اآلردوينو.

## **:Arduino Tian لوحة**

#### Arduino Microprocessor

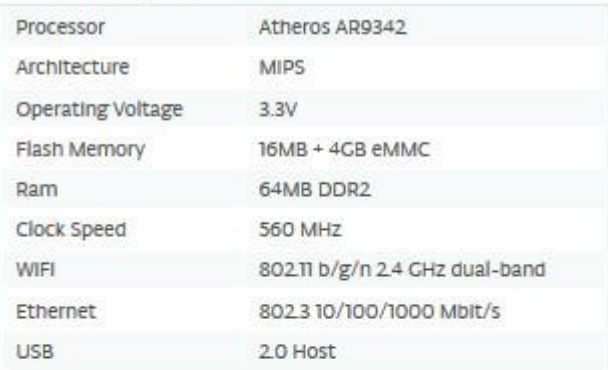

#### Arduino Microcontroller

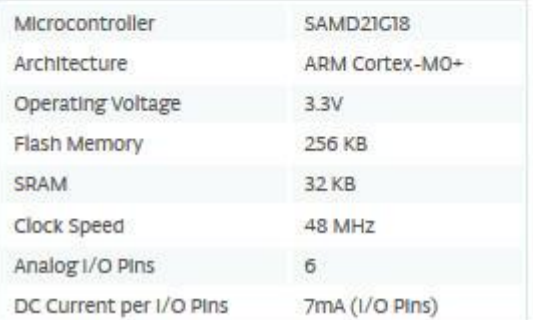

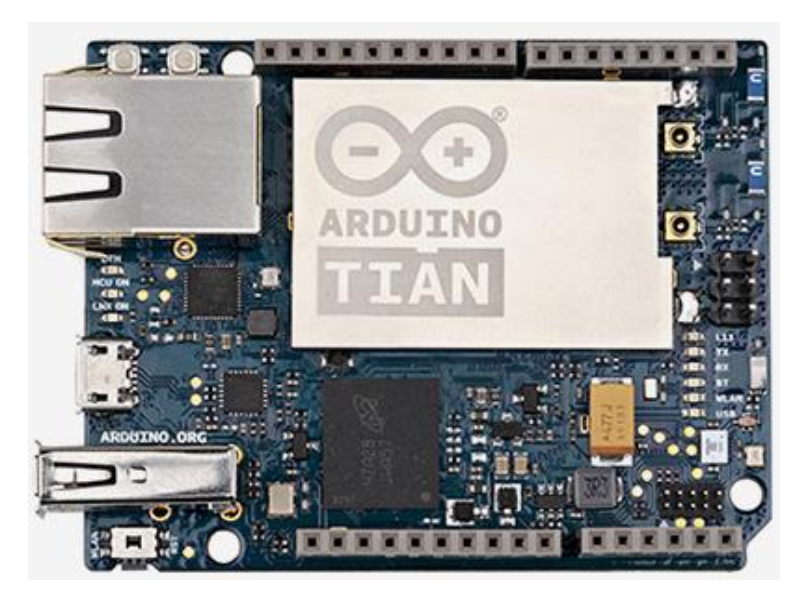

## **محاكاة اآلردوينو على برنامج 8.5 Proteus**

**السؤال الذي سوف يتبادر لنا عند التعامل مع لوحات اآلردوينو هو كيف سنقوم بتجريب مشاريعنا وبنائها وتقديمها كمشاريع خدمية متكاملة...؟؟؟ وهل نحن مضطرون لشراء جميع القطع المراد تعلمها وتعلم آلية عملها ...؟؟؟**

تتوفر العديد من البرامج التي تقوم بمحاكاة لوحات الآر دوينو ومحاكاة القطع المختلفة التي يتم توصيلها مع لوحات الآردوينو من شاشات بأنواعها المختلفة إلى المحركات فالحساسات وبروتوكوالت االتصال المختلفة وأبرز هذه البرامج هو برنامج **8 Proteus** والذي قدم بنسخته األخيرة العديد من الميزات التي تسهل بناء مشاريع عملية متقدمة ومتكاملة، فهو يؤمن من خالل المكتبيات الخاصة بلوحات اآلردوينو محاكاة رائعة لعمل هذه اللوحات كما يؤمن قدرة كبيرة على التعامل مع القطع المختلفة من شاشات بأنواعها بدأ من شاشة الكرستالية LCD إلى الشاشة المبنية أساسا من الليد )شاشات القطع السبع segment 7 – الشاشات النقطية Matrix Dot ) انتهاء بشاشات اللمس الملونة والمعروفة اختصارا بشاشات TFT، والمحركات بأنواعها المستمرة ومحركات الخطوة ومحركات السيرفو، فضال عن الكثير من الحساسات التشابهية وآخرها حساس المسافات باستخدام الأمواج فوق الصوتية والذي يأتي مرفقا مع مكتبيات الأردوينو , وليس هذا فقط بل يدعم أيضا تحويل مشاريع المحاكاة إلى مشاريع تطبيقية عبر تحويلها لدارت مطبوعة جاهزة **PCB** عبر قسم رسم الدارات المطبوعة الموجود في البرنامج وأدواته الرائعة ومكتبياته الضخمة للعناصر المختلفة والسهولة الكبيرة التي يقدمها في تصميم الدارات وتجنب الأخطاء التصميمية.

# **إضافة المكتبيات الخاصة باآلردوينو.**

يتوفر العديد من المكتبيات التي تقدم نماذج محاكاة جاهزة للوحات اآلردوينو المختلفة وهذه المكتبيات متواجدة على العديد من المواقع، وبعد الحصول على هذه المكتبيات نقوم بنسخ هذه

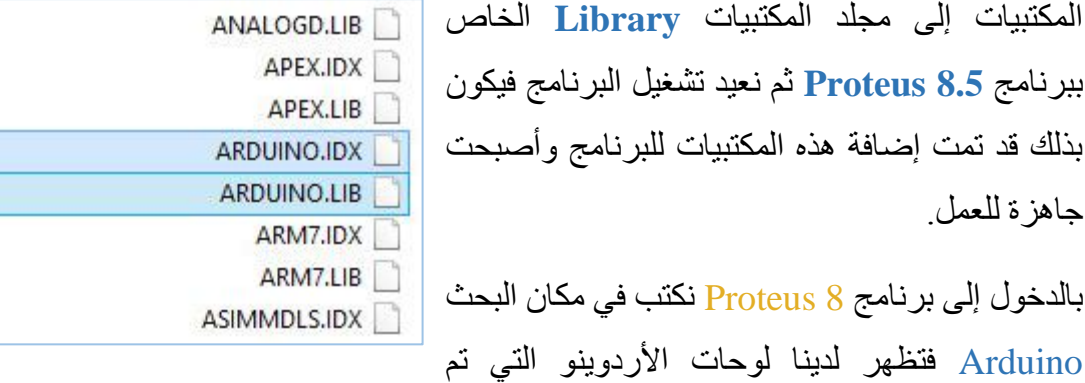

إضافتها من المكتبية الخاصة.

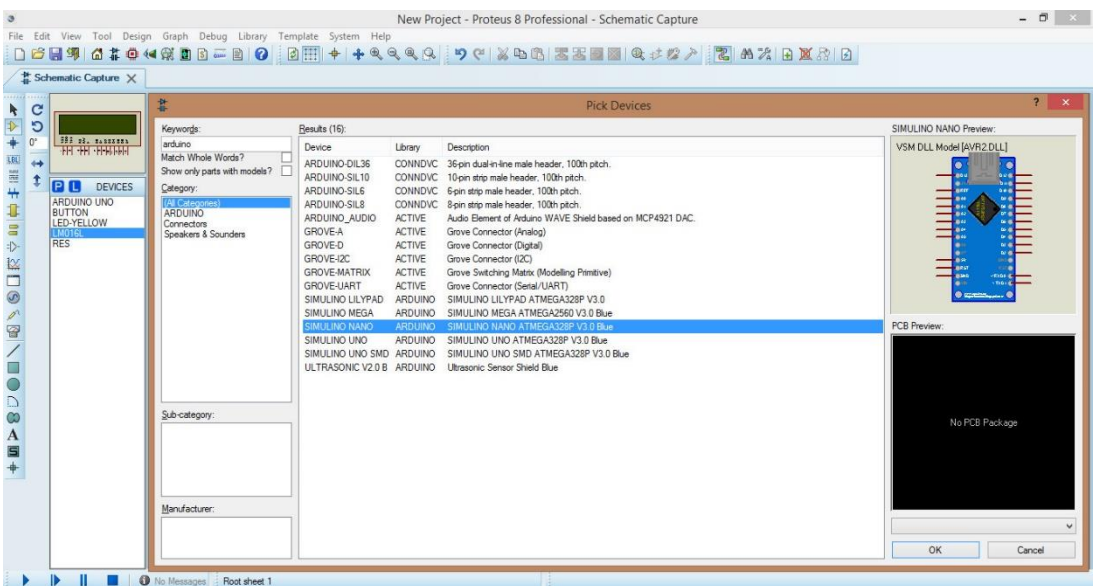

أشهر اللوحات التي يتم إضافتها هي لوحة UNO Arduino ولوحة Mega Arduino ولوحة

Nano Arduino باإلضافة لحساس األمواج فوق الصوتية Ultrasonic لحساب المسافات.

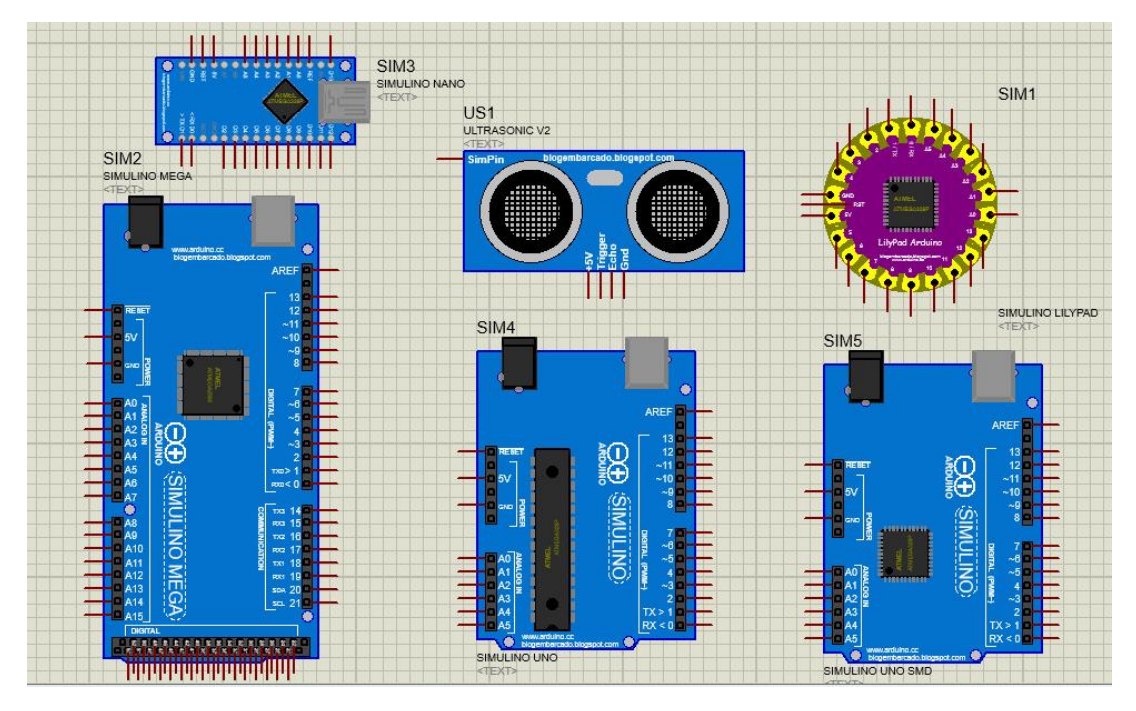

بعد إضافة مكتبيات اآلردوينو بقي لدينا خطوة مهمة وهي كيف نحصل على الكود البرمجي الذي تم كتابته في بيئة التطوير **IDE Arduino** وإضافته للوحة اآلردوينو على البروتيس Proteus لمحاكاته؟؟؟

يتعامل برنامج البروتيس مع الملفات ذات اللاحقة الثنائية "code.bin" أو اللاحقة الست عشرية "code.hex" وهذه اللواحق تمثل اللغة التي تفهمها الآلة، وبالتالي فإننا نحول الكود الذي نكتبه في بيئة التطوير **IDE Arduino** إلى الصيغة الثنائية )من القائمة Sketch نختار األمر Binary compiled Export أي تصدير الكود بالصيغة الثنائية والذي سوف يظهر في نفس المجلد الذي تم حفظ ورقة العمل فيه بنفس االسم لكن بامتداد الثنائي Binary )وبعد تحويله للصيغة الثنائية يتم جلب هذه الصيغة للوحة اآلردوينو في بيئة المحاكاة 8 Proteus عبر الضغط على لوحة اآلردوينو في برنامج 8 Proteus فتظهر نافذة يتم فيها تحديد مكان تواجد الكود البرمجي ومن ثم تشغيله .

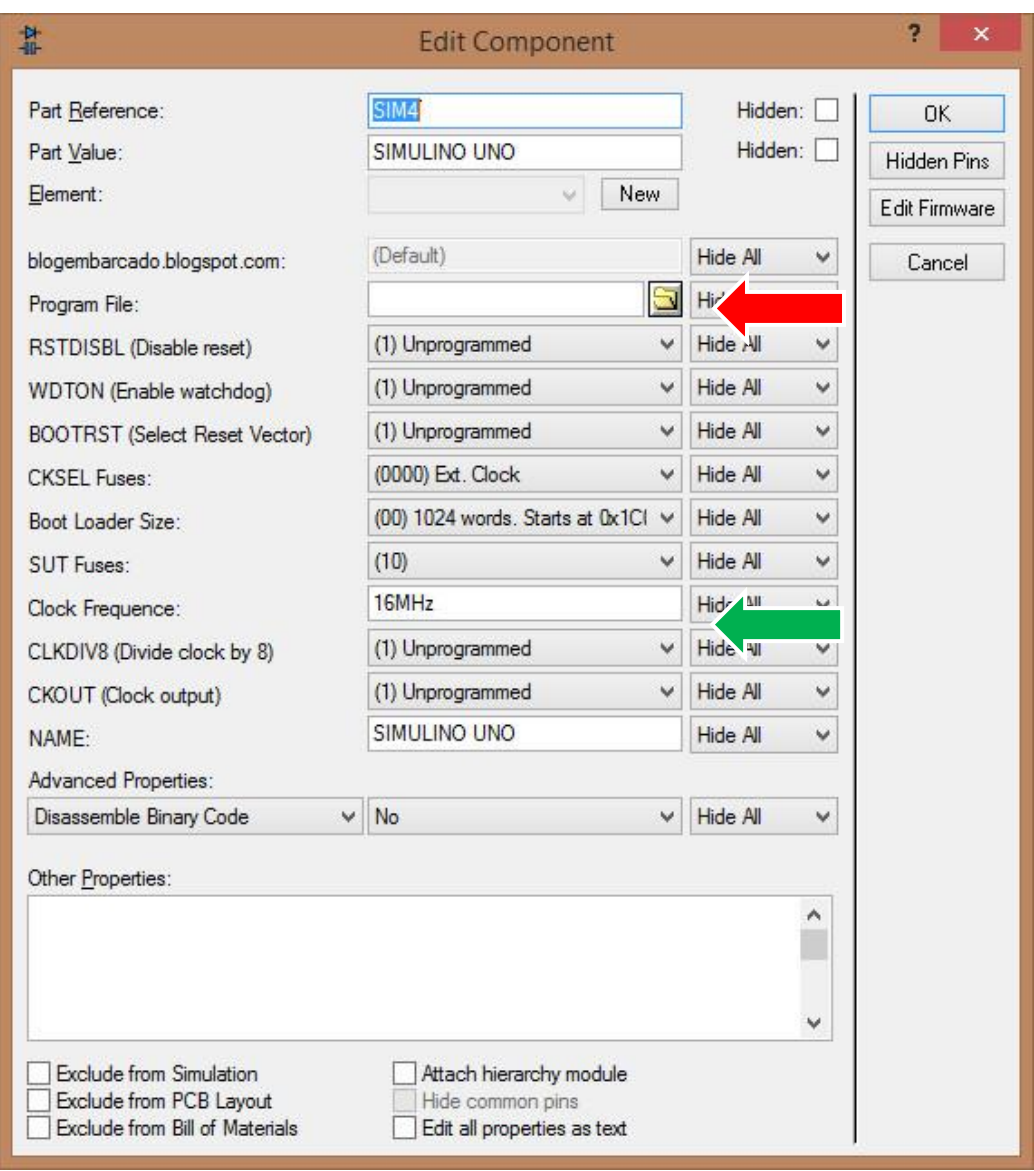

**نالحظ** من واجهة خصائص لوحة اآلردوينو أن تردد عمل المتحكم MHz16 وهو نفس التردد الذي تعمل عليه لوحة اآلردوينو نوع **UNO**، فموضوع **ضبط التردد** في المشاريع التي تتم فيها المحاكاة هو أمر **مهم جدا جدا** ألن اختالف التردد سيؤدي إال نتائج غير متوقعة أو غير مضبوطة بالشكل المطلوب وخاصة في المشاريع التي تعتمد على المؤقتات أو على بعض بروتوكوالت االتصال.

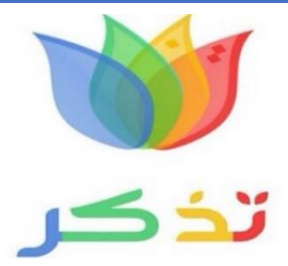

**الهزاز الكريستالي**:

الكريستال أو ا**لكوارتز** وهو عنصر يتألف من ذرتي أوكسجين مع ذرة سيليكون **2SiO**، أهم ما يميز هذا العنصر أنه ذو مفعول **ارتدادي** فإذا ما تعرض لصدمة ميكانيكية تولد على سطحه جهد كهربائي والعكس صحيح فإذا ما تعرض الكوارتز لجهد كهربائي ينتج عنه اهتزاز للكوارتز ينتج عنه رنين أو تذبذب على قطبي الكرستالة،

هذا الاهتزاز يمكن التحكم به وذلك حسب أبعاد شريحة الكوارتز والجهد المطبق عليها.

**توصيل الكرستالة مع المتحكم:**  إن توصـيل الكرسـتالة مع المتحكم يتضـمن عناصـر إضـافية وهي مكثفتين من قيمة **22 ~ 18 pF** ويتم التوصيل بالشكل التالي: 18-22pF

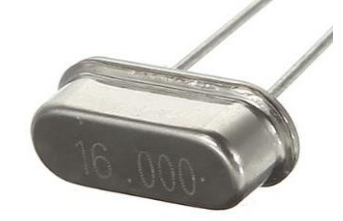

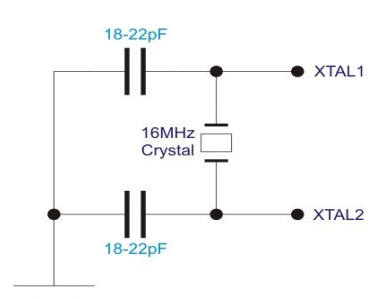

Ground (0V)

تتميز الهزازات الكرستالية عن نظيراتها من هزازات **RC** أو **LC** بالدقة العالية واستقراريه تتراوح بين **% 0.001 ~ 0.01** ، إضافة للجودة العالية لها.

# **بيئة التطوير المتكاملة IDE Arduino**

# **واجهة البرنامج الرئيسية:**

بيئة التطوير **IDE** وهي اختصار **E**nvironment **D**evelopment **I**ntegrated أي بيئة التطوير المتكاملة، وهي عبارة عن بيئة برمجية تقدم للمبرمج الكثير من األدوات البرمجية المجمعة كلها في مكان واحد ويتم من خاللها كتابة وتحرير الكود البرمجي وتفحصه ومن ثم تحويله إلى لغة يفهمها اآلردوينو وتمريرها له.

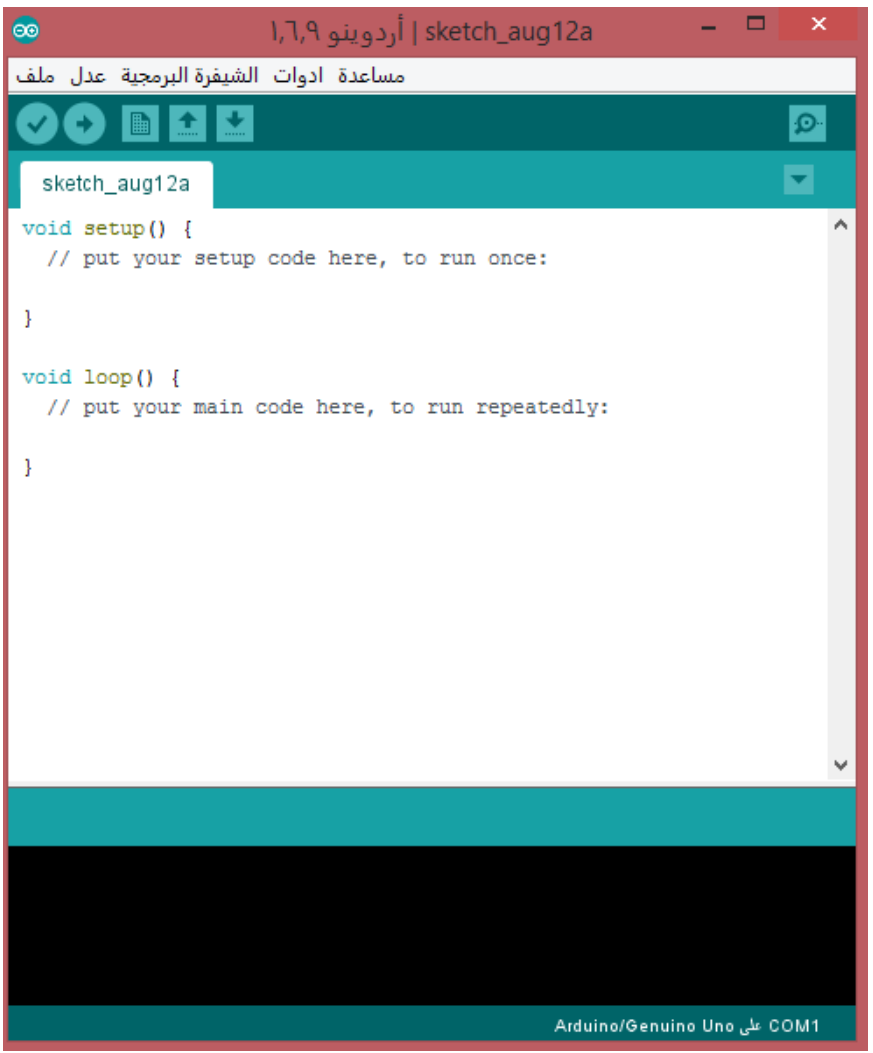

تعتمد بيئة **IDE Arduino** في أساسها على لغة البرمجة **++C/C** وتحتوي في بنيتها على العديد من المكتبيات الجاهزة والتعليمات التي تختصر الكثير من الوقت والتي تعتبر من أسهل لغات البرمجة التي تستخدم في برمجة المتحكمات المصغرة **Microcontroller**.

تسمى البيئة التطويرية **IDE Arduino** التي يتم فيها برمجة لوحات اآلردوينو وكتابة الكود البرمجي بـ **Sketch** ( التصميم أو المخطط(، وكأي بيئة برمجة تحتوي واجهة البرنامج على قوائم وأوامر واختصارات على الواجهة الرئيسية مهمتها تسهيل كتابة الكود البرمجي وتقديم الميزات الكبيرة الموجودة في بيئة التطوير **IDE Arduino**، سنستعرض هذه القوائم بشكل متسلسل مع شرح مبسط عن محتوى كل قائمة:

- **االختصارات على الواجهة الرئيسية:**  o **فحص Verify**: تفحص الكود من األخطاء البرمجية. o **رفع Upload**: تحويل الكود للغة يفهمها المتحكم ومن ثم رفعها للوحة اآلردوينو. o **جديد New**: إنشاء صفحة عمل جديدة. o **فتح Open**: فتح ملفات موجودة مسبقا أو مشاريع جاهزة للتعديل عليها. o **حفظ Save**: حفظ صفحة العمل.
- o **مراقب المنفذ التسلسلي monitor Serial**: لمراقبة األحداث عبر المنفذ التسلسلي.

#### **قائمة ملف File:**

 $60$ sketch\_aug File Edit Sketch Tools Help  $Ctrl + N$ New  $Ctrl + O$ Open... k **Open Recent**  $\mathbf{r}$ Sketchbook h  $\mathbf{r}$ Examples Close Ctrl+W Save  $Ctrl + S$ Save As... Ctrl+Shift+S he Page Setup Ctrl+Shift+P Print  $Ctrl + P$ Preferences Ctrl+Comma Quit  $Ctrl + Q$ 

o **جديد New**: فتح صفحة عمل جديدة. o **فتح Open**: فتح صفحة عمل موجودة سابقا. o **المممفمتموحممة حممديم مما recent Open**: عـرض صفحات العمل الأكثر استخداما. o **كتاب شمميفرل البرمجة Sketchbook**: يدل على الرسومات المضمنة في مجلد صفحة العمل. o **أم لمة Example**: يقـدم هـذا الخيـار العـديـد من األمثلـة الجـاهزة في بيئـة **IDE Arduino** وكـذلك المكتبيات الجاهزة.

o **إغالق Close**: إغالق نافذة العمل الحالية.

o **حفظ Save**: حفظ صفحة العمل الحالية باالسم الحالي.

o **حفظ باسم as Save**: حفظ صفحة العمل باسم جديد.

o **إعدادات الصفحة Setup Page**: تغيير إعدادات الصفحة للطباعة.

o **طباعة Print**: طباعة صفحة العمل.

o **تفضميالت Preference**: يتم فتح نافذة يتم من خاللها تحرير إعدادات ورقة العمل منها إعدادات اللغة وترقيم أسطر البرنامج وغير ذلك.

o **خروج Quite:** إغالق جميع نوافذ البرنامج.

#### **قائمة تحرير Edit:**

لموقع المنتدى.

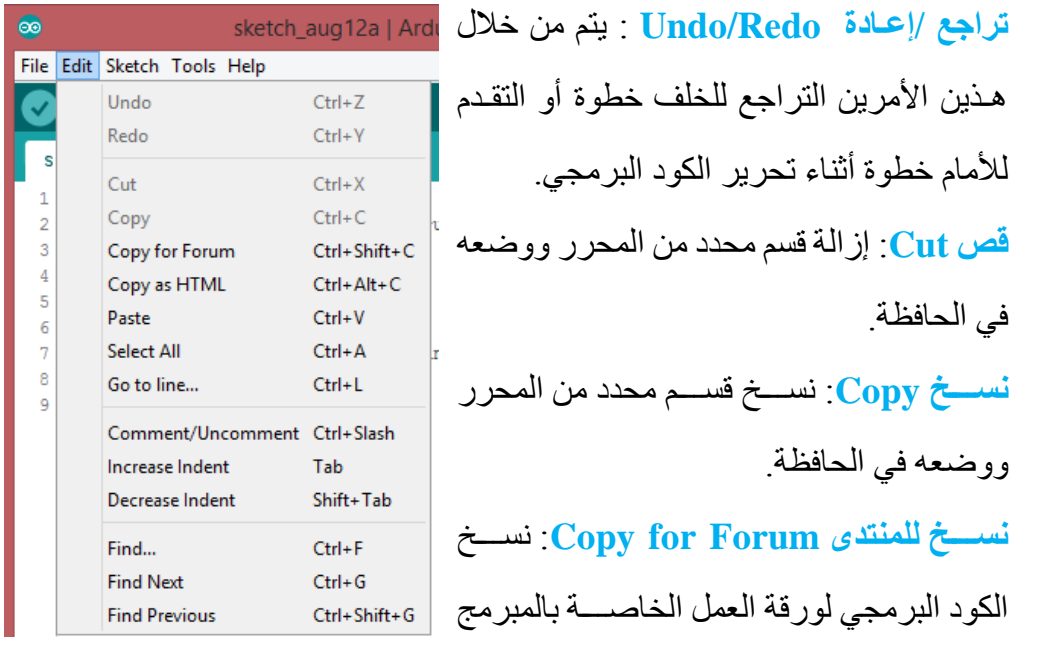

o **نسمم كممممممم HTML as Copy**: نســخ ورقة العمل بامتداد HTML المتناســب مع صفحات مواقع النت.

> o **لصق Paste**: وضع محتوى الحافظة في موضع المؤشر في محرر الكود. o **تحديد الكل All Select**: يختار ويحدد جميع محتوى محرر الكود. o **الذهاب للسطر line to Go**: الذهاب للسطر المطلوب والذي له رقم.

o **مالحظة/إلغاء المالحظة Uncomment/Comment**: وضـع أو إزالة عالمة التعليق " // " في بداية كل سطر محدد.

o **زيمادل /إنقماا المسممممافمة البمادئمة Indent Decrease/Increase:** يتم عبر مفتـاح .Tab

o **إيجاد Find:** فتح نافذة يتم من خاللها البحث عن جملة مطلوبة واستبدالها.
**قائمة الشيفرل البرمجية Sketch:** 

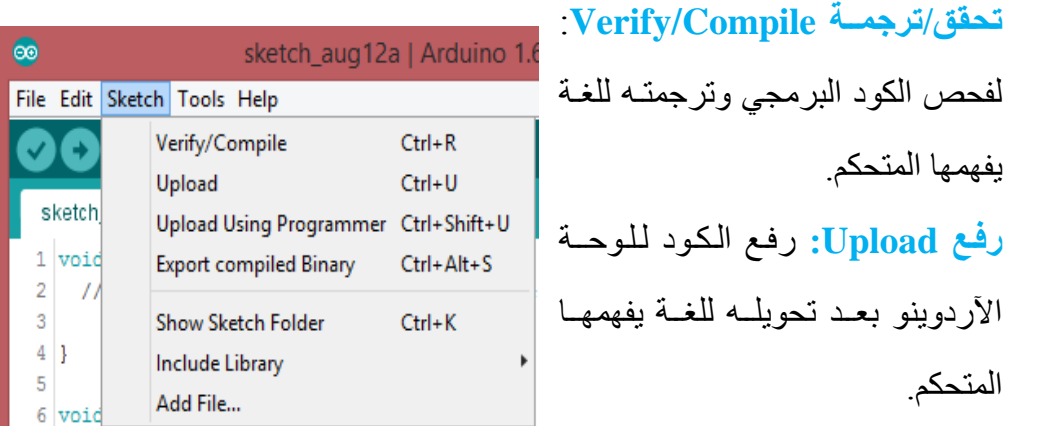

o **رفع باسممتمدام المبرمجة Programmer Using Upload:** نســخ الكود البرمجي عبر ٍ مبر مجة للمتحكم، لكن اســتخدام هذه الآلية ســوف تأدي للكتابة فوق محمل الإقلاع .Bootloader

o **تصمممدير الترجمة باللغة ال نائية Binary compiled Export**: يتم تصـــدير الكود بصـيغة السـت عشـري " **hex**. " وبالصـيغة الثنائية "**bin**. " السـتخدامها في تطبيقات أخرى كالمحاكاة في برنامج **Proteus**.

o **عرض مجلمد ورقمة العممل Folder Sketch Show**: يتم فتح المجلـد الـذي تم حفظ ورقة العمل فيه.

o **إضممافة مكتبة Library Include**: إضــافة مكتبية لورقة العمل وتتم عملية اإلضــافة بعـد إشــــارة التضــــمي" # "، كمـا يتم من خالل هـذا البنـد الوصــــول إلدارة المكتبـات واستيرادها.

### **قائمة األدوات Tools:**

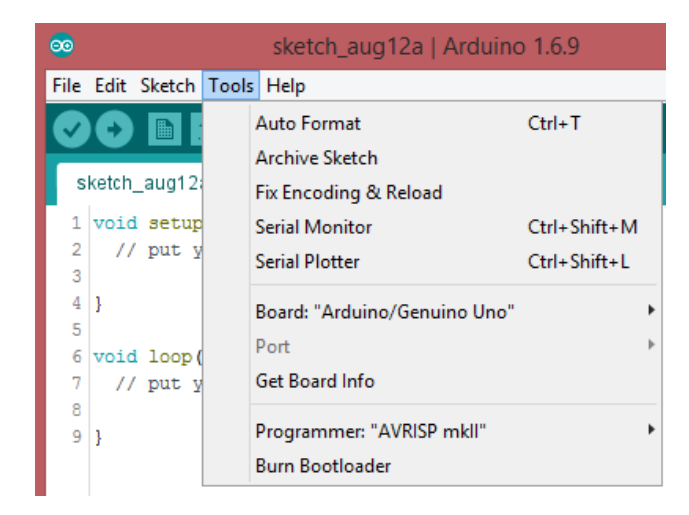

**تنسيق تلقائي Format Auto**: يتم من خالل هذا األمر تنسيق النص البرمجي بشكل تلقائي فيتم ضبط النص وإغلاق الأقواس المفتوحة.

**أرشفة الكود البرمجي Sketch Archive**: يتم أرشفة ورقة العمل بنسخة ذات امتداد zip وحفظها في نفس مكان حفظ الكود البرمجي.

**تشغيل مراقب المنفذ التسلسلي Monitor Serial**: إلرسال واستقبال البيانات من لوحة اآلردوينو عبر الحاسب.

**Plotter Serial**: فتح نافذة التخاطب مع المنفذ التسلسلي.

**اللوحة Board**: تحديد لوحة اآلردوينو التي يتم التعامل معها.

**المنفذ Port**: تحديد المنافذ التسلسلية الحقيقة واالفتراضية الموجودة على الجهاز.

**المبرمجة Programmer**: يتم من خالل هذا األمر اختيار الطريقة التي سوف يتم من خاللها برمجة المتحكم الموجود على اللوحة وفي حال عدم وجود محمل اإلقالع **Bootloader** سوف تحتاج لتحديد نوع المبرمجة.

**تحميل محمل اإلقالع Bootloader Burn**: نستخدم هذا األمر من هذه القائمة عند وضع متحكم جديد على لوحة اآلردوينو ونريد تزويد هذا المتحكم بمحمل اإلقالع حيث أن المتحكم يأتي بشكل افتراضي خالي من أي برنامج، لكن علينا االنتباه لـ Bit Fuse وضبطها بالشكل الصحيح.

#### **قائمة األدوات Tools:**

في هذه القائمة نجد الأوامر المتعلقة بتقديم المساعدة للمبر مج وخاصة الذي يستخدم بيئة بر مجة اآلردوينو للمرة األولى فنجد األمر **Started Getting** لتقديم المساعدة عند الشروع في تعلم برمجة لوحات اآلردوينو، أما األمر **Environment** فيستعرض بيئة البرمجة واألوامر الموجودة في القوائم وما إلى ذلك، بينما يقدم األمر **Troubleshooting** حلول للمشاكل التي تواجه المبرمج عبر طرح أجوبة لألسئلة األكثر شيوعا، أما األمر **Reference** فيقدم مرجعا لجميع األوامر والتعليمات والتوابع الموجودة في بيئة التطوير **IDE Arduino**.

وفي حال الحاجة لمعرفة آلية عمل أي تعليمة أو تابع ما علينا سوى وضع المؤشر عند التعليمة المراد معرفة آلية عملها ومن ثم ضغط األمر **Reference in Find** إليجاد وشرح التعليمة المطلوبة.

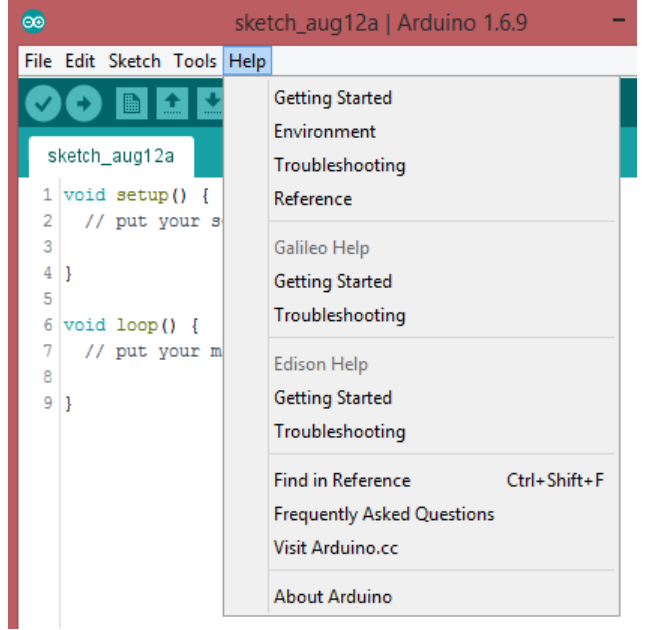

### **تعريف لوحة اآلردوينو على الحاسب**

**ماذا علينا أن نفعل عند تشغيل لوحة اآلردوينو للمرة األولى .... ؟؟؟؟؟؟** عند توصيل لوحة الآردوينو للمرة الأولى للحاسب علينا تعريف اللوحة وذلك ليتمكن برنامج **IDE Arduino** من نقل البرامج للوحة والتعامل معها، فعند وصل لوحة اآلردوينو للمرة الأولى للحاسب سوف التكون غير معرفة ويظهر ذلك في قسم إدارة الأجهزة كما في الصورة:

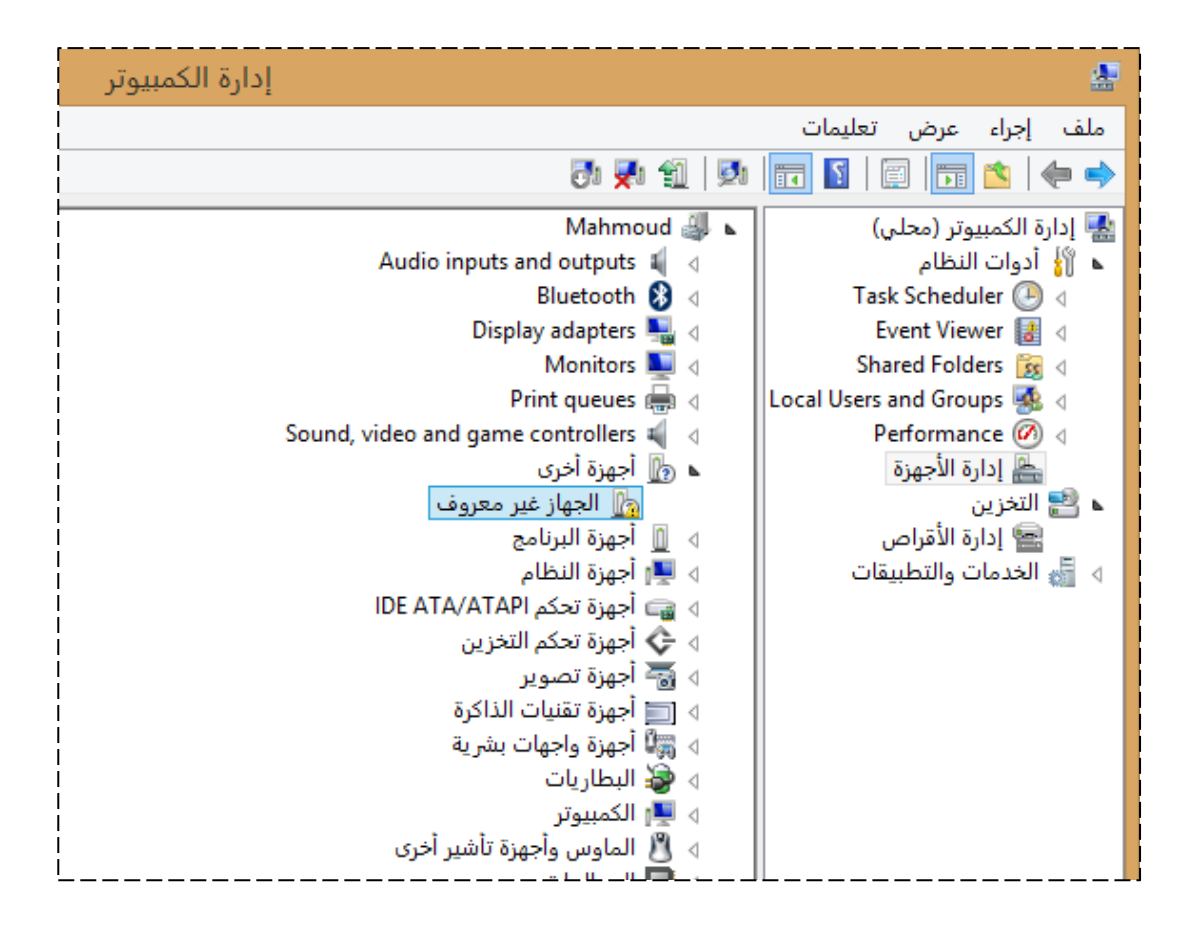

نالحظ من الصورة أن لوحة اآلردوينو غير معرفة في الحاسب وال يمكن التعامل معها في هذه الحالة لذلك بجب علبنا أن نعر فها. نقوم اآلن بتعريف اللوحة وذلك باختيار برنامج التشغيل المطلوب وتحديده من مجلد Driver الموجود مع برنامج **IDE Arduino** كما في الصورة:

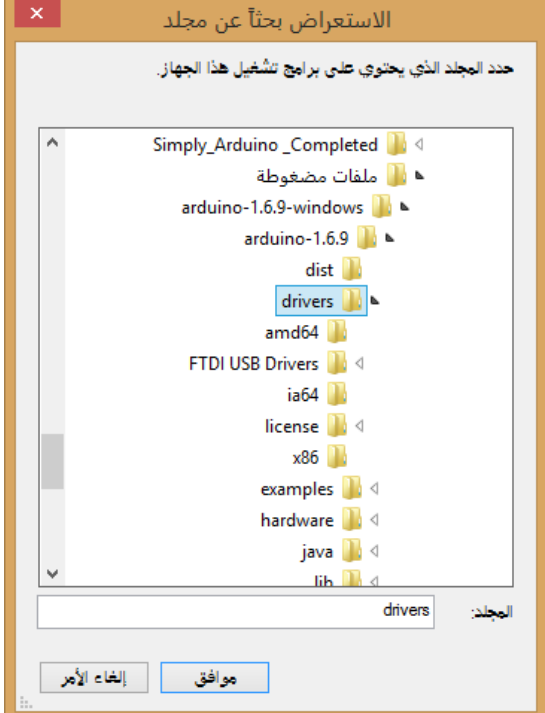

بعد اختيار المجلد driver سوف تظهر لنا النافذة التالية:

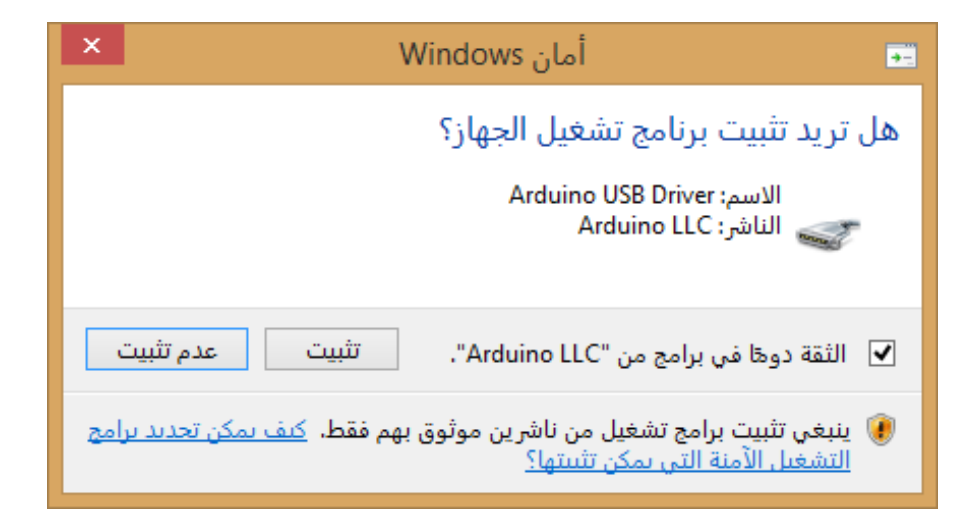

نختار " **ت بيت** " فيتم بذلك تثبيت لوحة اآلردوينو التي تم وصلها مع الحاسب وهذا ما يظهر في قسم إدارة الأجهزة كما أنه يتم إعطاء رقم منفذ USB الذي تم توصيل اللوحة إليه على أنه رقم منفذ ال COM وهذا مهم الحقا:

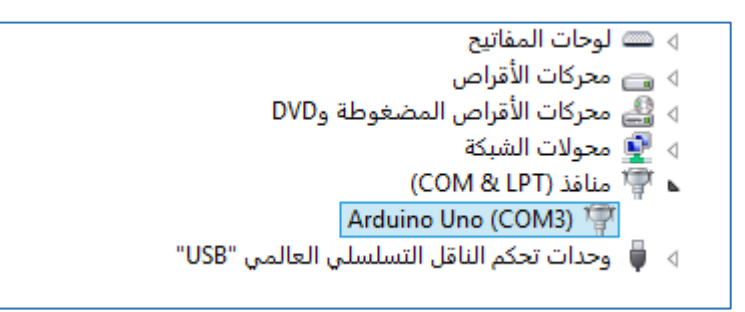

اآلن بقي تحديد لوحة اآلردوينو في برنامج **IDE Arduino** ليتم التعامل معها ويتم ذلك من قائمة الأدوات  $_{\rm Tools}$  ثم نختار اللوحة التي تم وصلها مع الحاسب (وهنا تم وصل لوحة آردوينو UNO Arduino )كما يتم من هذه القائمة أيضا تحديد منفذ COM الذي تم توصيل لوحة اآلردوينو إليه )في حالتنا هذه رقم المنفذ 3COM )وتحديد المنفذ مهم لعملية نقل الكود للوحة وعملية التخاطب مع اللوحة أثناء عمل الكود, وبذلك تتم عملية التهيئة وتجهيز لوحة اآلردوينو للبرمجة والعمل عليها.

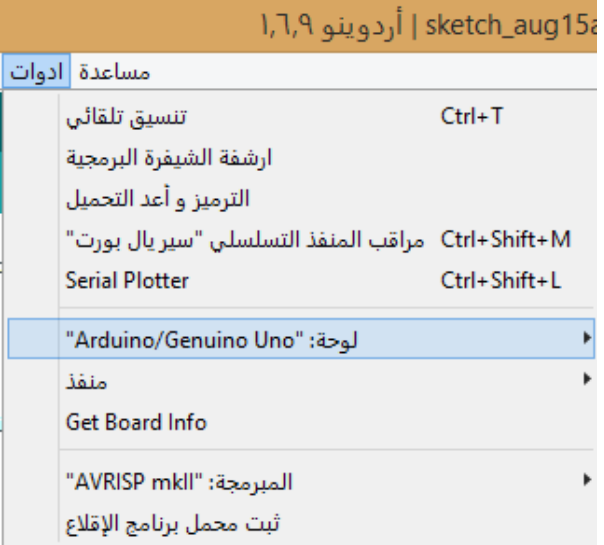

# **واجهة االتصال التسلسلي UART**

ســنتطر ق في هذا القسـم لأمر ٍ مهم و هو واجـهة الاتصــال التســلسـلية الموجودة في بيئة التطوير **IDE Arduino**، هذه الواجهة تؤمن آلية للتواصــــل مع المتحكم أثناء عمله وبالتالي يمكن أن نزود المتحكم أثناء عمله بأوامر لتوجيهه أو الحصــول على معلومات وحســابات معينة مطلوبة من المتحكم أثناء عمله وبالتالي يتوفر لنا آلية جيدة للتأكد من أن الكود يعمل بالشكل الصحيح. نقوم بتوصـــيل لوحة اآلردوينو للحاســـب ثم نشـــغل بيئة التطوير **IDE Arduino**، بعد ذلك نضبط في القائمة Tools نوع اللوحة التي تم توصيلها ورقم منفذ COM المعرف عليه اللوحة. نشــغل واجهة االتصــال التســلســلي عبر القائمة Tools نختار األمر Monitor Serial أو من مفتاح الاختصـار الخاص بواجهة الاتصـال التسلسلي الذي سبق وتحدثنا عنه، فتظهر لنا الواجهة التالية:

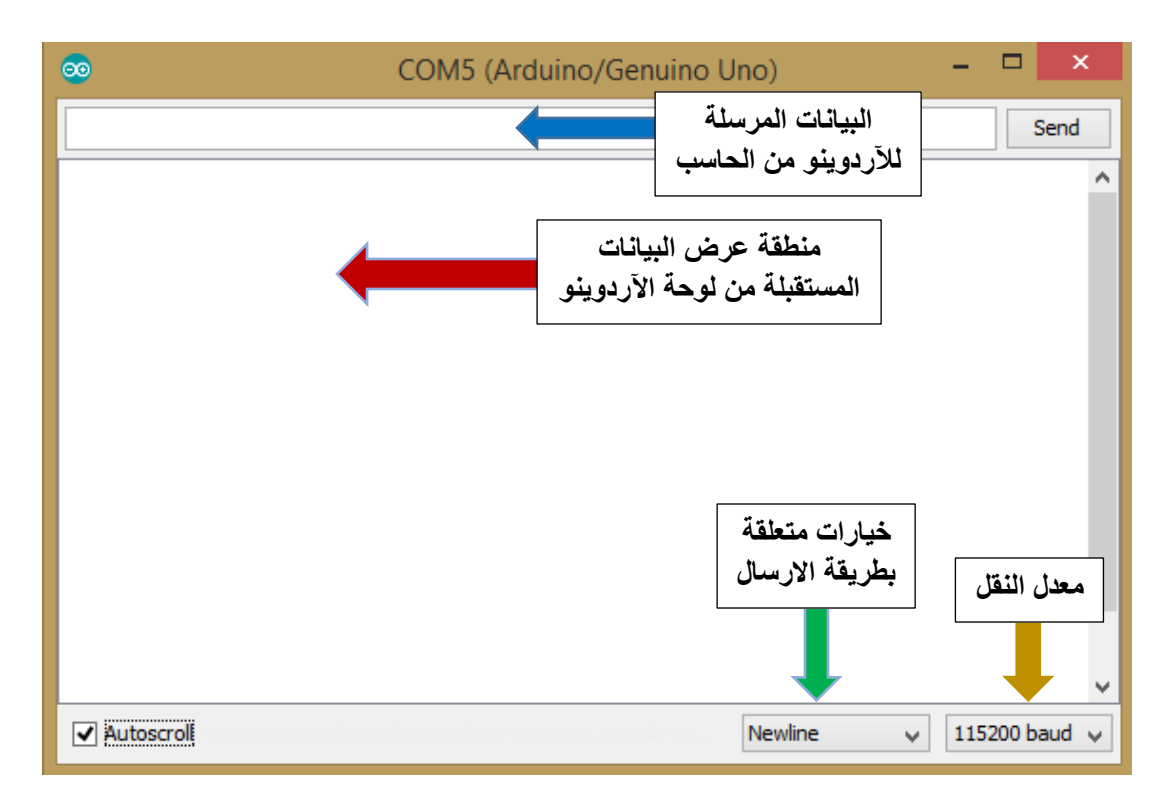

أهم أمر يجب ضـــبطه عند تشغيل واجهة االتصــ ــال التســــلسلي هو مــ ــعدل النقل والمعروف بـ **Rate Baud** ويقاس بواحدة **bps** أي معدل بايتات المرسلة في الثانية، تستخدم هذه الواجهة نافذة االتصال التسلسلي الغير متزامن **UART** والتي لها قطـــــــبين على لوحـــــــــة اآلردوينو همــــا **TX** - **RX** ، لن نخوض كثيرا في تفاصيل بروتوكول االتصال هذا بل سنتطرق له في فصـل لاحق لكن حاليا ما يهمنا هنا هو معرفة التعليمات الأسـاسـية التي سـوف نسـتخدمها لتفعيل دور هذه الواجهة في مشاريعنا , أهم التعليمات المستخدمة هي:

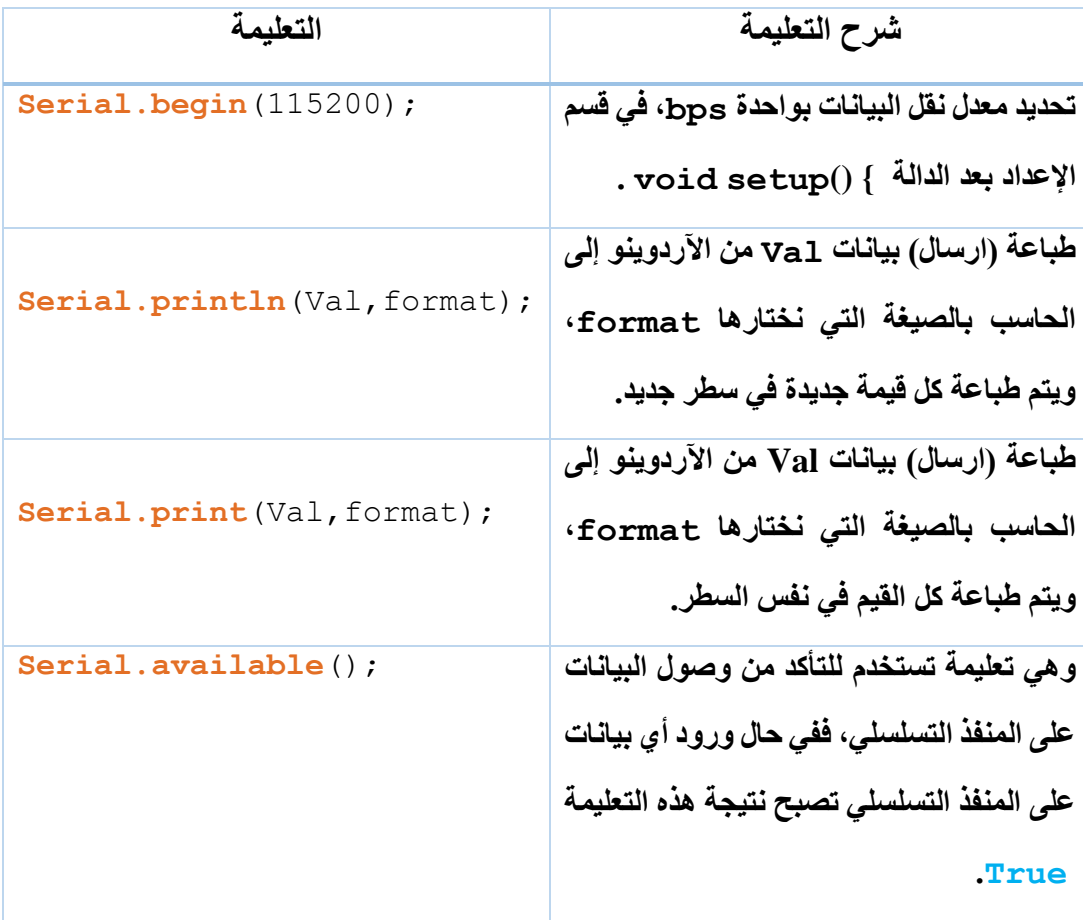

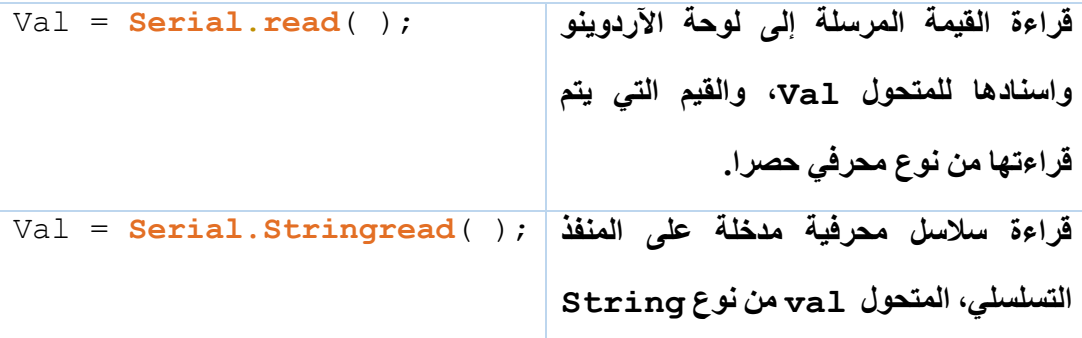

يجب االنتباه أن الصيغ المتاحة format هي )**ASCII** , **OCT** , **DEC** , **HEX** , **BIN** ) وفي الحالة الافتراضية يتم طباعة الأرقام بالقيم الصحيحة والعبارات كمحارف، يمكن أن نضع بدل format رقم نختاره وفي هذه الحالة فإن الرقم يعبر عن عدد الخانات التي نريد طباعتها بعد الفاصلة العشرية .

هذه جملة من التعليمات يتم استخدامها مع واجهة االتصال التسلسلي وهي فقط استعراض سريع لكي نتعلم التعامل مع هذه الواجهة مبدئيا وسنتطرق لبروتوكول االتصال **UART** بشكل كافي في قسم الحق من الكتاب.

# **لغة البرمجة ++C/C في بيئة IDE Arduino**

كما ذكرنا سابقا فإن بيئة برمجة لوحات اآلردوينو تعتمد على لغة البرمجة **++C**، لذلك ولكي نكون متقنين لبر مجة لوحات الآردوينو يجب أن يكون لدينا أسس جيدة في هذه اللغة، وبناء عليه فإننا سنولي أهمية تعر يفية بهذه اللغة مع الأخذ بعين الاعتبار ۖ أن هذه اللغة هنا موجهة لبر مجة األنظمة المدمجة وليس لكتابة برامج بلغة الـ **++C** في الحواسيب، ففهم هذه اللغة وأساسياتها يوفر علينا الكثير من الوقت في فهم المكتبيات الجاهزة والتي كتبت أساسا في بيئة **++C**.

#### **تقسيم ورقة العمل:**

من أجل كتابة كود برمجي متوازن وقابل للتعديل والتطوير يجب علينا تقسيم ورقة العمل أربعة أقسام أساسية هي:

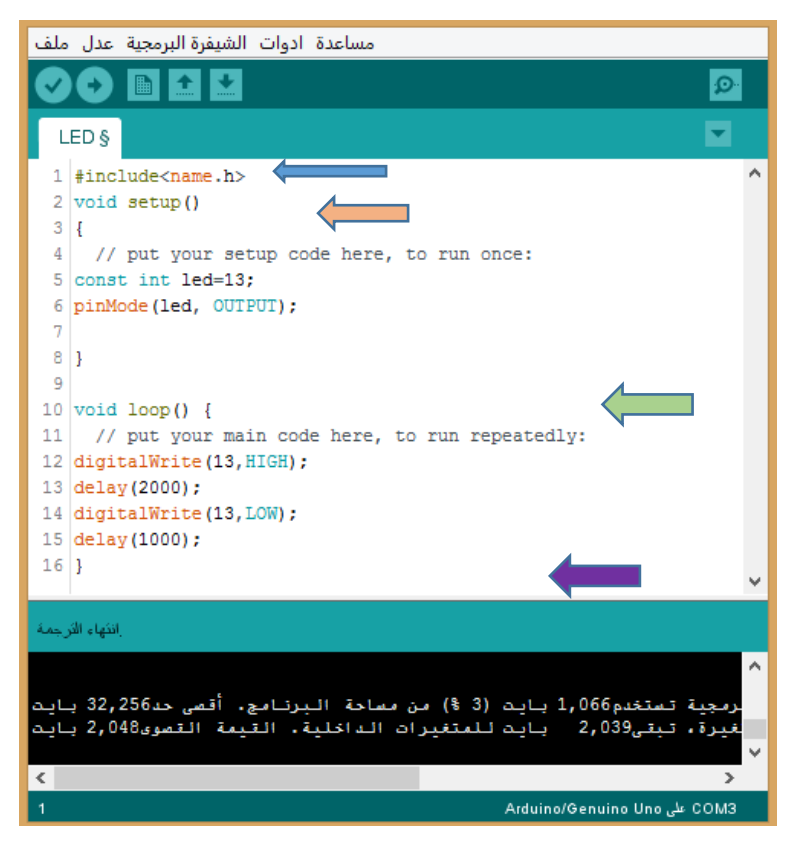

- o **القسم األول:** يتم فيه تضمين المكتبيات المطلوبة للمشروع وتعريف األسماء المستعارة لألقطاب وتعريف المتحوالت المطلوبة والتي تعرف باسم **Varible Global** ويبدأ هذا القسم من السطر األول لورقة العمل.
- o **القسم ال اني:** يكون ضمن الدالة {.......} ( ) setup void وفي هذا القسم يتم تهيئة المداخل والمخارج، وتهيئة المكتبيات التي سيتم توصيلها للوحة اآلردوينو.
- o **القسم ال الث:** وهو ضمن الدالة {.......} ( ) loop void وهي حلقة البرنامج الالنهائية والتي يتم فيها تكرار العمليات والتعليمات المطلوبة بعدد النهائي من المرات.
- o **القسم الرابع:** وهو القسم الذي يضم التوابع الفرعية التي يتم فيها تنفيذ جزء محدد من الكود البرمجي وذلك كلما تم استدعاءه من الحلقة الرئيسية.

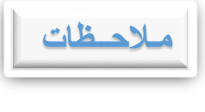

- ✓ إلضافة تعليقات **Comments** على الكود البرمجي يجب وضع اإلشارة " **//** " ومن ثم كتابة التعليق، أما إذا كان التعليق المطلوب وضعه طويل فيتم وضع اإلشارة " **\*/** " في بداية التعليق ومن ثم إنهاء التعليق باإلشارة " **/ \*** " .
- ✓ المنطقة السوداء الموجودة أسفل منطقة العمل هي منطقة تصحيح األخطاء، فعند ضغط مفتاح التأكد من الكود فإنه سوف يتولد في هذه المنطقة رسائل توضح مكان األخطاء الموجودة في الكود البرمجي.
- ✓ تعتبر بيئة التطوير **IDE Arduino** مشتقة من لغة البرمجة **++C/C** لذلك فهي لغة حساسة لحالة الأحرف (كبيرة أو صغيرة) كما أنها تعطي تنبأ تلقائي للأقواس وتغيير لون الكلمات المحجوزة .
- ✓ كل تعليمة في لغة **IDE Arduino** يجب أن تنتهي بـ " ; " وإال فسوف يتولد لدينا رسالة خطأ عند رفع الكود.

### **تعليمات تضمين المكتبيات والتعريفات:**

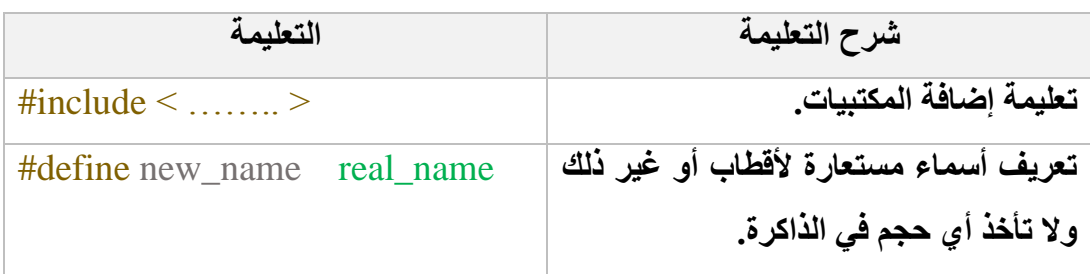

# **تعليمات تعريف المداخل والممارج:**

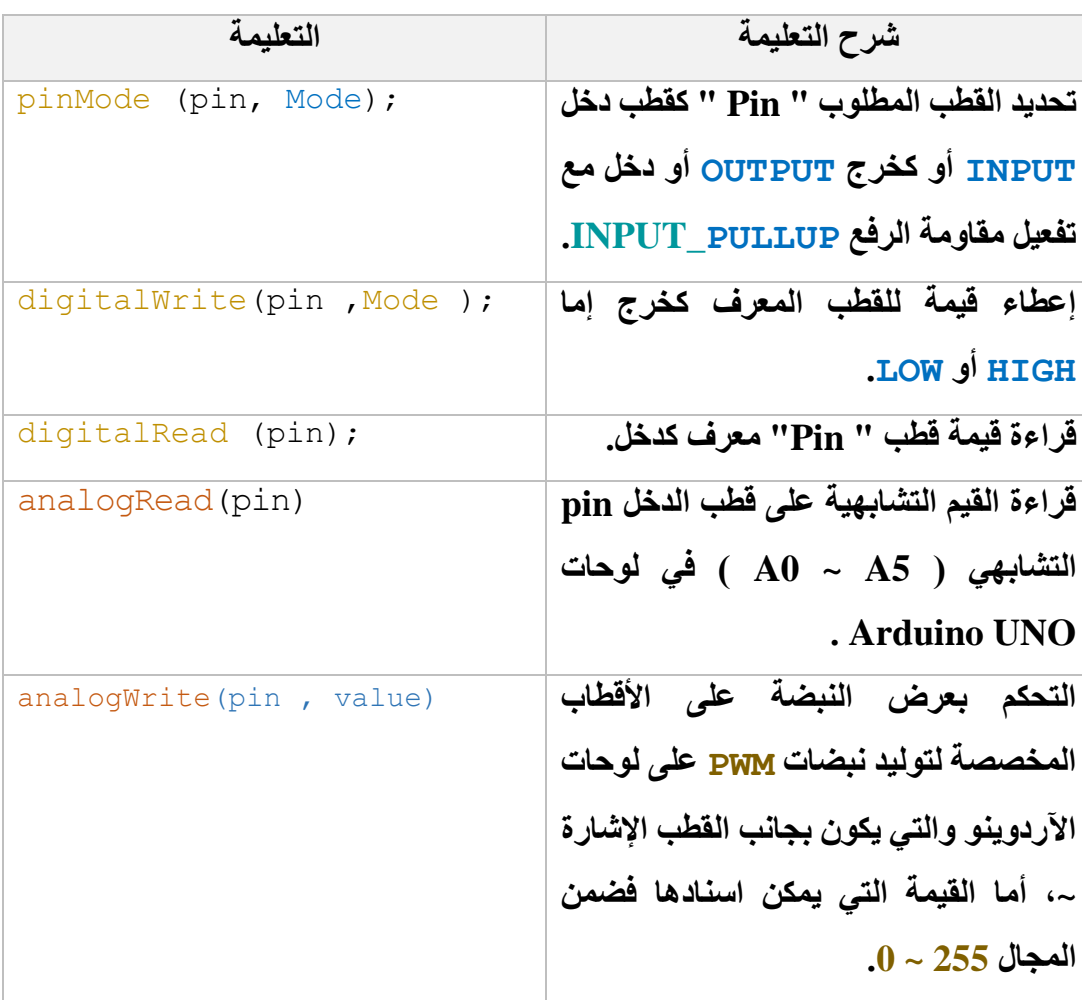

**كيف نحدد القطب المراد التعامل معه من أقطاب لوحة اآلردوينو**؟؟

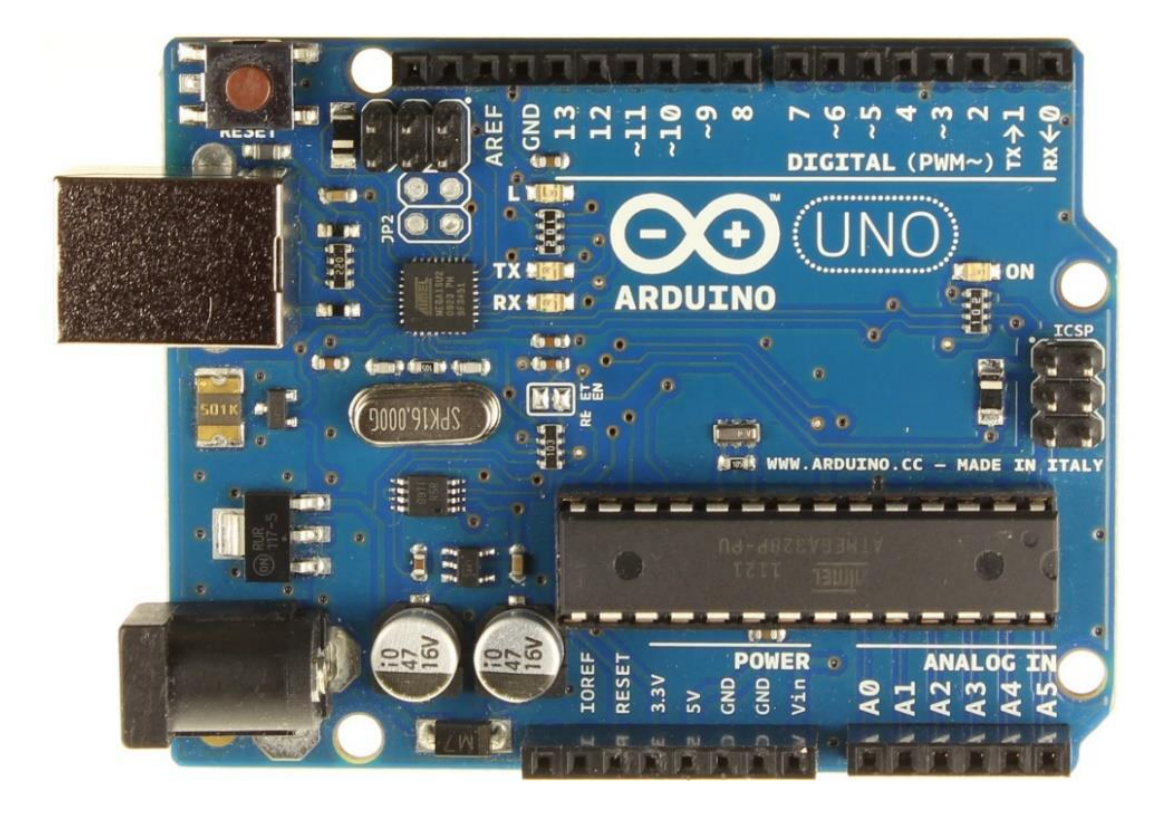

في السابق وعند برمجة متحكمات AVR أو أي نوع من المتحكمات كنا نعود للوثيقة الفنية DataSheet الختيار األقطاب المطلوب برمجتها وذلك لمعرفة الرمز الخاص بها، لكن في بيئة برمجة لوحات اآلردوينو سيكون الوضع مختلف تمام، فلبرمجة أقطاب الدخل والخرج العامة GPIO يجب أن نكتب رمز القطب الموجود على لوحة اآلردوينو نفسها ، هذه الرموز عادة تكون أرقام تبدأ من الصفر وهي الأقطاب العامة وبعض منها يوجد بجانب الرقم إشارة " **~** " للداللة على أنه يمكن أن يكون خرج لنبضات PWM ، كما يوجد **أقطاب الدخل التشابهية** والتي ترمز بـ **Ax** ويمكن أيضا برمجتها كأقطاب دخل خرج رقمية.

**ماذا يقصد بالميار PULLUP\_INPUT**......؟؟

كل قطب من أقطاب المتحكم له مقاومة رفع خاصة به قيمتها kR10 ولهذه المقاومة مسجل خاص لتفعيلها، وظيفة هذه المقاومة هي تأمين قيمة بدائية للدخل قيمتها واحد منطقي بدل أن يبقى قطب المتحكم بدون حالة بدائية لأنه سيكون عرضة للتأثر بالضجيج بشكل كبير

نالحظ وجود **ترانزستور** خاص وظيفته تفعيل مقاومة الرفع أو إلغائها، كما يوجد **ديودين** عكسيين أحدهما مع التغذية الموجبة والثاني مع التغذية السالبة لحماية المدخل من الجهد الزائد ، و**مك ف** موصل على القطب األرضي للحماية من الشحنات الكهربائية الساكنة.

تختلف قيمة مقاومة الرفع بين أنواع المتحكمات لكن بالمجمل فإن قيمة هذه المقاومة تتراوح بين **kR 50 ~ 10** وفي حاالت أخرى قد تصل قيمتها حتى **kR** .**150**

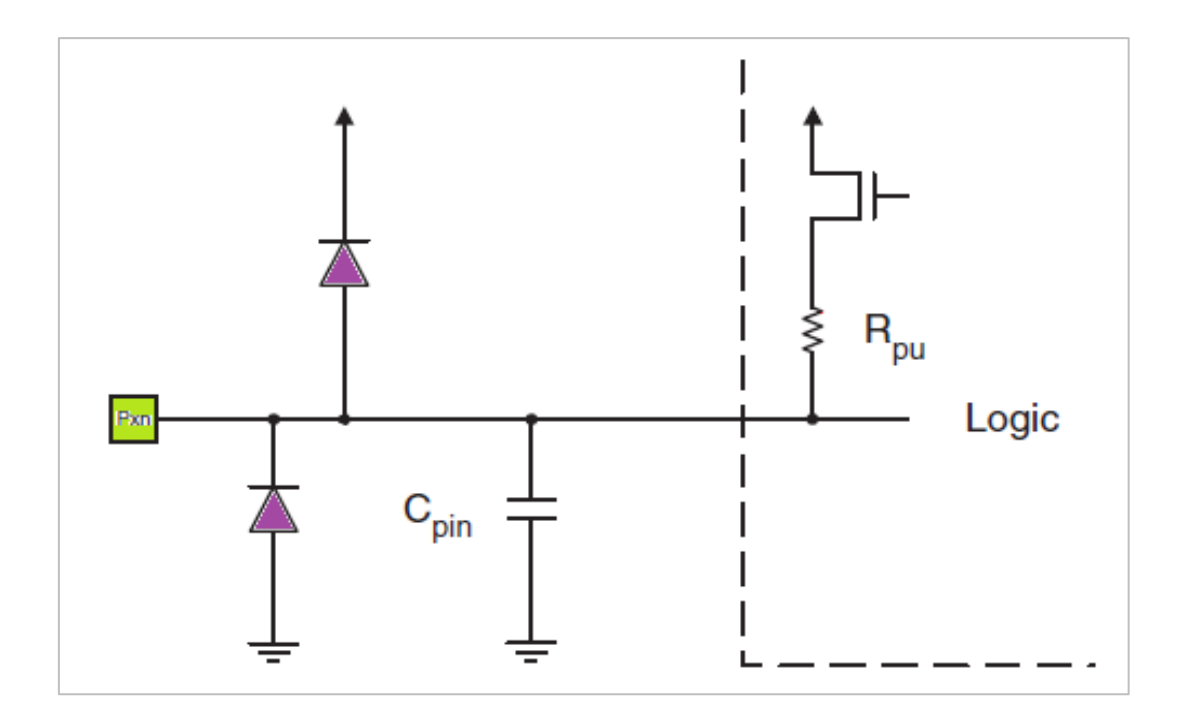

### **مقاومة الرفع ومقاومة المفض:**

أو ما يعرف باسم Resister down Pull & up Pull وهي تذ عبارة عن مقاومة ذات قيمة كبيرة تتراوح بين kR 150 ~ 10 وظيفتها تأمين حالة بدائية للقطب المتصلة معه ولها أهمية كبيرة في عملية االستقرار

الكهربائي وحماية أقطاب الدخل من الضجيج الحاصل حول الدارة الكهربائية.

تعتبر عملية تحديد الحالة البدائية لأقطاب المتحكم ضرورية جدا وذلك لمعرفة الحالة التي سوف يتغير إليها القطب والعمل الذي سوف يقوم به المتحكم بناء على التغيرات الحاصلة وهذا ما تؤمنه مقاومات الرفع والخفض، فمقاومة **الرفع** تعطي قيمة بدائية هي **1** منطقي أما مقاومة **المفض** فتعطي قيمة بدائية هي **0** منطقي، أما آلية توصيل مقاومة الرفع والخفض فتتم كما:

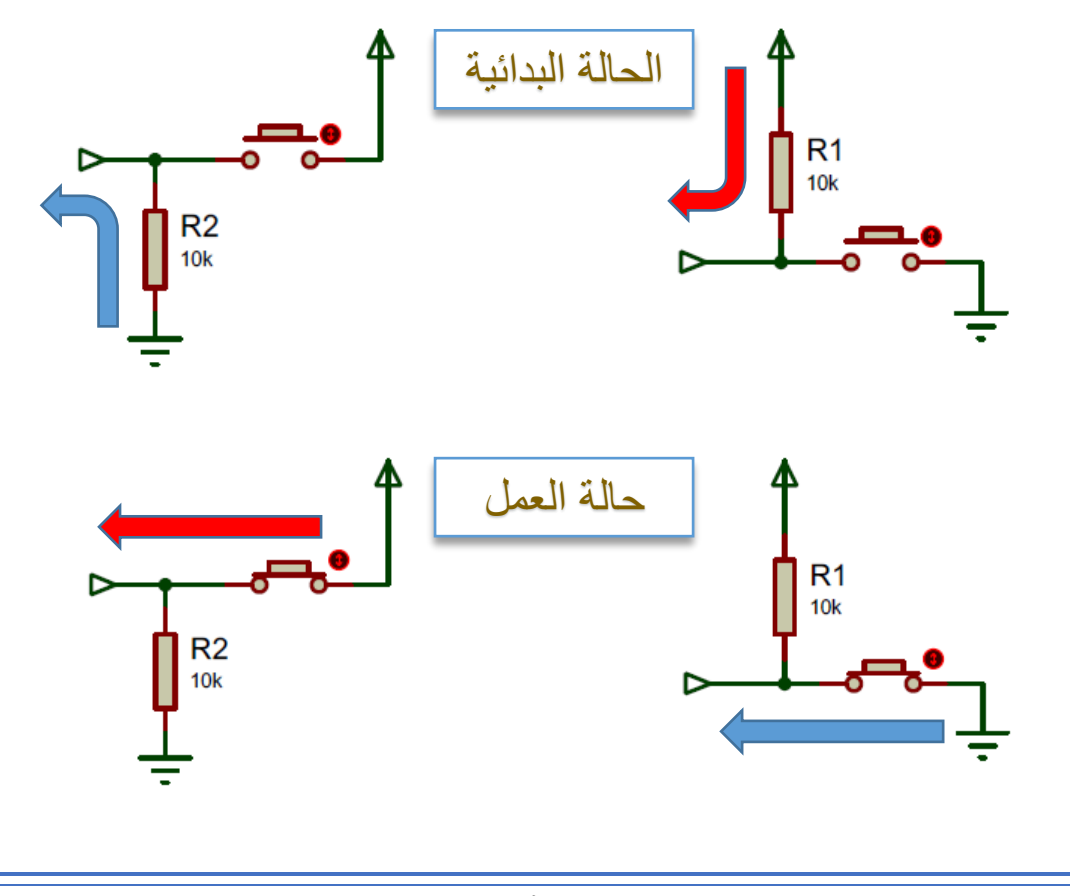

**تعليمات التأخير الزمني:**

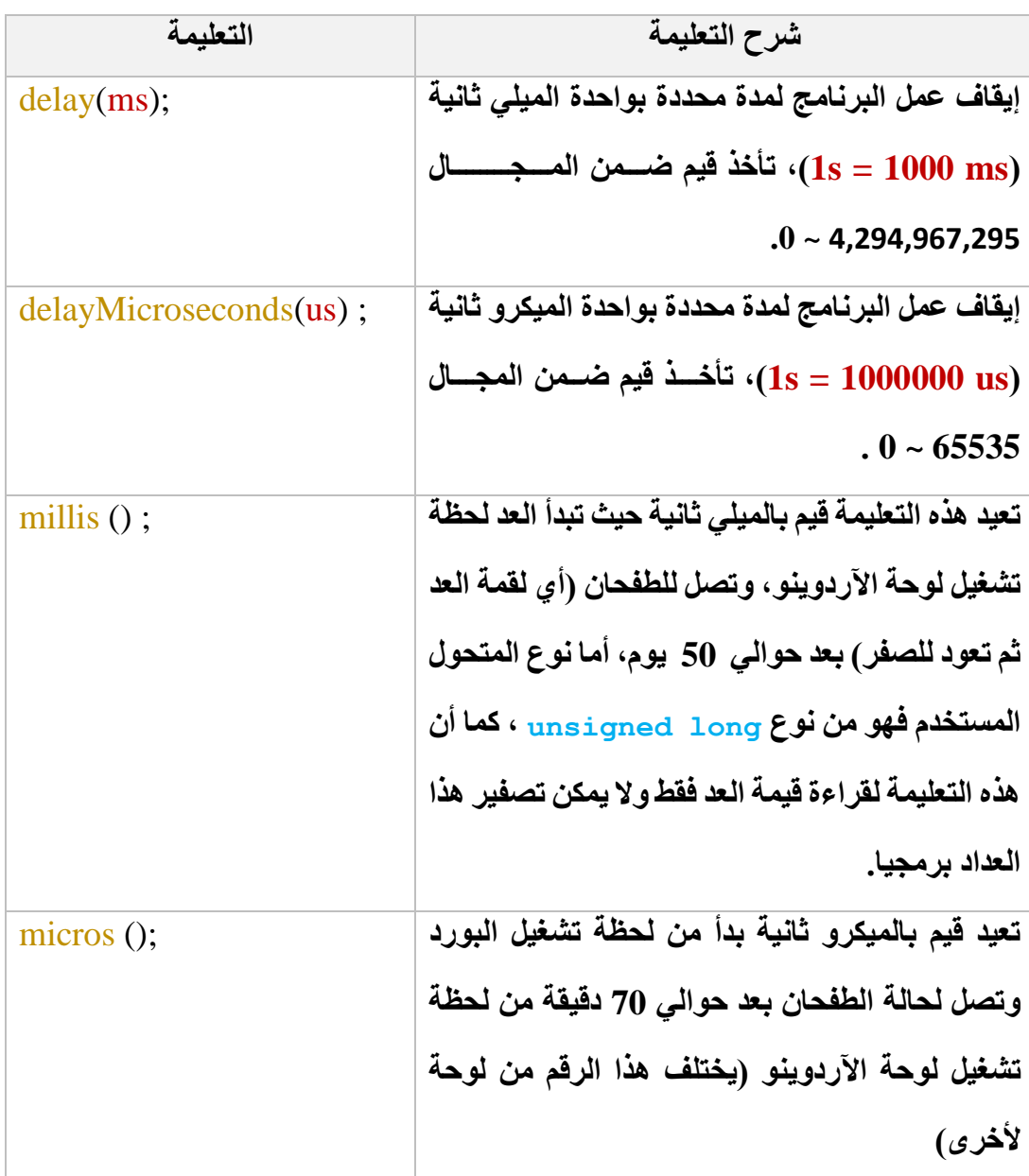

**المتحوالت وأنواعها:**

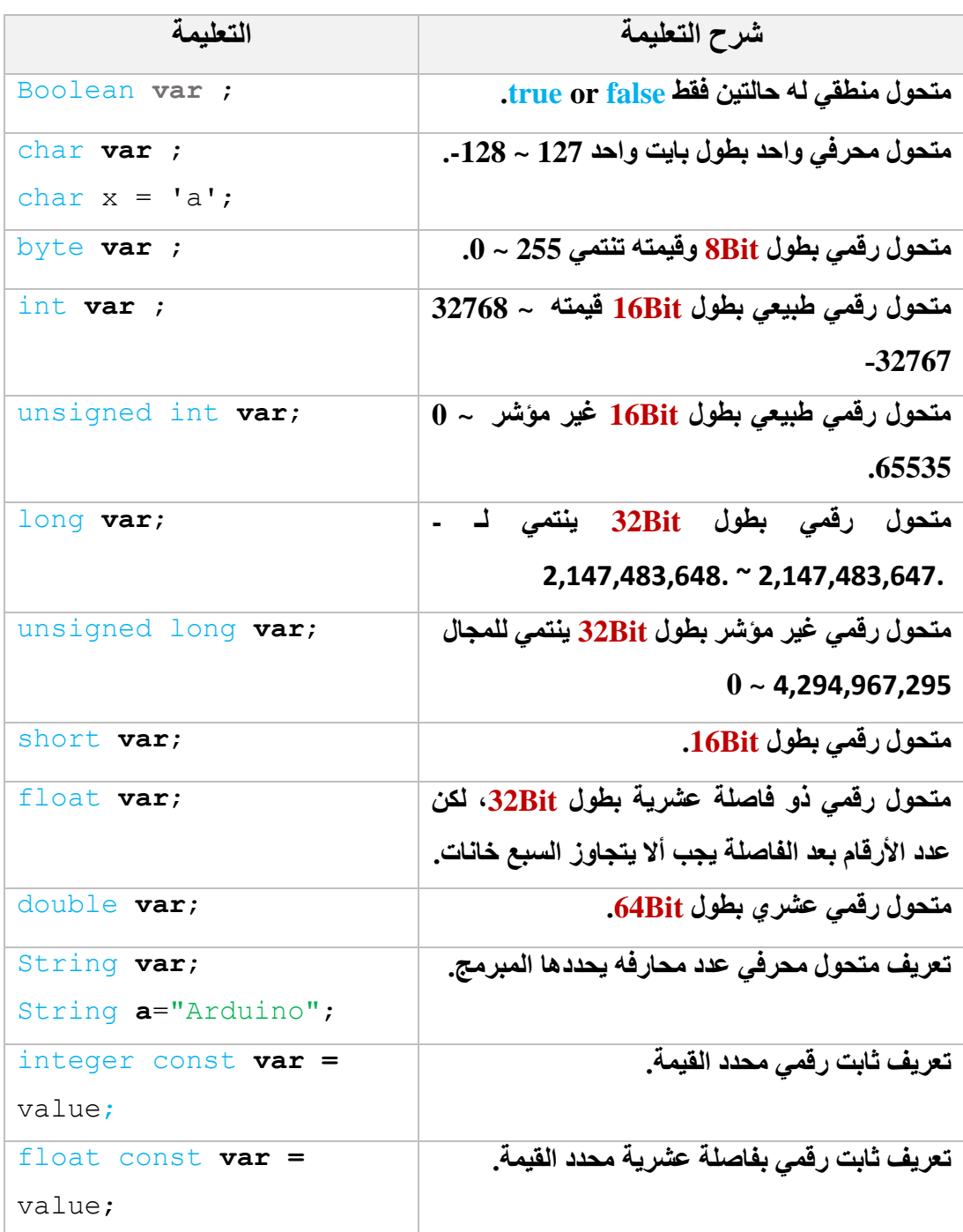

**مـالحــظات**

- ✓ بالنسبة للمتحوالت المعرفة كقيم عشرية float يجب وعند التعامل معها أن تكون هناك آلية للتأكد من الجواب إذ أن العمليات الحسابية وعند التعامل مع األرقام العشرية تكون النتائج غير دقيقة. **:**
	- ✓ **عند تعريف أي متحول يجب مراعال النقاط التالية:** 
		- o **ال** يجب أن يبدأ اسم المتحول برقم.
	- o **اختيار** نوع المتحول بما يتناسب مع حجم البيانات المسندة إليه.
- o **يفضل** أن تكون أسماء المتحوالت معبرة عن الوظيفة المسندة إليها حتى ولو كان االسم طويل.
- o في حال كان اسم المتحول مؤلف من كلمتين **يفضل** كتابة الحرف األول من الكلمة الثانية بحرف كبير دون ترك مسافة أو الفصل بين االسمين بـ " **\_** ".
- ✓ يوجد نقطة مهمة يجب االنتباه إليها عند التعامل مع عدة متحوالت من أنواع مختلفة وهو الترقية، فلو كان لدينا عملية حسابية على متحولين من نوعين مختلفين فإن المترجم compiler يقوم بترقية هذه المتحوالت نحو النوع األكبر بينهما ومن ثم يجري العملية الحسابية ويقدم الناتج بما يتوافق مع المتحول الأكبر ، و هذا قد يسبب مشكلة في النواتج وخاصة إذا كان أحد المتحولات من نوع float وتم ترقيته لنوع أكبر فسيتم حذف الأرقام التي بعد الفاصلة.
- ✓ المتحول المنطقي من نوع **Boolean** له قيمتين فقط **False** تقابل القيمة **0** و **True** تقابل كل القيم عدا الصفر.

### **الحلقات الشرطية وحلقات الدوران:**

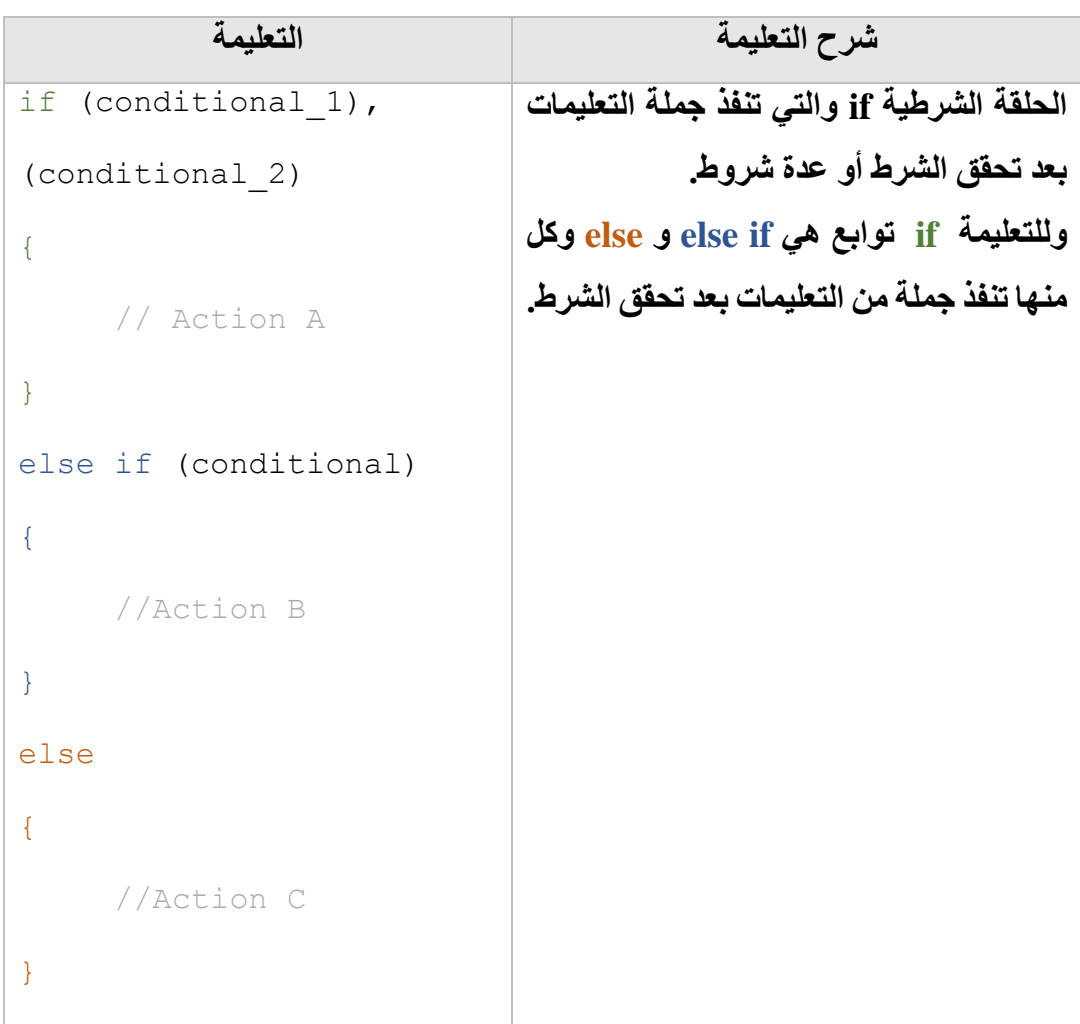

**حلقة for والتي تستمدم لتكرار جملة من التعليمات عدد من المرات يحددها المبرمج . لهذه الحلقة ثالثة بارامترات، األول تهيئة initialization يتم فيه وضع قيمة بدائية والتي سوف يبدأ منها العد، البارامتر ال اني هو الشرط condition الذي سيتوقف عنده العد فما دام الشرط محقق فالحلقة سوف تستمر بالعمل، أما البارامتر ال الث فهو للزيادل Increment أو النقصان decrement.**  for (initialization; condition; increment) { //Statement(s) } **الحلقة الشرطية switch وهي حلقة شرطية مشابهة للحلقة if ، فهي تقوم على اختبار حالة المتحول var وتنفيذ جملة من التعليمات تبعا للحالة case التي عليها المتحول وإال فإن حالة أساسية default سوف تنفذ . كل حالة case يجب إنهاؤها بالتعليمة break وإال فإنه سوف ينتقل للحالة التالية لتنفيذها ولن يتوقف حتى يجد التعليمة break. وفي حال عدم وجود التعليمة break يتم تنفيذ أيضا الحالة األساسية default ثم المروج من الحلقة ومتابعة بقية الكود البرمجي.**  switch(var) { case 1: // statement break; case 2: //statement breake; default : }

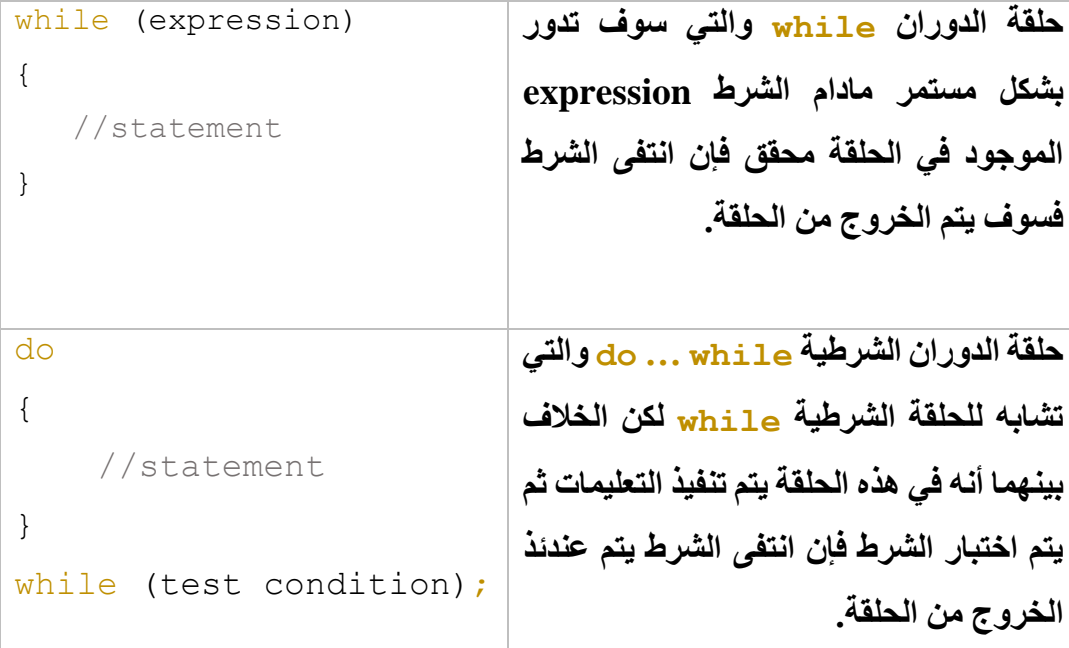

**مـالحــظات**

- خي الحلقة  $_{\rm{or}}$  ممكن زيادة القيمة المطلوبة بالخطوة التي نحتاجها إذ أن الحالة الأساسية  $\checkmark$ لهذه الحلقة هو الزيادة بمقدار واحد، يتم وضع الخطوة المطلوبة في قسم الزيادة أو النقصان بالعملية الحسابية المطلوبة. **:**
- ✓ يمكن تعقيد الحلقة for وذلك بتعريف أكثر من متحول فيها وكذلك الشرط يمكن ربطه بأكثر من متحول كما في المثال التالي:

**for** (int i = 0, j = 0  $\frac{1}{2}$  i + j < 20  $\frac{1}{2}$  i++,j+=2) ✓ عند وجود أكثر من شرط في الحلقة for نفصل بين هذه الشروط بالفاصلة "**,** " .

- للخروج من الحلقة (do , for , while , and switch وعند break وعند  $\sqrt{d}$ الوصول لهذه التعليمة يتم الخروج من الحلقة وهو خروج قسري ينتقل فيه المترجم لتنفيذ التعليمات التي خلف الحلقة .
- نستخدم التعليمة  $\frac{d\alpha}{dt}$  is do , for , while , and switch في الحلقات () v ) لاعادة بدء الحلقة من جديد دون متابعة بقية التعليمات الموجودة بعد هذه التعليمة، وبالتالي فهو تكرار لجملة محددة من تعليمات الحلقة دون غيرها لعدد مرات أكثر يرتقيها المبرمج.
- ✓ عند التعامل مع الجملة الشرطية if سوف يكون لدينا حالتين لكتابة هذه الحلقة: - األولى: جعل الشرط األول يبدأ بـ if والشرط الثاني بـ if else والثالث.... ثم نختم بـ العبارة else.

o - الثانية: يكون الشرط األول بـ if والثاني كذلك بـ if و..... وننهي بـ else.

 **فما هو الفرق بين هاتين الحالتين...؟؟؟؟**

**في الحالة األولى**: سيتم اختبار العبارات الشرطية ومن ثم سينفذ البرنامج الشروط المحققة من الشروط الموجودة، وفي حال تحقق ولو شرط واحد فلن ينفذ عندها التعليمات الموجودة داخل الجملة else.

**في الحالة ال انية**: سيتم تنفيذ الجمل الشرطية المتحققة مهما كان عددها كون البرنامج سيعتبر كل جملة شرطية مستقلة عن الثانية، مع فارق هنا أن else متعلقة فقط بالجملة الشرطية if األخيرة دون سابقاتها.

```
if(digitalRead(B1) == 0) {
                                      digitalWrite(12,1); 
                                     }
                                else if(digitalRead(B2) == 0) {
                                      digitalWrite(13,1); 
                                     }
                                 else
                                     {
                                      digitalWrite(12,0); 
                                     digitalWrite(13,0);
                                     }
\textbf{if}(\text{digitalRead}(B1) == 0) {
    digitalWrite(12,1); 
   }
\textbf{if}(\text{digitalRead}(B2) == 0)\{ digitalWrite(13,1); 
   }
else
   {
    digitalWrite(12,0); 
   digitalWrite(13,0);
   }
```
✓ في الحلقة الشرطية If إذا كان ما بعد تحقق الشرط **Action** عبارة عن تعليمة واحدة فعندئذ يمكن الاستغناء عن الأقواس " {.....} ".

# **العمليات الحسابية Operator Arithmetic:**

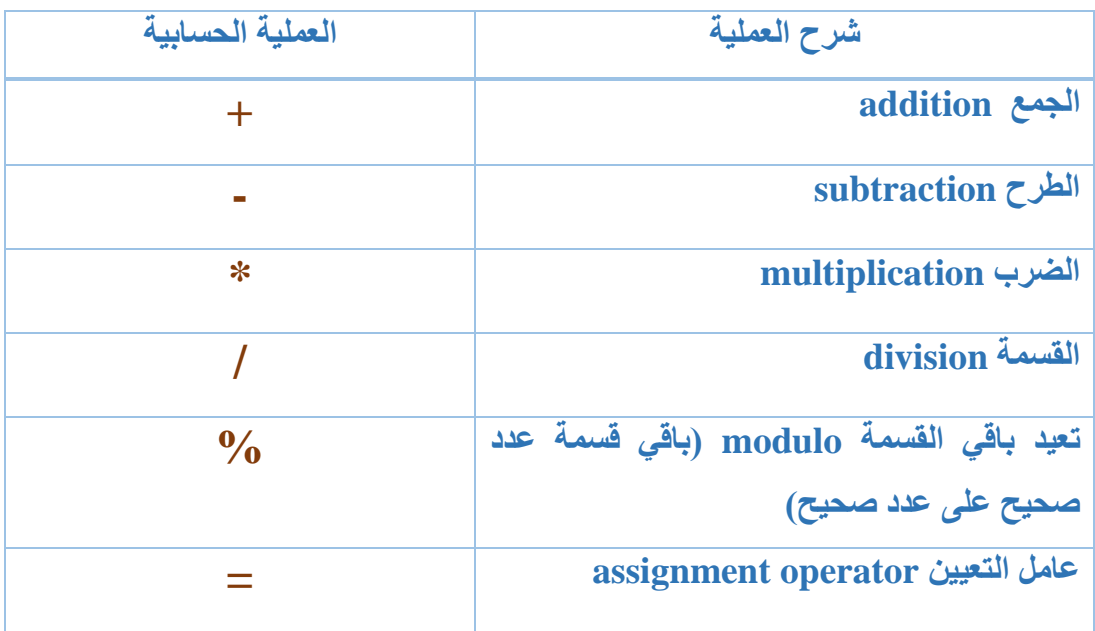

# **عمليات المقارنة Operator Comparison:**

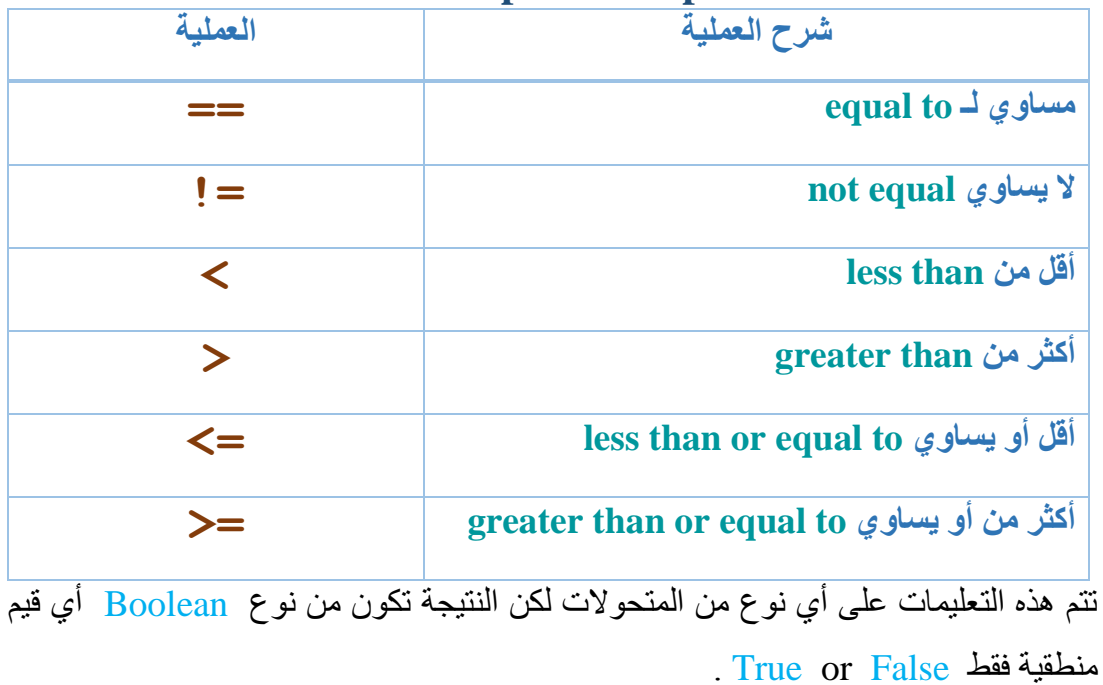

# **العمليات الماصة بالبت Operator Bitwise:**

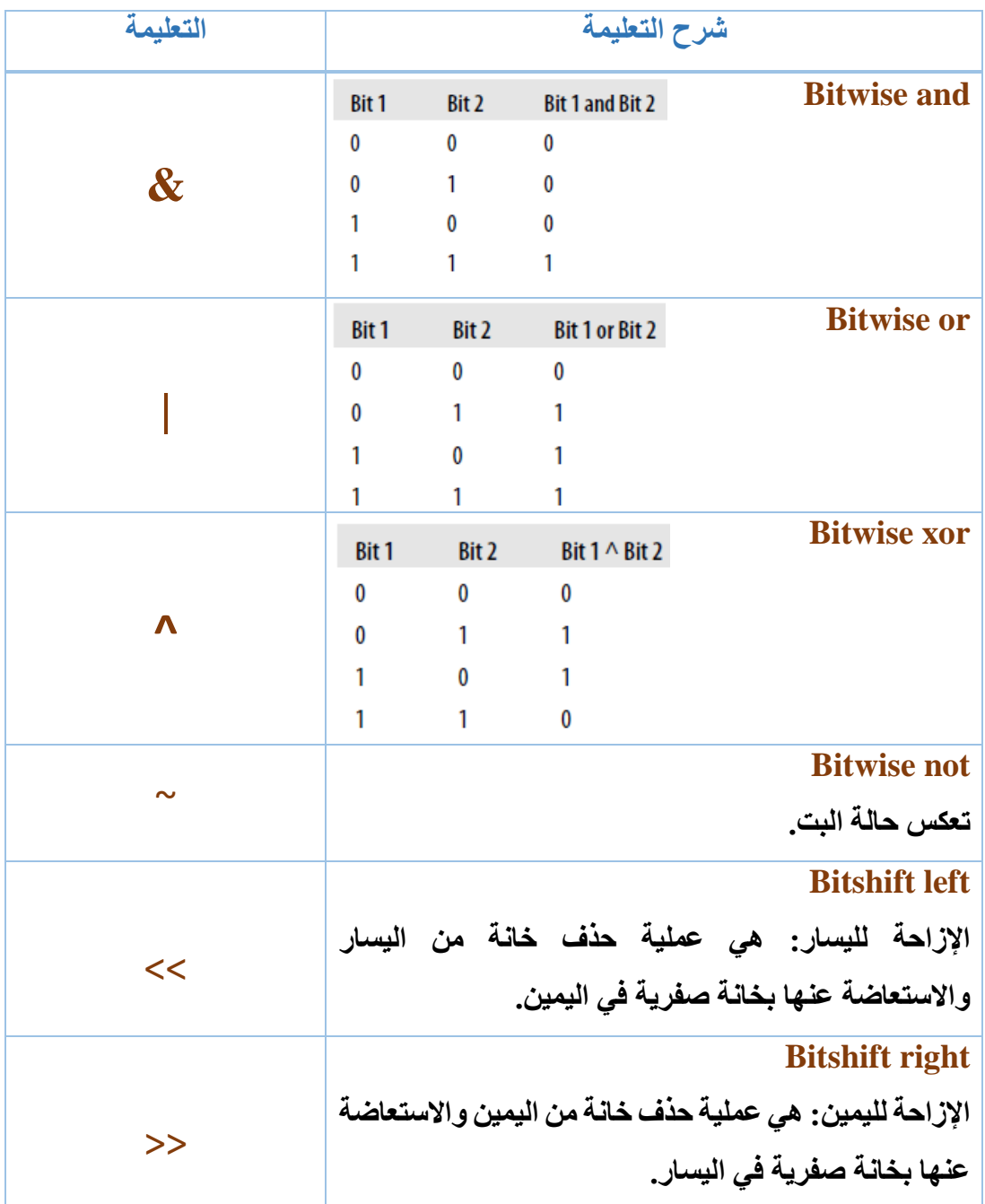

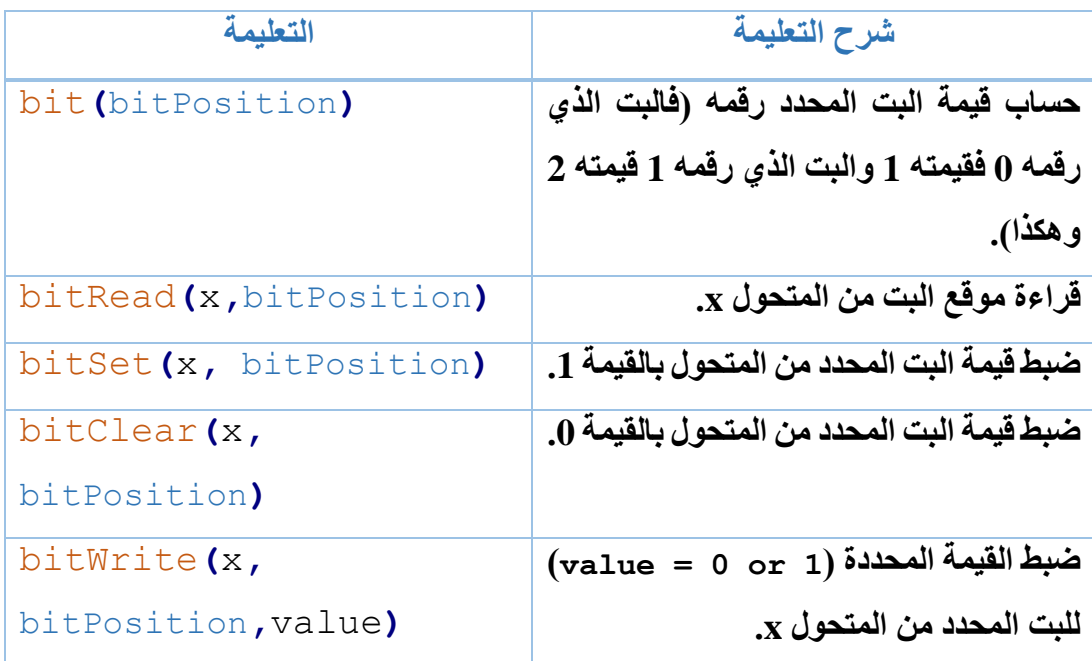

تستخدم هذه التعليمات في عملية قراءة قيمة بت أو تعديل قيمته ولها استخدام كبير في عملية تعديل قيم أقطاب الخرج وفقا لحاالت محددة واألمثلة الموجودة في آخر الفصل سوف توضح لنا كيفية تسخير هذه التعليمات بالشكل األمثلي.

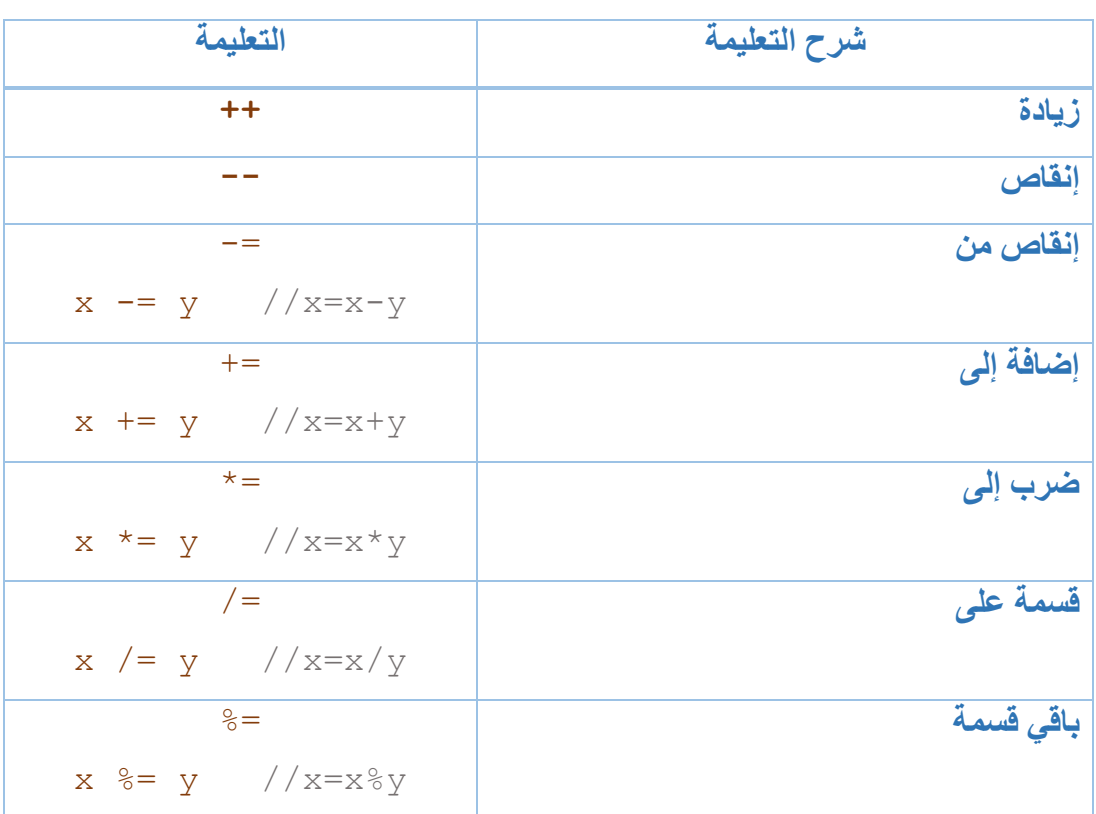

### **العمليات المركبة Operators Compound:**

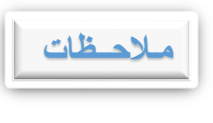

**++x** ســــيزيد قيمة **x** بمقدار واحد ويقدم القيمة القديمة للمتحول **x** ، بينما **x++** ســــيزيد **x** بمقدار واحد ومن ثم يقدم القيمة الجديدة للمتحول **x** , وكذلك األمر بالنسبة لعملية اإلنقاص.

# **العمليات المنطقية Operator Boolean:**

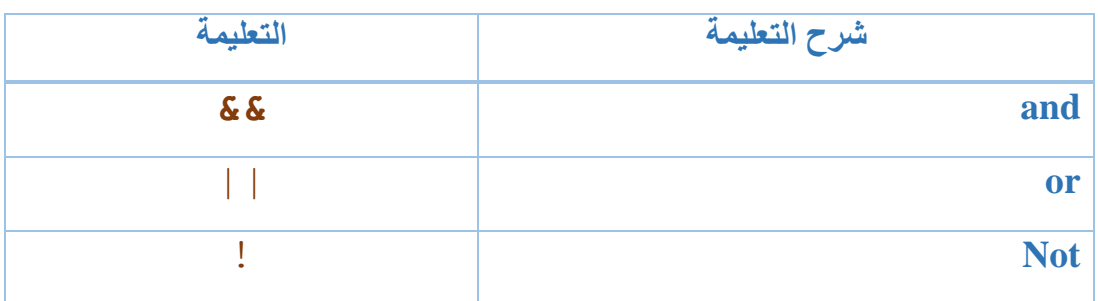

# **تعليمات خاصة بأقطاب الدخل/المرج العامة GPIOs:**

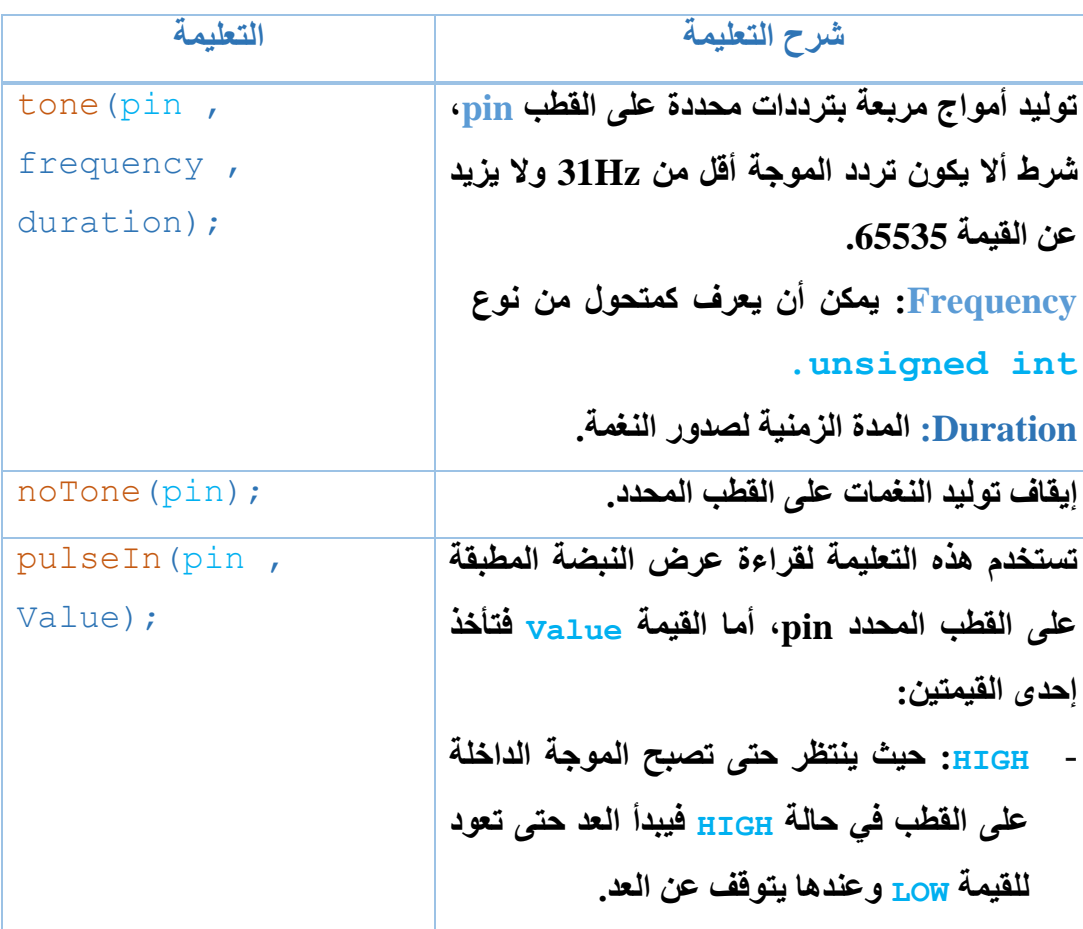

**- LOW: ينتظر حتى تصبح النبضة المطبقة على القطب في حالة LOW عندئذ يبدأ بالعد حتى تعود لحالة HIGH وعندها يتوقف العد. القيمة التي تعيدها هذه التعليمة بواحدل uSec، وأعلى قيمة للنبضة uS 65535 ،ولكي تعمل هذه التعليمة مع القطب المحدد يجب أن يعرف القطب كقطب دخل .INPUT**

وهي تعليمات لها نتائج خاصة وال تتبع لمكتبيات خاصة ولهذه التعليمات أهمية كبيرة في بعض التطبيقات التي سنتطرق لها الحقا.

**التعليمات الحسابية على القيم:**

وهي جملة من التعليمات الخاصة بالعمليات الحسابية كرفع العدد للقوة وحساب الجذر وغير ذلك من العمليات التي توفر على المبرمج الكثير من الوقت والجهد:

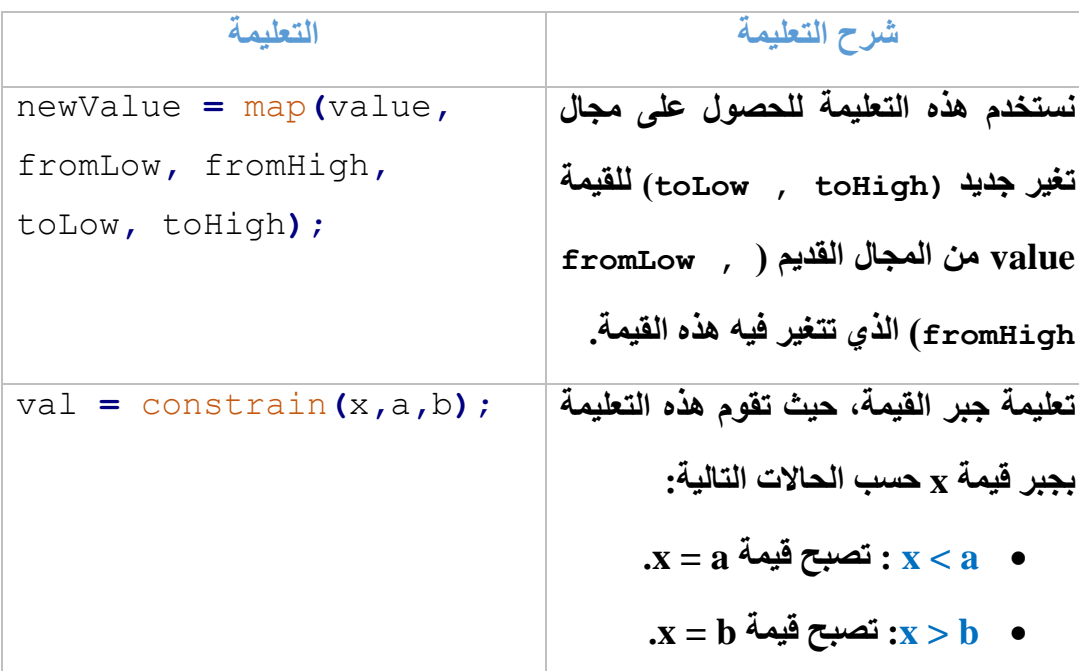

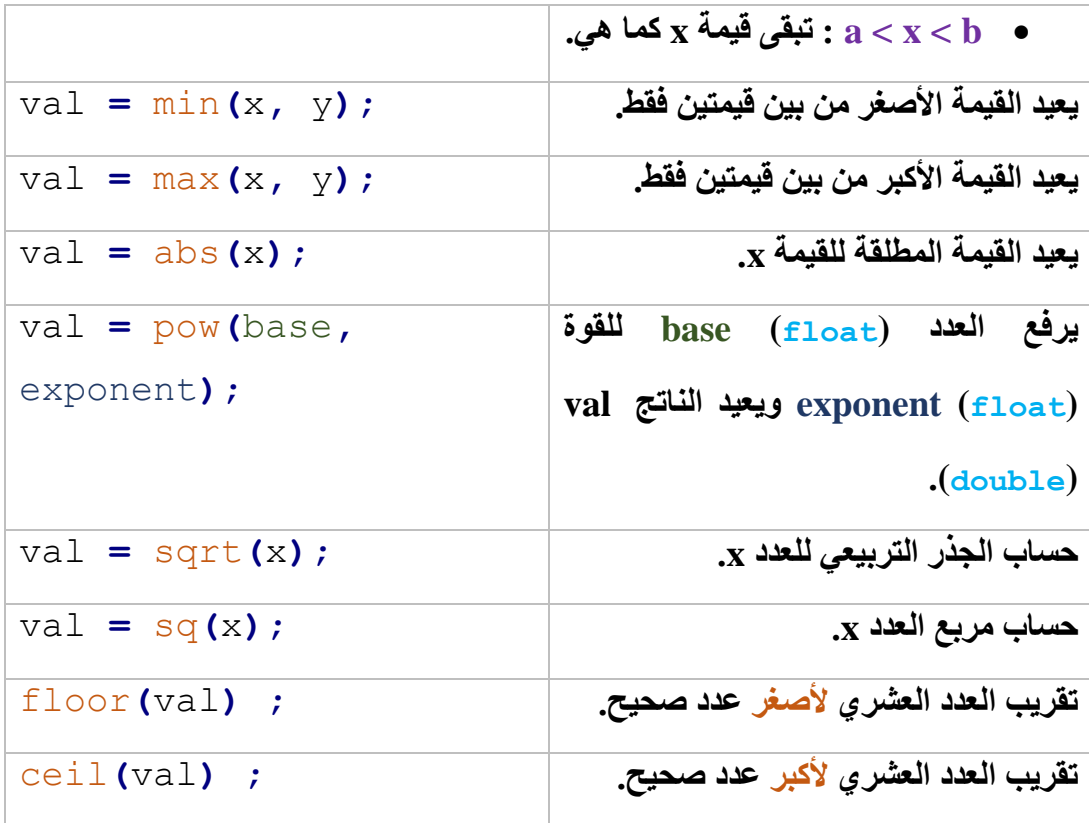

# **التعليمات الهندسية للزوايا Trigonometry:**

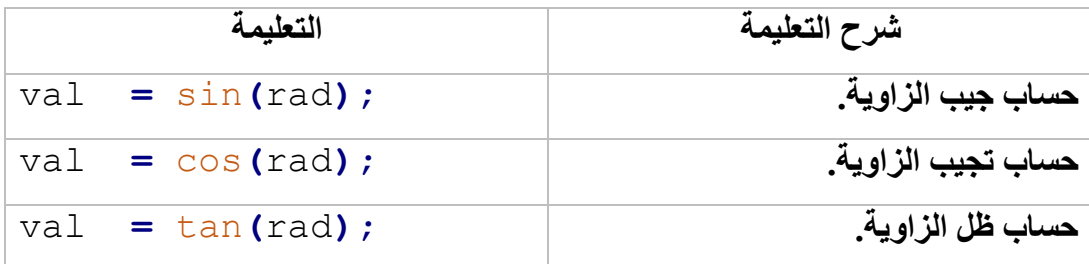

عند التعامل مع هذه التعليم ـــات يجب أن ت ـــكـــون ق ـــــيمة الزاوية المراد حســــابها بالراديان (float (radians أما الناتج فسوف يكون ضمن المجال 1 ~ .-1

# **المصفوفات Arrays:**

عند التعامل مع حجم كبير من البيانات كنا نستخدم الكثير من المتغيرات لتخزين ومعالجة تلك البيانات، وذلك ألن كل متحول يحمل قيمة واحدة فقط وهذا ما يجعل البرنامج طويل ومعقد، لكن وباستخدام المصفوفة يستطيع المبرمج استعمال متغيرات قليلة وذلك بتقسيم كل متغير إلى عدد من العناصر المتسلسلة، كما تسهل المصفوفة التعامل مع جملة من المتحوالت بنفس الوقت دون تعقيد وباختصار من الوقت..... صحيح أن الكثير من المقبلين على تعلم لغة اآلردوينو لديهم الكثير من التخوف من استخدام المصفوفة لكن نبشر هم بأن الموضوع سهل بإذن الله ويحتاج فقط للقليل من التركيزمع الكثير من التجريب.

**المصفوفة:** عبارة عن منطقة محددة من **الذاكرل** تتكون من عدد **محدد** )رقم صحيح يستخدم لتحديد عدد المواقع المطلوبة من الذاكرة ويسمى هذا الرقم **بالدليل Index** )**ومتجانس** )أي أن جميع عناصر المصفوفة من نفس نوع البيانات **Type Data** )من المواقع المتجاورة، ويمكن تعريف مصفوفات بعدة أبعاد فمنها ما هو ببعد واحد (سطر واحد بعدة أعمدة أو العكس) ومنها ما هو ببعدين فتكون بعدة أسطر وعدة أعمدة ، وهذين النوعين هما نقطة اهتمامنا كما يمكن تعريف مصفوفة بثالثة أبعاد وهذا النوع ليس مجال عملنا )يتم عادة استخدام هذه المصفوفات للتعامل مع الصور مثال فلكل نقطة من الشاشة ثالثة بارامترات هي األلوان األساسية B G R وبالتالي لكل بيكسل ثلاثة قيم هي قيم هذه الألوان وهنا نحن بحاجة لمصفوة بثلاثة أبعاد وهكذا).

#### **المصفوفة ذات البعد الواحد:**

وهي مصفوفة ذات سطر واحد تعرف كما يلي:

**Type Name[size];** Type: نوع متحوالت المصفوفة. Name: اسم المصفوفة. size: عدد عناصر المصفوفة ،كل عنصر يأخذ رقم يدل عليه بدء من الرقم 0 يسمى Index. لتعريف مصفوفة بقيمة بدائية هي الصفر نكتبها بالشكل التالي:

Type Name [size] =  $\{\}$  ;

يمكن كذلك تحديد قيم بدائية لبعض عناصر المصفوفة وترك بقية العناصر دون قيم لتأخذ بذلك القيمة صفر كقيمة بدائية.

**القراءل والكتابة في المصفوفة أحادية البعد:** 

**الكتابة**: وتتم بذكرمؤشــر العنصــر من المصــفوفة المطلوبة وإعطاء هذا العنصــر القيمة التي نريدها كقيمة جديدة له، فهنا قمنا بإسناد القيمة value للعنصر الذي ترتيبه x من المصفوفة .ArrayName

#### ArrayName [x] = value;

**القراءل**: وهي عمليـة معـاكســــة للكتـابـة حيـث نقوم بـإســــنـاد قيمـة العنصــــر الـذي ترتيبـه x من المصفوفة ArrayName للمتحول value.

value =  $ArrayName [x];$ 

#### **م ممممال:**

**ليكن لدينا المصفوفة التي تحتوي 10عناصر :** 

#### **{2 , 8 , 14 , 5 , 3 ,7 , 10 , 12 , 0 , 5 }**

**نريد زيادل القيمة 5 لكل عنصر من عناصر المصفوفة ومن ثم طباعة قيم المصفوفة الجديدل على المنفذ التسلسلي، ونريد تكرار هذه العملية ل الثة مرات.**

```
int MyArray[10]={2,8,14,5,3,7,10,12,0,5};
int x = 0 ;
void setup()
{
Serial.begin(9600);
}
void loop()
{
if (x < 3 )
{
for(int i=0 ; i <10 ; i++)
   {
    MyArray[i] = MyArray[i] + 5 ;
    Serial.println(MyArray[i]);
    delay(200);
   }
   x++;
   Serial.print("Numper =");
   Serial.println(x);
   }}
```
#### **المصفوفة ذات البعدين:**

وهي مصفوفة لها عدة أسطر row وأعمدة column وتعرف بالشكل التالي:

**Type Name[row size] [column size] ;** Type: نوع متحوالت المصفوفة. Name: اسم المصفوفة. **size row**: عدد أسطر المصفوفة. **size column**: عدد أعمدة المصفوفة.

تكتب عناصر السطر الواحد بي قوسين"{ , , }" ويفصل بينها بفاصلة ، ويفصل بين األسطر كذلك بفاصلة.

byte array $1[2][3] = \{\{5, 3, 70\}, \{8, 4, 0\}\};$ 

**القراءل والكتابة في المصفوفة ذات البعدين:**

**الكتابة:** وهنا علينا ذكر مكان العنصـر في المصـفوفة فنذكر مؤشـر العنصـر بالنسـبة للسـطر أوال ثم نذكر مؤشر العنصر بالنسبة لألعمدة، ثم نسند للعنصر القيمة التي نريدها كما هو موضح.

.ArrayName [**x**][**y**] = value;

**القراءل:** بعملية معاكسـة لما سـبق إذ علينا إسـناد قيمة العنصـر الذي مؤشـر األسـطر له يحمل القيمة x ، بينما مؤشر الأعمدة يحمل القيمة y من المصفوفة ArrayName للمتحول value.

value = ArrayName [**x**][**y**];

#### **م ممممال:**

ليكن لدينا المصفوفة التالية:

array = 
$$
\begin{pmatrix} 85 & 66 & -3 \\ -2 & 10 & 5 \\ 9 & 72 & 13 \end{pmatrix}
$$

والمطلوب طباعة عناصر المصفوفة على نافذة االتصال التسلسلي وذلك بعد إضافة القيمة 5 لكل عنصر من عناصر هذه المصفوفة.

```
int a[3][3]={{85,66,-3}, {-2,10,5}, {9,72,13}};
void setup()
{
Serial.begin(9600);
for(int i=0 ; i<3 ; i++)
 {
  for(int j=0 ; j<3 ; j++) {
    a[i][j] = a[i][j] + 5;Serial.print(a[i][j]);
    Serial.print(" ");
   }
   Serial.println();
 }
}
void loop()
{}
```
# **التوابع )الدوال( Functions:**

وهو مجموعة من األوامر والبيانات المرتبة تحت اسم واحد والتي يمكن استدعاؤها من أماكن مختلفة من الكود البرمجي، كما تعرف أيضا بالروتين الثانوي **subroutine**.

إن استخدام التوابع يقدم العديد من الميزات والخصائص للمبرمج أهمها:

- اختصار الكود البرمجي، إذ يكتفى باستدعائه باسمه فقط لينفذ العمل المطلوب.
	- تالفي خطوات التكرار في الكود البرمجي.
		- تساعد التوابع في عملية البرمجة نفسها.
	- توفر مساحة من الذاكرة المطلوبة للبرنامج.
	- اختصار عملية البرمجة وتنفيذ البرنامج بأسرع وقت ممكن.
	- تسهيل عملية مر اجعة الكود وتصحيح الأخطاء والتعديل على الكود.

#### **شكل التابع في بيئة اآلردوينو:**

يكتب التابع ويعرف في بيئة **IDE Arduino** كما يعرف بلغة **++C/C** بالشكل التالي:

```
Function Type name ( Parameters )
{
    statement ;
    return result ;
}
```
- **»** Type\_Function: نوع القيمة التي سوف يرجعها التابع ) , float , int ....( وفي حال لم يكن هناك قيمة سيتم إرجاعها عندها يكون التابع من النوع void.
	- **»** name: اسم التابع.
	- **»** Parameters: القيم المراد تمريرها للتابع، ويمكن أال يكون هناك قيم.
		- **»** statements: البنية البرمجية للتابع.
- **»** result return: القيمة التي سوف يتم إعادتها، حيث أن المتحول result من نفس نوع التابع وإذا لم يكن هناك قيمة معادة فال حاجة لهذه التعليمة.

**خطوات تعريف التابع في لغة ++C/C:** 

لبناء أي تابع أو برنامج فرعي نقوم بتحديد بنيته في القسم النهائي من الكود البرمجي )وهذا أفضل مكان لكتابة البرنامج الفرعي، لكن في حاالت معينة يكون مكان التابع التفرعي في بداية الكود البر مجي نذكر ها في وقتها إن شاء الله)، أما استدعاء التابع فيمكن أن تتم في أي نقطة من الكود البرمجي وتتم العملية بذكر اسم التابع;()name وتحديد قيم الدخل له إن و جدت، كل ذا ستو ضحه الأمثلة القادمة.

**أنواع التوابع في لغة ++C/C:** 

للتوابع أشكال عديدة وتختلف فيما بينها في قيم الدخل للتابع والناتج الذي سيقدمه التابع فتقسم بذلك التوابع لأربعة أقسام هي:

▪ **تابع ليس له دخل وليس له خرج:** 

لنكتب **تابع برمجي** يقوم بإطفاء **الليدات** المتصلة مع لوحة اآلردوينو على األقطاب بين 8 ~ 3 وذلك كلما تم استدعاء التابع.

```
void setup() 
{
for(int i = 3; i < 9; i + 1)
{
   pinMode(i , OUTPUT);
}
}
void loop()
{
   led_off();
}
void led_off()
{
  for(int i = 3; i < 9; i + 1)
{
  digitalWrite(i, 0);
}
```
في هذ التابع نالحظ كيف يتم استدعاء التابع الخاص بعملية إطفاء الليدات ;()off\_led في الحلقة األساسية للكود البرمجي ، كما نالحظ أن التابع ال يعيد أي قيمة رقمية للمستخدم وليس له أي قيمة دخل.

▪ **تابع له دخل وليس له خرج.**

لنكتب تابع برمجي يتم من خالله اختيار رقم قناة PWM و**القيمة** المراد إخراجها على القناة.

```
void setup() 
{
}
void loop()
{
  PWM_control(3,150);
}
void PWM_control(byte PWM_channal ,byte PWM_value)
{
analogWrite(PWM_channal , PWM_value);
}
```
نالحظ أن لهذا التابع مدخلين من نوع byte أحدهما يحدد رقم القناة والثاني يحدد القيمة

المطلوب إخراجها على القناة، أما التابع فنجد أنه ال يعيد أي قيمة رقمية للمستخدم.

▪ **تابع ليس له دخل لكن له خرج.** 

لنكتب تابع برمجي يتم من خالله قراءة قناة مبدل تشابهي رقمي **ADC** وتحويل القيمة المقروءة لقيمة تقابلها من المجال **255 ~ 0** وإعادة القيمة للمستخدم.

```
void setup() 
{
}
void loop()
{
int x ;
x = read value();
Serial.println(x);
delay(500);
}
int read_value()
{
int a ;
a = analogRead(AO);a = \text{map}(a, 0, 1023, 0, 255);return a;
}
```
التابع السابق عبارة عن تابع يتم استدعاءه لمعرفة النتيجة التي هي عبارة عن قراءة المدخل التشابهي 0A وتحويل الناتج ضمن عملية map ومن ثم يعيد الناتج للبرنامج.

▪ **تابع له دخل وله خرج.** 

لنعرف تابع مدخله متحولين هما y , x من النوع integer ، اما العملية الحسابية التي تتم داخل التابع فهي من الشكل التالي: **y\*9 + x\*3** ، أما خرج التابع فهو من النوع .long

```
void setup()
{
long myFunction;
}
void loop()
{
int x = 3;
int y = 9;
long k ;
k = myFunction(x, y);}
long myFunction(int i , int j)
{
  long v;
  v = 3*i + 9*j;
   return v;
}
```
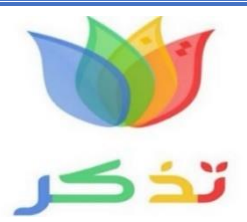

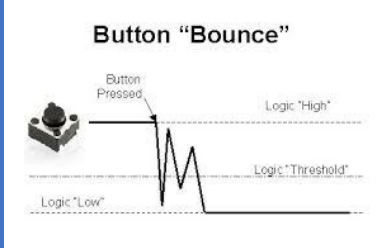

**Bounce:** وهي حالة فيزيائية ميكانيكية تنتج في الكباسات اللحظية عند الضغط عليها مما يولد عندنا حالة غير مستقرة لفترة بسيطة من الزمن وهي حالة غير مرغوبة حيث ينتج عنها فهم خاطئ تدل على أن المفتاح قد تم ضغطه عدة مرات، لكنه في الواقع لم يضغط إال مرة واحدة.

عملية التخلص من هذا االرتداد تسمى **bounce De** ولها طريقتين:

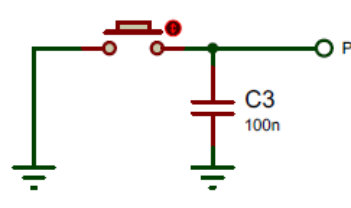

**األولى فيزيائية** حيث يتم توصيل مكثف بقيمة **nF100** على التفرع مع الكباس اللحظي إلى األرضي وبالتالي يتم التخلص من حالة االرتداد الفيزيائية كما في الشكل.

**ال انية برمجية** وهنا يتم وضع تأخير زمني لعملية قراءة حالة المفتاح تقدر هذه المدة بما يزيد عن ms،50 لكن لهذه الطريقة مشكلة أخرى وهي عملية تأخير الكود البرمجي وإدخاله في حلقة لانهائية لمدة 50ms ويتم التخلص من هذه المشكلة في الأردوينو باستخدام تعليمة ()millis ،وهو قراءة حالة المفتاح في المرة األولى وبعد مدة محددة يتم قراءة حالة المفتاح مرة ثانية فإن كانت النتيجة واحدة فالمفتاح قد تم بالفعل ضغطه وهنا يتم تنفيذ الأوامر المتعلقة بعملية ضغط المفتاح.

## **أمــثلة عــمليــة**

بعد استعراض مجموعة من تعليمات بيئة التطوير **IDE Arduino** سنقدم اآلن عدد من األمثلة العملية للتعليمات السابقة، ومن خالل هذه التعليمات سوف نبدأ رحلة التعامل مع لوحات الآر دوينو

لتكن لدينا لوحة اآلردوينو **UNO Arduino** وتم توصيل عدد من الليدات **LEDs** والمفاتيح **switch** والكباسات اللحظية **Button** إليها كما في الشكل:

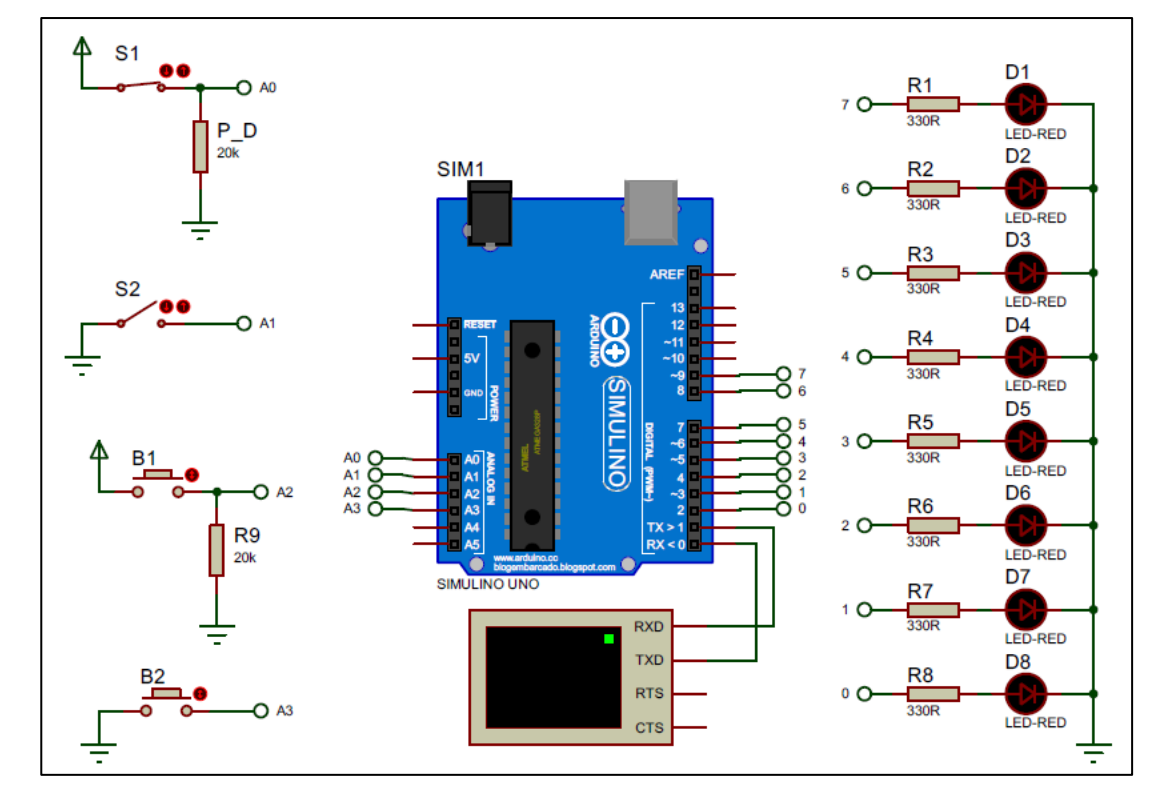

## **آلية التوصيل:**

- **7D ~ 0D**: موصلة مع األقطاب **9 ~ 2** من لوحة اآلردوينو.
- .(B1 = A2 , B2 = A3) والكباسات اللحظية (B1 = A2 , B2 = A3).

**لنكتب برنامج يقوم بتشغيل الليد 0D لمدل ثانية ثم يطفئ الليد لمدل ثانية مع االستمرار هكذا في الحلقة الالنهائية.**

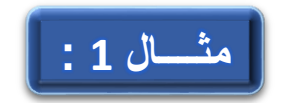

```
const int led = 2;
void setup() {
pinMode(led,OUTPUT);}
void loop() {
digitalWrite(led,HIGH);
delay(1000);
digitalWrite(led,LOW);
delay(1000);
}
#define led_0 2
boolean i ;
void setup(){
  pinMode(led_0 , OUTPUT);}
void loop()
{
i = !i ;
digitalWrite(led_0 , i);
delay(1000);
}
```
في بداية الكود البرمجي تم التعبير عن القطب الذي رقمه 2 على لوحة اآلردوينو باالسم المستعار led وبالتالي فإن أي تعليمة تحتوي على االسم led فهي تدل على القطب ،2 ثم تحديد طبيعة القطب led على أنه قطب خرج OUTPUT، ثــم وضمن الحـــلقة الالنهـــائية للبرنـامــج ()loop void سيتم تفعيل القطب led لمدة ثانية ومن ثم إطفائه لمدة ثانية وتستمر الحلقة الالنهائية بالدوران.

**لنكتب كود برمجي يتم فيه تشغيل الليد 0D عند ضغط الكباس اللحظي 1B ويطفئ الليد 0D في حال عدم ضغط المفتاح 1B.** 

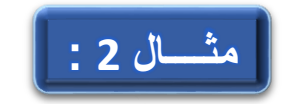

بالعودة لمخطط المحاكاة السابق نجد أن المفتاح 1B له قيمة بدائية محددة هي القيمة صفر وذلك عبر مقاومة الخفض **Down Pull** المتصلة مع األرضي والتي قيمتها kR.20

```
const int led =2;
const int button=A2;
boolean state;
void setup() {
pinMode(led,OUTPUT);
pinMode(button,INPUT);
}
void loop() {
   state = digitalRead(button);
   if(state==1){
     digitalWrite(led,HIGH);
   }
  else{
     digitalWrite(led,LOW);
   }
}
```
يتم قراءة قيمة المفتاح واسنادها للمتحول المنطقي state فإن كان قيمة المتحول 1 فيتم عندئذ تفعيل الليد 0D وغير ذلك يكون الليد في حالة إطفاء. **اكتب كود برمجي يقوم بتشغيل الليدات 7D ~ 0D وإطفاؤها بشكل متتالي بفاصل زمني قدره واحد ثانية. مثــــال 3 :**

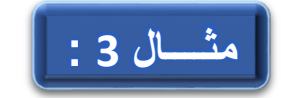

```
int x ;
void setup() {
   pinMode(0,OUTPUT);
  pinMode(1,OUTPUT);
  pinMode(2,OUTPUT);
  pinMode(3,OUTPUT);
   pinMode(4,OUTPUT);
   pinMode(5,OUTPUT);
  pinMode(6,OUTPUT);
   pinMode(7,OUTPUT);
}
void loop() {
for(x=0;x<=7;x++){
   digitalWrite(x,HIGH);
   delay(1000);
   digitalWrite(x,LOW);
   delay(1000);
}
}
```
**لنكتب كود برمجي يشغل الليدات 7D ~ 0D بشكل متتالي وبفاصل زمني sec1 عند عمل المفتاح 1S , أما عند تشغيل المفتاح 2S فيتم مثــــال 4 :تشغيل كل الليدات.** 

```
const int S1=A0;
const int S2=A1;
int x ;
int state_1;
int state_2;
void setup() {
   pinMode(S1,INPUT);
   pinMode(S2,INPUT_PULLUP);
   pinMode(0,OUTPUT);
   pinMode(1,OUTPUT);
   pinMode(2,OUTPUT);
   pinMode(3,OUTPUT);
   pinMode(4,OUTPUT);
   pinMode(5,OUTPUT);
   pinMode(6,OUTPUT);
   pinMode(7,OUTPUT);
}
void loop() {
   state_1=digitalRead(S1);
   state_2=digitalRead(S2);
if(state_1==1){
```

```
 for(x=0;x<=7;x++){
     digitalWrite(x,HIGH);
     delay(1000);
     digitalWrite(x,LOW);
   }
}
if(state_2==0){
   digitalWrite(0,HIGH);
   digitalWrite(1,HIGH);
   digitalWrite(2,HIGH);
   digitalWrite(3,HIGH);
   digitalWrite(4,HIGH);
   digitalWrite(5,HIGH);
   digitalWrite(6,HIGH);
   digitalWrite(7,HIGH);
}
```
## **else{**

**}**

**}**

 digitalWrite**(**0**,**LOW**);** digitalWrite**(**1**,**LOW**);** digitalWrite**(**2**,**LOW**);** digitalWrite**(**3**,**LOW**);** digitalWrite**(**4**,**LOW**);** digitalWrite**(**5**,**LOW**);** digitalWrite**(**6**,**LOW**);** digitalWrite**(**7**,**LOW**);**

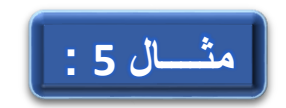

**اكتب كود برمجي يطبع حالة المفتاح 1B الموصل مع القطب 12 كما يطبع حالة الليد المتصل مع القطب 13 الذي يعمل مع عمل** 

**المفتاح 1B كما في الممطط التالي:** 

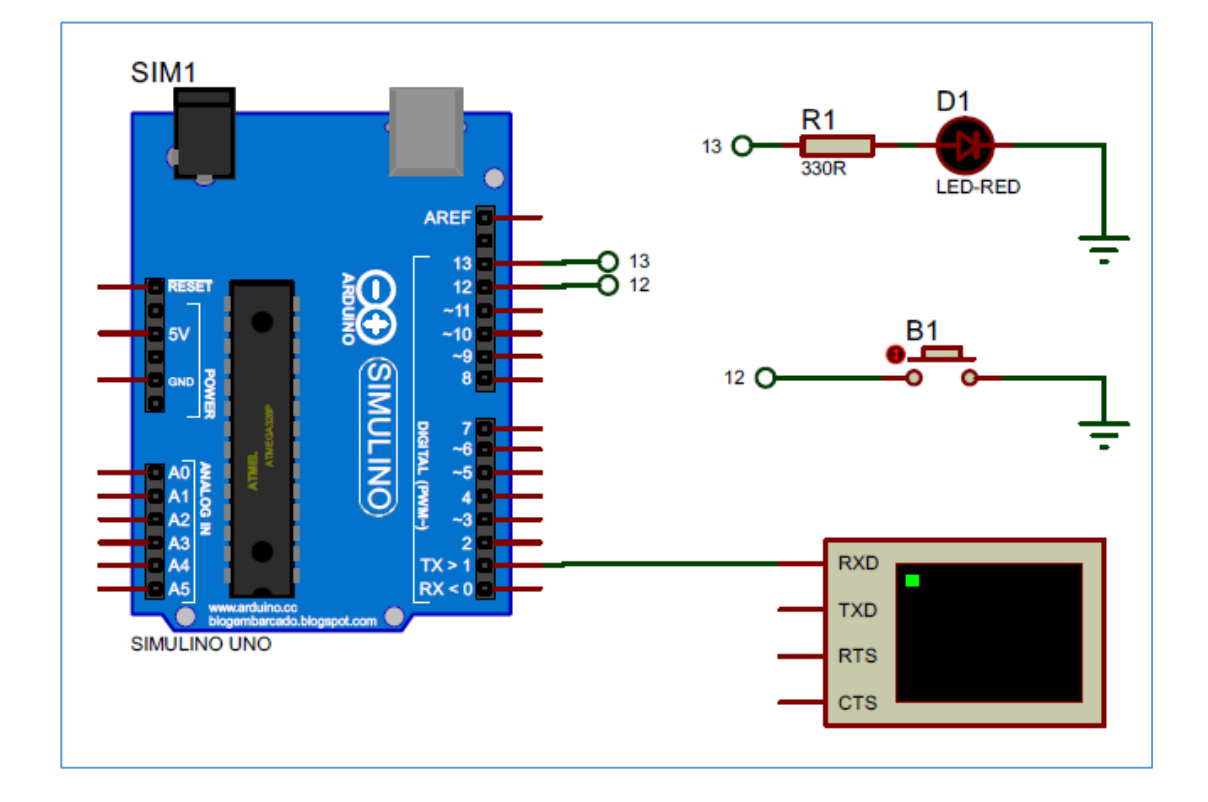

**الكود البرمجي:**

```
int led=13;
int button = 12;
int state;
void setup() {
   Serial.begin(115200);
   pinMode(led,OUTPUT);
```

```
 pinMode(button,INPUT_PULLUP); 
}
void loop() {
 state=digitalRead(button);
 if (state==0){
   Serial.println("LED ON");
   digitalWrite(led,HIGH);
  delay(300);
 }
 else if(state==1){
   Serial.println("LED OFF");
   digitalWrite(led,LOW);
  delay(500);
 }
}
```
في بداية الكود قمنا بإسناد الأسماء المستعارة للمداخل و المخارج التي نريد التعامل معها حيث قمنا بتسمية القطب المتصل معه الليد باسم led والقطب الذي قمنا وصل الكباس اللحظي معه باسم button ومن ثم حددنا طبيعة هذه الأقطاب مع إعطاء قيمة بدائية للمدخل بتفعيل مقاومة الرفع فأصبحت الحالة البدائية للدخل button هي 1 منطقي ، وحددنا معدل سرعة النقل بـ . 115200 bps

في حلقة الكود الرئيسية يتم اختبار حالة المفتاح فإن كان مضغوط فإن القيمة الناتجة هي 0 وبالتالي سيطبع العبارة ON LED وسيفعل الليد وغير ذلك سيطبع OFF LED وسيطفئ الليد.

**اكتب كود برمجي برنامجه الرئيسي يقوم بتشغيل الليد 0D لمدل ثانية ويطفئ لمدل ثانية، بينما هناك برنامج ثانوي مستقل وظيفته تشغيل مثــــال 6 :**

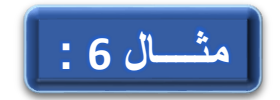

**الليد 1D بعد مرور زمن قيمته 500000 من بدء عمل التعليمة millis.** 

```
unsigned long time_work = 50000; 
unsigned long time_mome ;
//#define led1 2
int led1 = 2 ; // work normally
int led2 = 3 ; // work at time
void setup()
{
Serial.begin(9600);
pinMode(led1 , OUTPUT);
pinMode(led2 , OUTPUT);
}
void loop()
{
   digitalWrite(led1 , HIGH);
  delay(1000);
   digitalWrite(led1 , LOW);
   delay(1000);
```

```
 time_mome = millis();
   Serial.println(time_mome);
   if(time_mome >= time_work )
   {
     digitalWrite(led2 , HIGH);
   }
}
```
**اكتب كود برمجي يقوم فيه الكباس األول بتشغيل كل الليدات بينما يقوم اآلخر بإيقاف جميع الليدات. مثــــال 7 :**

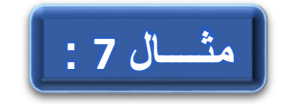

```
#define B1 A2
#define B2 A3
void setup()
{
 for(int i = 2; i < 10 ; i++)
 {
  pinMode(i , OUTPUT);
 }
pinMode(B1 ,INPUT);
pinMode(B2 ,INPUT_PULLUP);
}
void loop()
{
if(digitalRead(B1) == 1)
{
   LED_ON(); 
}
if(digitalRead(B2) == 0)
{
   LED_OFF(); 
}
}
```

```
void LED_ON()
{
  for(int i = 2 ; i<10 ; i++)
   {
   digitalWrite(i , HIGH);
  }
   return;
}
void LED_OFF()
{
  for(int i = 2 ; i<10 ; i++)
   {
   digitalWrite(i , LOW);
  }
 return; 
}
```

```
لنكتب كود برمجي يقوم بالتملص من حالة االهتزاز الميكانيكي 
                 Debounce باالعتماد على تعليمة ()millis.
```
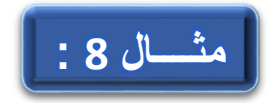

```
// constants won't change. They're used here to
// set pin numbers:
const int buttonPin = 2; / the number of the pushbutton
pin
const int ledPin = 13; // the number of the LED pin
// Variables will change:
int ledState = HIGH; // the current state of the 
output pin
int buttonState; // the current reading from 
the input pin
int lastButtonState = LOW; // the previous reading 
from the input pin
// the following variables are unsigned long's because 
the time, measured in miliseconds,
// will quickly become a bigger number than can be stored 
in an int.
unsigned long lastDebounceTime = 0; // the last time 
the output pin was toggled
unsigned long debounceDelay = 50; // the debounce 
time; increase if the output flickers
void setup() {
  pinMode(buttonPin, INPUT);
```

```
 pinMode(ledPin, OUTPUT);
   // set initial LED state
   digitalWrite(ledPin, ledState);
}
void loop() {
   // read the state of the switch into a local variable:
   int reading = digitalRead(buttonPin);
   // check to see if you just pressed the button
   // (i.e. the input went from LOW to HIGH), and you've 
waited
   // long enough since the last press to ignore any 
noise:
   // If the switch changed, due to noise or pressing:
   if (reading != lastButtonState) {
     // reset the debouncing timer
     lastDebounceTime = millis();
   }
   if ((millis() - lastDebounceTime) > debounceDelay) {
     // whatever the reading is at, it's been there for 
longer
     // than the debounce delay, so take it as the actual 
current state:
```

```
 // if the button state has changed:
     if (reading != buttonState) {
       buttonState = reading;
       // only toggle the LED if the new button state is 
HIGH
       if (buttonState == HIGH) {
         ledState = !ledState;
       }
     }
   }
   // set the LED:
   digitalWrite(ledPin, ledState);
   // save the reading. Next time through the loop,
   // it'll be the lastButtonState:
   lastButtonState = reading;
}
```
**لنكتب كود يقوم بتوليد نغمات على ثالثة Buzzers موصولة على األقطاب 8 , 7 , 6 من لوحة UNO Arduino.** 

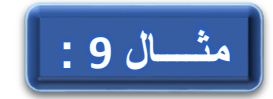

```
void setup()
{
}
void loop()
{
   // turn off tone function for pin 8:
   noTone(3);
   // play a note on pin 6 for 200 ms:
   tone(3, 440, 200);
   delay(200);
   // play a note on pin 7 for 500 ms:
   tone(3, 494, 500);
   delay(500);
   // play a note on pin 8 for 500 ms:
   tone(3, 523, 300);
   delay(300);
}
```
**في هذا الكود سنستمدم التعليمة ()pulseIn لحساب عرض المطبقة على القطب 3 من لوحة UNO Arduino وطباعة قيمة عرض مثــــال 10**

**النبضة على واجهة االتصال التسلسلية UART.** 

```
long durtion ;
void setup()
{
pinMode(3 ,INPUT);
Serial.begin(9600);
}
void loop()
{
 durtion = 0 ;
 durtion = pulseIn(3 , HIGH);
 Serial.print(durtion);
 Serial.println("uSec");
 delay(200);
}
```
**لنكتب كود برمجي يقوم بقراءل قيمة المقاومة المتغيرل التي يم ل مقسم للجهد والمتصلة مع القطب 0A وطباعة الناتج على نافذل** 

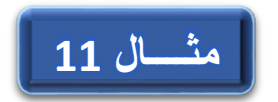

**االتصال التسلسلي.** 

```
int value ;
void setup()
{
   Serial.begin(115200);
}
void loop()
{
value = analogRead(A0);
Serial.println(value);
delay(200);
}
```
**لنكتب كود برمجي يقوم بتوليد نبضات PWM للتحكم بشدل إضاءل LED المتصل مع القطب 9 من لوحة اآلردوينو.** 

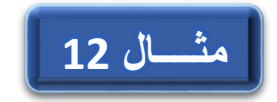

```
void setup()
{
   Serial.begin(9600);
   pinMode(9 , OUTPUT); 
}
void loop()
{
for(int i = 0 ; i < 255 ; i++)
   {
   analogWrite(9 , i);
   Serial.println(i);
  delay(60);
   }
}
```
**ليكن لدينا المصفوفة التالية:**

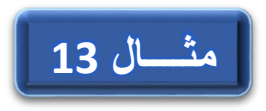

**myA [10] = {8 , 33 , 65 , 66 , 89 , 15 , 7 , 85 , 98 , 10}**

**والمطلوب كتابة كود برمجي يتم من خالله استمالا القيمة الكبر من عناصر المصفوفة وكذلك القيمة الصغر وطباعتها على واجهة االتصال التسلسلي UART.** 

```
byte myA[10] = {8,33 ,65 ,66 ,89 ,15 ,7 ,85 ,98 ,10};
int max_v , min_v ;
void setup()
{
 Serial.begin(9600);
 min v = myA[0];max v = myA[0];
  for (int i = 0 ; i<10 ; i++)
   {
    max v = max(max v , myA[i]);
    min_v = min(min_v , myA[i]); 
   }
Serial.print("Maximum Value = ");
Serial.println(max_v);
Serial.print("Minimum Value = ");
Serial.println(min_v); 
}
void loop(){}
```
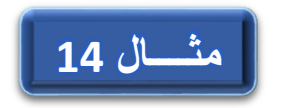

 **.UART**

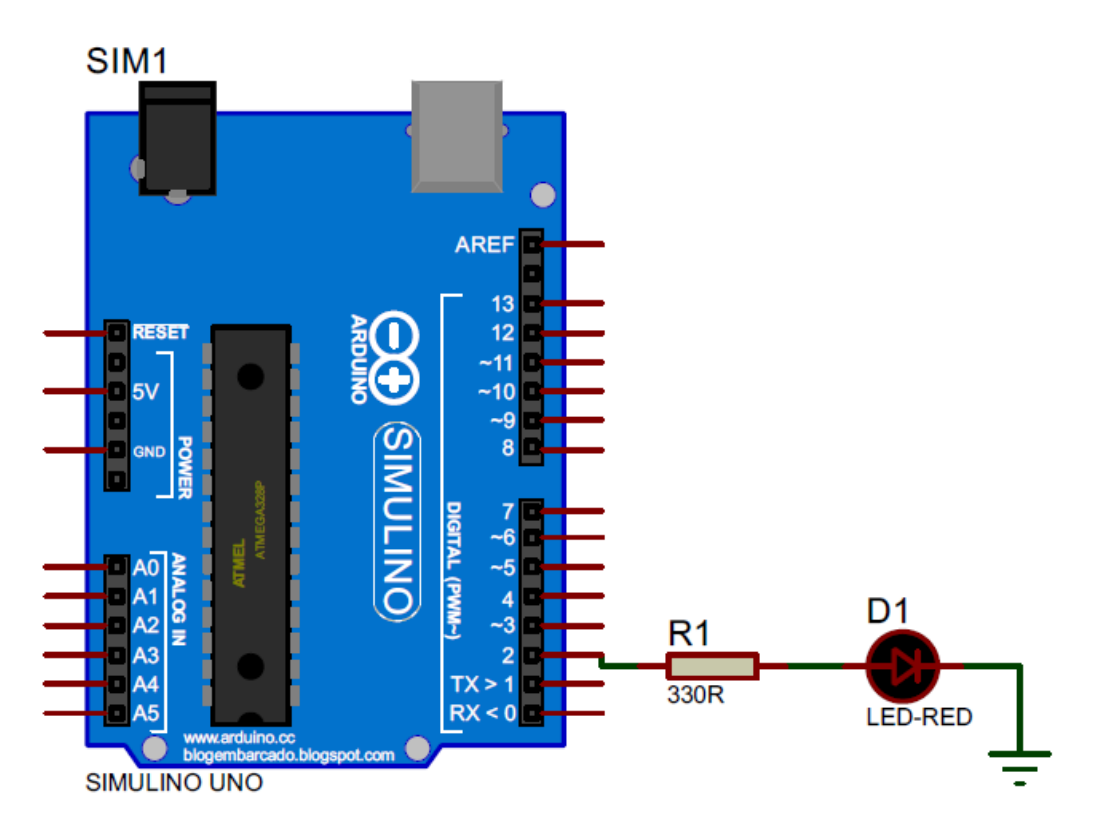

```
char a;
void setup()
{
Serial.begin(9600);
pinMode(3 , OUTPUT);
}
```

```
void loop() 
{
 if(Serial.available())
 {
 a = Serial.read();
 }
 if (a == '1'){
  digitalWrite(3 , 1);
  Serial.println("LED on");
 }
 else if(a == '0'){
  digitalWrite(3 , 0);
  Serial.println("LED off");
 }
 delay(200);
}
```
**ليكن لدينا القيم التالية:** 

**مثـال 15**

 $A = 5$ ,  $B = 7$ ,  $C = 11$ ,  $D = 12$ ,  $E = 8$ 

**نريد تطبيق العمليات التالية )الممصصة للبت( على القيم السابقة وطباعة النواتج على نافذل**  الاتصال التسلسلي بالصيغة الثنائية:

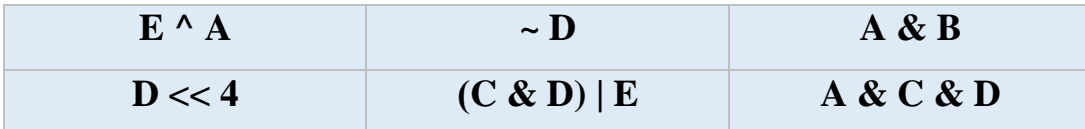

```
int const A = 5, B = 7, C = 11, D = 12, E = 8;
void setup()
{
Serial.begin(9600);
}
void loop()
{
   Serial.println("A & B");
   Serial.print(A);
   Serial.print(" = ");
   Serial.println(A ,BIN);
   Serial.print(B);
   Serial.print(" = ");
   Serial.println(B ,BIN); 
   Serial.println(A & B ,BIN);
   Serial.println("=====================");
   delay(2000);
```

```
 Serial.println("E ^ A");
 Serial.print(E);
 Serial.print(" = ");
 Serial.println(E ,BIN);
 Serial.print(A);
 Serial.print(" = ");
 Serial.println(A ,BIN); 
 Serial.println(E ^ A ,BIN);
 Serial.println("=====================");
 delay(2000);
```

```
 Serial.println("~D");
 Serial.print(D);
 Serial.print(" = ");
 Serial.println(D ,BIN);
 Serial.println(~D ,BIN);
 Serial.println("=====================");
 delay(2000);
```

```
 Serial.println("A & C & D");
 Serial.print(A);
 Serial.print(" = ");
 Serial.println(A ,BIN);
 Serial.print(C);
 Serial.print(" = ");
 Serial.println(C ,BIN);
 Serial.print(D);
```

```
 Serial.print(" = ");
 Serial.println(D ,BIN); 
 Serial.println(A & C & D ,BIN);
 Serial.println("=====================");
 delay(2000);
```

```
 Serial.println("(C & D) | E");
 Serial.print(C);
 Serial.print(" = ");
 Serial.println(C ,BIN);
 Serial.print(D);
 Serial.print(" = ");
 Serial.println(D ,BIN);
 Serial.print(E);
 Serial.print(" = ");
 Serial.println(E ,BIN); 
 Serial.println((C & D)| E ,BIN);
 Serial.println("=====================");
 delay(2000);
```

```
 Serial.println("D << 4");
 Serial.print(D);
 Serial.print(" = ");
 Serial.println(D ,BIN);
 Serial.println(D << 4 ,BIN);
 Serial.println("=====================");
 delay(2000);
```

```
}
```
**ليكن لدينا خمسة ليدات LEDs متصلة مع أقطاب لوحة اآلردوينو ذات األرقام ) ,7 6 , 5 , 4 , 3( والمطلوب تشغيل الليدات وفق األنماط التالية: مثـال 16**

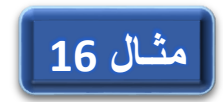

)**B01011** , **B11010** , **B00100** , **B01010** , **B11000** , **B00001** , **B11111**(

في هذا المثال سوف نستفيد من تعليمات قراءة البت وتحديد حالته وتغيير حالته للحالة المطلوبة:

```
// Value on Output Pin
const byte outputValue[] = {
   B00001011 ,
  B00011010 ,
  B00000100 ,
  B00001010 ,
  B00011000 ,
  B00000001 ,
  B00011111
};
const byte pinOut[5] = {7,6,5,4,3};
byte value ;
boolean valueBit;
void setup()
{
  pinMode(3 ,OUTPUT);
  pinMode(4 ,OUTPUT);
   pinMode(5 ,OUTPUT);
```

```
 pinMode(6 ,OUTPUT);
   pinMode(7 ,OUTPUT);
   Serial.begin(9600);
}
void loop()
{
//first loop for get value 
for(int i = 0 ; i < 7 ; i + +1)
   {
     value =outputValue[i];
     Serial.print(i);
     Serial.print(" = ");
     Serial.println(value ,BIN);
    for(int j = 0 ; j < 5 ; j++) {
         valueBit = bitRead(value,j);
         digitalWrite(pinOut[j],valueBit);
       }
     delay(3000); 
   }
}
```
**ليكن لدينا مجموعتين من LEDs، المجموعة األولى متصلة مع األقطاب {0A , 12 , 8 , 3{، أما المجمممممموعة ال انية فمتصمملة مع مثـال 17األقطممماب {1A , 13 , 7 , 2{، والمطلوب كتابة كود برمجي يكون خرج المجموعة األولى القيم التالية: {10001B , 00111B , 11001B , 01011B {أما**  ا**لمجموعة الثانية فتكون نفس القيم السابقة مع** عكس حالة البتين الأول والأخير .

```
byte valueOut[]={B01011 , B11001 , B00111 ,
B10001};
int group_1[]={3 , 8 , 12 , 14};
int group_2[]={2 , 7 , 13 , 15};
int value1 ;
boolean b1 ;
void setup()
{
  pinMode(3 ,OUTPUT);
  pinMode(8 ,OUTPUT);
  pinMode(12 ,OUTPUT);
  pinMode(14 ,OUTPUT);
  pinMode(2 ,OUTPUT);
  pinMode(7 ,OUTPUT);
  pinMode(13 ,OUTPUT);
  pinMode(15 ,OUTPUT);
   Serial.begin(9600);
```

```
}
void loop()
{
 for(int i=0 ; i < 4 ; i++)
 {
   value1 = valueOut[i];
     for(int j = 3 ; j \ge 0 ; j = -)
      {
       b1 = bitRead(value1 , j);
       digitalWrite(group_1[j],b1);
      if(j == 0 | j == 3) {
         b1 = !b1;
       }
       digitalWrite(group_2[j],b1);
      }
 }
}
```
**لدينا مجموعة من المفاتيح المتصلة مع األقطاب {9 , 3 , 3A , 0A { وهذه األقطاب معرفة كأقطاب دخل دون تفعيل مقاومة الرفع بل يتم مثـال 18توصيل مقاومة خفض للمفاتيح )وبالتالي فعند ضغط المفتاح تكون حالة الدخل 1 منطقي وعند عدم ضغط المفتاح تكون حالة الدخل 0 منطقي(، المطلوب قراءل حالة المفاتيح وتحويل القيمة**  الثنائية التي تمثلها هذه المداخل إلى قيمة عشرية وطباعة النتيجة على نافذة الاتصال التسلسلي  **.UART**

```
int pinInput[4]={14 , 17 , 3 , 9};
int value_IN , bit_value;
void setup()
{
pinMode(A0 , INPUT);
pinMode(A3 , INPUT);
pinMode(3 , INPUT);
pinMode(9 , INPUT);
Serial.begin(9600);
}
void loop()
{
for(int i = 3 ; i>=0 ; i--)
   {
    bit_value = digitalRead(pinInput[i]);
   bitWrite(value_IN , i ,bit_value);
   }
```
```
 Serial.print(" Value in binary = ");
  Serial.print(value_IN , BIN);
  Serial.print(" , DEC = ");
  Serial.println(value_IN);
  Serial.println("===========================");
  delay(200);
}
```
## **تمارين الفصل األول**

**ليكن لدينا المصفوفة التالية: {-6 , 7 12, , 87 , 52 -8, , 9} = [10] myArray المطلوب كتابة كود برمجي يقوم بإضافة القيمة 5 لكل عنصر من عناصر المجموعة ل الث مرات وفي كل مرل نقوم بحساب متوسط عناصر المصفوفة وطباعة الناتج على النافذل التسلسلية وتشغيل زمور متصل مع أحد أقطاب اآلردوينو لمدل نصف ثانية.**

**لنكتب كود برمجي لتشغيل ليد LED متصل مع القطب 13 من لوحة اآلردوينو بحيث**   $\overline{2}$ **يتم تشغيل وإطفاء الليد من نفس الكباس اللحظي المتصل مع القطب 3 على أال تزيد عدد مرات تشغيل الليد العشر مرات فقط، مع وجود كباس لحظي آخر متصل مع القطب 2 لتصفير عدد المرات التي تم ضغطها.** 

- **لدينا كباسين لحظيين متصلين مع القطبين 1A , 0A األول لزيادل قيمة المتحول val**  3 **بمقدار 2 وال اني إلنقاا قيمة المتحول val بمقدار ،1 مع المحافظة على قيمة المتحول val ضمن المجال )8 , -3(،**
- **باستمدام التعليمة ()milis اكتب كود برمجي لتشغيل LED متصل مع أحد أقطاب**  4 **اآلردوينو بحيث يعمل فقط بعد استمرار ضغط كباس لحظي Button Push متصل مع القطب 2 لمدل sec3 وعند ترك الكباس يتم إطفاء LED.**

 $\mathbf{1}$ 

**لدينا مقاومة متغيرل موصولة مع القطب التشابهي 0A من لوحة UNO Arduino**  5 **كما يوجد لدينا 10 ليدات متصلة مع األقطاب 2 ~ 11 والمطلوب: كتابة كود برمجي يقوم بتشغيل الليدات باالعتماد على النسبة المئوية لقيمة المقاومة )أي كل % 10 من قيمة المقاومة يقابلها تشغيل ليد من الليدات بحيث يكون مجموع الليدات التي تعمل متناسب مع النسبة المئوية للمقاومة(.** 

**لممميكن لمممدينا خمسمممة مقاوممممات متغيمممرل )تمممؤدي همممذه المقاوممممات دور حساسمممات**   $6\phantom{1}$ **تشممابهية( هممذه الحساسممات متصمملة مممع األقطمماب التشممابهية 4A ~ 0A ، كممما يوجمممد كبممماس لحظمممي متصمممل ممممع القطمممب 2 ممممن أقطممماب لوحمممة اآلردوينمممو والمطلمممممممممممممممممممممممممممممممممممممممممممممممممممممممممممممممممممممممممممممممممممممممممممممممممممممممممممممممممممموب:** كتابــة كــود برمجــ*ي* يحـدد فــي كــل مــر ة يــتم فيهــا ضــغط المفتــاح مــن تحديــد رقــم **الحساس الذي يعطي أكبر قراءل وطباعة رقم الحساس والقيمة التي يعطيها.**

**لميكن لمدينا ثالثمة كباسمات لحظيمة متصملة ممع األقطماب 4 , 3 , 2 كمما يوجمد لمدينا ثالثمة LEDs متصملة ممع األقطماب 2A , 1A , 0A ، أيضما يوجمد زممور Buzzer متصممل مممع القطممب 13 ، والمطلمموب وباسممتمدام التعليمممة ()milis كتابممة كممود برمجممي لتشممغيل الزمممور لمممدل sec1 وإطفائممه بممنفس المممدل ، وكممذلك وعنمد الضمغط علمى أي كبماس لحظمي يمتم تشمغيل الليمد المقابمل لمه طالمما الكبمماس مضغوط .**

 $\overline{\mathbf{z}}$ 

## **الفصل الثاني: المحيطيات )1(**

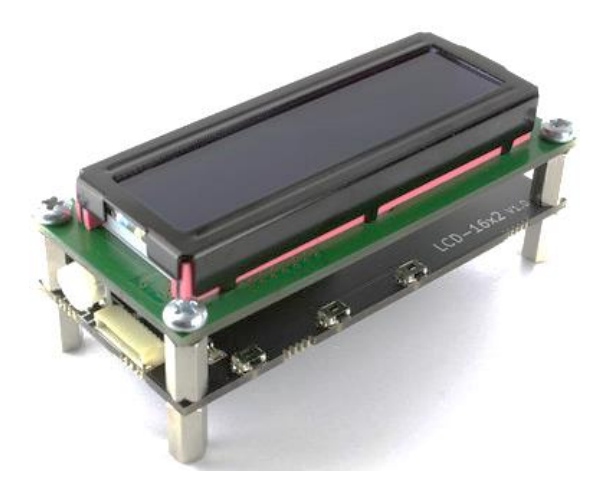

## **مـــقــدمـــــــــة:**

بعد أن استعرضنا في الفصل السابق في شرح مبسط وواضح بيئة التطوير **IDE Arduino** وكيفية محاكاة المشاريع في برنامج المحاكاة ورسم الدارات المطبوعة **8 Proteus** سننتقل لفصل جديد وممتع وهو قسم الطرفيات والمحيطيات التي يمكن وصلها مع لوحة اآلردوينو ونخصص هذا الفصل للحديث عن جملة محددة من المحيطيات وهي:

- o لوحة المفاتيح الست عشرية Keypad.
- o شاشة القطع السبع بأنواعها Segment .7
- o شاشة العرض الكرستالية المحرفية LCD.
- o شاشة العرض الكرستالية الرسومية GLCD.
	- o ليد األلوان الثالثة LED **RGB**

وهذا غيض من فيض من القطع التي يمكن وصلها مع اآلردوينو وسنتطرق للكثير الكثير من القطع والمحيطيات والحساسات التي يمكن وصلها في الفصول القادمة.

ستكون آلية العمل في هذه الفصول هو طرح الطرفية أو المحيطية التي نريد التعامل معها وتقديم شرح مبسط وواضح لهذه الطرفية ثم ننتقل لبيئة اآلردوينو لنرى كيف تتم برمجة هذه الطرفية وكيف يمكن تشغيلها واالستفادة منها في مشاريع الحقة وسيكون هناك مشروع بسيط عن هذه الطرفية، وسيكون لنا في نهاية كل فصل جملة من المشاريع التي تربط الأفكار مع بعضها وتكون مشاريع مفيدة وقابلة للتطوير وهذه المشاريع ستكون جامعة لعدة أفكار.

#### **إضافة مكتبة عمل لبيئة التطوير IDE Arduino:**

قبل الشـروع في الحديث عن الطرفيات الجديدة التي سـندرسـها في هذا الفصـل سـنسـتعرض أمر مهم جدا في بيئة التطوير IDE Arduino وهو المكتبيات الجاهزة وأهميتها عند الشـــروع في كتابة الكود البرمجي.

تعتمـد بيئـة التطوير IDE Arduino في غـالـب عملهـا على المكتبيـات الجـاهزة التي يقوم مبرمجون متخصــصــون بتصــميمها وتطويرها ومن ثم رفعها إلى موقع البرنامج Arduino IDE , فهو كما ذكرنا ســابقا لغة تطوير مفتوحة المصــدر Source Open،وكونها لغة تطوير مفتوحة المصـدر فإن االعتماد على هذه المكتبيات يوفر علينا الكثير من الجهد والوقت كون هذه المكتبيات تكون مخصــصــة للموديولات المختلفة (كموديولات تحديد الموقع GPS وموديولات االرســــال واالســــتقبـال عبر األمواج الراديويـة **RF** وموديوالت **GSM** وغيرهـا الكثير( أو محيطيات والطرفيات ( كالشـاشـات بأنواعها المختلفة والمحركات والحسـاسـات المتنوعة ) أو دارات تكاملية خاصــــة (كالذواكر الدائمة والمؤقتة ودارات الوقت الحقيقي ودارات التســـار ع و الجيرسكوب) وغير ها الكثير الكثير من القطع.

**لكن كيف يتم إضافة المكتبية المطلوبة وكيف يتم االستفادل منها في المشاريع وهل يمكن إضافة أكثر من مكتبة لنفس الكود البرمجي......** ؟؟؟؟؟

إن ما يميز المكتبيات الجاهزة هو إمكانية إضافة العديد من المكاتب لنفس الكود البرمجي وال يمكن التوقف عند عدد محدد من المكاتب الجاهزة بل وهناك حاالت من الترابط والتكامل بين بعض المكتبيات للحصول على كود برمجي متكامل ومتطور، أما خطوات إضافة مكتبية ألي كود برمجي فهي وفق الخطوات التالية:

- -1 من القائمة sketch نختار إضافة مكتبة Library Include.
- -2 تظهر قائمة تضم العديد من المكتبيات الموجودة أساسا في البرنامج، نختار منها المكتبة المطلوبة.

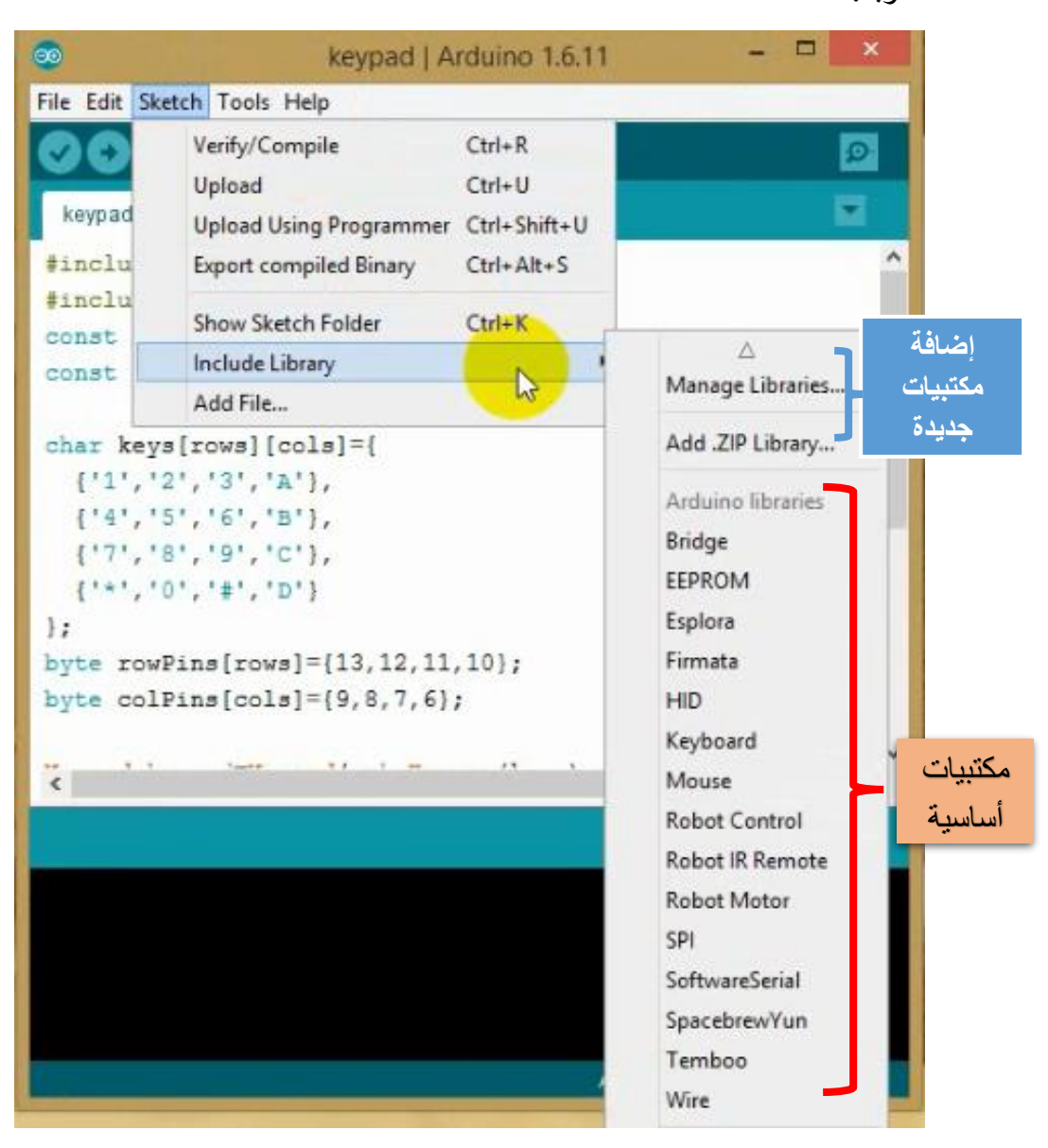

#### -3 أما إذا كانت المكتبية المطلوبة غير موجودة فممكن إضافتها عبر خيار إدارة المكتبيات Library Manage فتظهر لنا النافذة التالية:

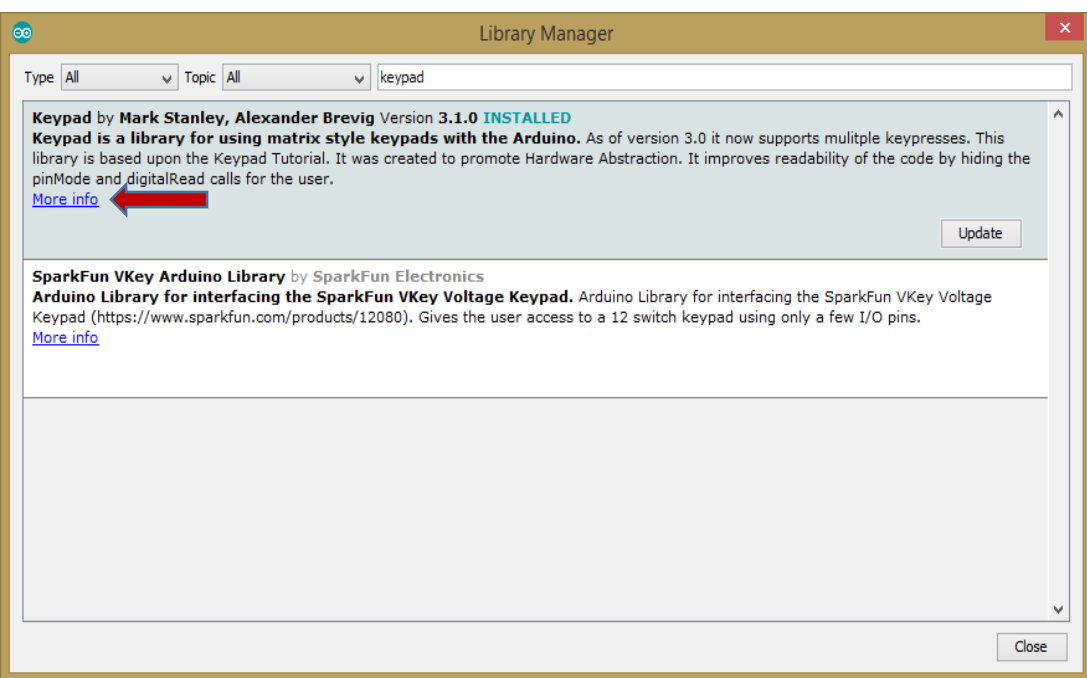

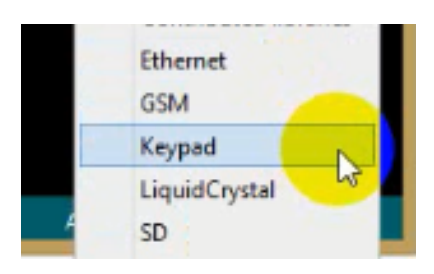

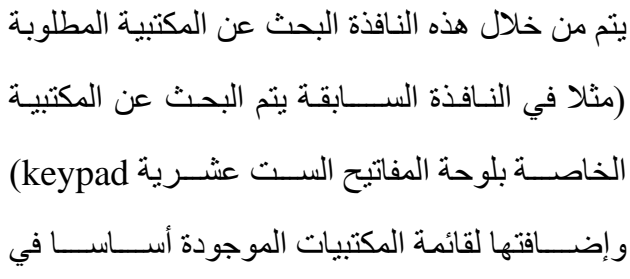

البرنامج، فيتم الضغط عليها إلضافتها للكود البرمجي، ولعرض المزيد من المعلومات حول المكتبية المطلوبة نختار الأمر More info فيتم عرض صـــفحة تحتوي على شـــرح عن المكتبة ومثال عن استخدامها.

-4 يتم إضـافة المكتبيات أيضـا التي تكون على شـكل ملفات مضـغوطة " zip " عبر الخيار Library ZIP Add فيتم استعراض الجهاز لتحديد مكان المكتبية ومن ثم إضافتها.

## **لــ وحــــ ــ ة الم ــــ فــ اتيــــ ــ ح الســــــــــ ــ ــ ــ ت عــ شــــــــ ــ ــ ــ ريــ ة Key Pad**

تتألف لوحة المفاتيح الست عشرية من ستة عشر كباس لحظى , تكون هذه الكباسات متصلة مع بعضـها كما في الشكل السـابق ( المفاتيح التي بجانب بعضـها تكون أحد أطرافها متصـلة مع بعضـها مشكلة بذلك صـف , أما العامود فيتشكل من المفاتيح التـي فوق بعضـها و بذلك تتشكل هذه اللوحة ) و يكون لهذه اللوحة ثمانية أقطاب أربع أســــطر و أربع أعمدة وصـــــل عليها مقاومات قيمتها R=470Ω و لهذه المقاومات أهمية كبيرة لحماية المتحكم , يقوم المتحكم بعملية مسـح للوحة المفاتيح السـت عشـرية و المفتاح المضــغوط يتم معرفته من خلال معرفة نقطة تقاطع السطر مع العمود, الهدف من لوحة المفاتيح هو استخدام عدد كبير من الكباسـات اللحظية بعدد من المداخل أقل وذلك لتوفير ها في استخدامات أخرى .

تتوفر لوحة المفاتيح والتي تعرف باســـم **Keypad** بعدة أحجام وقياســـات فقد تكون مؤلفة من أربع أسطر بــ ثالثة أعمدة وقد تكون ثالثة أسطر بــ ثالثة أعمدة وهكذا لكن بالمجمل فإن طريقة البرمجة ال تختلف فالنتيجة واحدة.

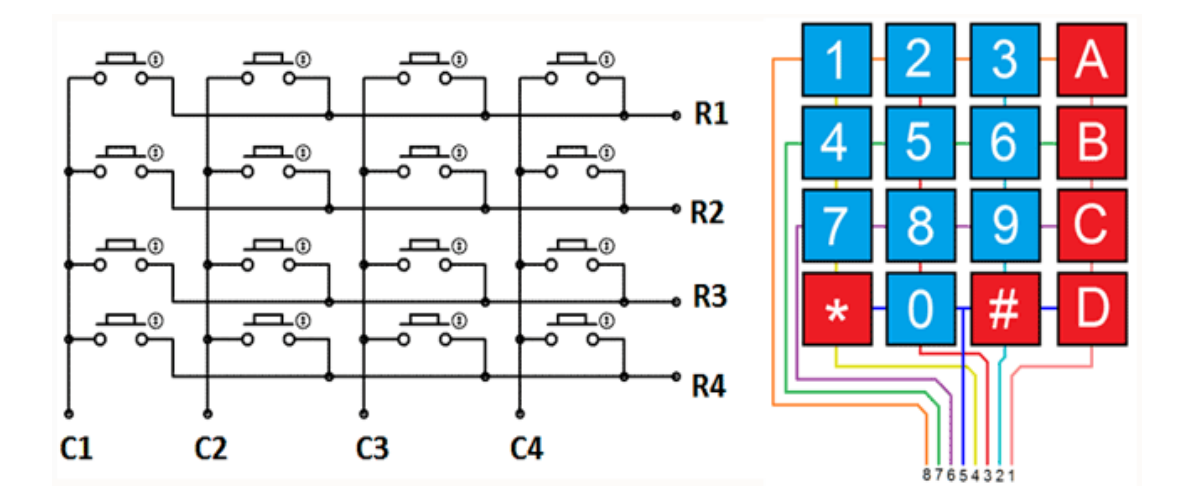

116

#### **التعليمات الخاصة بلوحة المفاتيح الست عشرية:**

بالعودة لبيئة التطوير **IDE Arduino** نجد أن هناك تعليمات وتوابع خاصة بالتعامل مع لوحة المفاتيح الست عشرية وهذه التعليمات موجودة في مكتبية خاصة keypad، لكن قبل الدخول في التعليمات سنطرح بالمخطط التالي آلية توصيل لوحة المفاتيح الست عشرية مع لوحة اآلردوينو :Arduino UNO نوع

المكتبيـة كمـا ذكرنـا ســــابقـا تكون عن جملـة من التعليمـات والتوابع المبنيـة بهـدف تقـديم آليـة معينـة للتعامل مع قطعة معينة أو أي شــيء آخر، وهنا ســنســتعرض المكتبية الخاصــة بتشــغيل لوحة المفاتيح الست عشرية وكيف يتم الاستفادة من المكتبية في تبسيط التعامل مع القطعة المطلوبة.

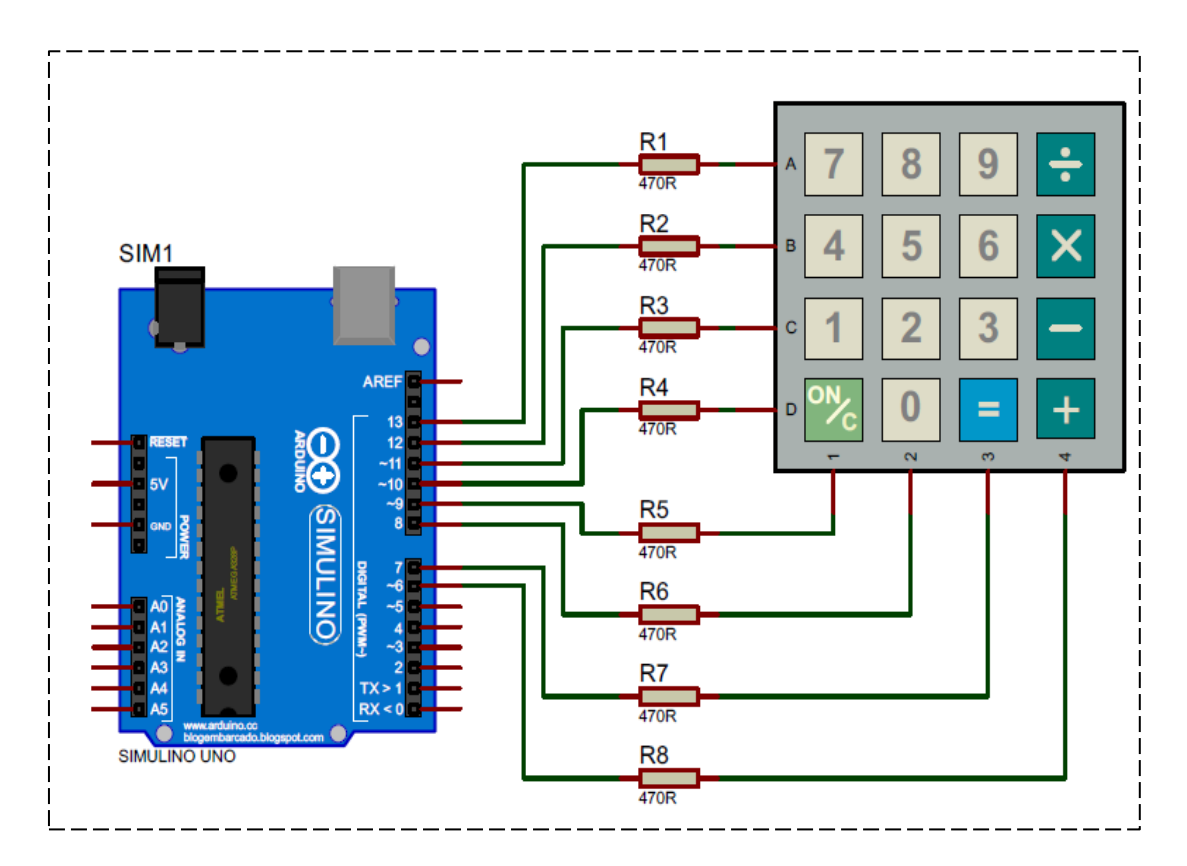

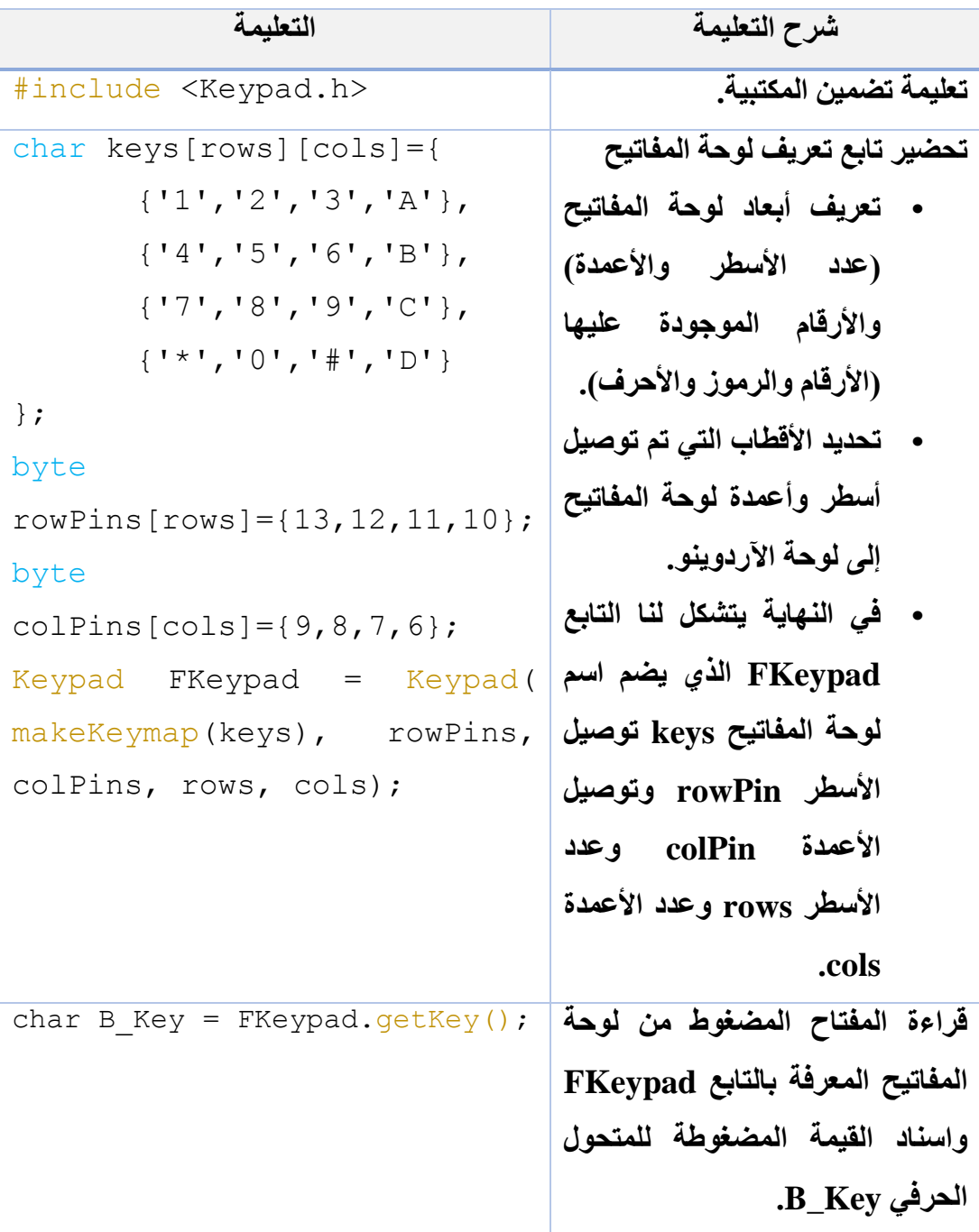

**لنكتب كود برمجي نستمدم فيه لوحة المفاتيح الست عشرية ونعرض القيم المضغوطة على نافذل االتصال التسلسلي.**  #include <Key.h> #include <Keypad.h> const byte rows**=**4**;** const byte cols**=**4**;** char keys**[**rows**][**cols**]={ {**'1'**,**'2'**,**'3'**,**'A'**}, {**'4'**,**'5'**,**'6'**,**'B'**}, {**'7'**,**'8'**,**'9'**,**'C'**}, {**'\*'**,**'0'**,**'#'**,**'D'**} };** byte rowPins**[**rows**]={**13**,**12**,**11**,**10**};** byte colPins**[**cols**]={**9**,**8**,**7**,**6**};** Keypad FKeypad **=** Keypad**(** makeKeymap**(**keys**),** rowPins**,** colPins**,** rows**,** cols**);** void setup**(){** Serial**.**begin**(**9600**); }** void loop**(){** char B\_Key **=** FKeypad**.**getKey**(); if (**B\_Key**){** Serial**.**println**(**B\_Key**); } } مثــــال 1 :**

### **شاشة القطع السبع Segment 7**

تعتبر شــــاشــــات القطع الســــبع إحـدى أبرز الشــاشــات المســتخدمة مع لوحات اآلردوينو وذلك لرخص ثمنها بالنســبة لشــاشــات أخرى لكن يعتبر التحكم بهـا أصــــعـب مقـارنـة مع شاشات الـ LCD كما أنها تقتصر على إظهار أشــــيـــاء معينـــة كـــالأرقـــام وبعض الأحرف اإلنكليزية وعدد من الرموز فقط.

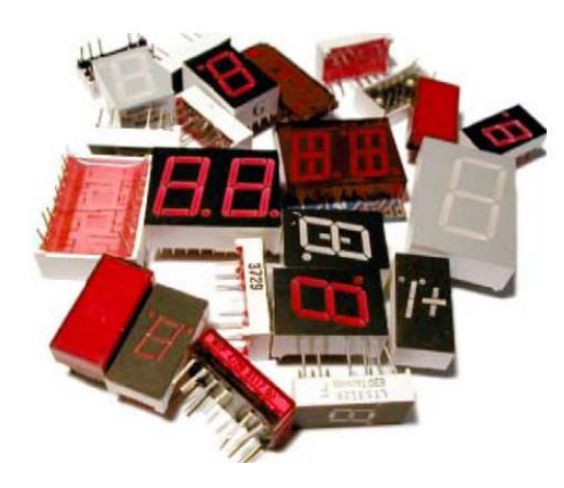

بما أن البنية الأساسية لشاشات القطع السبع هي الليدات لذلك نجد نوعين لهذه الشاشات هما:

- **مهبط مشترك:** تكون **مهابط** الليدات موصولة مع بعضها ويتم التحكم عبر **المصاعد**.
- **مصعد مشترك**: تكون **مصاعد** الليدات موصولة مع بعضها ويتم التحكم عبر **المهابط**.

ومعرفة نوعية الشـاشـة المسـتخدمة شـيء ضـروري وذلك لكتابة الكود البرمجي، فعندما تكون الشـاشـة مهبط مشترك لا تعمل الشـاشـة إلا إذا تم تغذية القطب المشترك بالصـفر منطقي وإعطاء الواحد منطقي للقطعة المطلوب تشــــغيلها، أما إذا كانت مصــــعد مشــــترك فيجب تغذية القطب المشترك بالواحد منطقي حتى تعمل الشاشة وإعطاء الصفر المنطقي للقطعة المراد تشغيلها ويتم الكشـف عن ذلك عبر مقياس الفولط واختبار الشـاشـة أو بالعودة للوثيقة الفنية للشـاشـة عبر الرقم المطبوع عليها.

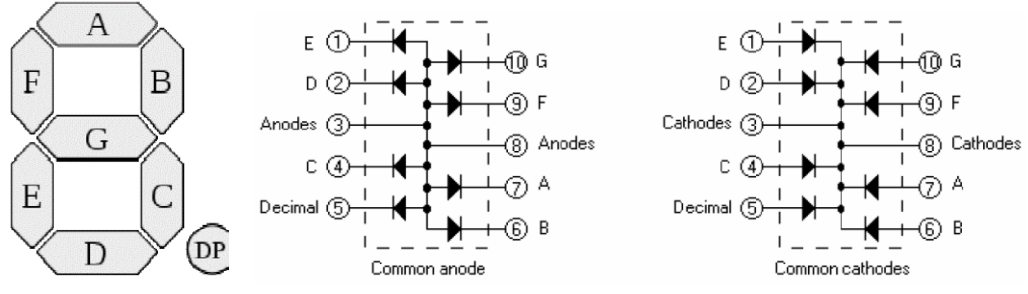

**لدينا شاشة** القطع السبع 7Segmant ذات المهبط المشترك ونريد أن نعرض عليها الأرقام التالية:

# 888888888

نلاحظ أنه عند إظهار العدد المطلوب نقوم **بتشغيل ال**ليدات المطلوبة، وإ**طفاء** الليدات الغير مطلوبة وفقا للجدول التالي:

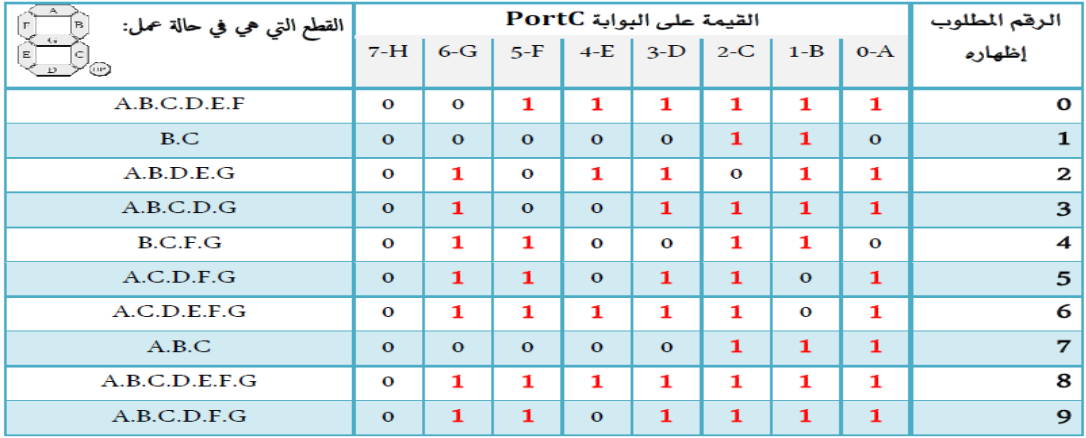

في حال كانت الشاشة من نوع الموجب المشترك فإننا نأخذ المتمم للجدول السابق ومن ثم نحول القيم للصيغة الست عشرية أو الثنائية .

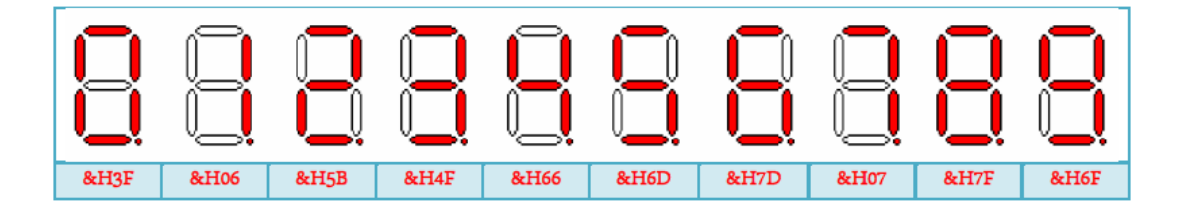

#### **تشغيل شاشة القطع السبع مع لوحة اآلردوينو:**

ال يوجد تعليمات خاصة في بيئة التطوير **IDE Arduino** بشاشة القطع السبع لكن سنكتب مثال بسيط عن تشغيل شاشة القطع السبع ذات المهبط المشترك بخانة واحدة فقط متصلة مع لوحة اآلردوينو **UNO Arduino** كما في الشكل التالي وسنوضح كيف يتم عرض األرقام عليها أما الشاشة التي تتألف من أكثر من خانة فهناك العديد من الطرق لتشغيلها أفضلها استخدام الدارات التكاملية الخاصة بتشغيل الشاشات منها الدارة التكاملية 7219MAX :IC و التي تعمل وفق البروتوكول SPI التسلسلي أو غير ذلك من الطرق التي سنتطرق لها الحقا.

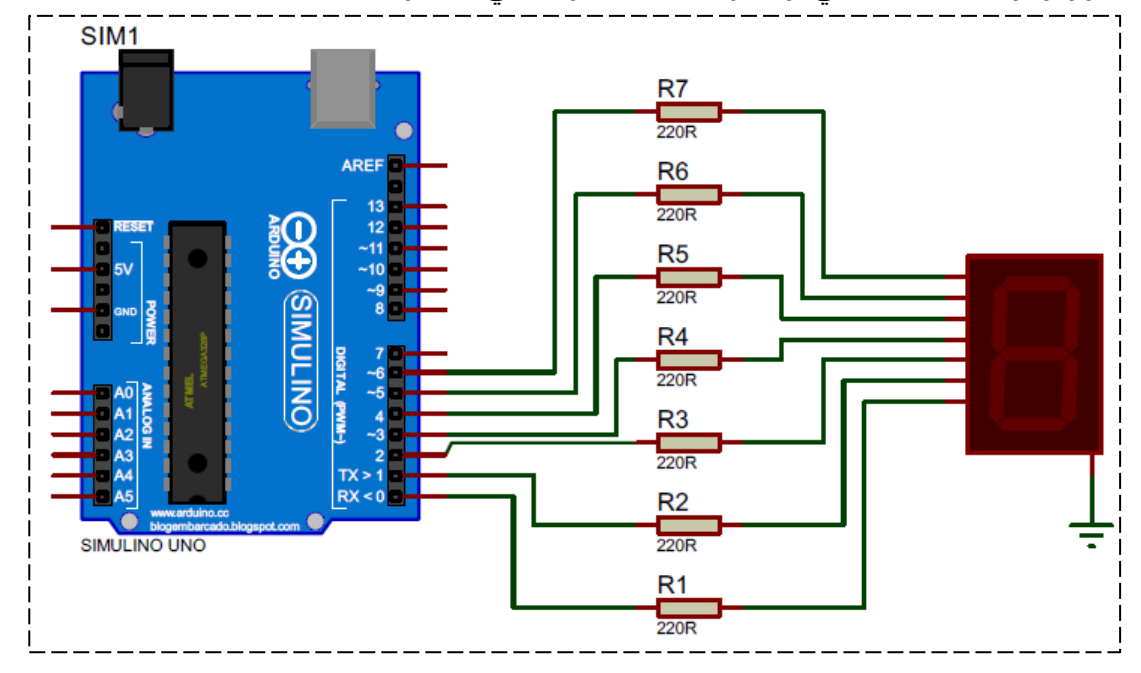

الشكل السابق يوضح كيف يتم توصيل شاشة ذات المهبط المشترك مع لوحة **اآلردوينو UNO** وفي هذه الحالة تقوم لوحة اآلردوينو بتقديم التغذية الموجبة لكل قطعة مطلوب تشغيلها أي أن لوحة اآلردوينو تعمل دور المنبع، وإذا أردنا استخدام لوحة من نوع موجب مشترك فعندئذ ستأدي لوحة اآلردوينو دور المصرف للتيار الكهربائي. **لنكتب اآلن كود برمجي لتشغيل شاشة القطع السبع Segment7 للعد التدريجي من الصفر وحتى التسعة.** 

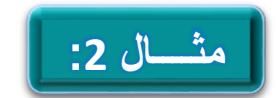

```
byte seg_val[10]={
   //ABCDEFG/dp
  B11111100, // 0
   B01100000, // 1
  B11011010, // 2
  B11110010, // 3
  B01100110, // 4
  B10110110, // 5
  B00111110, // 6
  B11100000, // 7
  B11111110, // 8
  B11100110, // 9
};
// dp, G, F, E, D, C, B, Aint segPIN[8]={2,3,4,5,6,7,8,9};
boolean bit_val ;
void setup() 
{
pinMode(2,OUTPUT);
pinMode(3,OUTPUT);
pinMode(4,OUTPUT);
pinMode(5,OUTPUT);
```

```
pinMode(6,OUTPUT);
 pinMode(7,OUTPUT); 
 pinMode(8,OUTPUT);
 pinMode(9,OUTPUT);
 }
 void loop()
 {
 for(\text{int } i = 0; i < 10; i++) {
        for(int j=0 ; j<8 ; j++)
        {
        bit val = bitRead(seg val[i],j);
        digitalWrite(segPIN[i], bit val);
        }
     }
 delay(1000);
 }
فكرة الكود تقوم على عمل حلقتي for متداخلتين، حيث تقوم األولى باستدعاء العنصر المطلوب 
عرضه على الشاشة من مصفوفة القيم [i[val_seg ، بينما تقوم المصفوفة الثانية بتوزيع 
القيم على الليدات فتقوم بتشغيل الليد المطلوب وتشغيل الليدات الغير مطلوبة وهكذا حتى يتم
```
عرض باقي الأرقام.

من خالل الكود السابق تعلمنا كيف نتعامل مع شاشة segment 7 أحادية الخانة بنوعيها موجب مشترك أو سالب مشترك، لكن السؤال كيف يتم التعامل مع شاشة من نفس النوع لكن بعدة خانات وما هي بنيتها الداخلية وكيف يتم استخدامها....؟؟؟

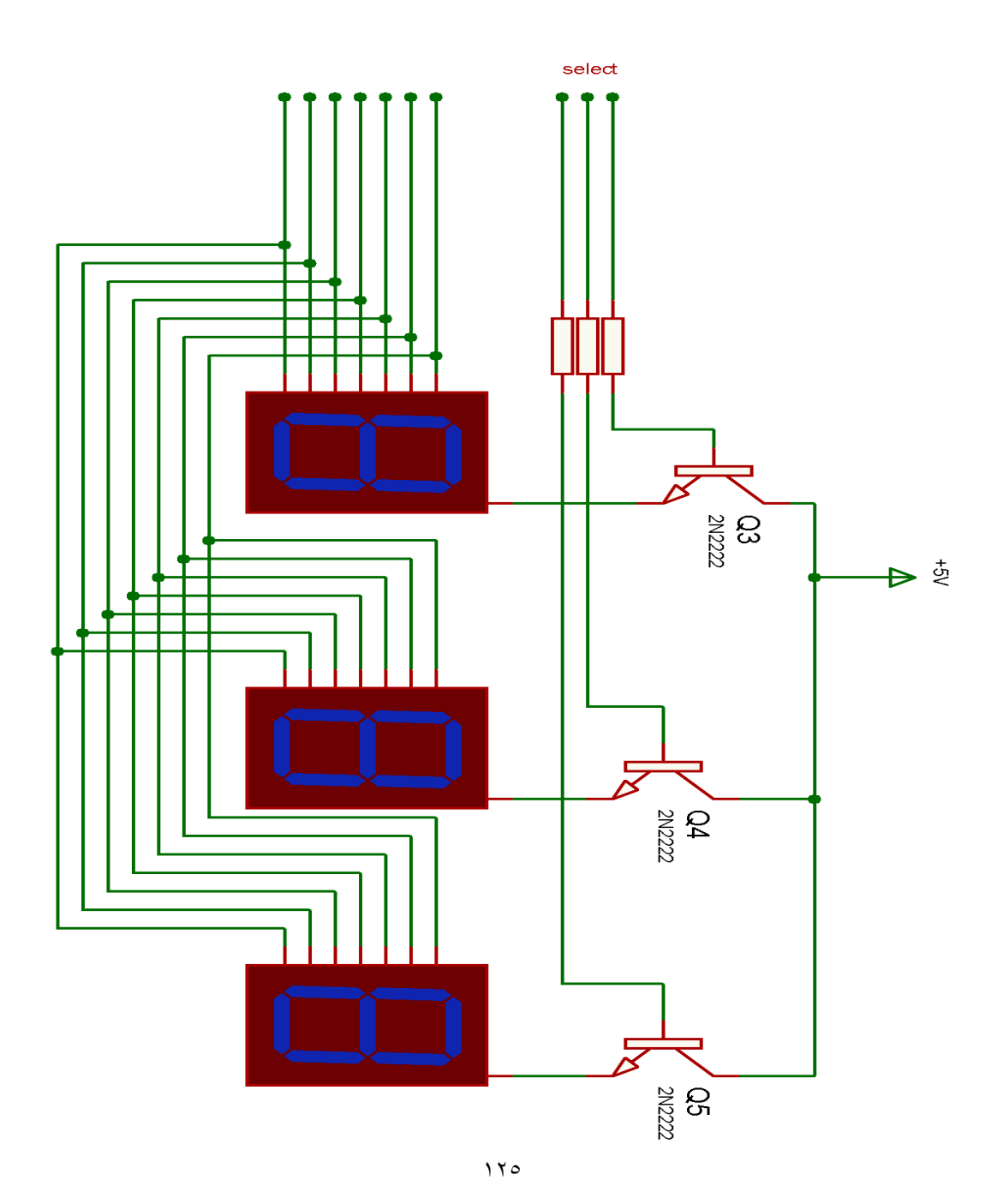

أوال ولكي يتم التعامل معها بشــكل صــحيح يجب علينا فهم البنية الداخلية للشــاشــات التي تأتي بأكثر من خانة، حيث يتم وصـــل األقطاب الخاصـــة بكل قطعة من كل شـــاشـــة مع بعضـــها البعض(أي كل القطع A من الشـاشـات يكون لها نفس القطب و هكذا الأمر بالنسبة لبقية الأحرف و هذا التوصـيل يكون داخلي، بينما الشكل السـابق هو للفهم وتبسيط الفكرة)، ويكون هناك القطب المشــترك الخاص بكل شــاشــة ) فإن كانت الشــاشــة من نوع موجب مشــترك يكون هناك قطب تفعيل لكل خانة من خانات الشــاشــة وكذلك الأمر في حالة الســالب المشــترك)، فمثلا لتشــغيل الحرف C من الخانة الثانية ) بفرض الشـاشـة ذات مصـعد مشـترك( يتم إعطاء **GND** من لوحة اآلردوينو للقطـب الخـاص بالقطع **C** بينمـا يتم وصــــل **الموجب المشممممترك** بالخـانة المطلوبة مع التغذية المناسـبة للشـاشـة فيعمل الليد للخانة المطلوبة دون بقية الخانات، إلى اآلن األمور سـهلة لكن لو أردنا تشغيل كل الخانات مع بعضا البعض في نفس الوقت فكيف سنقوم بذلك ؟؟؟ بـالطبع ال يمكن تشــــغيـل كـل الخـانـات في نفس الوقـت، لكن ســــوف يتم االعتمـ اد على الخـداع البصـــري للعين البشـــرية، فالعين البشـــرية غير قادرة على مالحظة التغير للترددات فوق ال **Hz50** لذلك سوف يتم تشغيل الخانات بشكل متتالي وبفواصل زمنية **ms20** وبالتالي لن تالحظ العين حـالـة انتقـال العرض بين الخـانـات، كيف يمكننـا تحقيق هـذا األمرســــتكون اإلجـابـة عبر مشر و ع بسيط عبار ة عن مؤقت ز مني بأر بع خانات في نهاية الفصل الثاني بإذن الله تعالى.

## **شاشة العرض الكرستالية المحرفية LCD**

شاشة العرض البلوري السائل أو **LCD L**iquid **C**ristal باالختصار **D**isplay، تعتبر شاشة العرض الكرستالية من أهم وسائل عرض البيانات المرسلة إليها من لوحة اآلردوينو وتتميز بسهولة التعامل وانخفاض التكلفة المادية وإمكانية عرض البيانات وبعض الرموز

واألشكال، كما تحوي بداخلها معالج خاص لتسهيل التعامل معها حيث يكون هو المسؤول عن العمليات المعقدة لإلظهار على الشاشة كما تحتوي على ذاكرة لحفظ المحارف المطلوب عرضها على الشاشة , تتوفر الشاشة بعدة قياسات و أحجام و تقاس عادة هذه الشاشة بعدد األسطر و الأعمدة التي تحتويها الشاشة، لكن و مهما اختلفت أبعاد الشاشة يبقى لها نفس الأقطاب الخارجية للتحكم :

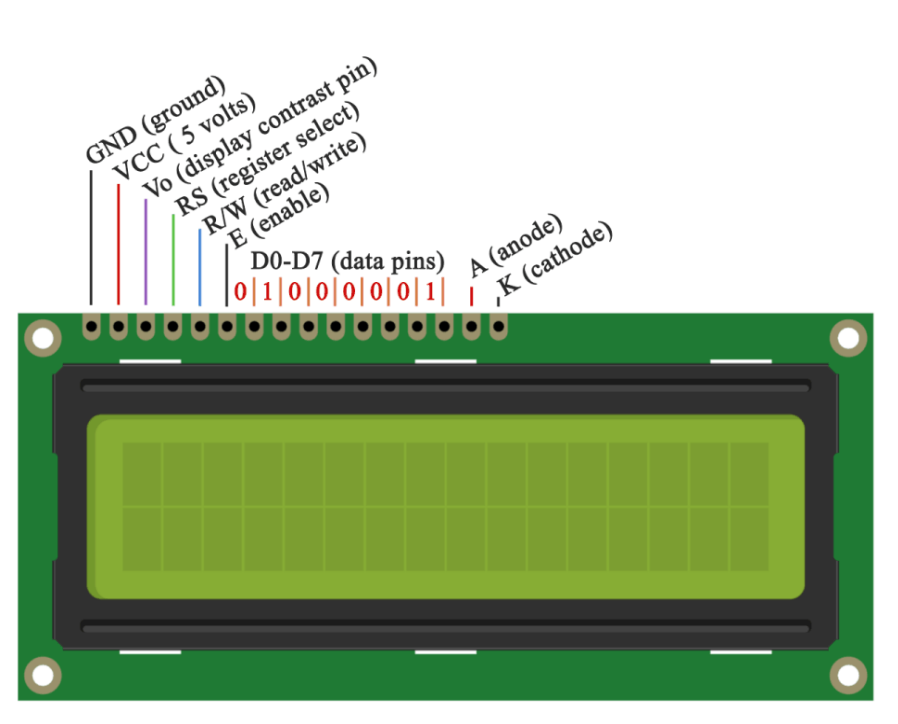

- أقطاب البيانات **7D ~ 0D**.
- قطب التغذية **v5 = VDD**.
- قطب األرضي **GND = Vss**.
- قطب التحكم بتباين الشاشة **Vee** .
	- قطب التفعيل **E**.
	- قطب الضبط **RS**.
- **K** & **A** موجب وسالب ليد إضاءة الشاشة.

وعند توصيل شاشة العرض الكرستالية مع لوحة اآلردوينو يجب توصيلها كما في الشكل التالي:

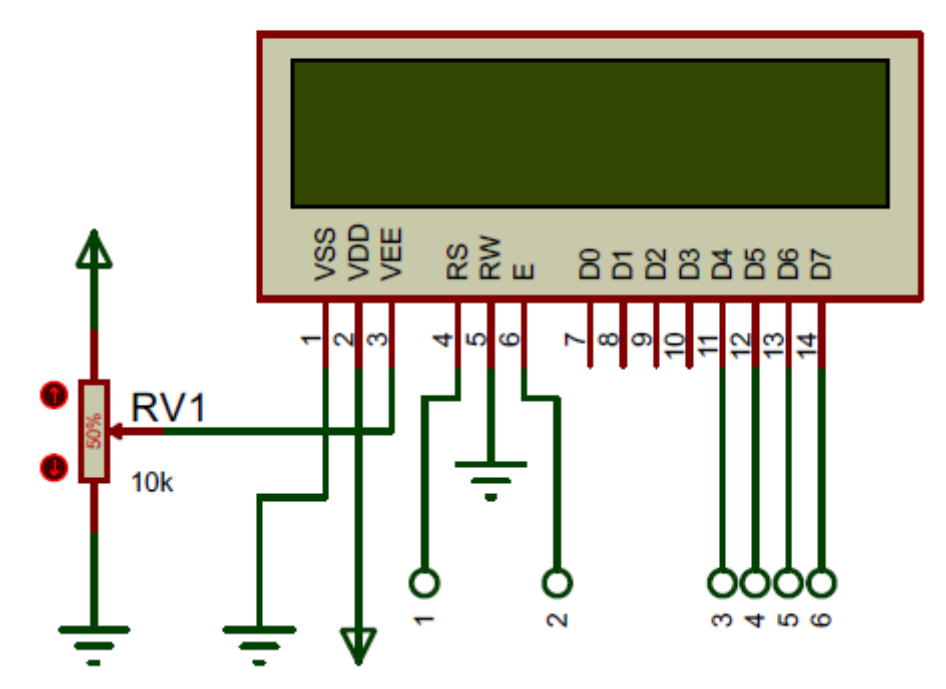

LCD<sub>1</sub> **LM016L** 

يتم من خالل المقاومة المتغيرة التحكم بنصوعية الشاشة وتكون قيمتها **kR**،**10** كما يجب وضع مكثفين عدسيين قيمة كل منهما **nF100** بحيث يكونان قريبين جدا من أقطاب التغذية لحماية الشاشة من الضجيج الكهربائي أما األقطاب المرقمة من **6 ~ 1** )7D6,D, 5D , 4D , E , RS ) فيتم توصيلها مع لوحة اآلردوينو بالترتيب الذي نختاره , كما يجب توصيل القطب RW مع الأرضي وبالتالي تكون الشاشة جاهزة للعمل والكتابة عليها.

#### **تشغيل شاشة LCD مع لوحة اآلردوينو:**

تضمن بيئة التطوير IDE Arduino مكتبية خاصة بتشغيل شاشة العرض الكرستالية LCD نجدها في قسم المكتبيات باالسم LiquidCrystal ولهذه المكتبية عدة بارامترات يجب ضبطها قبل الشروع في العمل على الشاشة كما توفر هذه المكتبية تعليمات العرض المختلفة ومسح البيانات والتحكم بموقع المؤشر على الشاشة وإمكانية إنشاء محرف جديد كل هذا سنجده من خالل أدوات هذه المكتبية.

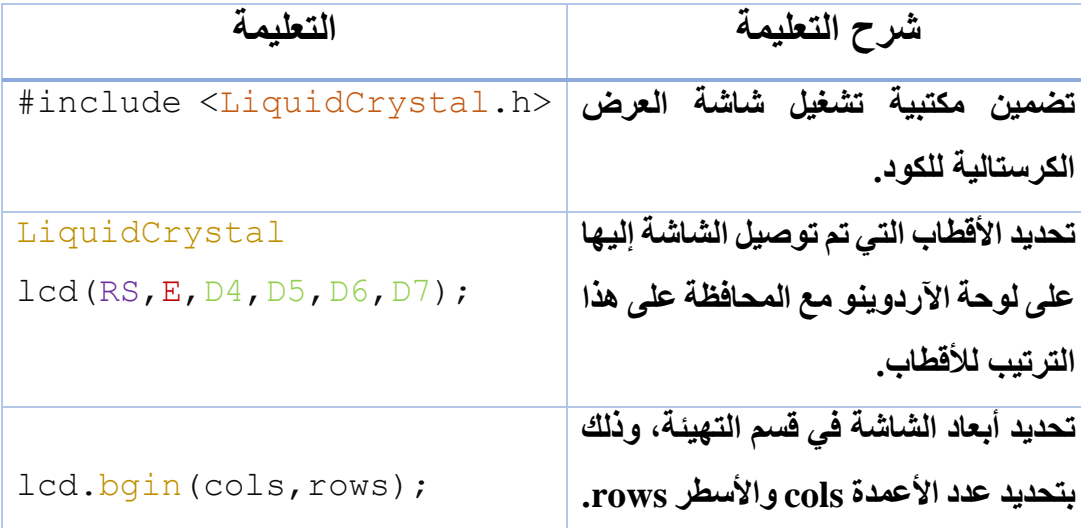

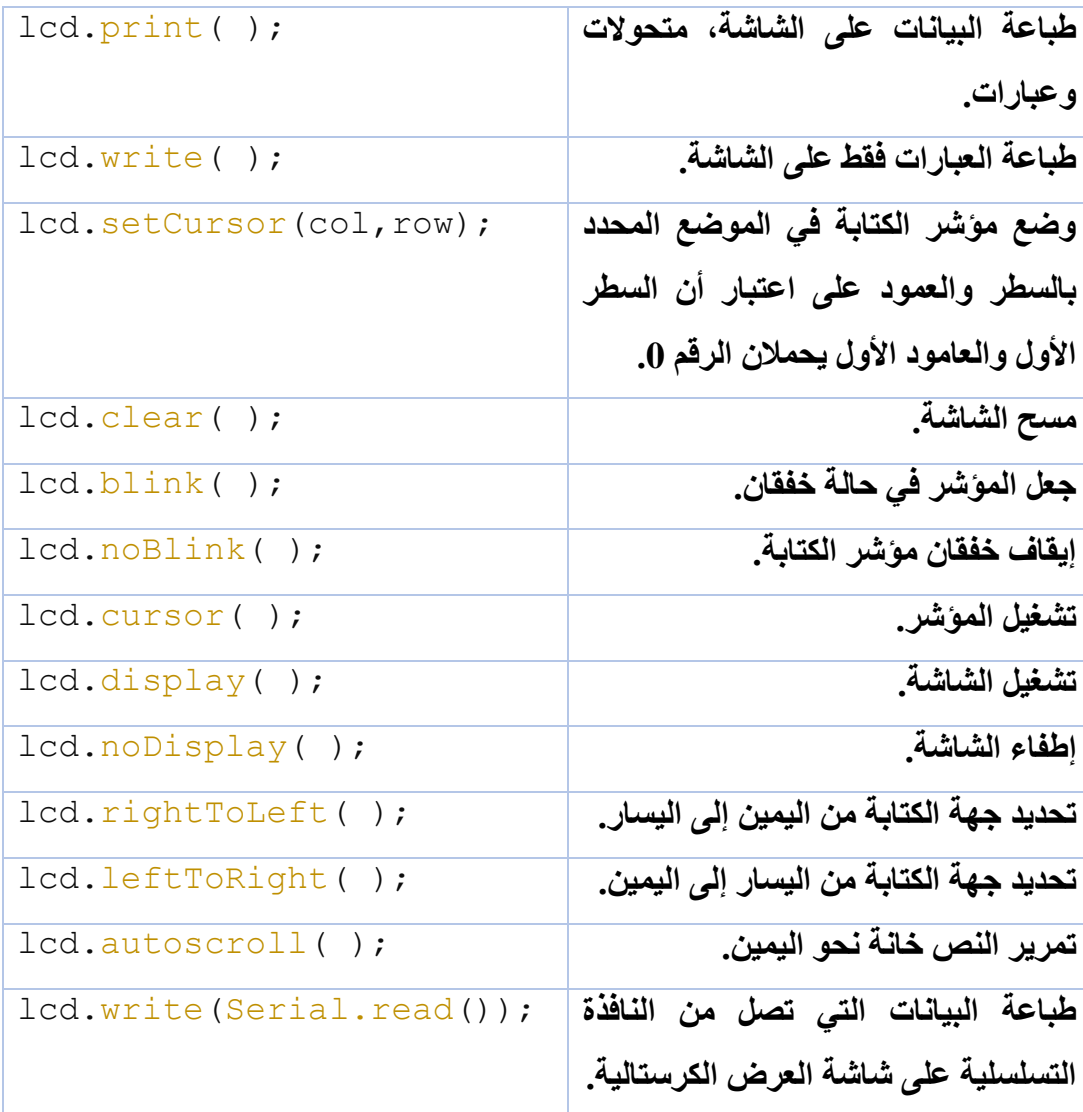

بعد عرض جملة التعليمات السابقة نكون قد وصلنا لدرجة كافية من معرفة عمل الشاشة وتشغيلها والاستفادة الكاملة من كل خصائصها وتسخيرها لاحقا في مشاريعنا، وسندعم هذه التعليمات بجملة من الأمثلة التي توضح آلية عمل هذه التعليمات.

#### **تصميم محرف بشكل خاا:**

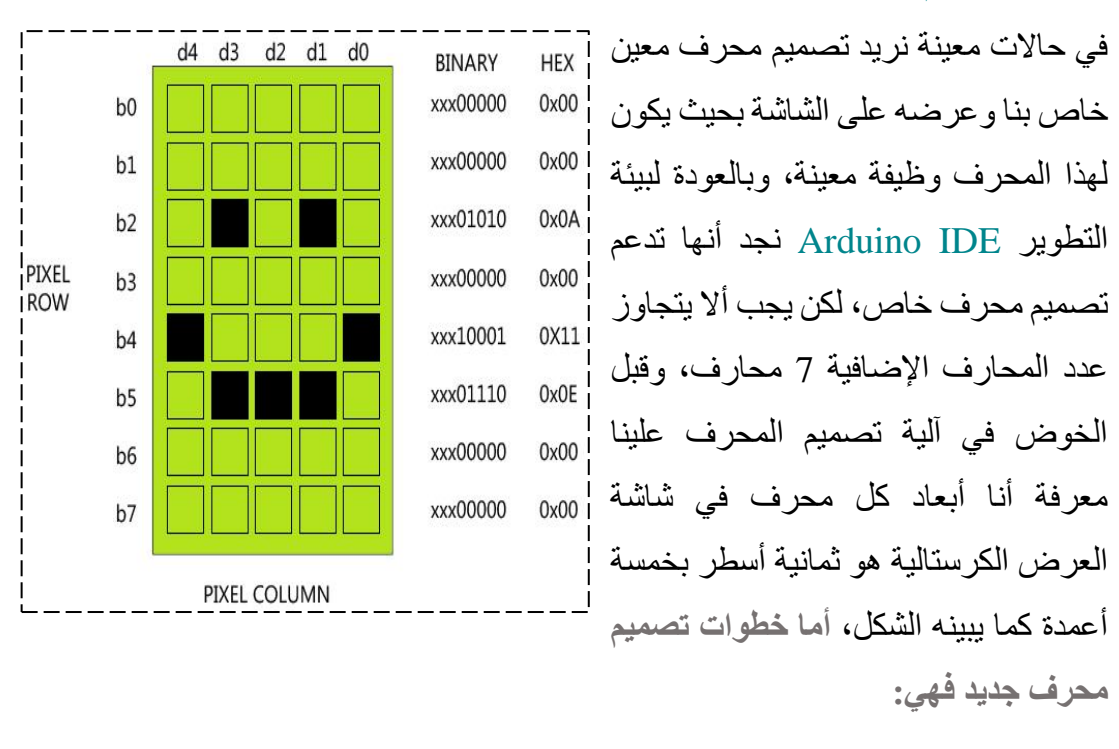

▪ لدينا المحرف الجديد والذي اسمه **name** نحدد النقاط التي سوف تعمل من المحرف من التي لن تعمل عبر التعليمة:

**byte name[8] = { 0b00000,0b00000,0b01010 ,0b00000 ,0b10001,0b01110,0b00000,0b00000 };**

■ نعطي للمحرف الجديد رقم خاص به بحيث يكون الرقم أحد الأرقام من 7 ~ 0 بحيث لا نكرره مع غيره من المحارف المصممة ويتم ذلك بالتعليمة:

lcd.createChar(n , name);

▪ نستدعي المحرف المطلوب بالتعليمة:

lcd.write(n);

**لنكتب كود برمجي نستعرض من خالله جميع التعليمات الماصة بشاشة العرض الكرستالية LCD.** 

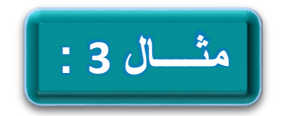

```
#include <LiquidCrystal.h>
LiquidCrystal lcd(13,12,11,10,9,8);
int x;
byte smile[8]={
   0b00000,
   0b00000,
   0b01010,
  0b00000,
  0b10001,
   0b01110,
  0b00000
};
void setup() {
 lcd.begin(16,2);
lcd.createChar(1,smile);
}
void loop() {
  x=0;
 lcd.noCursor();
 lcd.setCursor(0,0);
 lcd.write("Arduino");
```

```
delay(2000);
lcd.blink();
for(x=0;x<=10;x++){
    lcd.clear();
    lcd.setCursor(x,0);
    lcd.print(x);
    delay(500);
    lcd.clear();
}
lcd.cursor();
lcd.write("My Love");
lcd.setCursor(10,0);
lcd.write(1);
delay(2000);
lcd.clear();
}
```
في بداية الكود البرمجي قمنا بتعريف مكتبية شاشة العرض الكرستالية LCD ومن ثم قمنا بإنشاء محرف جديد يحمل االسم smile وحددنا النقاط التي سوف تعمل من المحرف من التي لن تعمل، بعد ذلك وفي حلقة اإلعداد setup void قمنا بتحديد أبعاد الشاشة التي يتم التعامل معها وتعريف المحرف الجديد بمنحه رقم خاص به.

 $155$ في حلقة البرنامج الرئيسية قمنا بضبط مكان توضع مؤشر الكتابة وتحديد القيمة البدائية للمحول x والتي سوف يبدأ منها بعد كل عملية بدأ جديدة للحلقة الالنهائية، ثم يتم طباعة العبارة

**Arduino** واالنتظار لمدة ثانيتين وبعد ذلك نغير من خصائص مؤشر الكتابة فنجعله في حالة خفقان , بعد ذلك تبدأ حلقة العد **for** والتي سوف تطبع األرقام من 10 ~ 0 بشكل متتالي وبفاصل نصف ثانية وكل رقم في خانة جديدة .

بعد ذلك نطبع العبارة **love My** ومن ثم ننقل المؤشر لموقع الكتابة في السطر األول العامود العاشر لطباعة المحرف الجديد ومن ثم ننتظر لمدة ثانيتين، وبعد ذلك يتم مسح الشاشة والعودة والبدء من جديد.

يتوفر في الســوق نوع جديد من شــاشــة العرض الكرســتالية يكون على الشــاشــة قطعة يتم من خاللها مخاطبة الشـــاشـــة عبر البروتوكول C2I( والذي ســـوف نتحدث عنه الحقا في فصـــل بروتوكولات الاتصــال) والذي يختزل عدد الأقطاب الواجب وصــلها مع لوحة الأردوينو من 6 أقطـاب في الطريقـة التقليـديـة إلى قطبين فقط )SCL & SDL وهمـا أقطـاب البروتوكول C2I ) وهذا التوصيل الجديد أعطى للشاشة ميزة جديدة وهي تقليل عدد أقطاب التوصيل.

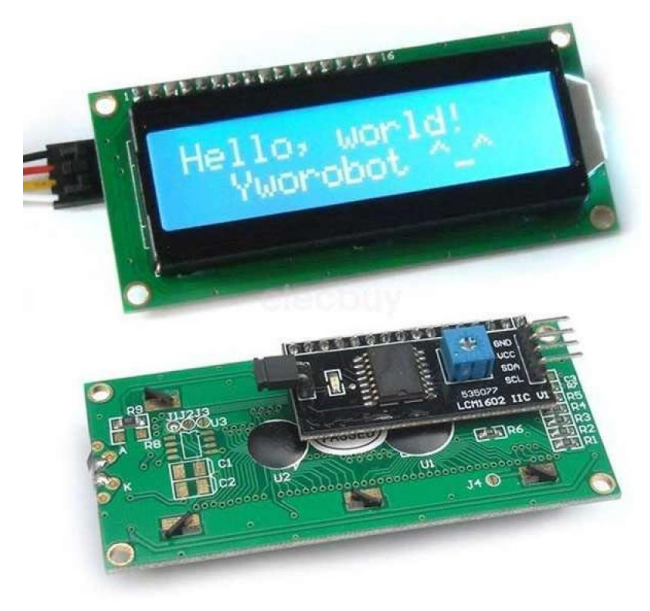

## **شاشة العرض الكرستالية الرسومية GLCD**

تعتبر شاشة الـ **LCD Graphic** نسخة مطورة عن شاشة العرض المحرفية الكرستالية

البلورية، وتستخدم لعرض الرسوم والمخططات البيانية بالأبيض والأسود فقط، وبخلفية للشاشة مختلفة حسب الشركة المصنعة بين الأخضر و الأزرق و الأحمر وغيرها من الألوان

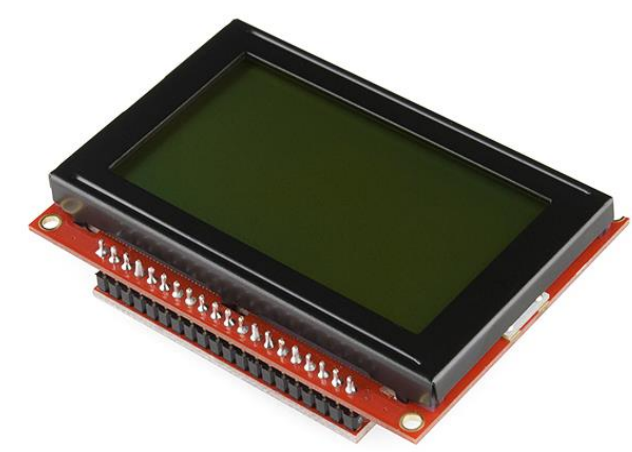

باإلضافة لعرض األحرف بعدة خطوط وأحجام، االسم التجاري لهذه الشاشة **LCD GDM 64\*،128** وتختلف هذه الشاشات عن بعضها من حيث شريحة التحكم بكل منها، سنستخدم في دراستنا الشاشة التي شريحة القيادة الخاصة بها تحمل الرقم **0108KS** , كما يتوفر منها عدة قياسات حيث يقاس حجمها بعدد البيكسل الموجود في السطر الواحد والعامود الواحد وسنستخدم

> الشاشة التي أبعادها **64\***.**128** الشكل المجاور يبين إحداثيات الشاشة والنقطة الصفرية لها وهذا مهم لمعرفة توجيه مؤشر العرض على الشاشة.

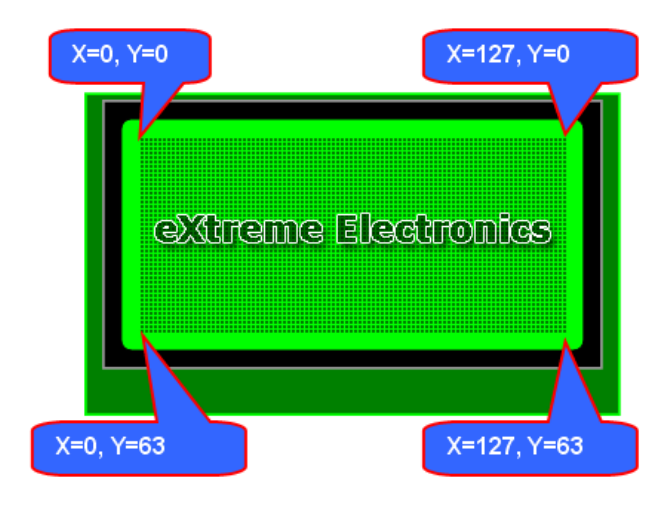

#### **أقطاب شاشة العرض الكرستالية المحرفية GLCD:**

عند شراء شاشة العرض الرسومية يجب العودة للوثيقة الفنية الخاصة بالشاشة وذلك بسبب وجود عدة أنواع من هذه الشاشة بنفس الأقطاب لكن بتوزع مختلف لها.

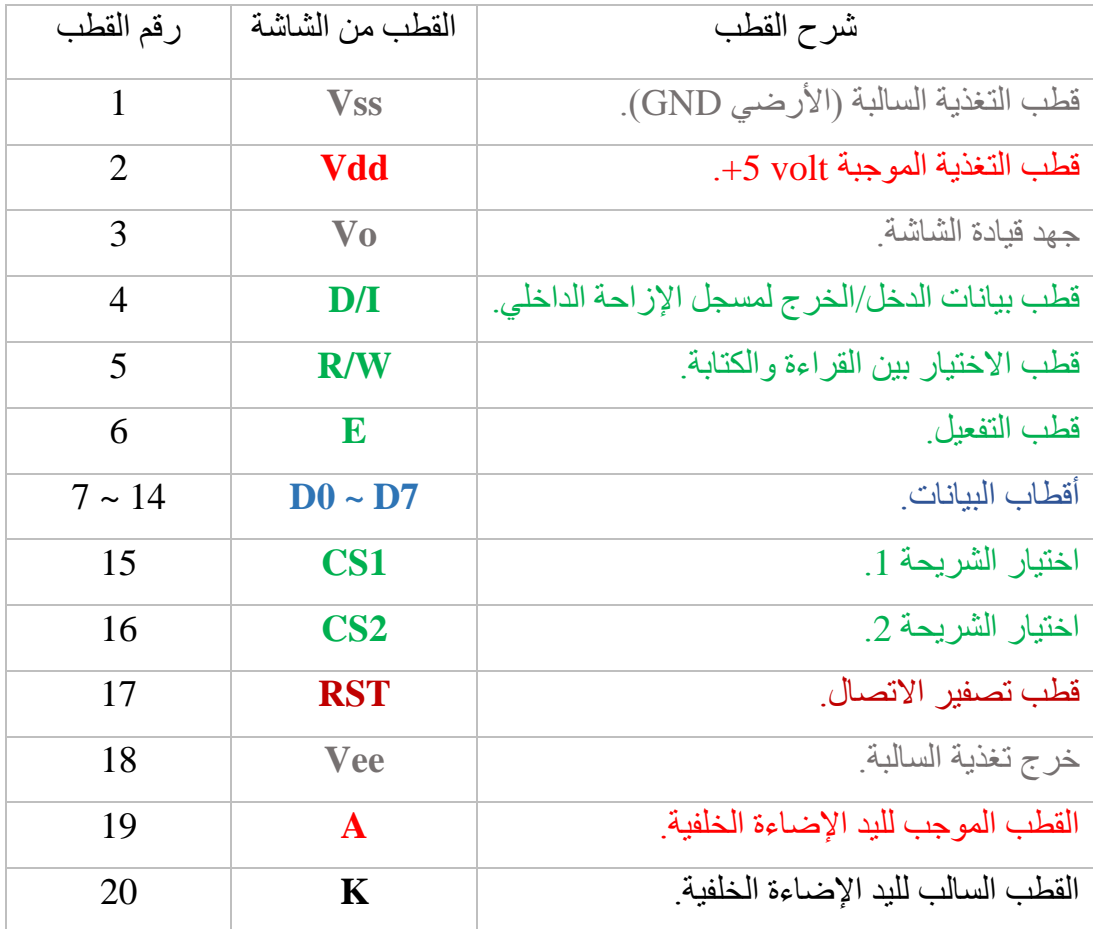

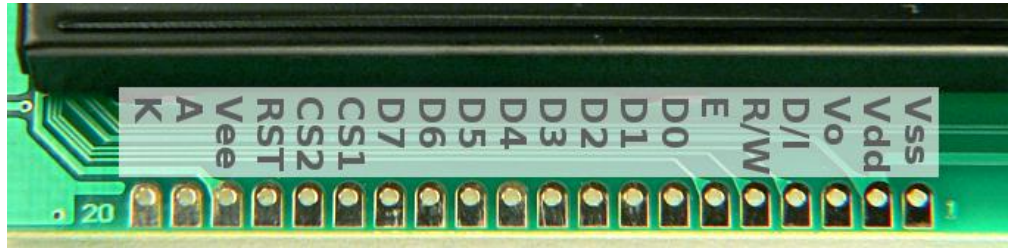

#### **طريقة توصيل شاشة العرض الرسومية مع اآلردوينو:**

LCD<sub>1</sub> **LGM12641BS1R** 

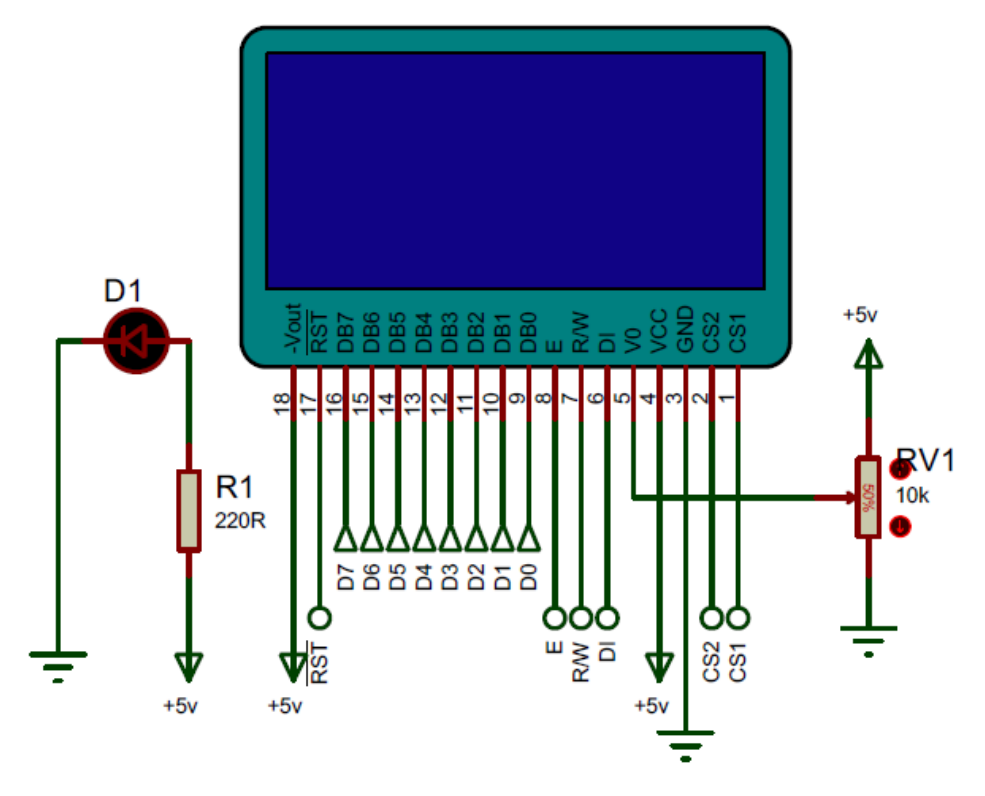

- المقاومة المتغيرة والتي قيمتها **k10** وظيفتها التحكم بشدة إضاءة الشاشة.
- من المهم وضع مقاومة ثابتة قيمتها **R220** على التسلسل مع تغذية الليد المسؤول عن اإلضاءة الخلفية للشاشة وذلك لحمايته.
	- يجب أال تتجاوز تغذية الشاشة **volt 5.5** حتى تعمل بشكل جيد.

نصل اآلن لقضية مهمة جدا وهي كيف يتم توصيل أقطاب شاشة العرض الرسومية مع لوحة اآلردوينو، تقدم المكتبية الخاصة بتشغيل شاشة العرض الكرستالية الرسومية توصيل ثابت للشاشة مع لوحة اآلردوينو وهذا التوصيل ال يمكن تغييره وإال فإن الشاشة لن تعمل، لذلك سنستعرض في الجدول التالي مكان توضع أقطاب الشاشة مع لوحة آردوينو من نوع **UNO** ومن نوع **MEGA**:

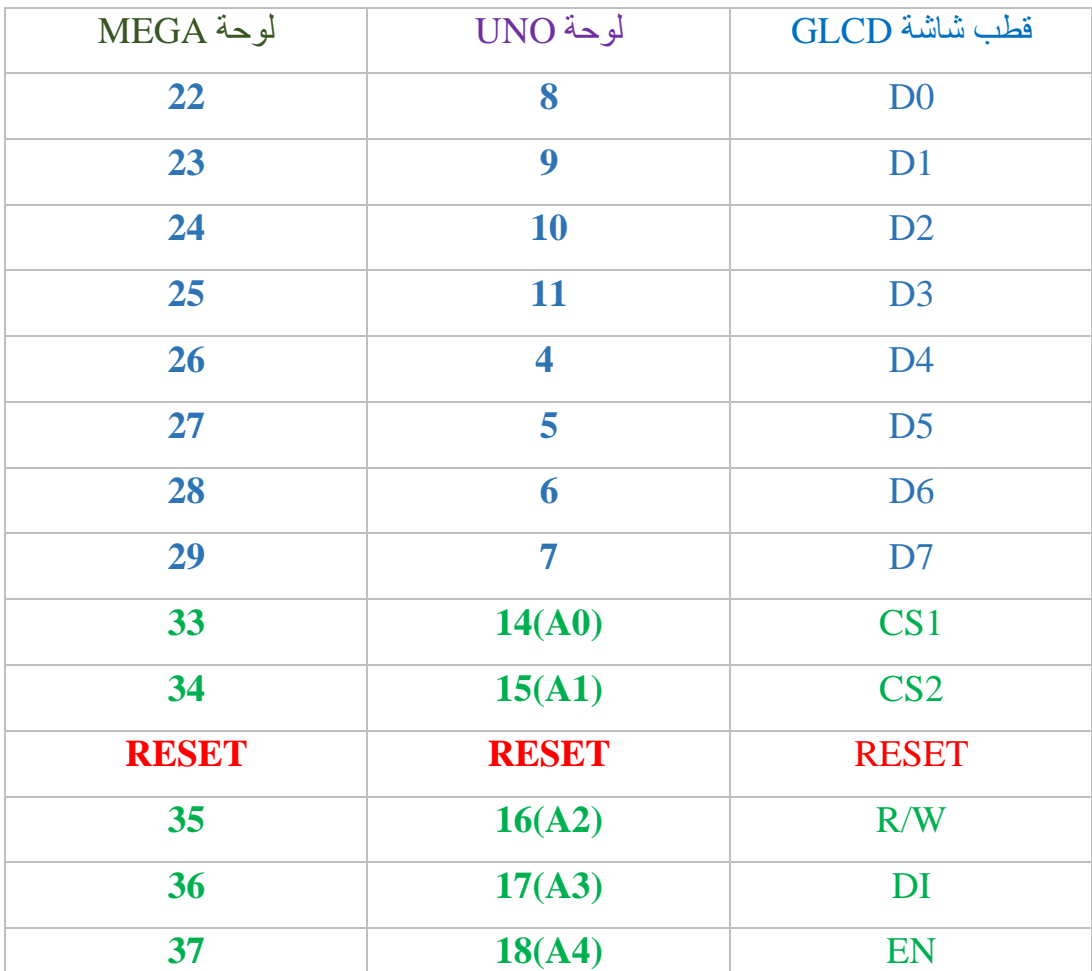

وهكذا نكون قد استعرضنا آلية التوصيل الصحيحة بين شاشة العرض الرسومية ولوحة اآلردوينو وبهذا نكون قد انتهينا من قسم التوصيالت ووصلنا لبحث آلية تشغيل الشاشة في بيئة التطوير .Arduino IDE

للتعامل مع شاشة العرض الرسومية الكرستالية GLCD يجب علينا تحميل وإضافة المكتبية الخاصة بالشاشة ويتم الحصول على المكتبية المطلوبة من خالل الموقع التالي: *<http://code.google.com/p/glcd-arduino/downloads/list>*

## **القبضة التشابهية ذات المحورين Y & X**

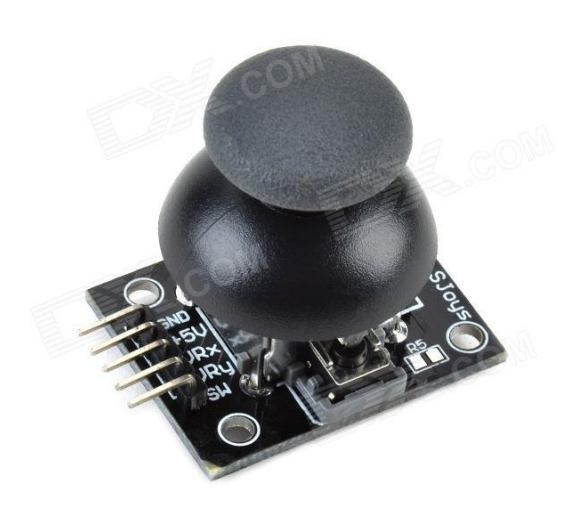

وهي عبارة عن مقاومتين متغيرتين متوضعتين بشكل متصالب يتم توصيل كل واحدة منهما على شكل مقسم للجهد (للمقاومة المتغيرة ثلاثة أقطاب أحد هذه األقطاب يوصل مع التغذية والآخر مع الأرضي أما المتغير منهما مع أحد أقطاب التشابهية من لوحة الآردوينو) بحيث تعبر إحداهما عن المحور X بينما تعبر الثانية عن المحور Y، كما تحتوي كباس لحظي يضغط نحو األسفل من القبضة، الشكل التالي يبين

البنية الداخلية للقبضة التشابهية:

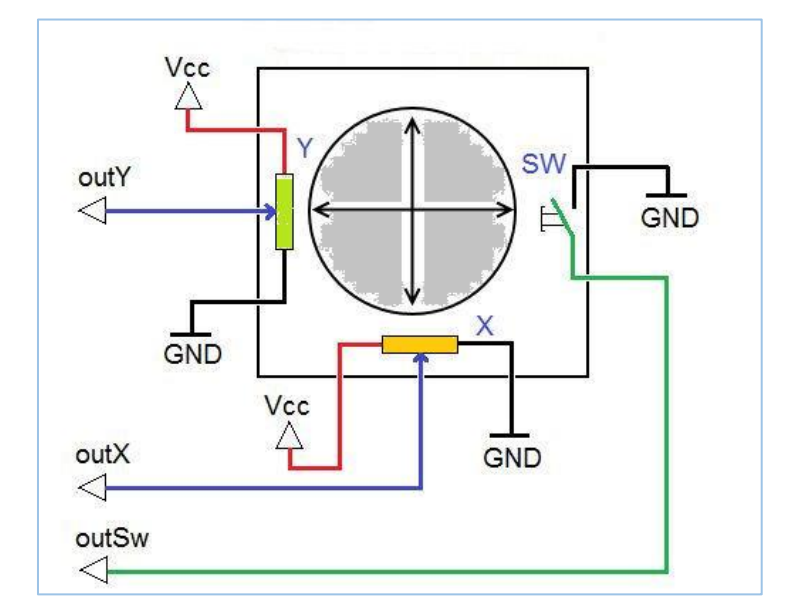

**كيف نستفيد من هذه القبضة التشابهية .... ؟؟؟** 

لهذه القبضة الكثير من التطبيقات وخاصة عند التعامل مع المحركات، فيتم استخدام هذه القبضة لتحديد جهة دوران المحركات وكذلك سرعتها وغير ذلك من التطبيقات الكثيرة، أما عن استخدامها في بيئة IDE Arduino فيمكن التعامل معها على أنها مقاومة متغيرة وبالتالي نصلها بأي مدخل تشابهي ونقوم بقراءة قيمتها، أو إضافة مكتبية خاصة لهذه القبضة والتي تسهل التعامل مع القبضة التشابهية.

هذا الكود البسيط سنطبع من خالله قيمة المقاومة على المحورين Y & X :

```
void setup() 
{
   Serial.begin(9600);
}
void loop() 
{
  int x axis = analogRead(AO);int y axis = analogRead(A1);
  Serial.print(" X axis = ");
  Serial.print(x axis , 4);
  Serial.print(" || ");
```

```
Serial.print(" Y axis = ");
  Serial.println(y axis , 4);
   delay(100);
}
```
الكود كما نالحظ وهو عبارة عن قراءة القيم التشابهية على األقطاب 1A & 0A وعرض القيم على واجهة االتصال التسلسلي UART، أما الرقم 4 مع تعليمة الطباعة الخاصة بطباعة القيم الخاصة بالمحورين X & X فهي لتحديد عدد الخانات المراد طباعتهابشكل دائم.

في الفصول القادمة سوف يكون هناك العديد من التطبيقات التي سنستخدم فيها هذه القبضة.

## **ليد األلوان الثالثة LED RGB**

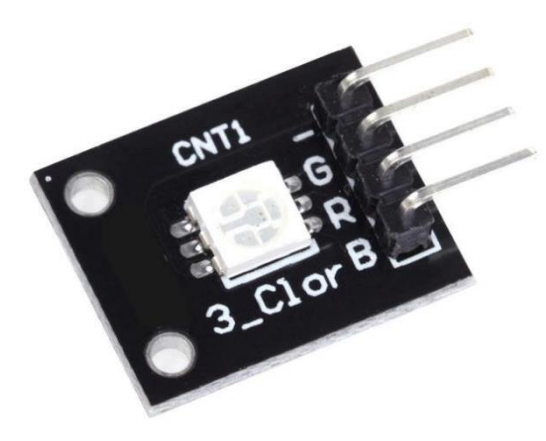

ليد األلوان الثالثة أو ما يعرف باالختصار **RGB** LED: **R**ed **G**reen **B**lue LED وهو عبارة عن مجموع ثالثة ليدات في ليد واحد، ألوان هذه الليدات هي األحمر و األخضر و األزرق ويكون لهذه الليدات نوعين حسب طريقة تجميع الليدات، فقد يتم تجميع مهابط )**Cathodes** )الليدات مع بعضها والتحكم

بالليدات يتم عبر المصعد ) **Anode** )الخاص بكل ليد أو يتم تجميع المصاعد) **Anodes** )مع بعضها والتحكم بالليدات يتم عبر المهبط )**Cathode** )الخاص بكل ليد، الشكل التالي يبين طريقة تجميع هذه الليدات:

**ماهي الفائدل التي توفرها ليدات RGB...؟؟؟؟**

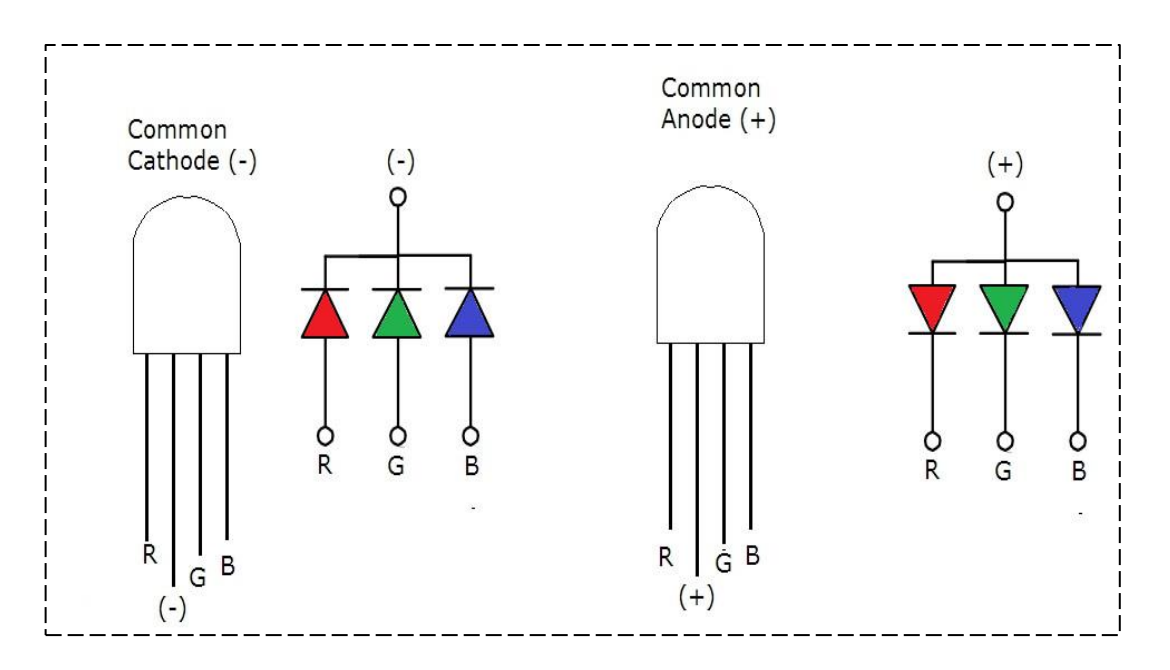

إن طريقة بناء هذه الليدات يوفر العديد من الميزات ففي حاالت معينة قد نضطر الستخدام عدة ليدات بعدة ألوان فتقوم هذه الليدات بتوفير مساحة على البورد مع تقديم نفس الوظيفة المطلوبة، وليس هذا فقط بل يمكن توليد العديد من األلوان وذلك بتشغيل ليدين معا فنحصل على ألوان إضافية أو الحصول على اللون األبيض عند تشغيل الليدات الثالثة، كما يمكن الحصول على ألوان أخرى متعددة من خالل استخدام خاصية التحكم بعرض النبضة أو ما يعرف باالختصار **M**odulation **W**idth **P**ulse :**PWM** حيث يتم توليد نبضات بنسب متفاوتة على أقطاب الليدات والذي ينتج عنه ألوان بتدر جات مختلفة تبعا لعرض النبضة المطبقة.

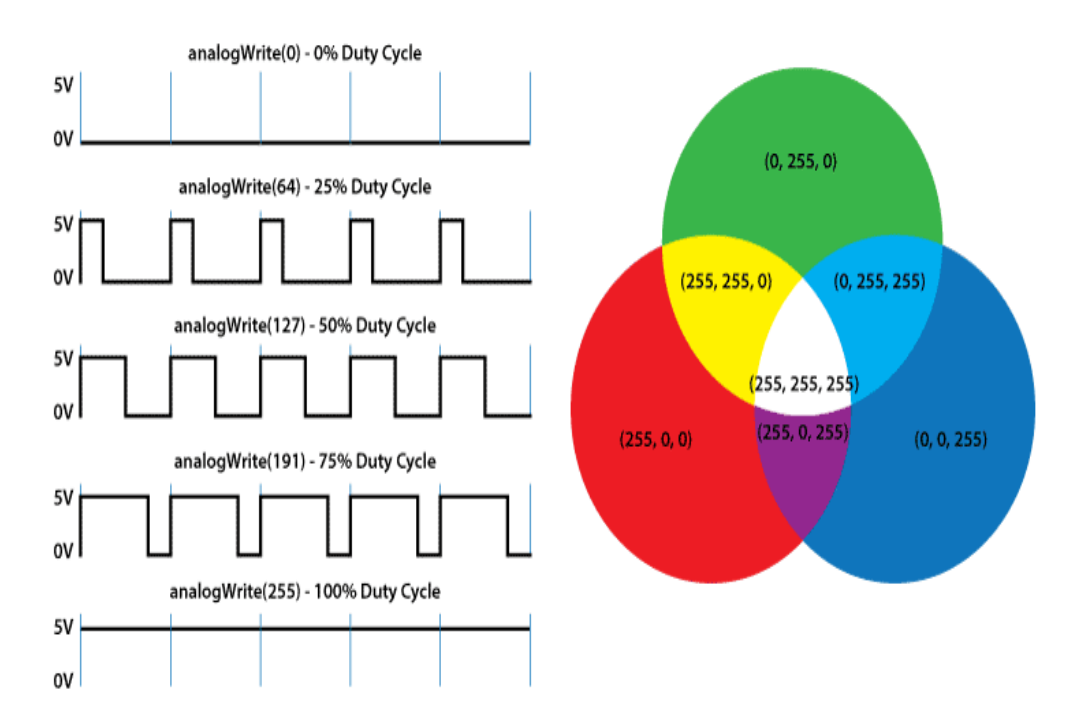

**PWM - Pulse Width Modulation** 

لتشغيل الليد ال ننسى توصيل **مقاومة حماية** على أقطاب الليدات تكون قيمتها **R220** وذلك عند توصيلها بشكل مباشر مع لوحات اآلردوينو.

يقصد بتغيير عرض النبضة التحكم بنسبة القيمة الفعالة من النبضة مقارنة بنسبة القيمة الغير فعالة منها للحصول على قيمة جهد وسطية تعبر عن النسب المختارة وسنتطرق لمفهوم عرض النبضة بالتفصيل الحقا.
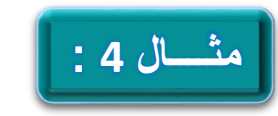

**ليكن لدينا LED RGB متصل مع األقطاب 7 , 6 , 5 من لوحة آردوينو نوع MEGA، لنكتب كود برمجي يتحكم بعرض النبضة للتحكم باأللوان على الليد.** 

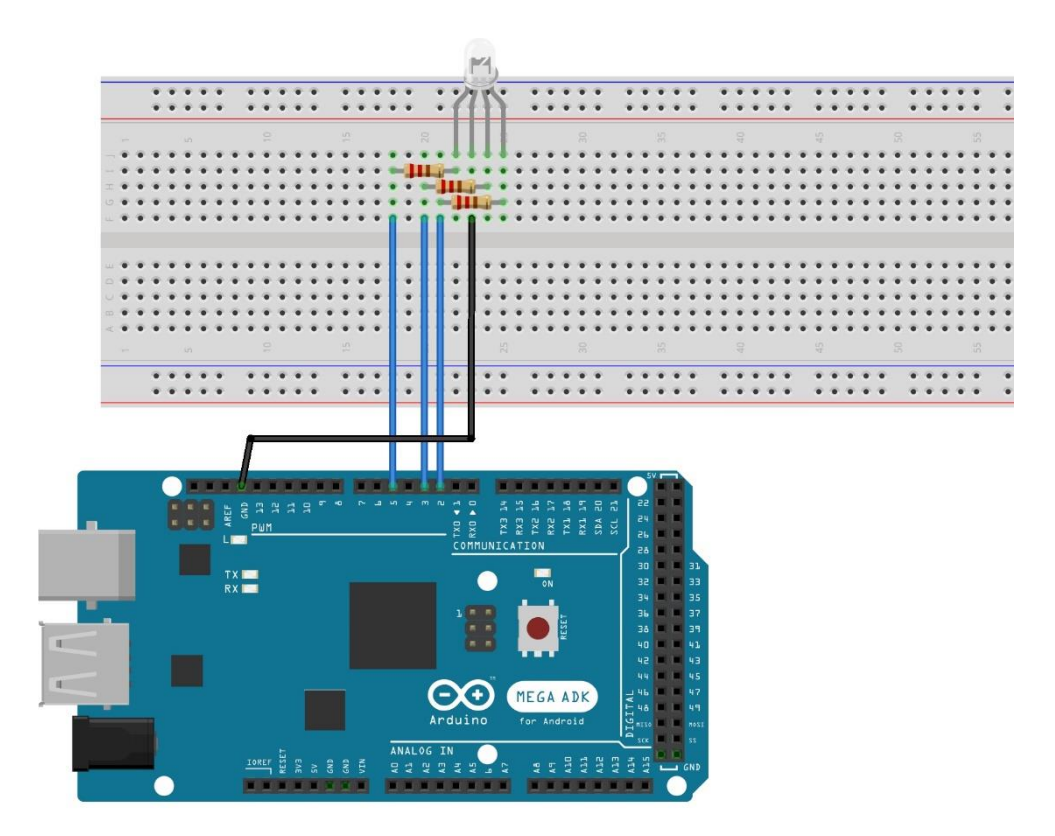

نقوم بتوصيل أرجل الليد مع الأقطاب التي تعطي على خرجها نبضة يمكن التحكم بعرضها، وفي لوحة اآلردوينو **MEGA** تكون األقطاب التي تحمل األرقام من **2** وحتى **13** كلها أقطاب يمكن أن تعطي على خرجها نبضة متحكم بعرضها **PWM**، نقوم بوصل أقطاب األلوان بحيث يكون **األحمر** مع **5** و**األزرق** مع القطب **3** و **األخضر** مع القطب **2** ، ونضع **مقاومات حماية** على التسلسل مع كل قطب من أقطاب الليد قيمة كل مقاومة **R220** .

```
int redPin = 7:
     int greenPin = 6;
     int bluePin = 5;
     void setup() {
       pinMode(redPin , OUTPUT);
       pinMode(greenPin, OUTPUT);
       pinMode(bluePin , OUTPUT);
     }
     void loop() {
       setColor(255, 0, 0); // Red Color
       delay(1000);
       setColor(0, 255, 0); // Green Color
       delay(1000);
       setColor(0, 0, 255); // Blue Color
       delay(1000);
       setColor(255, 255, 255); // White Color
       delay(1000);
       setColor(170, 0, 255); // Purple Color
       delay(1000);
     }
     void setColor(int redValue,int greenValue,int 
blueValue) {
       analogWrite(redPin , redValue );
       analogWrite(greenPin, greenValue);
       analogWrite(bluePin , blueValue );
     }
```
# **لغة ++C من جديد**

كنا قد درسنا في الفصل الأول المتحولات وأنواعها المختلفة لكن هناك الكثير من العمليات والتحويالت البرمجية التي البد من االطالع عليها لكي يكون للمبرمج أريحية كبيرة في تعديل الكود البرمجي والتعامل مع كل الحاالت التي ستواجهه أثناء عملية تحضير الكود البرمجي، لذلك سنتطرق هنا لبعد العمليات مع شرح بسيط عنها.

#### **التحويالت Conversion:**

تستخدم هذه التعليمات لتحويل نوع المتحول المطلوب لنوع جديد بما يتناسب مع االحتياجات البر مجية.

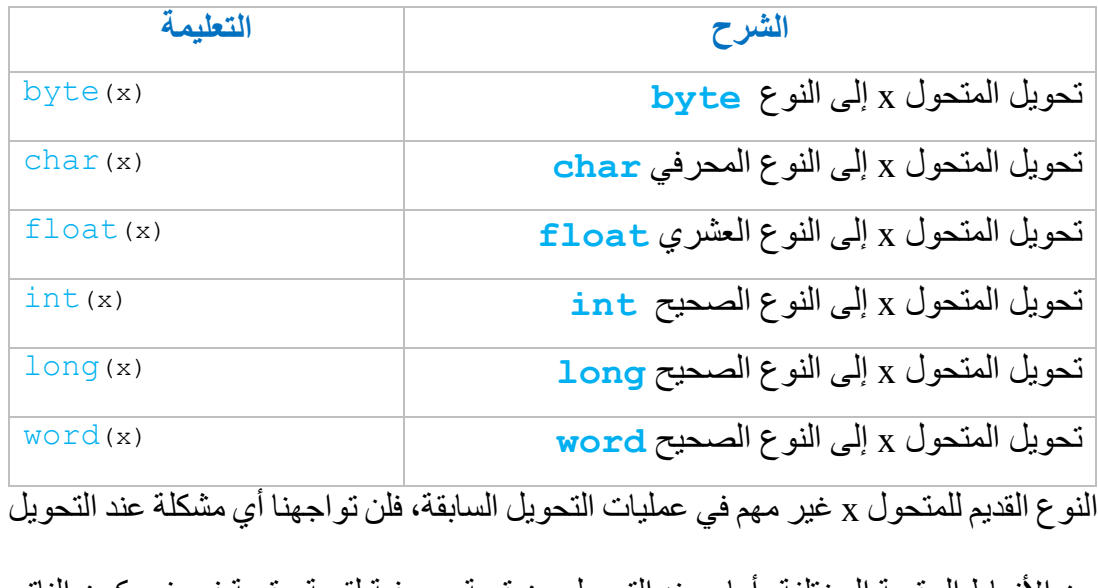

بين الانماط الرقمية المختلفة، اما و عند التحويل من قيمة محر فية لقيمة رقمية فسوف يكون الناتج هو رقم يدل على قيمة ASCII للقيمة المحرفية التي تم تحويلها للقيمة الرقمية وهنا نحن بحاجة لتعليمات تحويل جديدة.

## **تعليمات خاصة بالتحويل المحرفي للرقمي وبالعكس:**

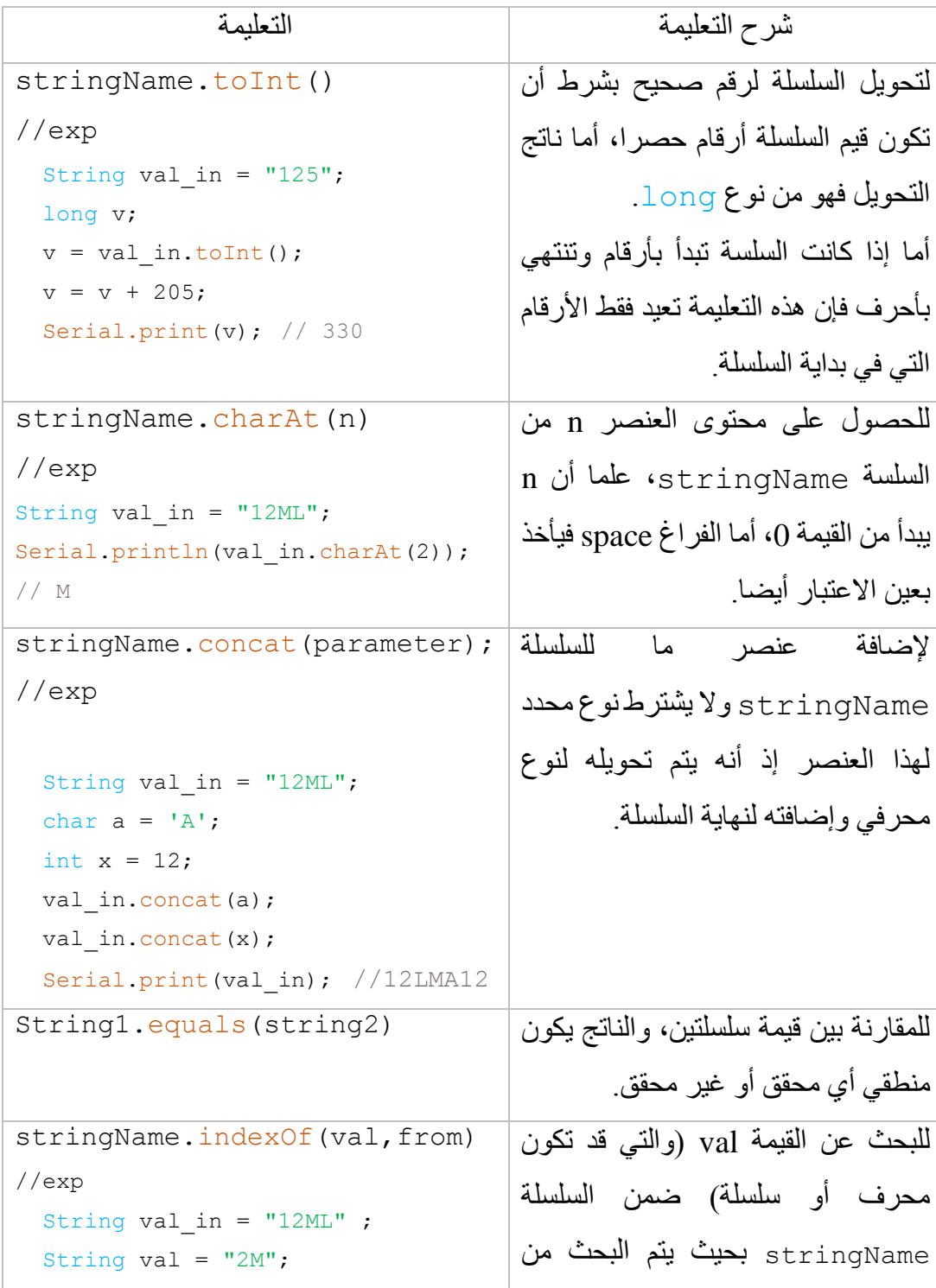

```
نقطة محددة from أو من أول السلسلة في 
                                       حال عدم تحديد نقطة بدء البحث ، ويعيد 
                                       رقم يدل على مكان القيمة val ضمن 
                                       السلسلة أو القيمة 1- في حال عدم وجود
                                                 هذا العنصر ضمن السلسلة. 
   int index ;
  index = val in.indexOf(val); Serial.print(index); //1
//exp2
  String val in = "12ML" ;
  String val = ^{\prime\prime}M2";
   int index ;
  index = val in.indexOf(val);Serial.print(index); // -1للحصول على طول السلسلة )أي عدد 
                                       عناصر السلسلة) كما يتضمن الفراغات
                                                    الموجودة ضمن السلسلة. 
stringName.length()
//exp
  String val in = " 12 M L";
  int n ;
  n = val in.length();
 Serial.print(n); // 7
                                       لحذف قيم معينة من السلسلة بدء من 
                                       الموقع index وبعدد محدد من العناصر 
                                       count وفي حال عدم تحديد قيمة count 
                                               يتم الحذف حتى نهاية السلسلة. 
stringName.remove(index,
count)
//exp
String val = "12358MLsfr113";
Serial.println(val);
val.remove(5,4);
Serial.println(val); //12358r113
                                       تستخدم التعليمة replace من أجل 
                                       استبدال قسم محدد 1substring من 
                                       السلسلة األساسية stringN بسلسلة 
                                                    أخرى 2substring. 
stringN.replace(substring1,
substring2)
//exp
String val = "12358ML";
Serial.println(val); //12358ML 
val.replace("358M", "MS");
Serial.println(val); // 12MSL
```
#### **التعريفات والنطاق للمتحوالت Qaulifiers & Scope Variable:**

وهي عبارة عن تعليمات تكتب قبل تعريف نوع المتحول وتستخدم لتحدد طبيعة المتحول في الكود البرمجي أهم هذه العمليات:

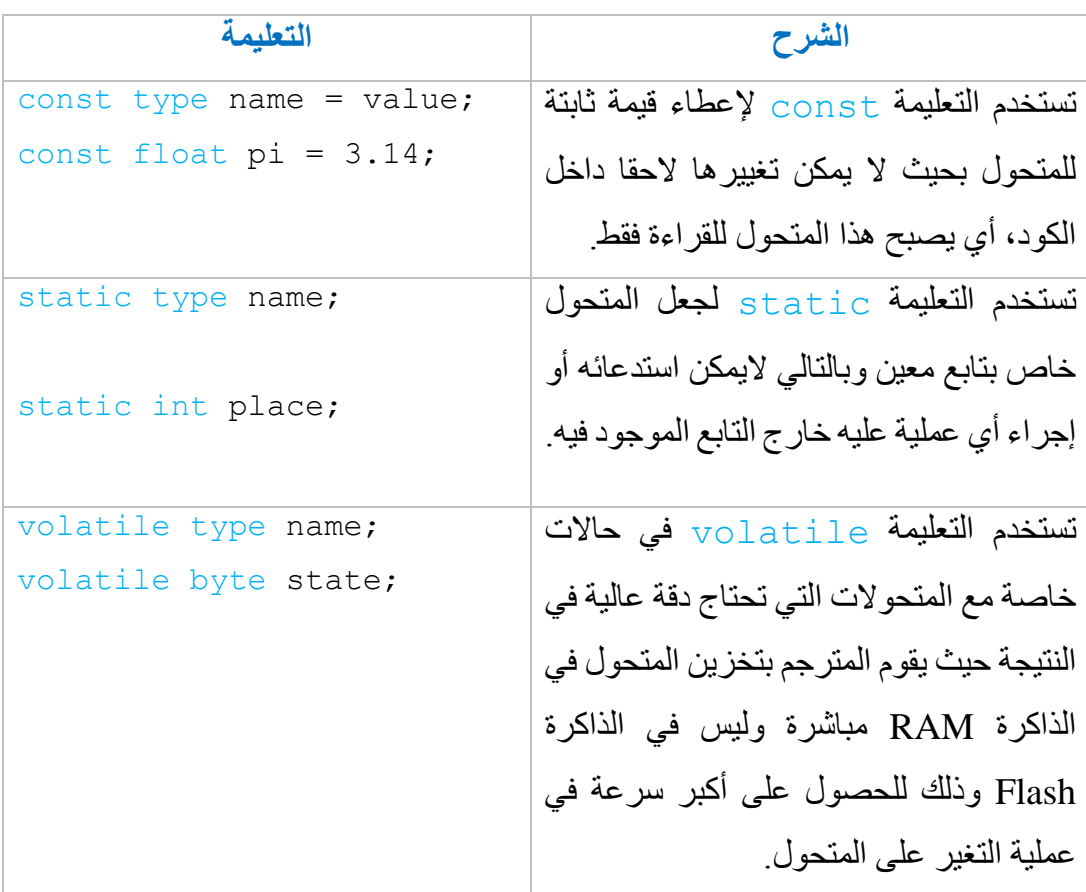

# **مشروع الفصل: مؤقت تنازلي بأربع خانات باستخدام شاشة segment7**

تقوم فكرة المشروع على بناء مؤقت تنازلي يبدأ العد عند الضغط على مفتاح START / SET وعند الوصول لنهاية العد يقوم بتشغيل زمور لمدة محددة ثم يتوقف، الهدف من هذا المشروع هو تعلم كيفية التعامل مع شاشات القطع السبع ذات الخانات المتعددة وكيفية العرض عليها، فالتعامل مع هذه الشاشات يتطلب بالدر جة الأولى فهم البنية الداخلية للشاشات المر اد تشغيلها، ثم فهم كيفية ربطها مع المتحكم للحصول على أفضل أداء.

الشكل التالي يبين كيفية توصيل الشاشة مع الآر دوينو (يمكن فصل الأقطاب لقسمين الأول تحكم والذي من خالله نحدد الشاشة التي تعمل من الشاشة التي ال تعمل والثاني للعرض والذي من خلاله نحدد الرقم الذي نريد عرضه، أما ترتيب الأقطاب فليس مشكلة لأن أمر العرض والتحكم يتم برمجيا وبالتالي لا داعي لأن تكون التوصيلات متسلسة)، كما يوجد ثلاثة كباسات لحظية للتحكم حيث سيكون أحدها للضبط ولبدء التشغيل بينما الكباسين المتبقيين فلزيادة القيمة أو إنقاصها عند الضبط.

سنعرض على أول خانتين من الشاشة (الأقل أهمية) الثواني بينما سيتم عرض الدقائق على الخانتين المتبقيتين وبالتالي سيكون أقل وقت هو دقيقة واحدة وأكبر وقت هو 99 دقيقة.

سنقوم بوصل زمور صغير يعطي صوت عند كل ثانية وعند إنتهاء الوقت يعطي صوت لمدة مستمرة محددة ثم يطفئ ويتوقف العمل.

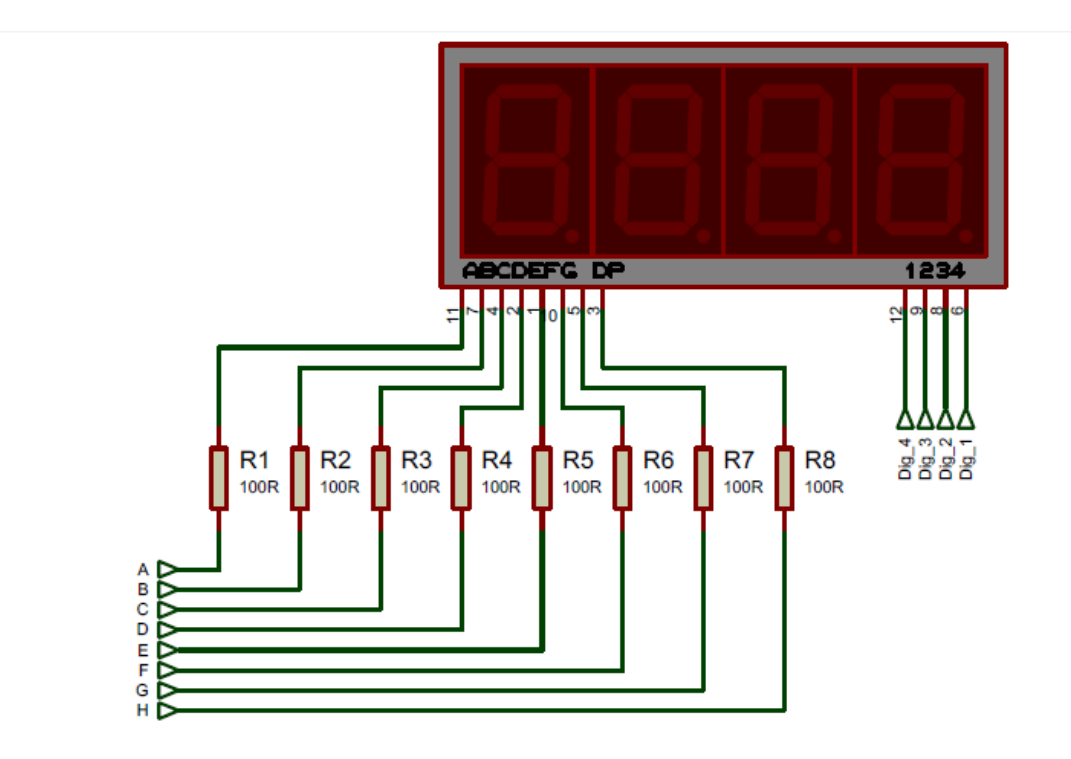

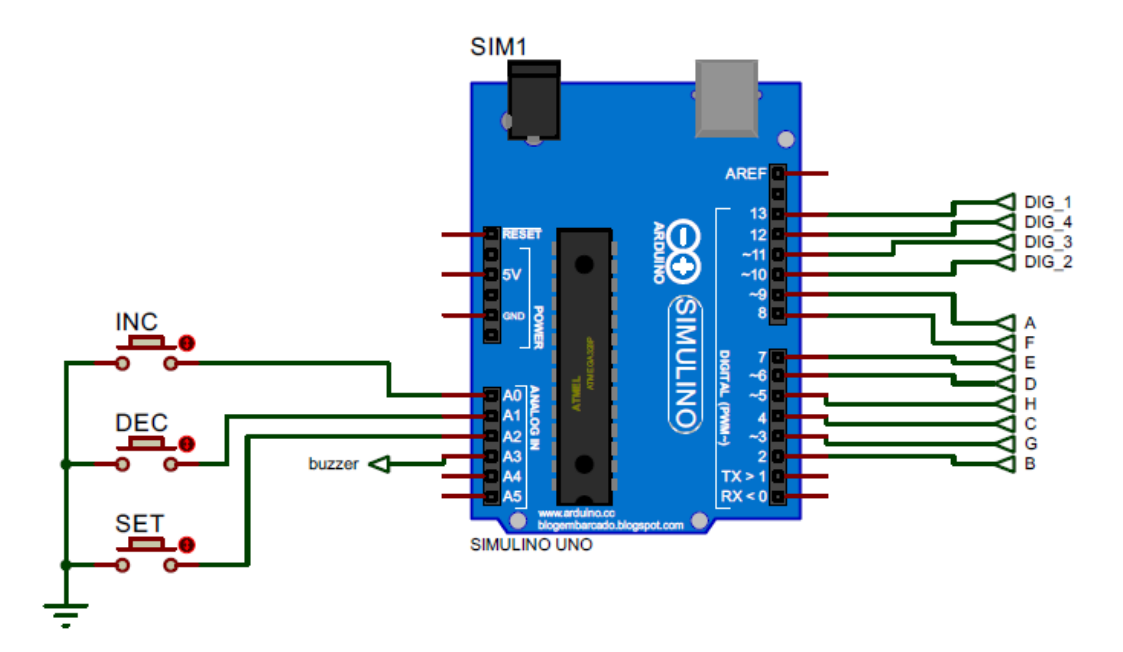

#### **الكود البرمجي:**

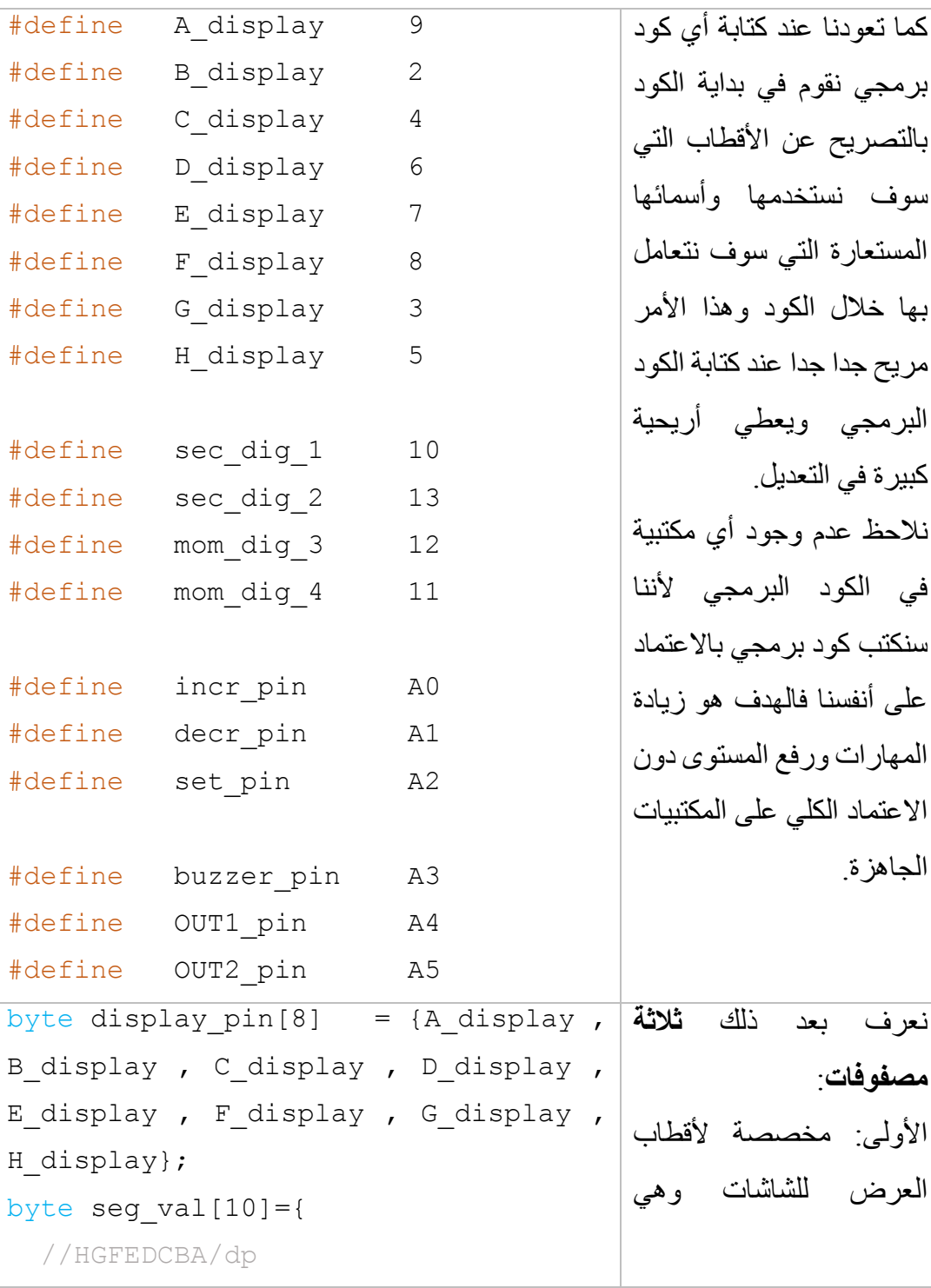

```
a , b , c , d , e , f الأقطاب
                                                              .,g ,h
                                             الثانية والثالثة: القيم المراد 
                                             عرضها على الشاشات ,1 0]
                                             [2, 3, 4, 5, 6, 7, 8, 9]فارق بينها حيث أن المصفوفة 
                                             الأولى تعرض الأرقام بدون
                                             تشغيل الفاصلة العشرية بينما 
                                             الثانية فتشغل الأرقام مع
                                                      الفاصلة العشرية. 
  0b00111111, // 0
   0b00000110, // 1
   0b01011011, // 2
   0b01001111, // 3
   0b01100110, // 4
  0b01101101, // 5
   0b01111101, // 6
   0b00000111, // 7
  0b01111111, // 8
  0b01101111, // 9
};
byte seg val point[10]= //HGFEDCBA/dp
  0b10111111, // 0
   0b10000110, // 1
  0b11011011, // 2
   0b11001111, // 3
   0b11100110, // 4
  0b11101101, // 5
   0b11111101, // 6
   0b10000111, // 7
  0b11111111, // 8
   0b11101111, // 9
};
bool bit val ;
long duration, duration old;
int second = 60, moment = 1, moment dis;
int set timer ;
byte digit 1 val \prime // second 1
```

```
digit 2 val _1 // second 2
    digit 3 val , // moment 1digit 4 val \frac{1}{2} // moment 2
byte flage set;
byte second old, second now ;
byte x ;
                                           في دالة التهيئة يتم فيها تهيئة 
                                           أقطاب الدخل والخرج وتهيئة 
                                                نافذة االتصال التلسلي. 
                                           كما يتم تشغيل الزمور لمدة 
                                                        نصف ثانية. 
                                           أيضا يتم إسناد قيمة بدائية 
                                           duration_old للمتحول
                                           وهي قراءة قيمة المؤقت 
                                                            .millis
void setup() 
{
  flage set = 1 ;
   Serial.begin(9600);
   pinMode(A_display , OUTPUT);
   pinMode(B_display , OUTPUT);
   pinMode(C_display , OUTPUT);
   pinMode(D_display , OUTPUT);
   pinMode(E_display , OUTPUT);
  pinMode(F display , OUTPUT);
   pinMode(G_display , OUTPUT);
   pinMode(H_display, OUTPUT);
   pinMode(sec_dig_1, OUTPUT);
   pinMode(sec_dig_2, OUTPUT);
   pinMode(mom_dig_3, OUTPUT);
   pinMode(mom_dig_4, OUTPUT);
   pinMode(buzzer_pin, OUTPUT);
   pinMode(incr_pin,INPUT_PULLUP);
  pinMode(decr_pin, INPUT_PULLUP);
  pinMode(set pin , INPUT PULLUP);
```

```
tone(buzzer pin, 200,500);
set time();
duration old = millis();
}
                                            الحلقة الدورانية الالنهائية 
                                            تضم عدة توابع لكل منها 
                                            وظيفة خاصة سنشرحها 
                                                            الحقا. 
                                            كما يتم تقسيم خانات الثواني 
                                            والدقائق وتوزيعها على 
                                            متحوالت خاصة من أجل 
                                            عرضها الحقا على الشاشات. 
void loop() 
{
 set time();
  timer_work();
  display work();
  digit 1 val = second%10;
  digit 2 val = second/10;
  digit 3 val = moment dis%10;
  digit 4 val = moment dis/10;
}
                                            التوابع الأول وظيفته إنقاص
                                            قيمة الثواني بدأ من القيمة 59 
                                            وحتى الصفر وعند كل 
                                            وصول للصفر يتم إنقاص 
                                            قيمة الدقائق أيضا بمقدار 
                                                             واحد. 
                                            عند الوصول للقيمة صفر لكل
                                            من الدقائق والثواني يدخل 
                                            المعالج في حلقة لانهائية يعمل
                                                  ضمنها الزمور فقط. 
void timer_work() 
{
  duration = millis();
  if (duration - duration old > 1000)
// 1000 = 1sec {
   duration old = millis();
   second--;
   second old = second ;
   moment dis = moment - 1;
   tone(buzzer pin , 700 ,300);
//tone(pin,frequency,uration); 
//Serial.print(moment_dis);
```

```
//Serial.print(":");
//Serial.println(second);
    if(second == 0) {
      second = 60;
       moment--;
      if (moment == 0)
       {
         while (moment == 0)
          {
           moment = 0;
           second = 0;
tone(buzzer pin , 1000 ,100);
//tone(pin,frequency,duration); 
          }
       }
     }
   } 
}
                                          تابع ضبط الوقت يتم من خالله 
                                          ضبط قيمة الدقائق المطلوبة 
                                          عبر كباسات الزيادة 
                                          واإلنقاص، مع حصر قيمة 
                                                الدقائق ضمن المجال 
                                                      . [1 - 99]void set time()
{
   if(digitalRead(set pin) == 0)
   {
     delay(10);
    x++;if (x == 100)
```

```
 {
      flage set = 1 ;
     x = 0; }
   }
   else
   {
  x = 0; }
while(flage set == 1){
 second = 60;
   if(digitalRead(incr_pin)==0)
   {
while(digitalRead(incr pin) ==0){}
    moment++;
   }
   else if(digitalRead(decr_pin)==0)
   {
while(digitalRead(decr pin) ==0){}
     moment--;
   } 
  moment =constrain(moment, 1, 99);
   Serial.println(x);
```
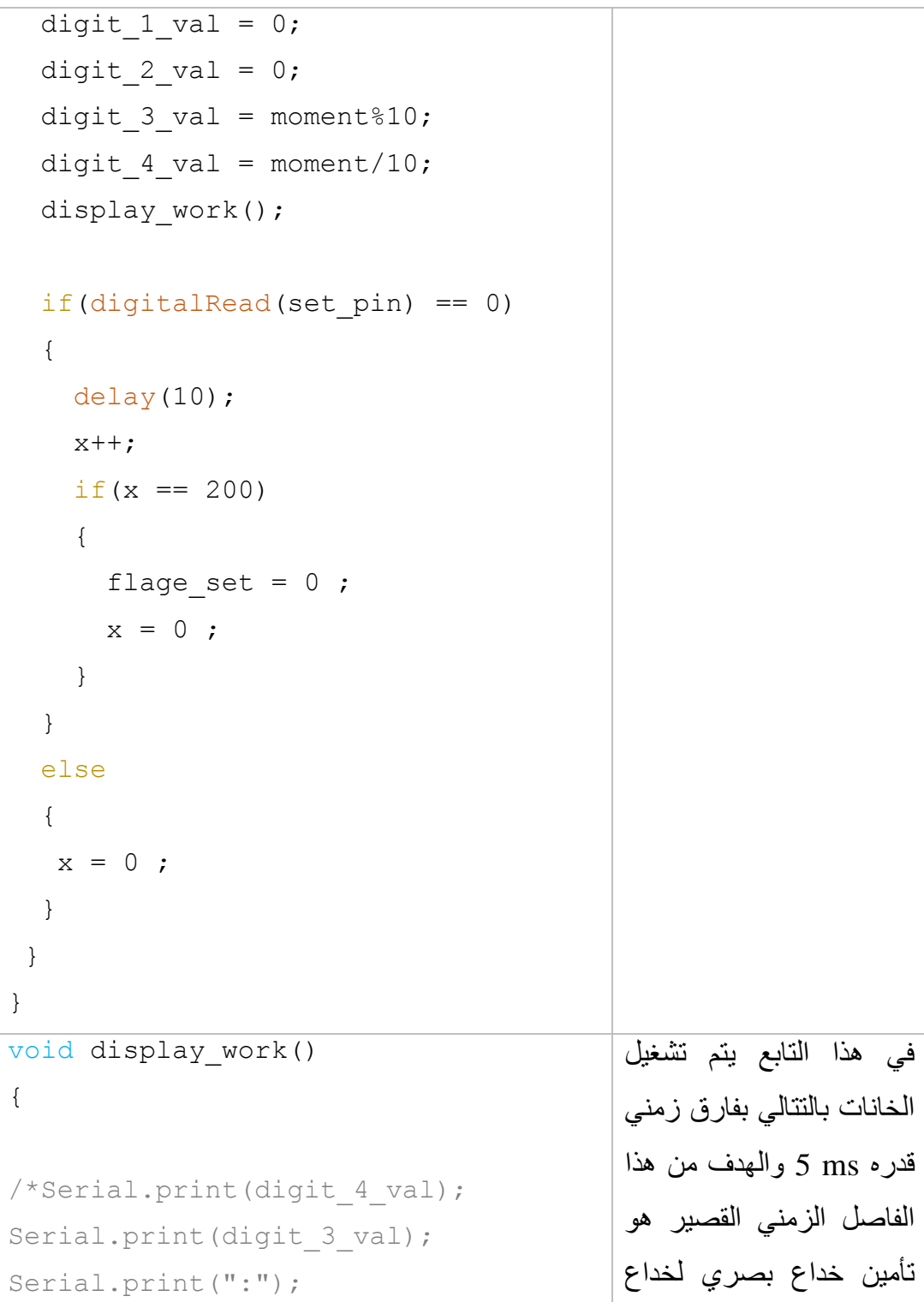

```
العين البشرية ولكي نعطي 
                                       إنطباع بصري بأن الشاشات 
                                           كلها تعمل بنفس الوقت. 
Serial.print(digit 2 val);
Serial.println(digit 1 val); */
digitalWrite(sec dig 1,0);
digitalWrite(sec dig 2, 1);
digitalWrite(mom dig 3, 1);
digitalWrite(mom_dig_4,1);
select_number(digit_1_val);
delay(5);
digitalWrite(sec dig 1,1);
digitalWrite(sec dig 2,0);
digitalWrite(mom dig 3, 1);
digitalWrite(mom dig 4,1);
select_number(digit 2 val);
delay(5);
digitalWrite(sec dig 1,1);
digitalWrite(sec dig 2, 1);
digitalWrite(mom dig 3,0);
digitalWrite(mom dig 4,1);
select number point(digit_3_val);
delay(5);
digitalWrite(sec dig 1,1);
digitalWrite(sec dig 2, 1);
digitalWrite(mom dig 3,1);
digitalWrite(mom dig 4,0);
```

```
select_number(digit_4_val);
delay(5);
}
                                          التابعان الأخيران وظيفتهما
                                          طباعة الرقم المطلوب على 
                                          الشاشة، فاألول يطبع الرقم 
                                          بدون فاصلة عشرية بينما يقوم 
                                          الثاني بطباعة الرقم مع 
                                                   الفاصلة العشرية. 
void select_number(int i)
{
for(int j=0 ; j<8 ; j++)
{
bit val = bitRead(seq val[i],j);
digitalWrite(display pin[j], bit val);
} 
}
//==========================
void select number point(int i)
{
for(int j=0; j<8; j++)
{
bit val=bitRead(seg_val point[i],j);
digitalWrite(display_pin[j], bit_val);
} 
}
```
# **تمارين الفصل الثاني**

 $\mathbf{1}$ 

 $\overline{\mathbf{3}}$ 

 $\overline{4}$ 

- **اكتب كود برمجي يتم من خالله تغيير تدرج األلوان لكل لون من ألوان LED RGB وكتابة النسبة المئوية لكل لون على شاشة LCD، بحيث يكون لكل لون من األلوان**  مقاومة متغيرة للتحكم بزيادة وإنقاص نسبت اللون.
- **لدينا 8 حساسات نهاية شوط متصلة مع {,16 10 , 9 , 15 , 6 , 12 , 8 , 5} من**   $\overline{2}$ **لوحة اآلردوينو ومعرفة كأقطاب دخل مع مقاومة رفع، كما يوجد لدينا LED متصل مع القطب 3 والذي يعتبر ممرج PWM والمطلوب:**

**كتابة كود يقرأ حالة الحساسات ويحول قيمتها لقيمة عشرية )255 = bit 8 )ويسند القيمة لمرج نبضة PWM التي بدورها سوف تتحكم بقول إضاءل LED وطباعة القيمة المقروءل من الحساسات وشدل اإلضاءل على نافذل UART.** 

**اكتب كود برمجي يطلب من المستمدم إدخال قيمة المتحول val عبر واجهة االتصال التسلسلي UART ثم يتحقق البرنامج من القيمة فإن كانت القيمة ليست رقمية يعيد ويطلب إدخال القيمة، أما إن كانت القيمة رقمية فيقوم البرنامج بإدخالها على المعادلة x = val \* 105 + val^2 :الرياضية**

**أكتب كود برمجي يتم من خالله إدخال أسماء الطالب و عالماتهم في مادل معينة )العالمة ولتكن من عشرل( فيقوم البرنامج بتحديد مستو كل طالب )العالمة بين ~ 9 10 التقييم A ، أما إن كانت بين 8 ~ 7 التقييم B ، وغير ذلك التقييم C ) ويطبع جدول فيه أسماء الطالب والعالمات والتقييم.** 

# **الفصل الثالث: المحركات الكهربائية والتحكم بها**

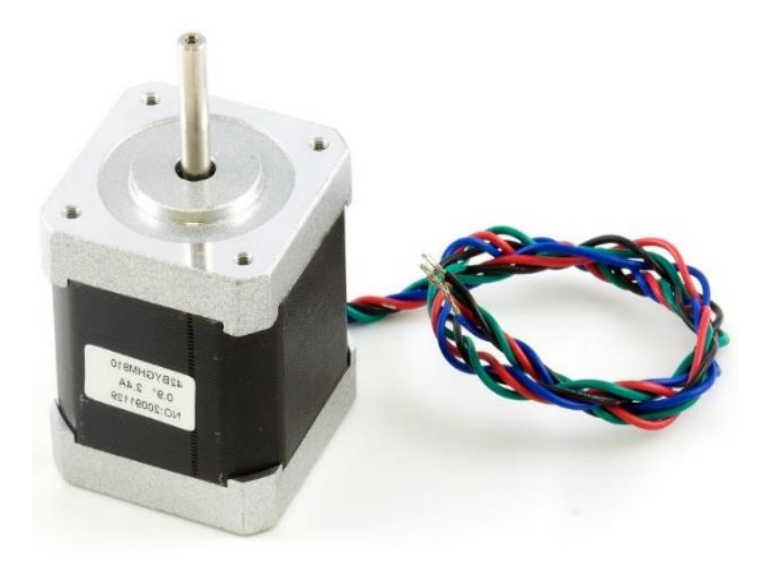

#### **مقــــدمـــة :**

في هذا الفصل سيكون التركيز على أنواع المحركات المختلفة والتي يمكن التعامل معها عبر لوحة اآلردوينو، تقوم فكرة العرض في هذا الفصل على استعراض البنية الداخلية لكل محرك سيتم دراسته ومعرفة كيف تم تصميمه، ثم بعد ذلك ننتقل لفهم دارة القيادة الخاصة به في حال وجدت، وفي النهاية يتم كتابة كود برمجي لتشغيل المحرك.

سنستعرض في هذا الفصل محركات Servo ذات األهمية الكبيرة مع ذكر أهم المالحظات عند التعامل معها، بعد ذلك ننتقل لمحركات **Brushless** كون طريقة كتابة الكود البرمجي متشابهة، ثم محركات الخطوة **Motor Stepper** باستعراض سريع لها ومثال لدارة قيادة خاصة بالمحركات الخطوية، وال ننسى المشفرات البصرية **Encoder** التي تستخدم مع المحركات لمعرفة جهة الدوران والسرعة والتي سنستعرض نوعيها وطريقة استخدام كل نوع.

نختم الفصل بتمارين للتدريب واألهم من ذلك هو مشروع الفصل والذي سيكون **تحويل محرك تيار مستمر لمحرك سيرفو** يمكن التحكم بموقعه والذي سيكسب المتدرب خبرة جيدة جدا بإذن الله

# **محركات السيرفو Motor Servo**

**محركات السيرفو motor Servo:** عبارة عن محركات تيار مستمر **DC** مجهز بدارة الكترونية بداخله للتحكم بدقة في اتجاه الدوران وتوضعه، يأتي مع علبة تروس **Gear** وناقل حركة Shaft والذي يعطي عزما أكبر ودقة كبيرة، يتوفر منه نوعين أحدهما يستطيع الدوران **o** بزاوية ( **180 ~ 0**) في كال االتجاهين وهو األكثر شيوعا واآلخر يدور بزاوية دوران كاملة في كلا الاتجاهين (260<sup>0</sup>~ 0).

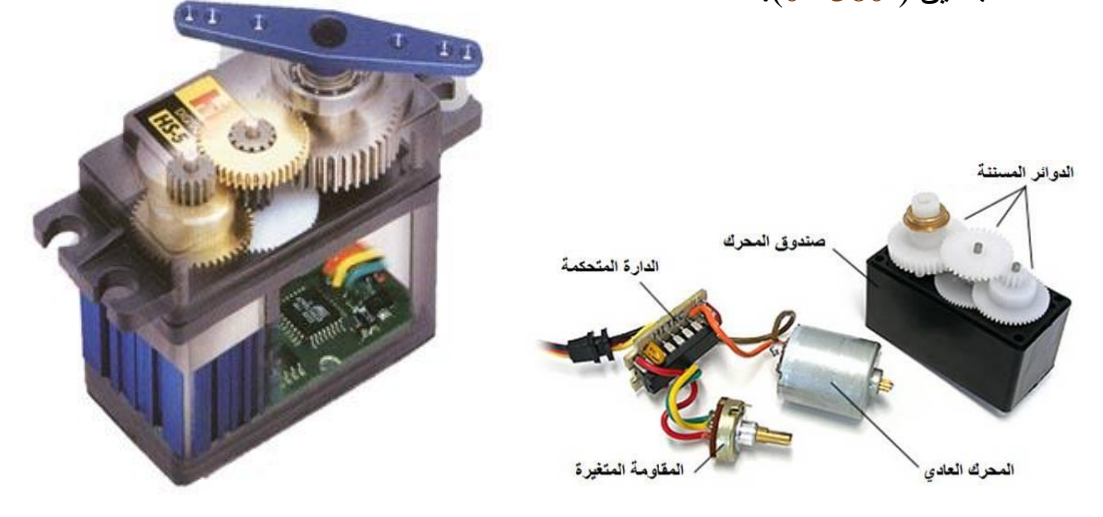

يستخدم محرك السيرفو في التطبيقات التي تحتاج التحكم بالموضع كالروبوتات وأجنحة الطائرات والعديد من التطبيقات التي تحتاج لحركة دقيقة وبطيئة، ويتوفر في السوق بأحجام وعزوم مختلفة.

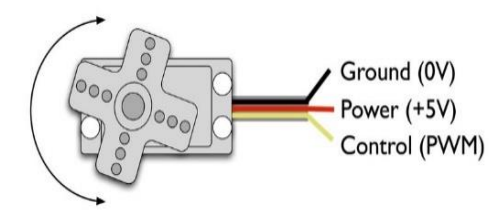

يمتلك محرك السيرفو ثالثة خطوط خارجة من المحرك هي خطي التغذية ) **GND** & **Vcc** )وخط للتحكم بجهة الدوران والتموضع **Control**. **كيف يتم التحكم بمحركات السيرفو .... ؟؟؟** 

يتم التحكم بجهة دوران وتوضع محرك السيرفو عبر قطب التحكم **Control** الذي يكون غالبا باللون الأصفر , و تختلف محركات السير فو فيما بينها في طريقة التحكم لكن غالب هذه المحركات لها نفس الطريقة التي سنطرحها اآلن لذلك و عند شراء أي محرك يجب العودة للوثيقة الفنية لمعرفة آلية عمله , بالعودة لطريقة التشغيل يجب تطبيق إشارة على قطب التحكم بتردد **Hz50** أي ما يعادل **mS 20** أما قسم التحكم بالمحرك فيكون بعرض **mS 2** من مجمل النبضة ، ومن خالل التحكم بعرض النبضة يتم التحكم بجهة دوران المحرك أما آلية تحديد تموضع محور المحرك فتتم عبر مقاومة متغيرة متصلة مع محور محرك الـ **DC** الموجود داخل الغالف الكلي بتغير زاوية الدوران تتغير قيمة المقاومة المتغيرة و بالتالي تغير قيمة الجهد المرجعي هذا التغير يتم تحليليه من قبل دارة تكاملية موجودة داخل الغالف و عليه يتم توقيف المحرك عن الدوران ,كما توفر التروس **Gears** الموجودة داخل الغالف تحويل السرعة لمحرك التيار المستمر **DC** إلى عزم و هذا هو سبب بطئ و دقة دوران المحرك.

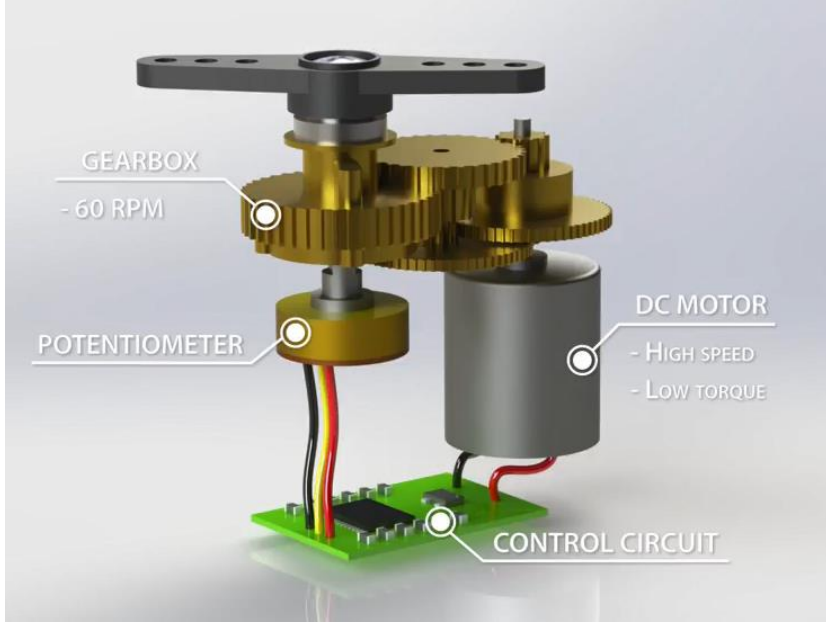

170

تتوفر محركات السيرفو في السوق بعدة أحجام واختلاف الأحجام هو بسبب اختلاف العزوم فيما بينها حيث تقاس قوة هذه المحركات بواحدة **cm.kg** وقد تصل قوتها لـ **cm.kg** .**40**

الشكل التالي يوضح القيم التي تأخذها دارة القيادة الداخلية الخاصة بمحرك السيرفو حيث تتراوح كما ذكرنا السابقا القيمة بين القيمة ms1 والتي يقابل الزاوية 0 درجة، مرورا بالقيمة ms1.5 والتي يقابلها الموقع 90 درجة وحتى القيمة  $2\mathrm{ms}$  المقابلة للقيمة 180 درجة.

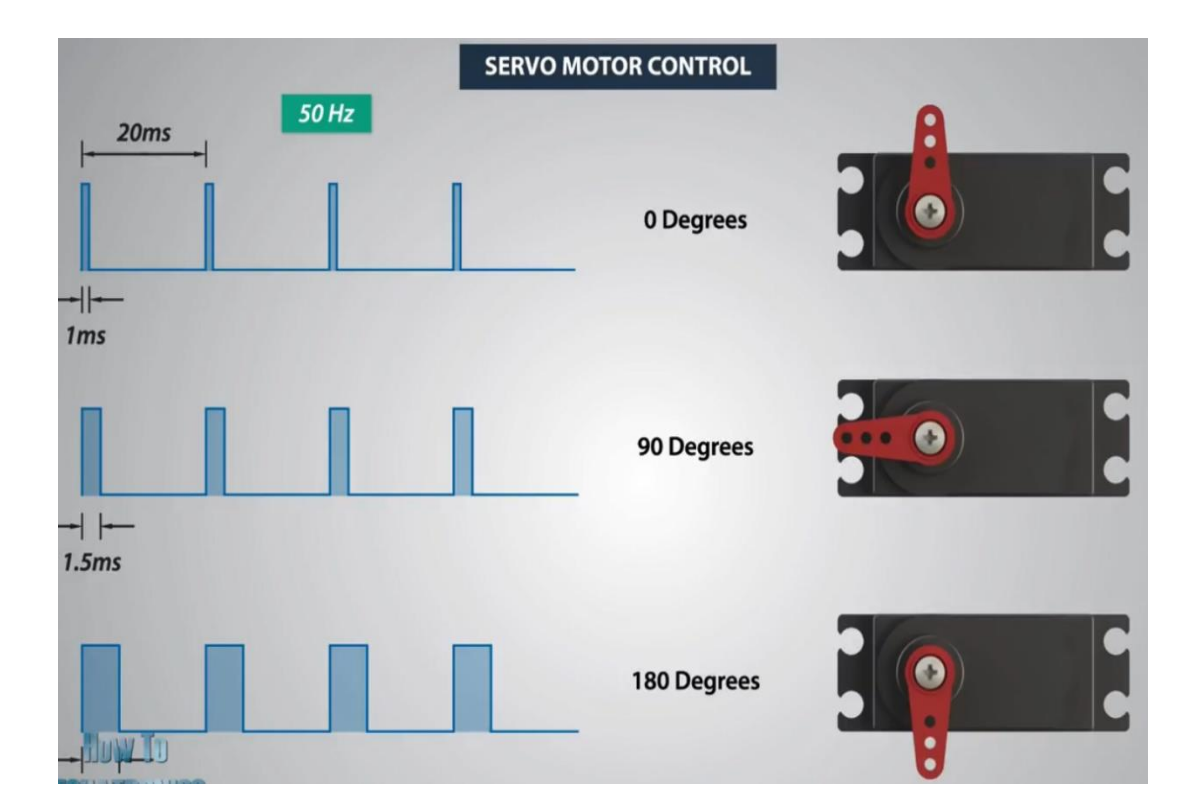

بعد إضافة المكتبية الخاصة بتشغيل محرك السيرفو )نوع hobby )علينا معرفة ض ــبط المــــحرك وأين يجب أن يوصـــل على لوحــــة الأردوينو وكيف يتم ضبطــــه ضمن بيئة .Arduino IDE الــتطوير تتميز المكتبية الخاصة بتشغيل محركات السيرفو بقدرتها على تشغيل **12 محرك** سيرفو في لوحة اآلردوينو **UNO** ويصل العدد حتى **60 محرك** في لوحة اآلردوينو نوع **DUE**، وتحتوي على تعليمات خاصة لتحديد القطب الذي سيتم توصيل قطب اإلشارة للمحرك مع لوحة اآلردوينو وتحديد الزاوية التي سيتم تحريك المحرك إليها وهي محصورة بين القيمة **+180 ~** .**0** **توصيل محرك السيرفو مع لوحة اآلردوينو** 

يبين الشكل التالي كيفية توصيل محرك سيرفو مع لوحة آردوينو UNO:

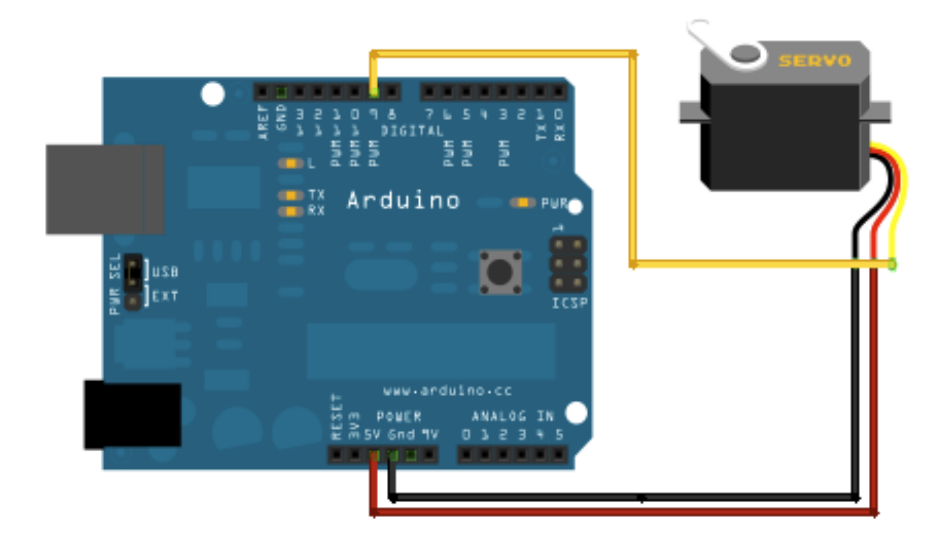

أما المكتبية والتعليمات المستخدمة مع محرك السيرفو فالجدول التالي يبين تفاصيل هذه المكتبية:

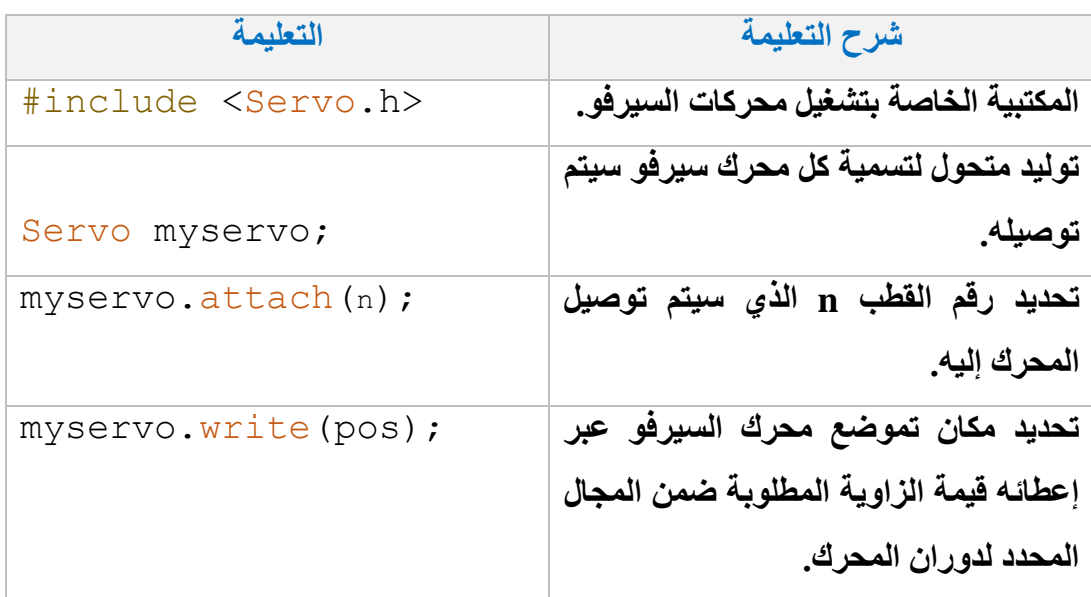

**لنكتب كود برمجي لتدوير محرك السيرفو المبين في الشكل السابق المتصل مع لوحة UNO في االتجاهين بكامل مجال العمل. مثــــال 1 :**

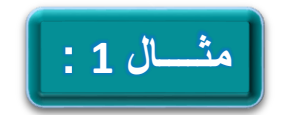

```
#include <Servo.h>
Servo servo1;
int pos = 0;
void setup()
{
    servo1.attach(8);
}
void loop()
{
   for (\text{pos} = 0; \text{pos} \le 180; \text{pos} \ne 1){
    // goes from 0 degrees to 180 degrees
    // in steps of 1 degree
    servo1.write(pos);
    // servo2.write(pos); 
    // tell servo to go to position in variable 'pos'
    delay(150);
   // waits 15ms for the servo to reach the position
   }
  for (\text{pos} = 180; \text{pos} \ge 0; \text{pos} == 1) {
    // goes from 180 degrees to 0 degrees
      servo1.write(pos);
```

```
 //servo2.write(pos); 
 // tell servo to go to position in variable 'pos'
  delay(15);
 // waits 15ms for the servo to reach the position
 }
```
**}**

في الكود السابق قمنا بعد تعريف المكتبية الخاصة بالمحرك وتعريف مكان توصيل المحرك بعد ذلك وفي حلقة البرنامج الالنهائية قمنا بتحريك المحرك بمقدار درجة بفاصل زمني بين كل درجة وأخرى بمقدار **mS**،**150** ويتم التحريك بزوايا متزايدة ومن ثم متناقصة وذلك عبر حلقتي الدوران for المتعاكستين في جهة الدوران.

- ✓ يمكن تشغيل كما ذكرنا سابقا أكثر من محرك مع نفس لوحة اآلردوينو فقط علينا تحديد اسم المحركات وتحديد أماكن توصيل كل محرك مع لوحة اآلردوينو مع مراعاة كمية الكهر باء المستجر ة من لوحة الآر دوينو حتى لا تتعطل لوحة الآر دوينو .
- ✓ يجب إضافة مكثف بقيمة **volt25 / uF47** على طرفي تغذية المحرك وذلك لضمان عمل المحرك بالشكل الصحيح.

### **Brushless motor محركات**

وهي عبارة عن **محركات تيار مستمر** ال تحتوي في بنيتها على **المسفرات** أو ما يعرف باسم **Brush** ومنه أتت التسمية **Brushless** أي عديمة المسفرات.

> عادة **يسبب** وجود المسفرات )بعض المراجع تسميها بالفحمات) احتكاك وضوضاء للمحرك وارتفاع حرارته بزيادة سرعته كما أن المسفرات تحتاج للتبديل بشكل مستمر، لكن وباالستغناء عن المسفرات نجد أن المحرك أصبحت سرعته كبيرة جدا لكن على

حساب العزم إذ أن العزم يكاد يكون معدوم في هذه المحركات.

بالنسبة للبنية الداخلية لمحرك **Brushless** نجد أنه يتألف من قسمين أساسين هما **القسم ال ابت Stator**( وهو القسم الداخلي الذي يضم ملفات المحرك وعددها ثالثة ملفات لكل منها سلك خارج جسم المحرك والتي سوف يمر فيها التيار الكهربائي المقطع إلى موجة جيبية للحكم بالسرعة)، **والقسم الدوار Rotor** أو المتحرك )وهو القسم الخارجي من المحرك والذي تتوضع عليه األجزاء المغناطيسية بشكل متتالي ومتعاكس ... **S** , **N** , **S** , **N**) ، أما األسالك الخارجة من المحرك فتكون عادة ثالثة أسالك إما أن تأخذ كلها اللون **األسود** أو تأخذ األلوان **األحمر** و**األسود** و**األصفر** ، ومن هذه األقطاب يتم التحكم بسرعة المحرك وجهة الدوران.

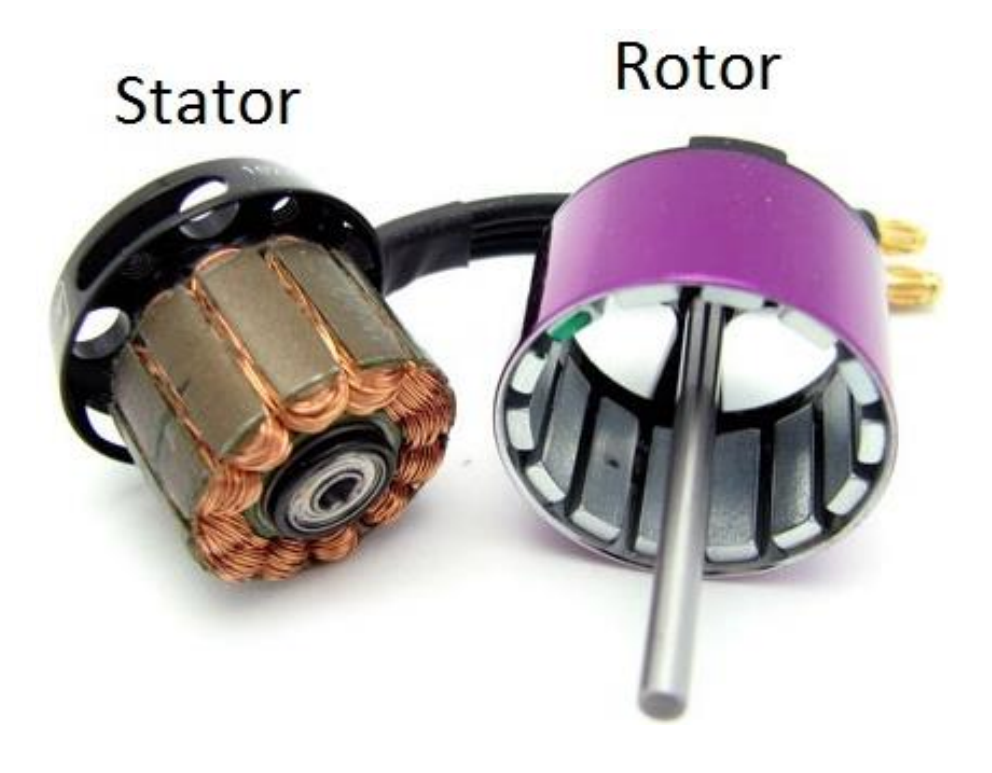

#### **كيف يتم قيادة محركات Brushless**

يعتبر التحكم بهذه المحركات صعب جدا كون أن اإلشارة الداخلة للمحرك يجب أن تكون موجة **wave sine** بثالثة أطوار كما يجب تقطيع هذه الموجة لكي نتمكن من تحديد سرعة المحرك، لذلك يتوفر دارات قيسادة خــــــــاصـــة بــــهذه المـــحركـــات والتــــي تعرف باســـم **C**ontrol **S**peed **E**lectrical أو اختصارا بـ **ESC**، ويتوفر من لوحات القيادة العديد من الأشكال والأحجام وأهم بارامتر يميز هذه اللوحات عن بعضها البعض هو شدة التيار الكهربائي الذي يمكن أن تتحمله هذه اللوحات.

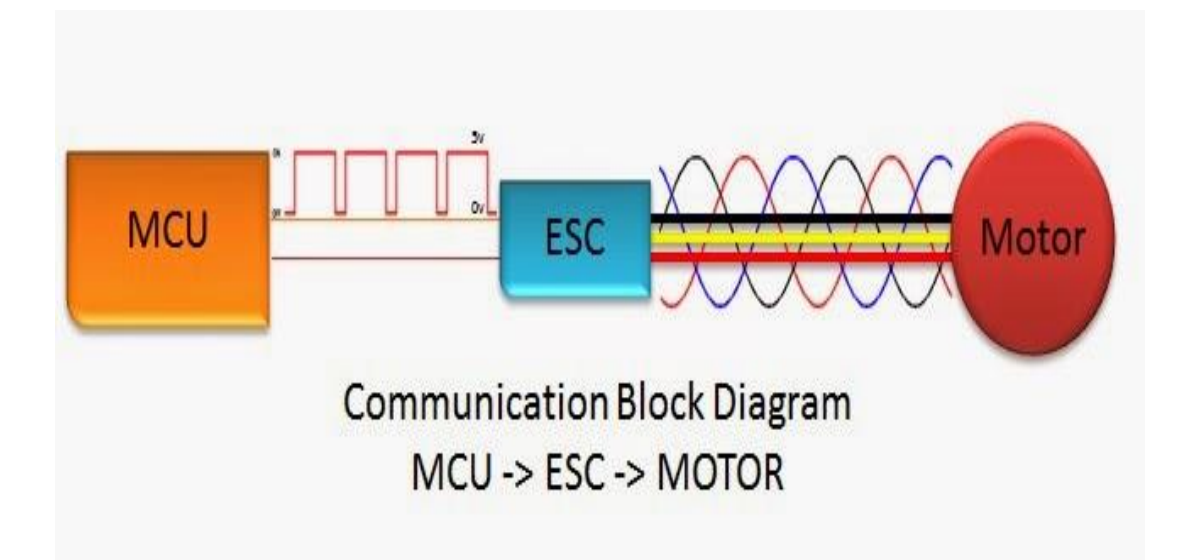

أما **األسالك** التي تكون عليها ففي **الدخل** تحتوي على سلكين ثخينين )**أحمر** + **أسود** ( يتم وصلهما لمنبع التغذية )عادة يكون منبع التغذية عبارة عن بطارية ليثيوم ذات أمبير كبير(، وأسالك **تحكم** تكون متصلة مع بعضها، قد تكون ثالثة أسالك تحمل األلوان **األسود** و**األحمر** و**البرتقالي**، أو سلكين فقط تحمل اللونين **األسود** ولون آخر، وفي كلتا الحالتين يكون إشارة التحكم المدخلة هي نفس الإشارة المدخلة لمحركات السير فو (ثم *در اسة محركات السير فو في فقرة سابقة من الفصل* ).

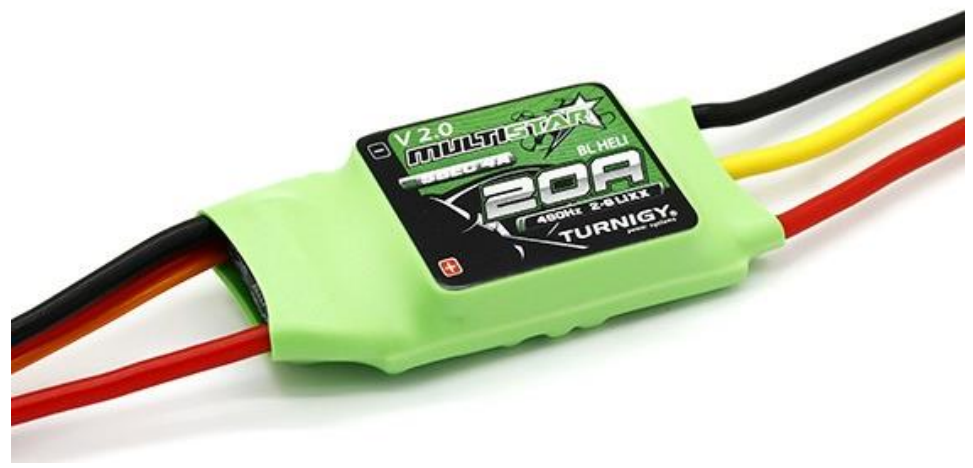

أما آلية توصيل لوحة التحكم **ESC** مع **المحرك** فيتم توصيل أسالك الخرج من لوحة التحكم مع األلوان التي تقابلها من المحرك )**األسود** مع **األسود**، **األصفر** مع **األصفر** ، **األحمر** مع **األحمر** ( وفي حال كانت الأسلاك تحمل نفس اللون فيتم توصيلها بالترتيب مع لوحة التحكم، مع الأخذ بعين االعتبار أن توصيل **األحمر** مكان **األسود** بالنسبة للمحرك سوف يؤدي **لعكس** جهة دورانه.

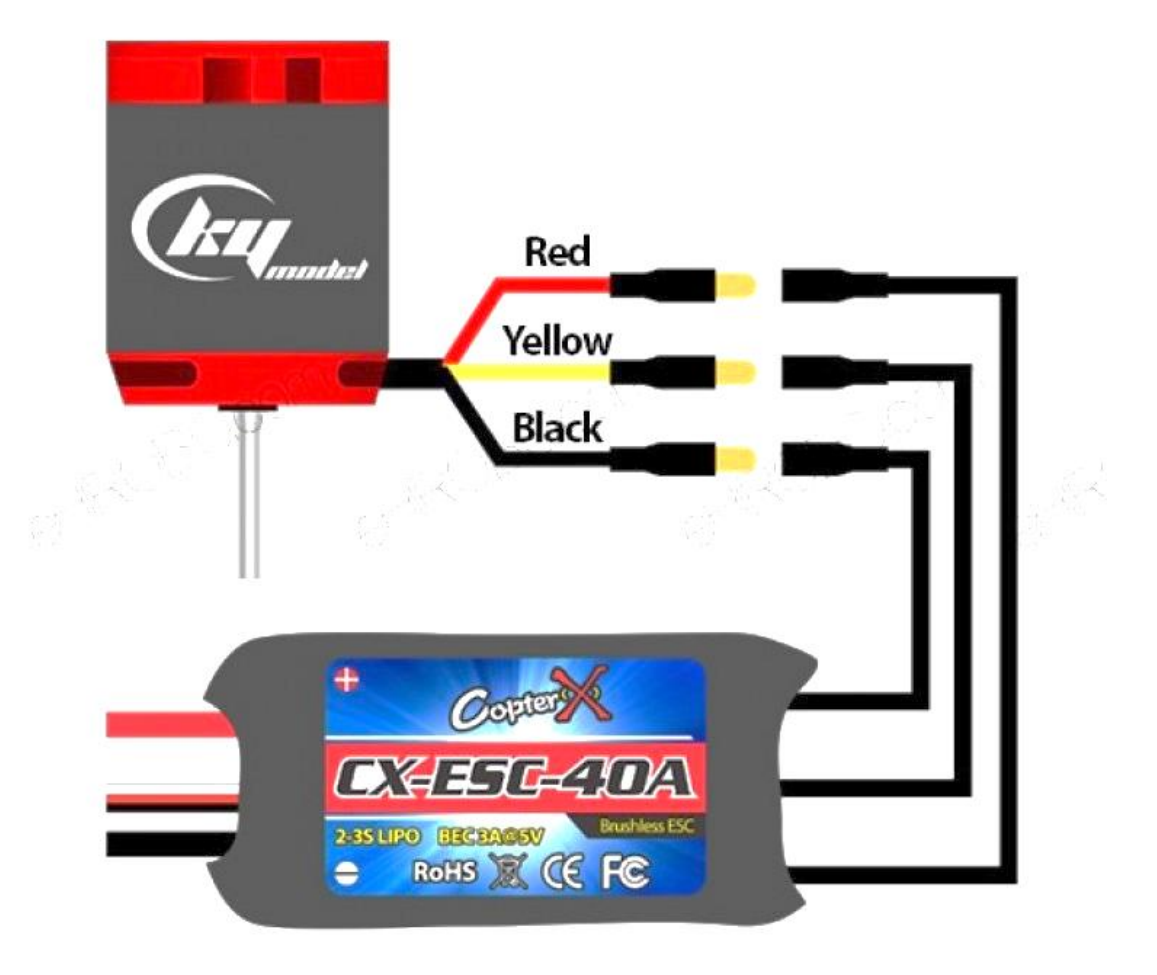

#### مالحظات عامة:

- ✓ تقاس قوة هذه المحركات بواحدة **KV** والتي تدل على عدد **الدورات** التي يدورها المحرك عند تغذيته بواحد **فولط**، وبالتالي فلو تم تغذية المحرك بمنبع تغذية وليكن v8 فإن سرعة المحرك سوف تكون القيمة المكتوبة عليه مضروبة بالعدد .8
- ✓ العالقة بين **سرعة speed** المحرك **وقول الرفع** thrust للمحرك هي عالقة **خطية عكسية**، فكلما زادت السرعة نقصت قوة الرفع للمحرك والعكس بالعكس، فقد نجد نفس المحر ك من نفس الشر كة و نفس الأبعاد لكن بسر عتين الأول سر عته عالية و عز م منخفض والثاني قوة الرفع له كبيرة مع انخفاض السرعة هذا االختالف مفيد لتحديد طبيعة العمل الذي سيقوم به المحرك فللطائرات المجنحة يجب أن تكون قوة الرفع كبيرة وال تهم سرعة المحرك عندئذ أما في الطائرات المروحية فيجب مراعات السرعة للمحركات وال يهم عندئذ موضوع الرفع للمحرك..

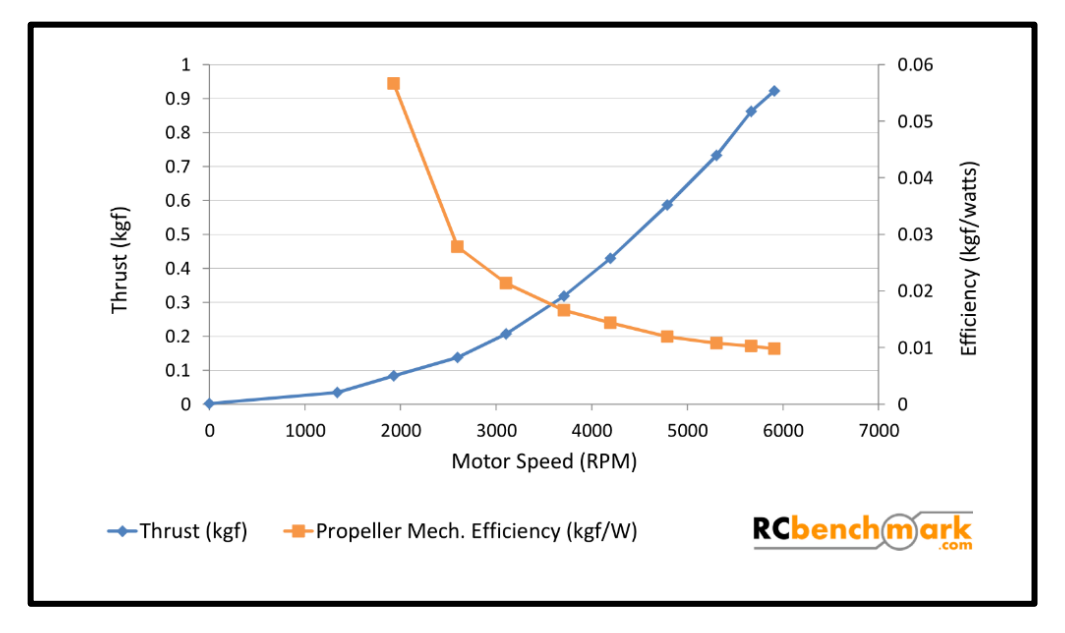

✓ عند التحكم بالمحرك من لوحة اآلردوينو عبر **مكتبية** التحكم بمحرك السيرفو فإن محرك **Brushless** لن يبدأ بالدوران حتى تصبح القيمة المسندة للتعليمة (pos(write1.servo أكبر من القيمة ،**100** ويجب االنتباه نوع الدرايفر **ESC** فالأنواع التجارية تتصف بضعف التجاوب فلا يمكن إعطاؤها قيم مختلفة بسرعة كبيرة بل نحتاج إعطاء قيم متدرجة حتى تعمل بشكل سليم وال نسبب تلفها، على العكس من األنواع ذات الجودة العالية التي تتميز بقدرة عالية على تغيير السرعة لكن بالمقابل سيكون الفرق بشكل أساسي في الكلفة.

## **المحركات الخطوية Motor Stepper**

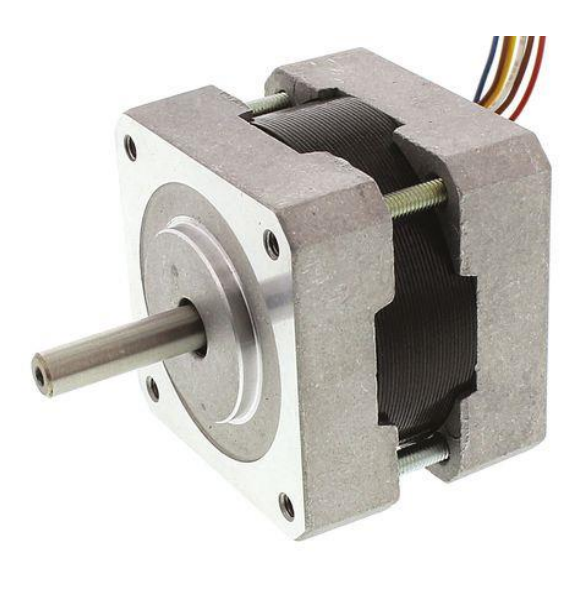

وهي عبارة عن محركات تيار مستمر لكنها تتميز بعزوم كبيرة ودقة في الحركة ويستخدم للتحكم في اآلالت التي تحتاج للتحكم بدقة في الحركة كالطابعات ومقصات الليزر ومكنات الحفر CNC والعديد من التطبيقات األخرى، وسميت بالمحركات الخطوية لأنها قادرة على الدوران خطوة خطوة حتى تتم دورة كاملة وبالتالي لهذه الخطوات قيم زاوية تقابلها.

o يختلف عدد الخطوات بين هذه المحركات فمنها من يكون مقدار كل خطوة 1.8 درجة أي حتى نتم دورة كاملة 360° فإنها تحتاج لـ 200 خطوة، ومنها ما تكون قيمة الخطوة °3.6 أي تحتاج لــ 100 خطوة إلتمام دورة كاملة .... وهكذا، وكلما صغرت قيمة الخطوة ازدادت دقة المحرك وتكون قيمة الخطوة وجهد وتيار أطوار المحرك مدونة عليه.

لو أردنا تقسيم محركات الخطوة تبعا لمغناطيسيتها الداخلية فسوف نجد لها نوعان هما محركات خطويه أحادية القطبية **Unipolar** ومحركات خطويه ثنائية القطبية **Bipolar** والخالف بين النوعين السابقين فهو في طريقة القيادة وفي العزم الذي يقدمه كل نوع من هذه المحركات وهذين النوعين هما اللذان سيتم دراستهما في بحثنا هذا ولن نتطرق لباقي أنواع المحركات الخطوية.

تتألف المحركات الخطوية ذات المغناطيسية الدائمة (أحادي القطبية وثنائي القطبية) من الأقسام التالية:

- **القسم الدوار** والذي يخرج منه محور المحرك.
- القسم الثابت ويضم ملفات النحاس التي تقدم المغناطيسية الدائمة ويختلف عدد هذه الملفات وطريقة توصيلها تبعا لنوع المحرك.
- **ملحقات** كأسالك خرج الملفات وبيليات على طرفي المحور لتسهيل حركة الدوران والغلاف المعدني الخارجي.

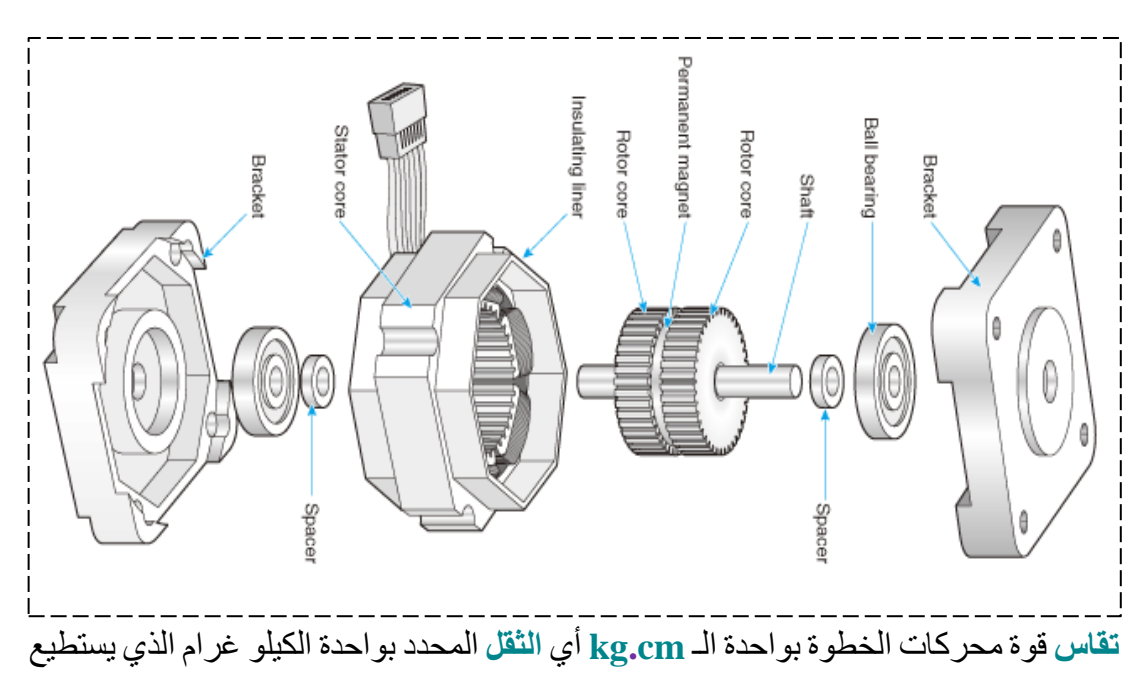

محور المحرك ذو ا **لطول** المحدد بواحدة السنتيمتر تحمله.

سنعتمد في طريقة الشرح على أخذ كل نوع على حدا وذكر البنية والخصائص ثم عرض آلية القيادة وبعد ذلك قيادة المحرك باستخدام اآلردوينو.

#### **المحركات الخطوية أحادية القطبية Motor Stepper Unipolar:**

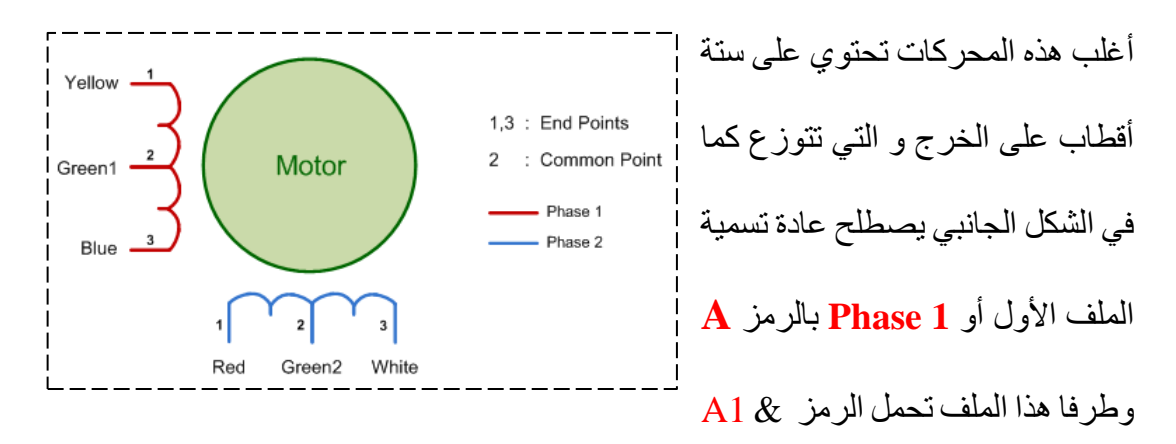

2A ، بينما يرمز للملف الثاني أو **2 Phase** بالرمز **B** و كذلك لطرفاه فيحمالن الترميز 1B د و للترميز السابق أهمية في تسهيل شرح كيفية تدوير هذا النوع من المحركات ، و كما  $\&$  B2 ، و كما  $\&$  B2 نالحظ فإن كل من هذين الملفين لهما نقطة منتصف و يكون لهما نفس اللون في الخرج، و في حالات معينة فقد تكون ألوان الأسلاك مختلفة عن الترميز الشائع فعندها يتم تحديد أطراف الملفات و نقط المنتصف للملفات عبر جهاز اآلفومتر من خالل قياس قيم مقاومات ملفات المحرك.

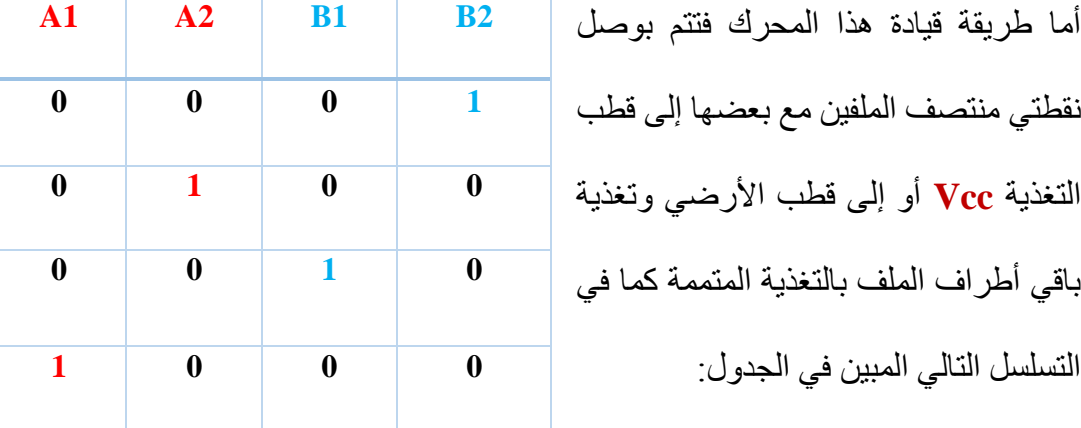

 $119$
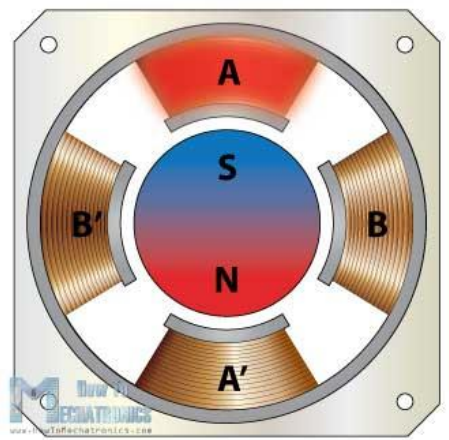

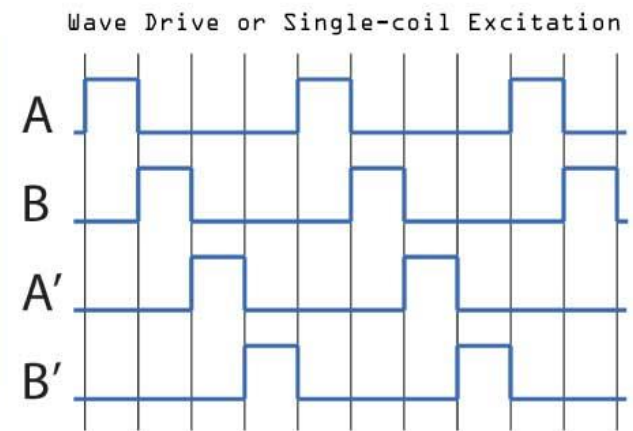

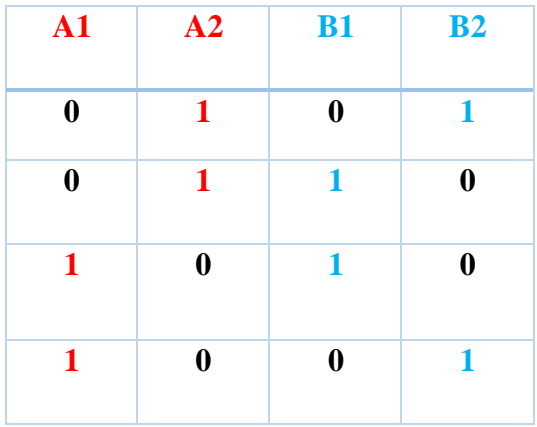

 $\circ$ 

جدول قيادة محرك أحادي القطبية بمقدار خطوة في نمط أحادي الفاز، في هذا النمط يتم تغذية طرف واحد من أحد أطراف ملفي المحرك فنحصل على دوران بمقدار خطوة واستطاعة منخفضة وبالتالي استهالك أقل للتيار.

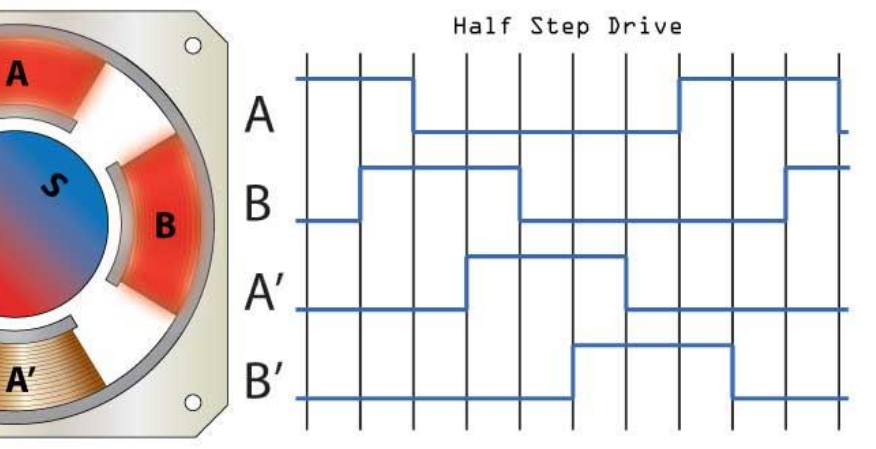

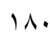

أما لقيادة المحرك في نمط النصف خطوة فيتم دمج الجدولين السابقين مع بعضهما وبالتالي إعطاء تسلسل أوامر لشغيل المحرك مرة في نمط الفاز ومرة في نمط ثنائي الفاز كما يبينه الجدول.

هذا النمط يؤمن لنا إمكانية قيادة المحرك وتحديد تموضعه بدقة أكبر ومضاعفة عدد الخطوات التي صنع عليها المحرك، فلو كانت خطوة المحرك 1.8درجة ففي هذا النمط ستصبح النصف خطوة 0.9 درجة.

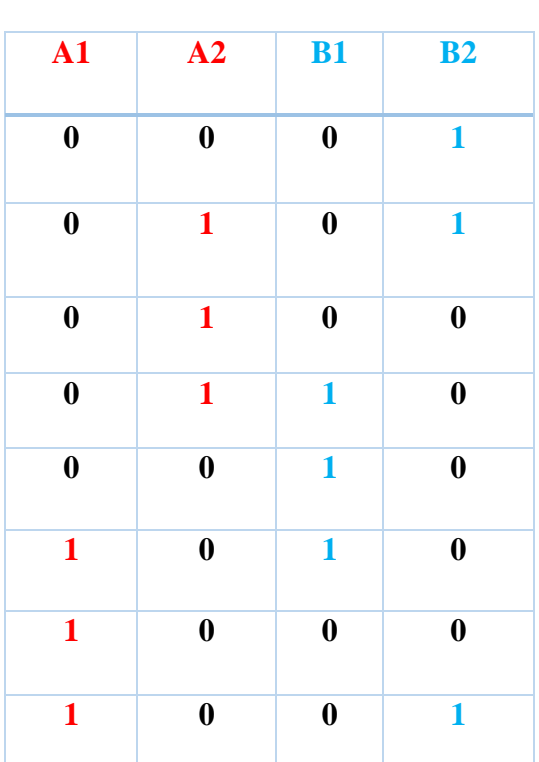

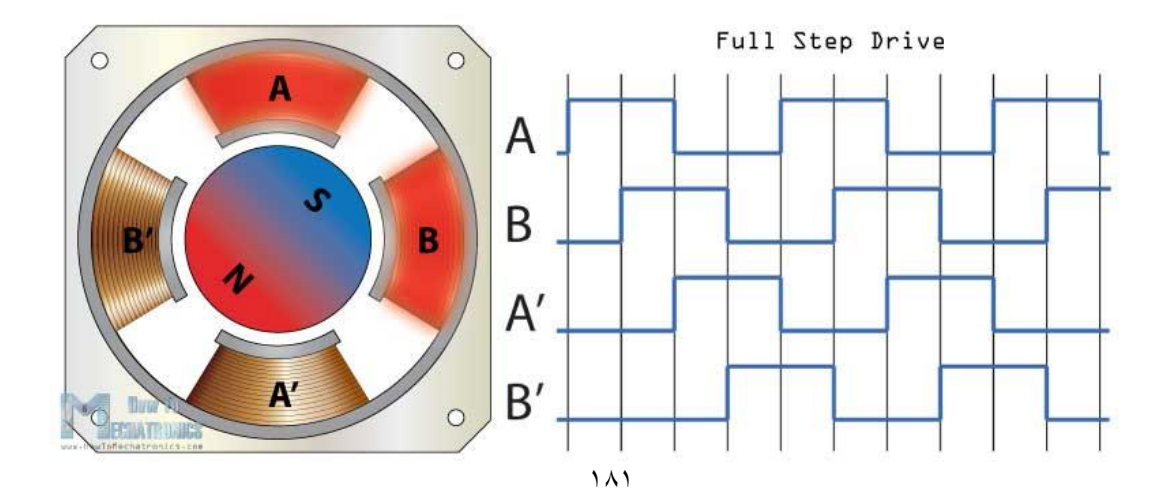

**دارة قيادة محرك خطوي أحادي القطبية Motor Stepper Unipolar:** تعتبر عملية قيادة المحرك الخطوي أحادي الطور **Unipolar** عملية سهلة مقارنة مع عملية قيادة النوع اآلخر من هذه المحركات وهي المحركات ثنائية القطبية **Bipolar**، فيكفي لتشغيل المحرك الخطوي أحادي الطور تأمين تغذية لخطي منتصف الملف من كل طور وتأمين التغذية المتممة لكل طرف من أطراف الملفات بالترتيب الذي ذكرناه في الترتيب السابق الختيار نمط العمل الذي نريده، سنقدم اآلن دارة قيادة لمحرك خطوي أحادي الطور لفهم آلية عمل الدارة:

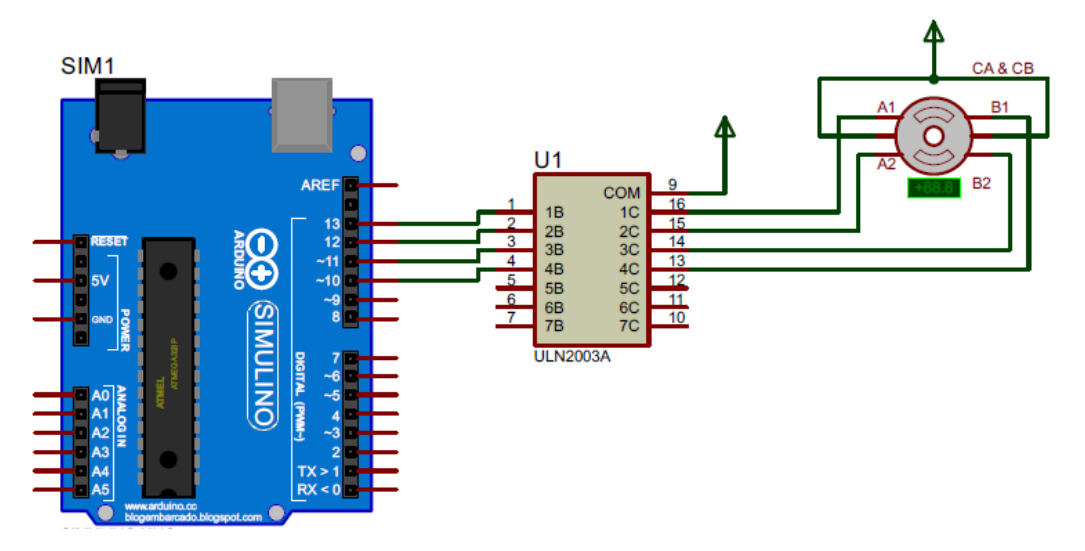

إذا من الدارة السابقة نجد أنه ولتحريك المحرك علينا التحكم بأربع خطوط هي خطوط أطراف كل فاز من فازات المحرك، وبالتالي فإنه لدينا ثالث بارامترات يجب تحديد ها لتحريك المحرك بالشكل الصحيح وهي:

- عدد خطوات المحرك الذي لدينا Step of Number إلتمام دورة كاملة.
- سر عة الدوران المطلوبة rpm (عدد الدورات التي يقضيها المحرك خلال دقيقة).
	- األقطاب لوحة اآلردوينو التي تم توصيل أطراف الفازات إليها.

**المحركات الخطوية ثنائية القطبية Motor Stepper Bipolar:**  يعتبر هذا النوع من المحركات الخطوية أكثر شهرة من سابقة لكن يتطلب آلية تحكم أكثر تعقيدا إذ يجب تغيير جهة التيار المار في الملفات بعد كل خطوة دورانية ، تمتلك هذه المحركات في خرجها على **أربع أسالك** فقط يمثل كل خطين منها طرفي ملف و ال يوجد لهذه الملفات نقطة منتصف كما في المحركــــــات الخطوي ـــ ة أحادية القطبية ، ســيتم تس ــمية أطراف الملفين بالترميز **B** , **A** للملف األول و **D** , **C** للملف الثاني ، تتميز هذه المحركات بعزم أكبر من المحركات أحادية القطبية و ذلك ألننا لتدوير هذه المحركات علينا التحكم بطرفي الملف في نفس الوقت ، أما أنماط التشغيل فهي مشابهة لألنماط التي درسناها في النوع السابق وبنفس ترتيب الأوامر لكن الاختلاف فقط هو دارة القيادة. M

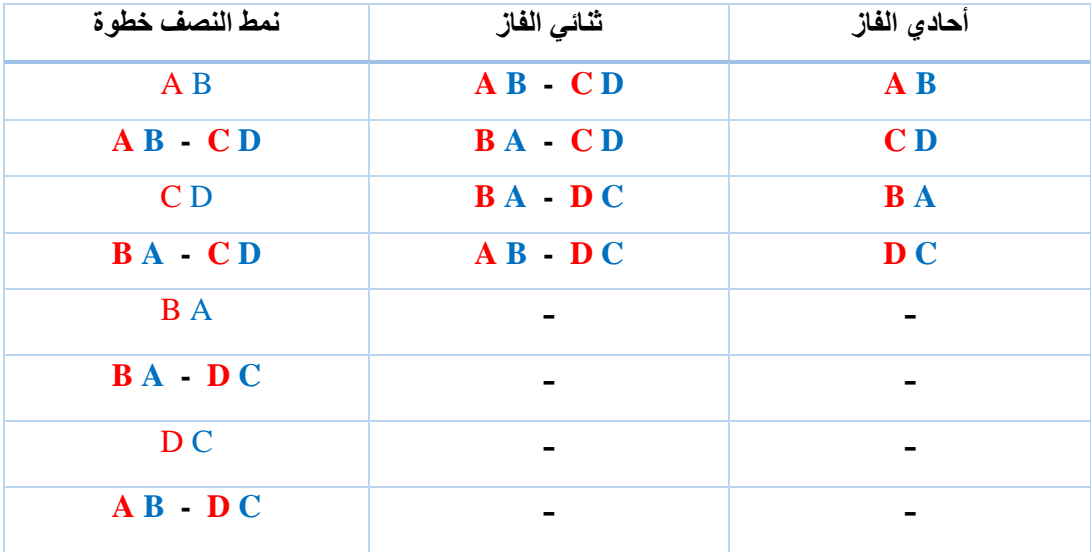

**تشغيل المحرك الخطوي مع لوحة اآلردوينو:** 

تتوفر في بيئة اآلردوينو مكتبية جاهزة للتحكم بالمحرك الخطوي بنوعيه أحادي القطبية وثنائي القطبية إذ أن ترتيب األوامر المرسلة هو نفسه لكن الخالف في دارة القدرة فقط المسؤولة عن تدوير المحرك لذلك سندرس المكتبية المخصصة للمحركات الخطوية دون التطرق لنوع المحرك الذي نتعامل معه:

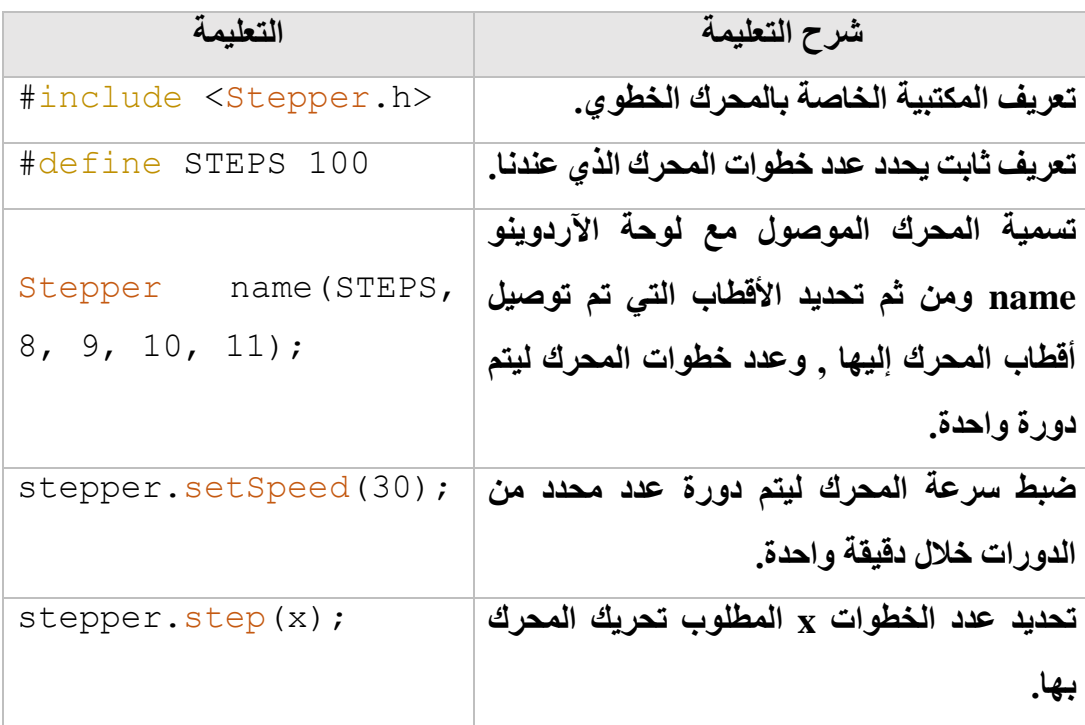

تتالي أوامر القيادة يتم في نمط الخطوة الكاملة ثنائي الفاز، أي يتم التحكم بفازين معا لتحريك المحرك والذي يعطي عزم أكبر عند الدوران.

```
لنكتب كود برمجي لتشغيل محرك خطوي أحادي القطبية عدد خطواته 
                        200 مع لوحة اآلردوينو نوع UNO.
```
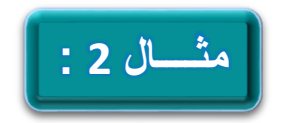

```
#include <Stepper.h>
// change this to the number of steps on your motor
#define STEPS 200
Stepper stepper(STEPS, 10, 11, 12, 13);
void setup()
{
   stepper.setSpeed(1);
}
void loop()
 {
   // put your main code here, to run repeatedly:
stepper.step(3);
delay(1000);
}
```
بعد تعريف المكتبية الخاصة بالمحرك الخطوي نقوم بتعريف متحول خاص بعدد خطوات المحرك التي ينجزها في دورة واحدة كما نحدد األقطاب التي سيتم توصيل أطراف أطوار المحرك، بعد ذلك وفي قسم اإلعداد نقوم بتحديد سرعة المحرك الخطوي حيث نضع عدد اللفات في دقيقة واحدة وفي الحلقة الالنهائية نقوم بتحريك المحرك ثالث خطوات كل واحد ثانية.

### **تشغيل المحرك الخطوي ثنائي الطور مع لوحة اآلردوينو عبر موديوالت خاصة:**

كما ذكر نا سابقا فإن دار ات قيادة المحر كات الخطوية ثنائية الطور تعتبر عملية معقدة أكثر بكثير من قيادة المحركات الخطوية أحادية الطور، حيث أن دارات قيادة المحركات الخطوية ثنائية الطور تحتاج إلى عناصر إلكترونية كثيرة فهي تحتاج جسر قيادة كامل **bridge-H Full** لقيادة كل طور من أطوار المحرك باإلضافة لعناصر أخرى لتحسس التيار وغير ذلك.

يتوفر في السوق العديد من الموديوالت الجاهزة لقيادة المحركات الخطوية ثنائية الطور وتتفق هذه الموديوالت بالمجمل بمعظم الخصائص وتختلف فيما بينها في بعض التفاصيل، سنستعرض أحد هذه الموديوالت وليكن الموديول الذي يضم الدارة التكاملية **4988A :IC** ، وآلية التحكم بهذا الموديول لتدوير المحرك وغير ذلك من الخصائص ، **يتميز موديول التحكم 4988A بالمصائص العامة التالية:**

- **•** تيار تشغيل مستمر A.1
- **•** حماية من قصر في الحمل.
- **•** حماية من الحرارة الزائدة.
- **•** جهد تحكم منطقي ضمن المجال 3.3  $\sim$  5 volt
- **•** جهد تشغيل للمحرك ضمن المجال 8  $\sim$  35 volt
- **•** تيار تشغيل لكل طور من أطوار المحرك يصل حتى Amp.2
	- **•** جدول اختيار للخطوة ) **1/16 , 1/8 , 1/4 , 1/2 , 1**(.
		- **•** ضبط تيار عمل المحرك.

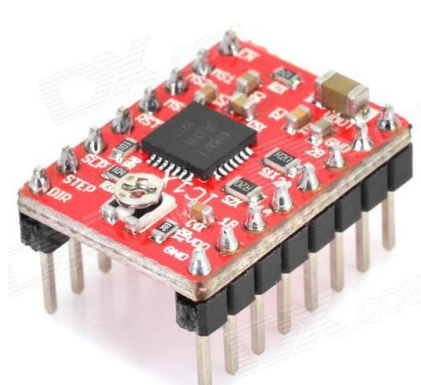

**أما طريقة توصيل واستمدام الموديول 4988A فهي موضحة في الشكل التالي:**

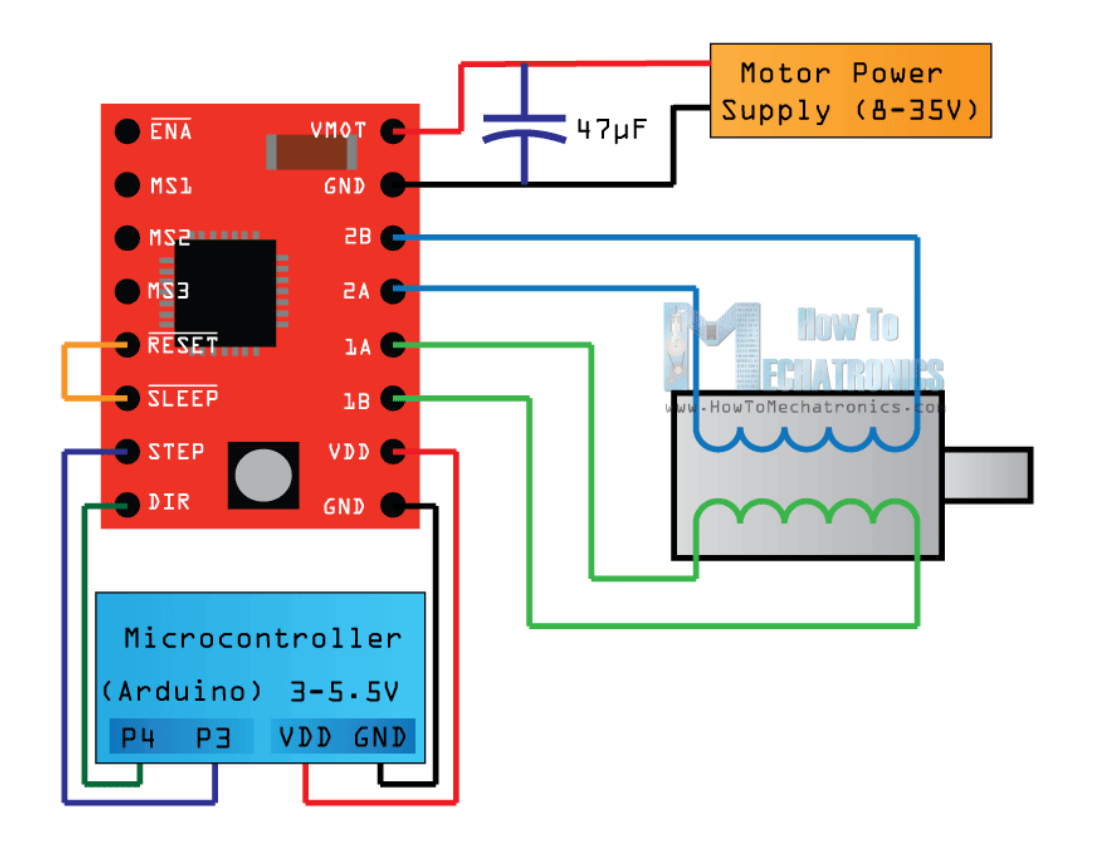

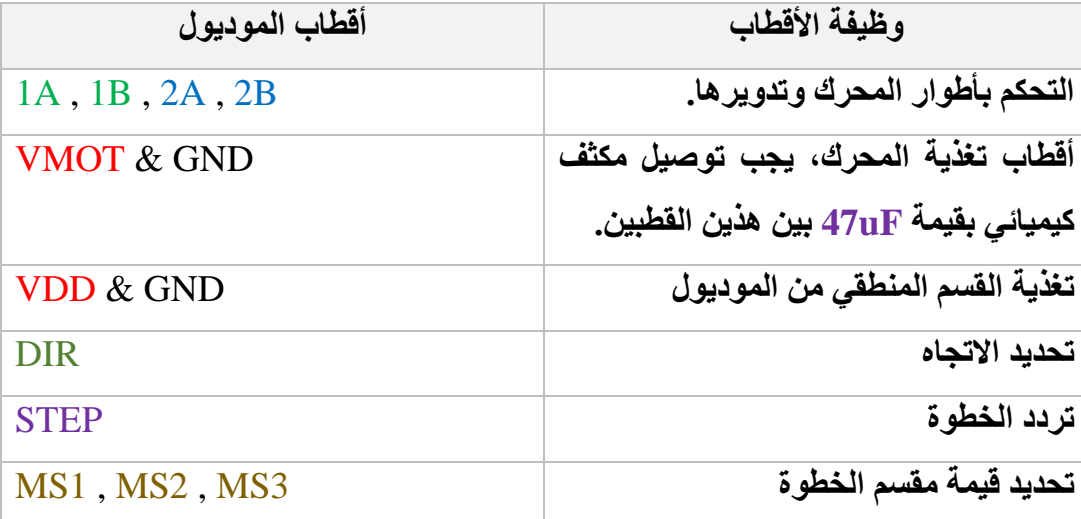

األقطاب 3MS , 2MS , 1MS وظيفتها تقسيم الخطوة األساسية ألجزاء من الخطوة والهدف من ذلك زيادة الدقة في الحركة لكن سيتم ذلك على حساب العزم , فكلما زاد تقسيم الخطوة نقص العزم , أما آلية التقسـيم فتتم باسـتخدام تقنية **PWM** ويعرف هذا التقسـيم بــــــ **Step Micro**، الجدول التالي يبين تقسيم الخطوة تبعا لحالة الأقطاب المسؤولة عن ذلك:

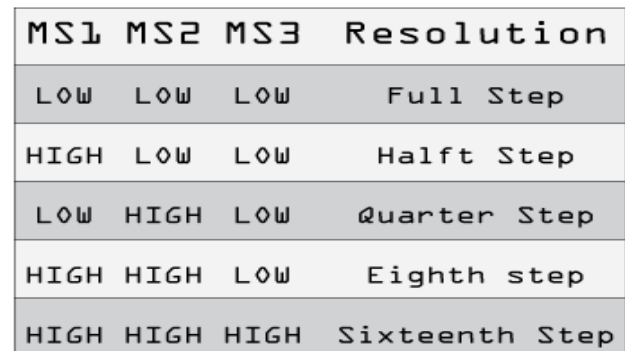

كما يتوفر على الموديول **مقاومة متغيرل** وظيفتها تحديد التيار الحدي المستجر من الموديول حيث يعطى قانون التيار المسحوب من الموديول بالعالقة:

#### **Current limit =**  $Vref * 2$

أما الجهد المرجعي فيضبط عبر المقاومة المتغيرة ويقاس مباشرة من المقاومة المتغيرة كما في الشكل التالي، وبعد قياس قيمة الجهد نعوضه في العالقة السابقة فنحصل على قيمة التيار الحدي.

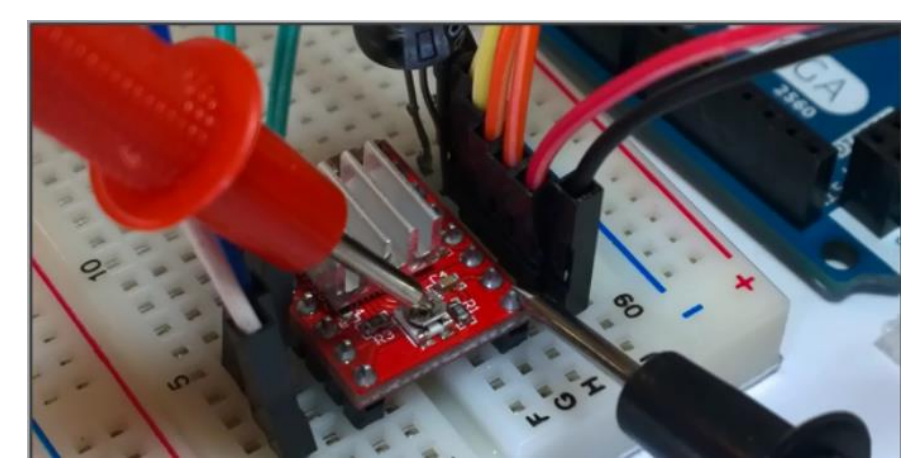

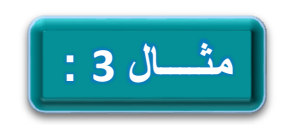

**في هذا الم ال سنقوم بتشغيل المحرك المطوي ثنائي الطور مع موديول 4988A مع لوحة آردوينو نوع Mega.** 

يتم توصيل قطب التحكم باالتجاه **DIR** من الموديول مع القطب الذي رقمه ،**4** أما القطب المسؤول عن تقديم النبضة **STEP** من الموديول فيتم وصله مع القطب **3** من لوحة اآلردوينو.

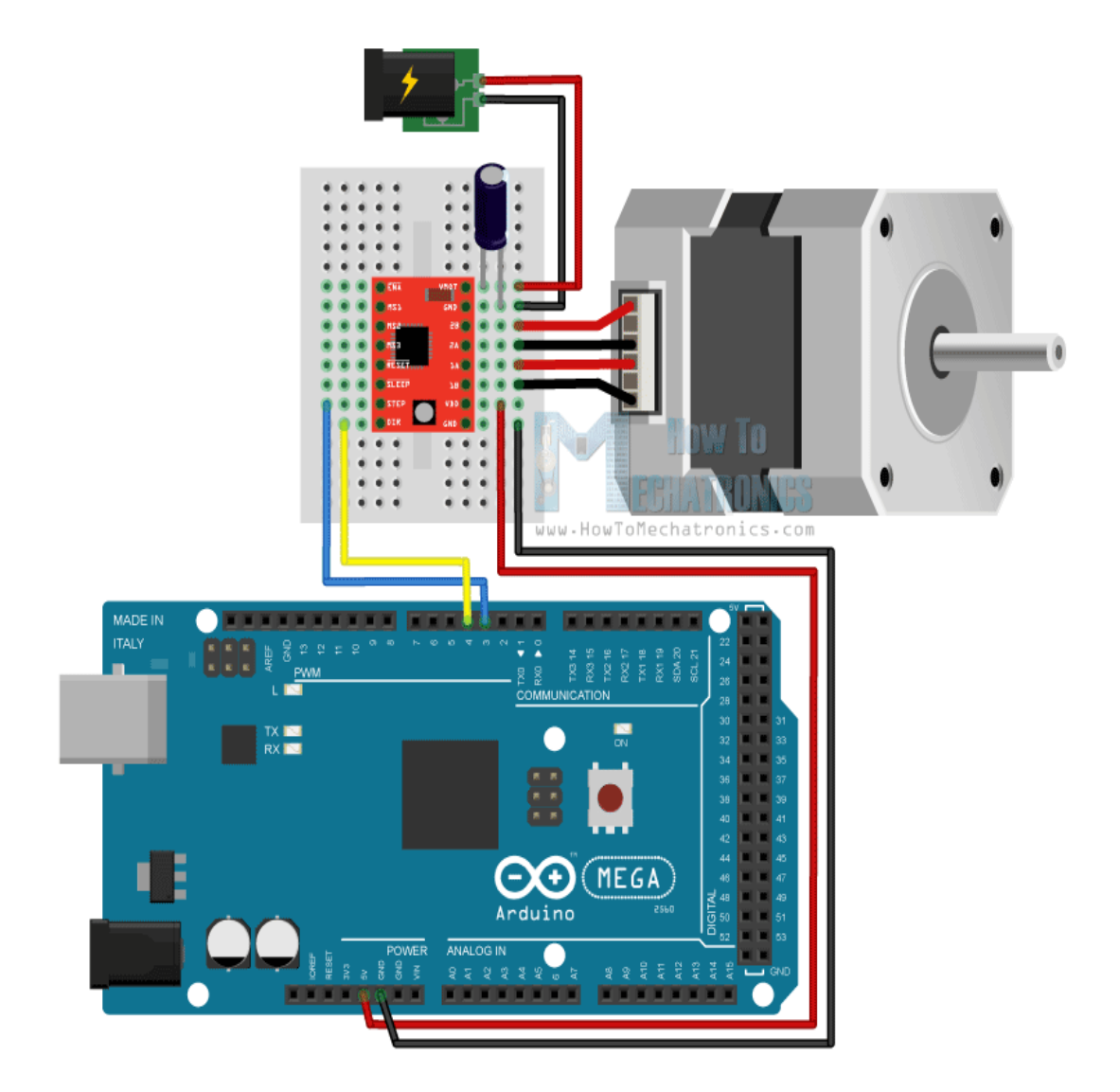

```
 const int stepPin = 3;
     const int dirPin = 4;
     void setup() {
       // Sets the two pins as Outputs
       pinMode(stepPin,OUTPUT);
       pinMode(dirPin,OUTPUT);
     }
     void loop() {
       digitalWrite(dirPin,HIGH);
// Makes 200 pulses for making one full cycle rotation
       for(int x = 0; x < 200; x++) {
         digitalWrite(stepPin,HIGH);
         delayMicroseconds(500);
         digitalWrite(stepPin,LOW);
         delayMicroseconds(500);
 }
       delay(1000);
 //Changes the rotations direction
       digitalWrite(dirPin,LOW);
```

```
// Makes 400 pulses for making two full cycle rotation
       for(int x = 0; x < 400; x++) {
         digitalWrite(stepPin,HIGH);
         delayMicroseconds(500);
         digitalWrite(stepPin,LOW);
         delayMicroseconds(500);
       }
       delay(1000);
     }
```
الكود السابق ال يعتمد على أي مكتبية فهو عبارة عن قطبين للتحكم أحدهما يولد نبضات متتالية وهو stepPin والثاني يحدد االتجاه dirPin وبالتالي يتم تحدد سرعة الدوران من األول وجهة الحركة من الثاني.

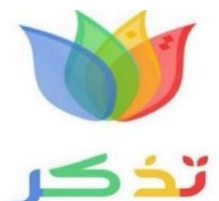

عند التعامل مع المحركات الخطوية نجد أنها تقاس وفق الترميز العالمي NEMA-xx فما المقصود بهذا الترميز .... ؟

تعتبر جمعية أو اتحاد مصنعي الكهرباء الوطنية والتي يعبر عنها باالختصار **NEMA**:

**NEMA**-**N**ational **E**lectric **M**anufactures **A**ssociation

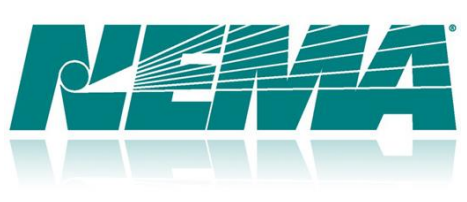

أكبر جمعية تجارية لمصنعي المعدات الكهر بائية في الولايات المتحدة الأمر يكية، تأسست في عام 1926 وتحتفظ بمقرها في روسلين- فيرجينيا ، وتضم حوالي 450 شركة عضو في التجمع وكلها شركات إلنتاج المعدات الكهربائية.

كما يوجد تحالف من الشركات المنتجة للمعدات الطبية والتابعة لهذا االتحاد والتي تنتج أجهزة الرنين المغناطيسي والتصوير المقطعي والتصوير بالأشعة السينية وغير ذلك.

ولهذه الرابطة واحداتها الخاصة في القياس فهي تعتمد واحدة الإنش في القياس والنيوتن في العزوم وغير ذلك من الواحدات الخاصة بهذه الرابطة، وفي المحركات الخطوية نجد مثلا محرك بقياس **17 NEMA** أو غير ذلك من األرقام لكن في النتيجة فإن الرقم يدل على قياس قطر المسقط الأمامي للمحرك بواحدة الإنش مقسوما على 10 أي أن 1.7inch و هكذا ... ولها أرقام محددة وليست عشوائية فنجد ... **,42 34 , 23NEMA**.

### **المشفرات البصرية Encoder The**

في حاالت معينة وفي بعض التطبيقات التي نستخدم بها المحركات يتطلب هذا التطبيق تحديد جهة دوران المحرك ومعرفة سرعته أو معرفة موضع محور المحرك بالنسبة للدائرة )تحديد الز او ية بالنسبة لنقطة صفر ية على محور المحرك) لذلك نستخدم الانكودر (Encoder) أو المشفر والذي يكون متصل مع محور المحرك.

**إذا:** االنكودر جهاز له خرج **رقمي** متغير تبعا لإلزاحة الدورانية أو الخطية.

#### **أنواع المشفر البصري Encoder:**

يوجد نوعين من المشفر البصري هما:

- **• المشفر المتزايد**: يكشف اإلزاحة الدورانية أو الخطية بالنسبة إلى وضع استناد محدد.
	- **• المشفر المطلق**: يعطي التغير الزاوي أو الخطي الفعلي.
		- **بنية المشفر البصري الم Encoder:**

**المشفر المتزايد:**

كما ذكرنا سابقا فإن هذا النوع يستخدم لتحديد جهة الدوران و السرعة حيث يحتوي على ثالثة أقطاب للخرج هي **A** INDEX , **B** , يكون الخرج **B** متأخرا

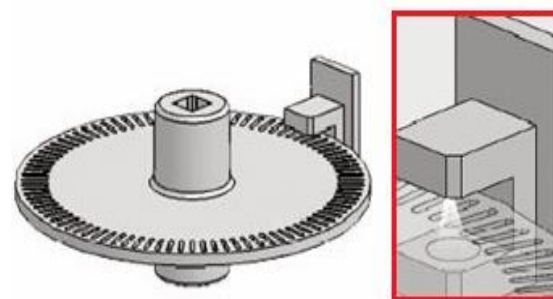

عن الخرج **A** بمقدار نصف نبضة , هذا ا لفارق يستخدم لتحديد جهة الدوران، فعندما يتحرك محور القرص باتجاه عقارب الساعة فإن النبضة على الخرج **A** سترد أوال ثم وبعد نصف نبضة )أي ربع دور( تصل النبضة على الخرج **B** هذا التأخر في ورود النبضة ينتج عنه معرفة جهة دوران محور المحرك باتجاه عقارب الساعة **CW**.

أما لو كانت جهة دوران محور المحرك بعكس عقارب الساعة فينتج عن ذلك أن جهة ورود النبضة على الخرج **B** ستسبق النبضة على الخرج **A** بمقدار نصف نبضة وبالتالي فدوران المحرك بعكس عقارب الساعة **CCW**.

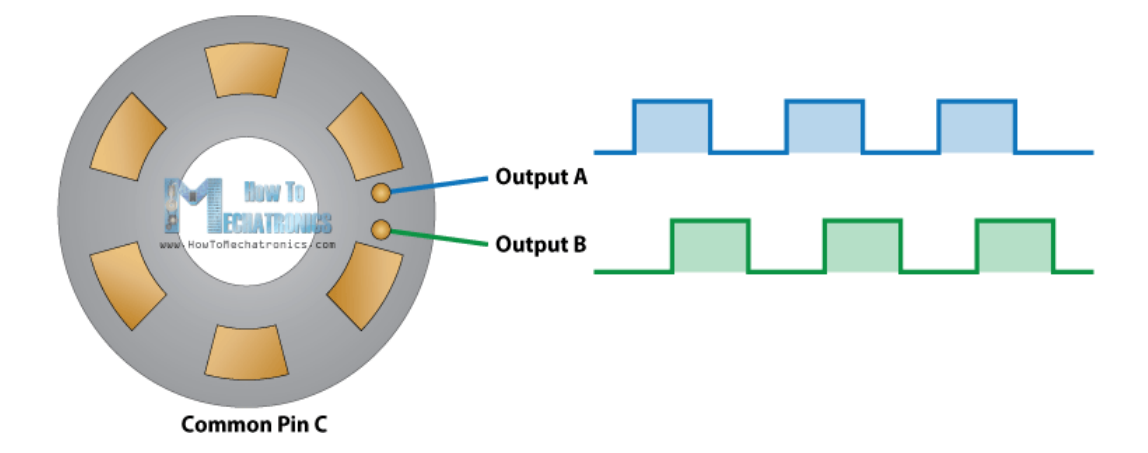

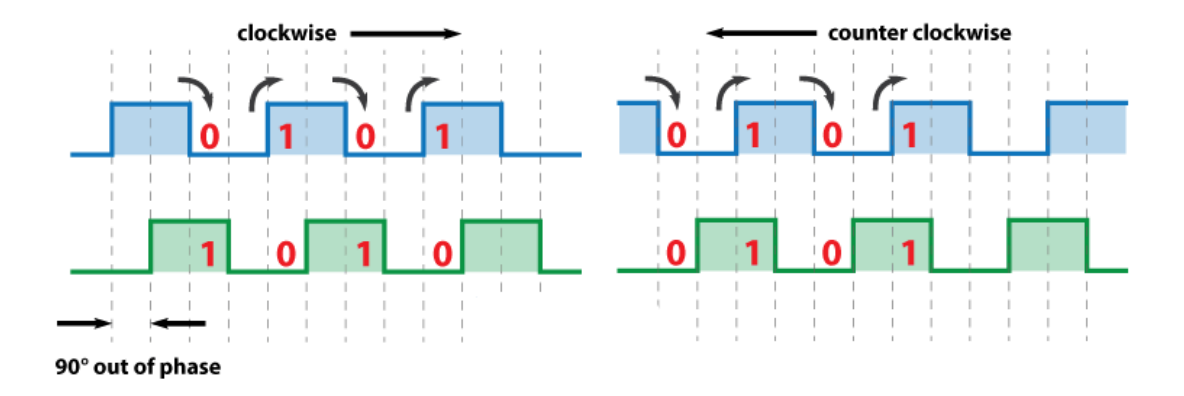

**المشفر المطلق:**

في هذا النوع يتم تقسيم قرص المشفر البصري إلى قطاعات وعند كل قطاع يكون الخرج عبارة عن قيمة رقمية تمثل موقع محور المحرك بالنسبة لنقطة مرجعية وهذا ما يوضحه الشكل التالي، حيث يظهر لدينا في الشكل التالي مشفر مطلق بأربع بتات أي أن لدينا 16 حالة للخرج وكل حالة تمثل موضع معين، وكلما زادت بتات الخرج حصلنا على دقة أكبر لتموضع محور المحرك المتصل مع قرص المشفر البصري.

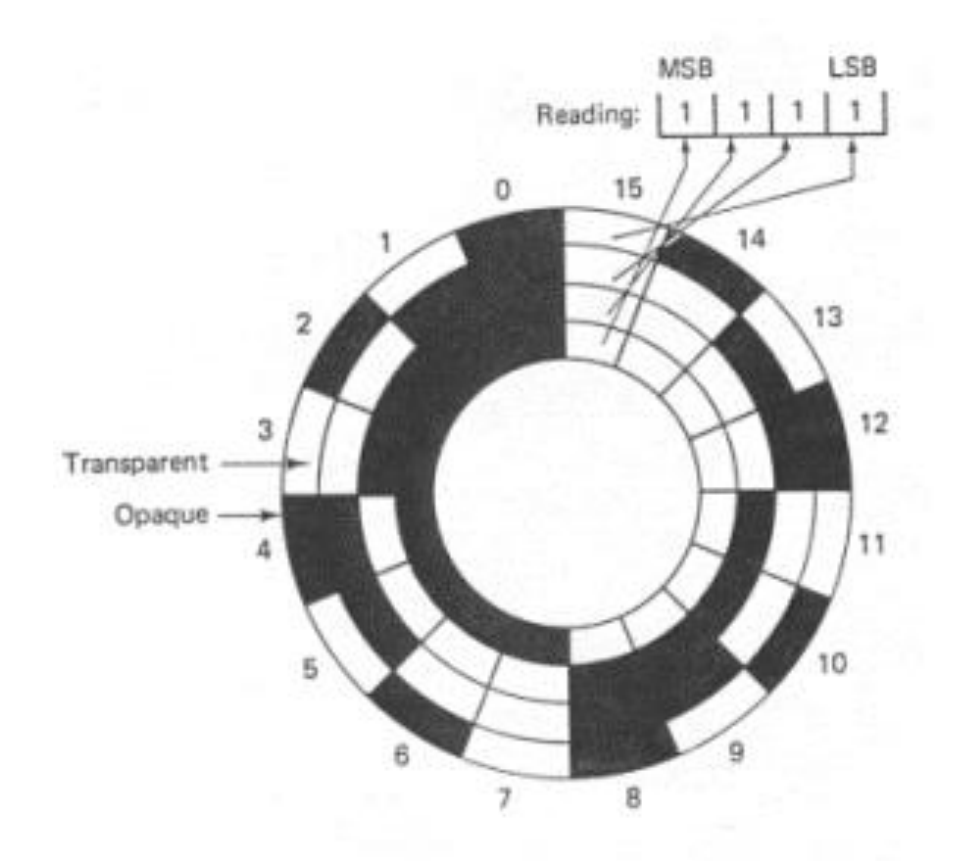

**التعامل مع المشفر المتزايد عبر لوحة اآلردوينو:**

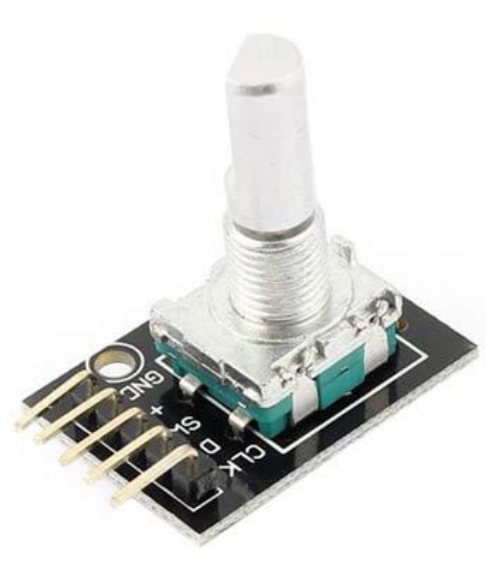

ليكن لدينا المشفر البصري المتزايد والذي يحمل الرقم **E11EC** والذي سوف نربطه مع لوحة اآلردوينو، والذي يمكن ربطه مع محور محرك لمعرفة عدد دورات المحرك أو سرعته أو تموضع المحرك بالنسبة لنقطة صفرية أو تدويره يدويا للتحكم بمحرك بناء على حركة المشفر**ولهذا المشفر خمسة خطوط هي:**

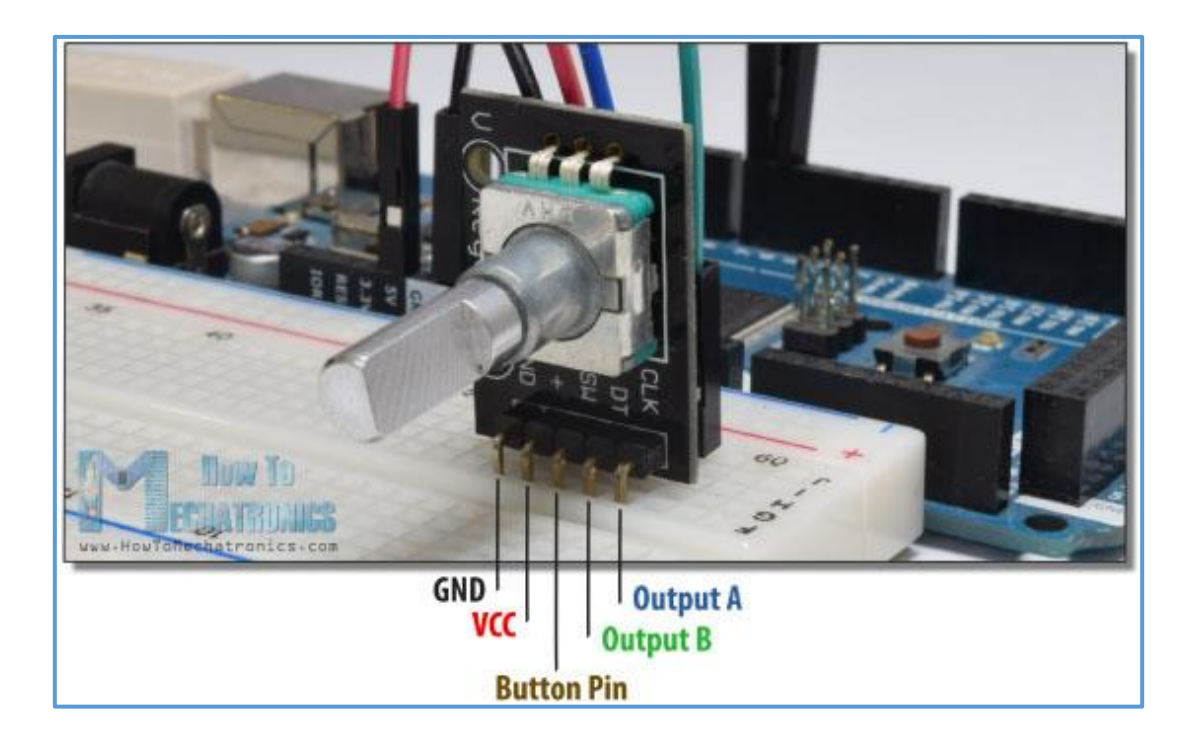

ما يلزمنا مع لوحة اآلردوينو هو قطبي الخرج **B** & **A** والذين سنستفيد منهما في تحديد الجهة والسرعة والموضع وهذا ما سنعرفه عند التعامل مع المكتبية الخاصة بالمشفر الدوراني، أما التغذية فقيمتها v.5

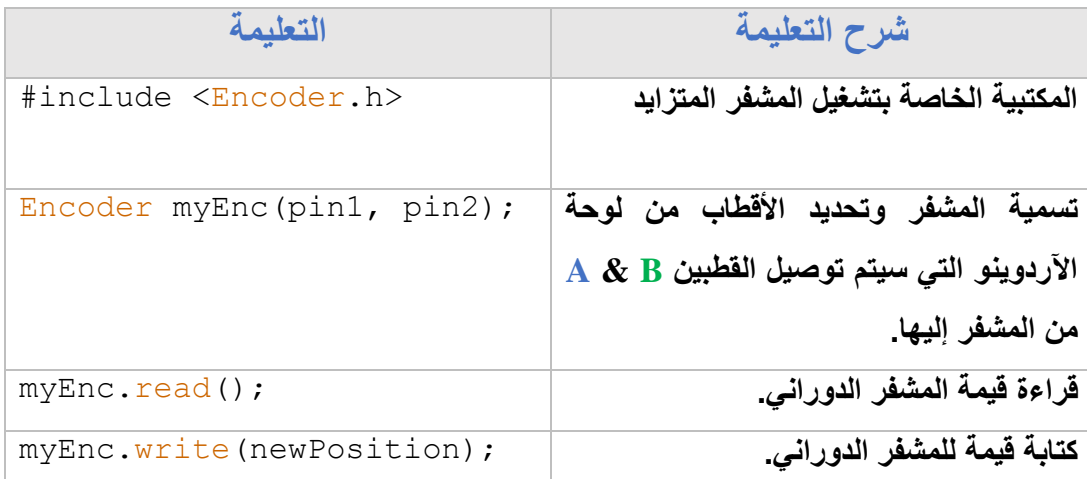

تعتمد المكتبية الخاصة بتشغيل المشفر الدوراني في بنيتها على المقاطعات الخارجية الخاصة بالمتحكم لذلك وعند توصيل القطبين **B** & **A** للوحة اآلردوينو يجب توصيلهما ألقطاب المقاطعات الخارجية **Interrupts .Ex**، الجدول التالي يحدد األقطاب التي يجب استخدامها.

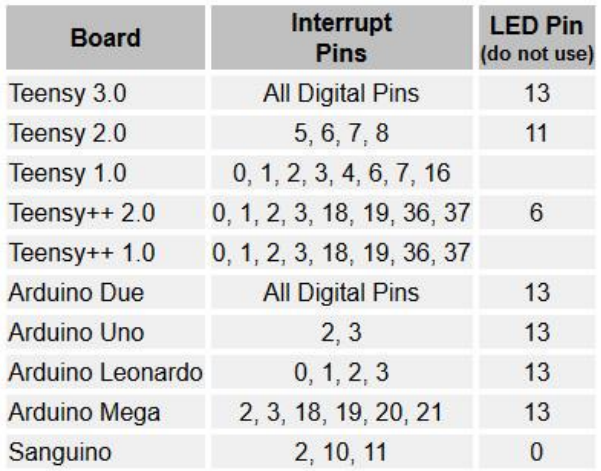

يمكن التعامل مع المشفر البصري دون استخدام المكتبية الخاصة به والتي تعتمد على المقاطعات بل استخدام أي قطبين ومعرفة أي قطب يتحسس لإلشارة أوال وهذا ما سوف نبينه في المثال التالي.

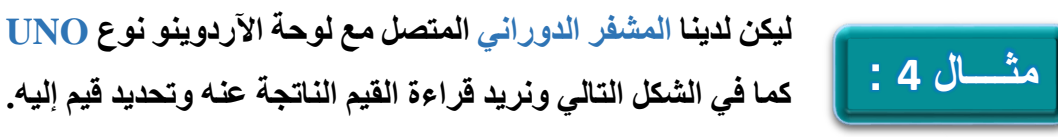

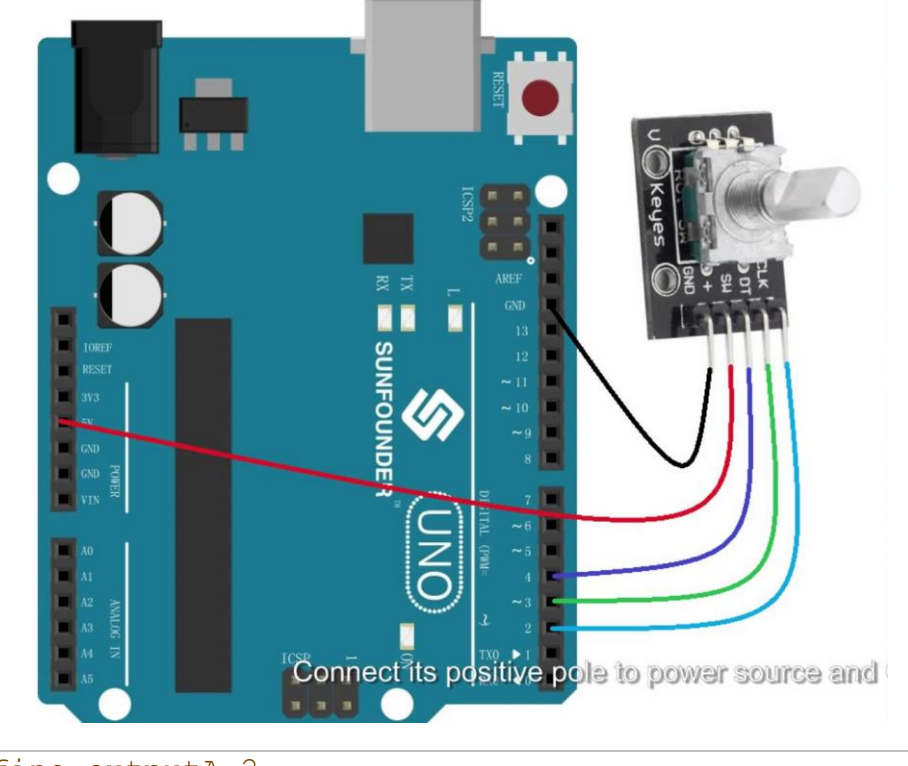

```
#define outputA 2
#define outputB 3
int counter = 0;
 int aState;
int aLastState; 
void setup() {
   pinMode (outputA,INPUT);
   pinMode (outputB,INPUT);
    Serial.begin (9600);
    // Reads the initial state of the outputA
    aLastState = digitalRead(outputA);
```

```
}
void loop() {
    aState = digitalRead(outputA); // Reads the "current" 
state of the outputA
// If the previous and the current state of the outputA are 
different, that means a Pulse has occured
    if (aState != aLastState){ 
// If the outputB state is different to the outputA state, 
that means the encoder is rotating clockwise
      if (digitalRead(outputB) != aState) {
        counter ++;
      } else {
        counter --;
      }
      Serial.print("Position: ");
      Serial.println(counter);
    }
    aLastState = aState; // Updates the previous state of 
the outputA with the current state
 }
```
**في الحلقة الالنهائية يتم فيها ما يلي:** 

قراءة حالة الدخل **A** الحالية وإسنادها للمتحول الجديد aState ومقارنتها مع الحالة القديمة aLastState فإن كانت الحالة الجديدة مختلفة عن الحالة القديمة فمعنا ذلك أن هناك تغير في حالة المشفر البصري، بعد ذلك يتم قراءة حالة الدخل **B** فإن كان مختلف عن حالة الدخل **A** فمعنى ذلك أن المشفر البصري يدور مع عقارب الساعة وغير ذلك يعني أن المشفر يدور بعكس عقارب الساعة، بعد ذلك يتم إسناد القيمة الجديدة للدخل **A** لمتحول الحالة القديمة.

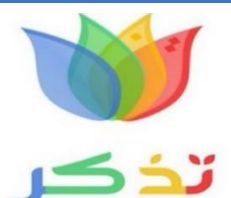

**Control PID:** هو حلقة تحكم شامل بتغذية رجعية وهو شائع االستخدام في نظم التحكم الصناعي، ويضم هذا النظام ثالثة عناصر تحكم هي:

**P**roportional - **I**ntegral - **D**erivative

التفاضل - التكامل - التناسب

هذه العناصر هي المسؤولة عن تصحيح الخطأ الناتج عن الفرق بين القيمة المطلوبة والقيمة المقاسة الحالية.

**تحتوي حلقة PID على ثالثة بارامترات أساسية هي:** 

- **V**ariable **P**rocess -**PV**: وهي القيمة العملية الحالية.
	- **P**oint **S**et-**SP**: وهي القيمة المضبوطة المطلوبة.
- **V**ariable **M**anipulated**-MV**: عملية التحكم بالمتحول المتأثر.

**تتلمص حلقة التحكم ب الث وظائف أساسية هي:**

**وظيفة القياس :** والتي تتم عادة بالحساسات أو أجهزة القياس.

**وظيفة المقارنة والحساب**: يتم فيها مقارنة القيمة المقاسة **PV** مع القيمة المطلوبة **SP**

والتي ينتج عنها قيمة تدعى بقيمة الخطأ **Error**، والذي بدوره يمرر ألحد عناصر مجموعة التحكم)**PID** )ونتيجة المعالجة ترسل إلى قسم التحكم النهائي للعمل به.

**التحكم النهائي**: تشغيل عناصر تحكم تعمل على تصحيح الخطأ.

### **تمارين الفصل الثالث**

**ليكن لدينا ثالثة محركات سيرفو متصلة مع لوحة اآلردوينو على األقطاب 2 , 3 , 4**   $\mathbf{1}$ **على التوالي من لوحة اآلردوينو، كما يوجد كباس لحظي متصل مع القطب 5 من لوحة اآلردوينو، والمطلوب : كتابة كود برمجي يسمح للمستمدم إدخال رقم المحرك المراد التحكم به وموقعه وذلك عند الضغط على الكباس اللحظي.** 

**لدينا محركين نوع Brushless متصلين مع األقطاب 13 , 12 كما يوجد لدينا قبضة**   $\overline{2}$ **تشابهية محور X منها متصل مع القطب 0A من لوحة اآلردوينو، والمطلوب كتابة كود برمجي للتحكم بسرعة المحركين بحيث أن التحريك من المنتصف ونحو اليمين**  للتحكم بسرعة المحرك الأول بينما من المنتصف ونحو اليسار للتحكم بسرعة المحرك الثان*ي*، **أما المنتصف فهو حالة إيقاف للمحركين.**

**لدينا محرك خطوي يتحكم به عبر دارل القيادل 4988A والتي بدورها تتصل مع لوحة**  3 **اآلردوينو عبر األقطاب 10 لألمر STEP والقطب 11 لألمر DIR ،كما يوجد كباسين لحظيين متصلين مع األقطاب 3 , 2 والمطلوب كتابة كود للتحكم بجهة دوران المحرك يمينا أو يسار حسب ضغط المفاتيح وبمطول ثابته.**

### **المشروع الفصل: تصميم محرك Servo من محرك DC**

### **فكرل المشروع:**

تقوم فكرة المشروع على بناء محرك **Servo** انطالقا من محرك تيار مستمر **DC**، إذ أن محركات **Servo** ذات العزوم العالية تعتبر غالية الثمن فالمحركات التي تتراوح عزومها بين cm-Kg 30 ~ 20 تكون أسعارها قريبة من **30\$** أما لو أردنا محرك بعزم قريب من القيمة cm-Kg 120 فالسعر سوف يرتفع لما يقارب **600\$** وبالتالي فالتكلفة مرتفعة جدا، لذلك قمنا بطرح هذا المشروع للحصول على محرك بعزم قوي وأداء قريب جدا من أداء محركات **Servo** المتوفر ة في الأسواق.

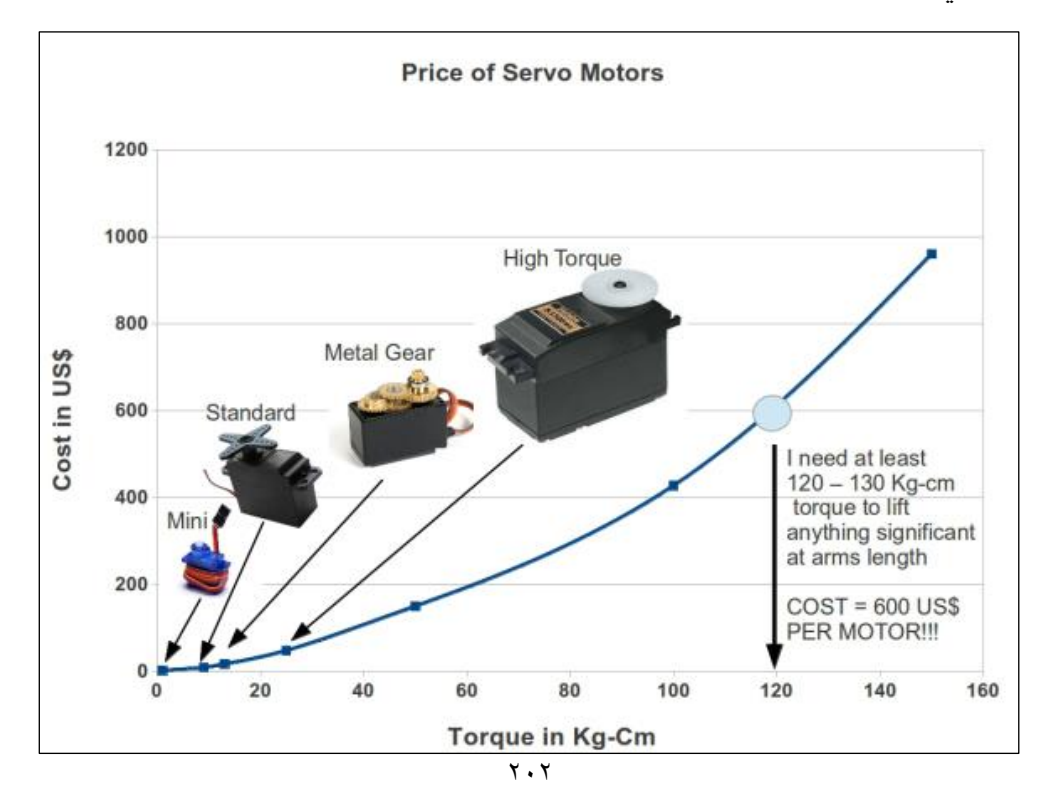

✓ يقاس العزم **Torque** بواحدة **cm-Kg** أي الوزن المعطى بواحدة **Kg** الذي يستطيع المحرك بذراع تبعد عن محور الحركة مقدار **cm1** تحريك هذا الوزن، أو بواحدة .N/cm

بالعودة آللية بناء محرك **servo** وجدنا خالل دراسة هذا المحرك أنه يحتوي في بنيته على محرك DC مع مسننات لتحويل السرعة لعزم، كما يتضمن دارة قيادة لهذا المحرك من حيث السرعة واالتجاه والتي تتم بدارة **Bridge-H** ، أما المهمة األهم فهي وجود تغذية عكسية لمعرفة مكان المحرك وجهة دورانه لضمان وصوله للمكان المحدد وتصحيح الخطأ، أما مصدر هذه التغذية المرج ــ عية ف يمكن أن يكون إما **مقمماومة متغيرل** مربوطة مع محور الم ـــحرك النه ـــائي وكل قيمـــ ة لهذه المقـــاومة تعبر عن موضــع محدد، أو **مشمممم فر بصري** الدوار **Encoder Rotary** متصل مع محور المحرك لمعرفة زاوية الدوران من دقة المشفر نفسه، ولكل طريقة من الطريقتين السابقتين مساوئها ومحاسنها ، سنستعرض الطريقتين بإذن هللا بتطبيق عملي لكلتا الطريقتين، أما القاسم المشترك بين الطريقتين:

- **»** محرك تيار مستمر DC مع علبة سرعة )في حال الحاجة لتحويل السرعة لعزم(.
- **»** دارة قيادة للمحرك **Bridge-H** للتحكم بجهة دوران المحرك وسرعته )يتوفر العديد من .)**H-Bridge** موديوالت
- **»** مصدر **التحكم بأوامر** حركة المحرك واتجاهه )قد يكون عبارة عن كباسات لحظية أو قبضة تشابهية للتحكم باتجاهه وسرعته).

بعد استعراض القاسم المشترك بين طريقتي التحكم بقي أن نتحدث قليال عن دارة القيادة الخاصة بمحرك التيار المستمر والتي تعرف بـ **Bridge-H** أو جسر H للتحكم بجهة دوران المحرك وسرعته )التحكم بالسرعة يتم عبر التحكم بعرض النبضة **PWM**).

#### **دارل القيادل لمحرك التيار المستمر Bridge-H:**

تتميز دارة القيادة هذه بالميزات التالية:

- استطاعة تشغيل تصل حتى **W125** بأمبير أعظمي A10 وجهد أعظمي V.100
	- سهلة البناء والتجميع وسهلة التحكم والقيادة.
- تتألف مداخل التحكم من مدخلين مدخل للتحكم بجهة الدوران **DIR** ومدخل للتحكم بالسرعة ) **PWM**).
	- تحتوي على مروحة تبريد لضمان عمل عناصر الدارة في الحرارة المناسبة.

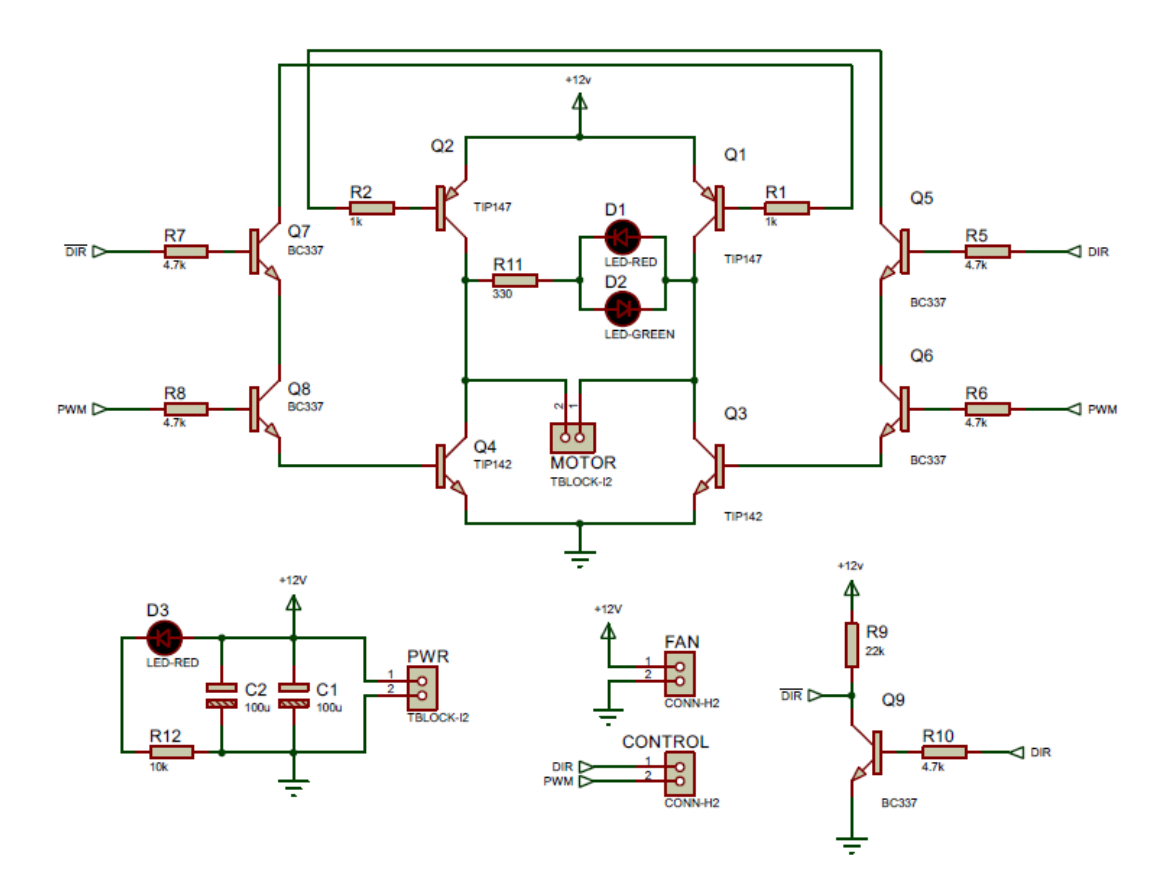

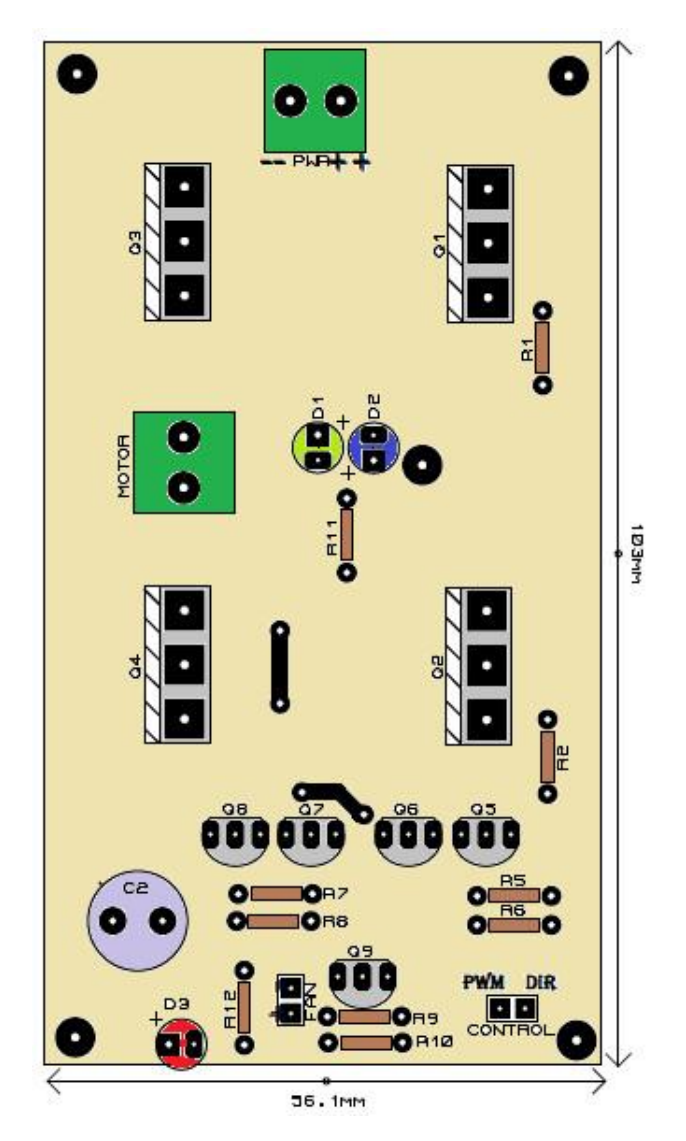

يتوفر في األسواق العديد من دارات قيادة محركات التيار المستمر وتتميز بعزوم كبيرة وأمبيرات مر تفعة وتختلف فيما بينها في عدد الأقطاب التي تحتويها للتحكم فمنها من يحتوي قطبين لتحديد االتجاه وقطب ثالث لتحديد السرعة بينما أنواع أخرى تحتوي على قطبين فقط لتحديد االتجاه وفي نفس الوقت لتحديد السرعة على كل إتجاه وهكذا .... نستعرض أشهرها.

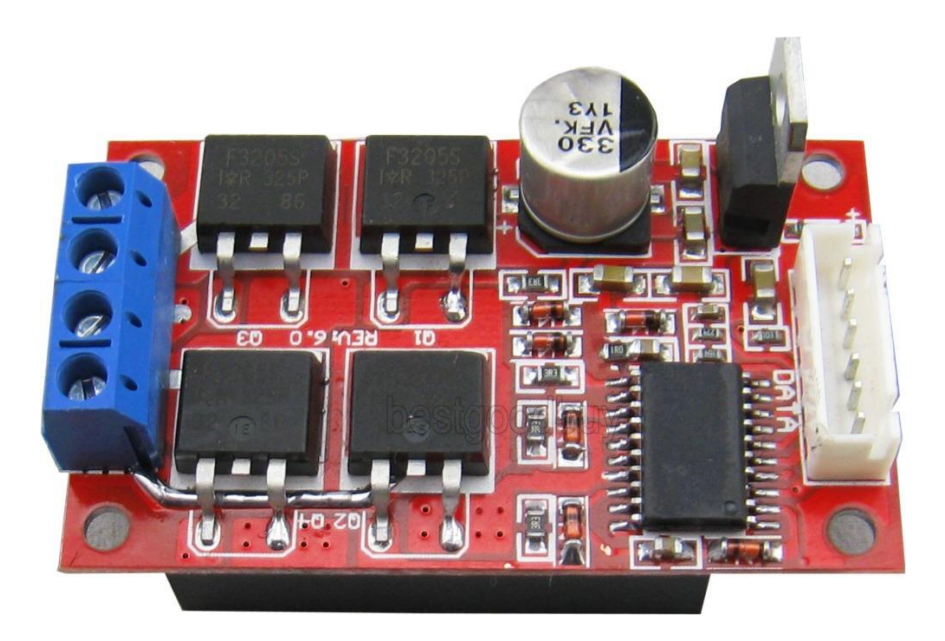

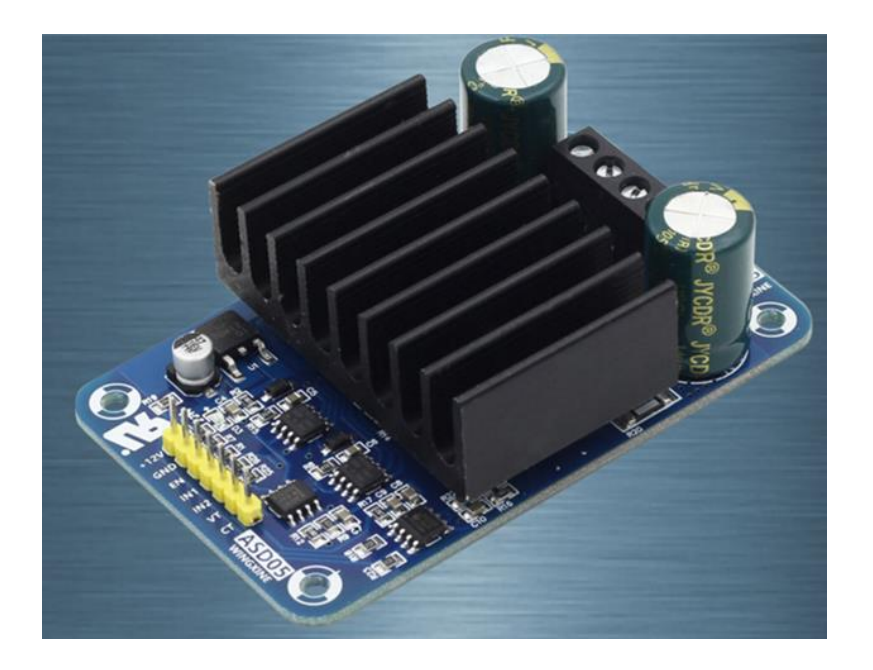

بعد االنتهاء من بناء دارة القيادة نكون قد أنهينا أغلب العمل المتعلق ببناء المشروع وبقي علينا ربط المقاومة المتغيرة أو المشفر البصري مع محور المحرك وهنا يبقى عندنا القسم البرمجي الذي سيكون عنوان فقرتنا القادمة.

**أوال: التغذية العكسية المعتمدل على المقاومة المتغيرل:** 

وفي هذا النمط نقوم بوصل مقاومة متغيرة دورانية قيمتها 10kR مع محور الحركة الدوار النهائي للمحرك وبالتالي فإن أي قيمة لهذه المقاومة يقابلها موقع مختلف لمحور المحرك.

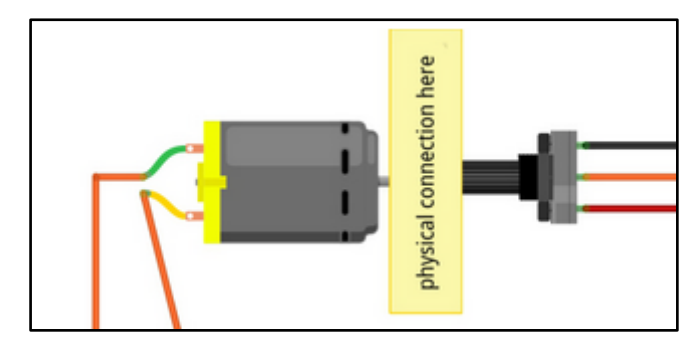

أما الكود البرمجي للتحكم فيكون بالشكل التالي على اعتبار أن أقطاب التحكم تأخذ األرقام التالية: مصدر نبضات **PWM** تأخذ الرقم ،**6** أما أقطاب التحكم **بجهة دوران** المحرك فتأخذ األرقام **5 & 4** ويمكن استخدام قطب تحكم واحد لالتجاه فقط، كما يوجد مدخلين للقيم التشابهية األول **0A** لقراءة قيم **المقاومة** المربوطة على **محور المحرك** والثاني **1A** فيأخذ قيم **التحكم بموقع المحرك** وتحركه نحو الموقع المطلوب.

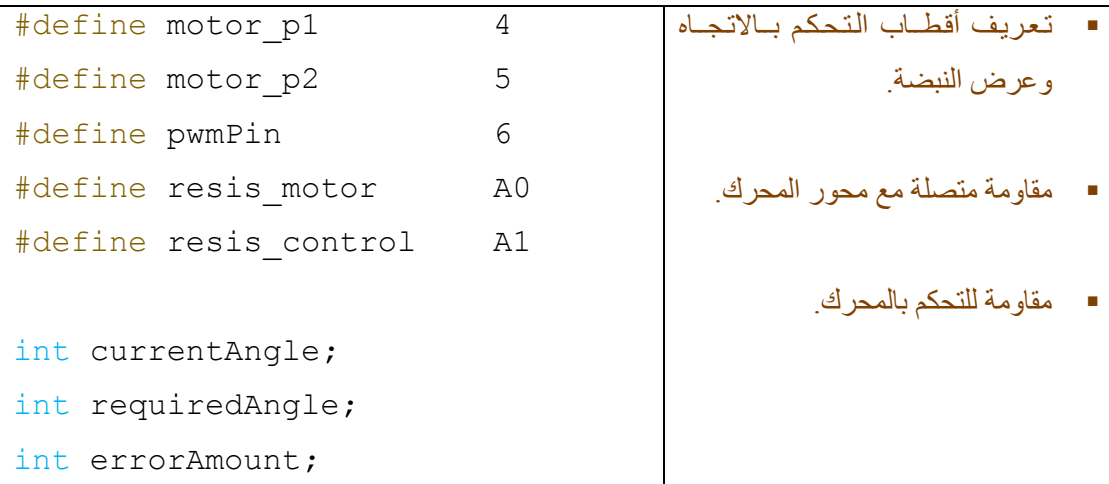

```
▪ currentAngle: مـــتـــحـــول 
                                             لـقـراءة قـيـمــة الـمـقــاومــة عـلـى مـحـور 
                                                                 المحرك.
                                             ▪ requiredAngle: قـــيـــمـــة 
                                                          المقاومة المطلوبة.
                                             ▪ errorAmount: الـفــارق بـيـن 
                                                  القيمة المطلوبة والقيمة الحالية.
                                             :remappedErrorAmount
                                             المتحول الذي على أساسه سوف تكون 
                                             ســــرعة االنتقال للموقع المطلوب فهو 
                                                      المتحكم بعرض النبضة.
                                             ▪ acceptableError: نعومـة 
                                                                 االنتقال .
                                              تهيئة المخارج ونافذة االتصــال التســلســلي 
                                                                    .UART
int remappedErrorAmount;
byte acceptableError = 4;
void setup()
{
   Serial.begin(9600);
   pinMode(motor_p1, OUTPUT);
   pinMode(motor_p2, OUTPUT);
   pinMode(pwmPin, OUTPUT);
}
void loop()
{
   readAndConditionAngle();
readAndConditionRequiredAngle();
   if (currentAngle<requiredAngle)
    {
      digitalWrite(motor_p1, HIGH); 
      digitalWrite(motor_p2, LOW);
   }
   if (currentAngle>requiredAngle)
    {
      digitalWrite(motor_p1,LOW);
```
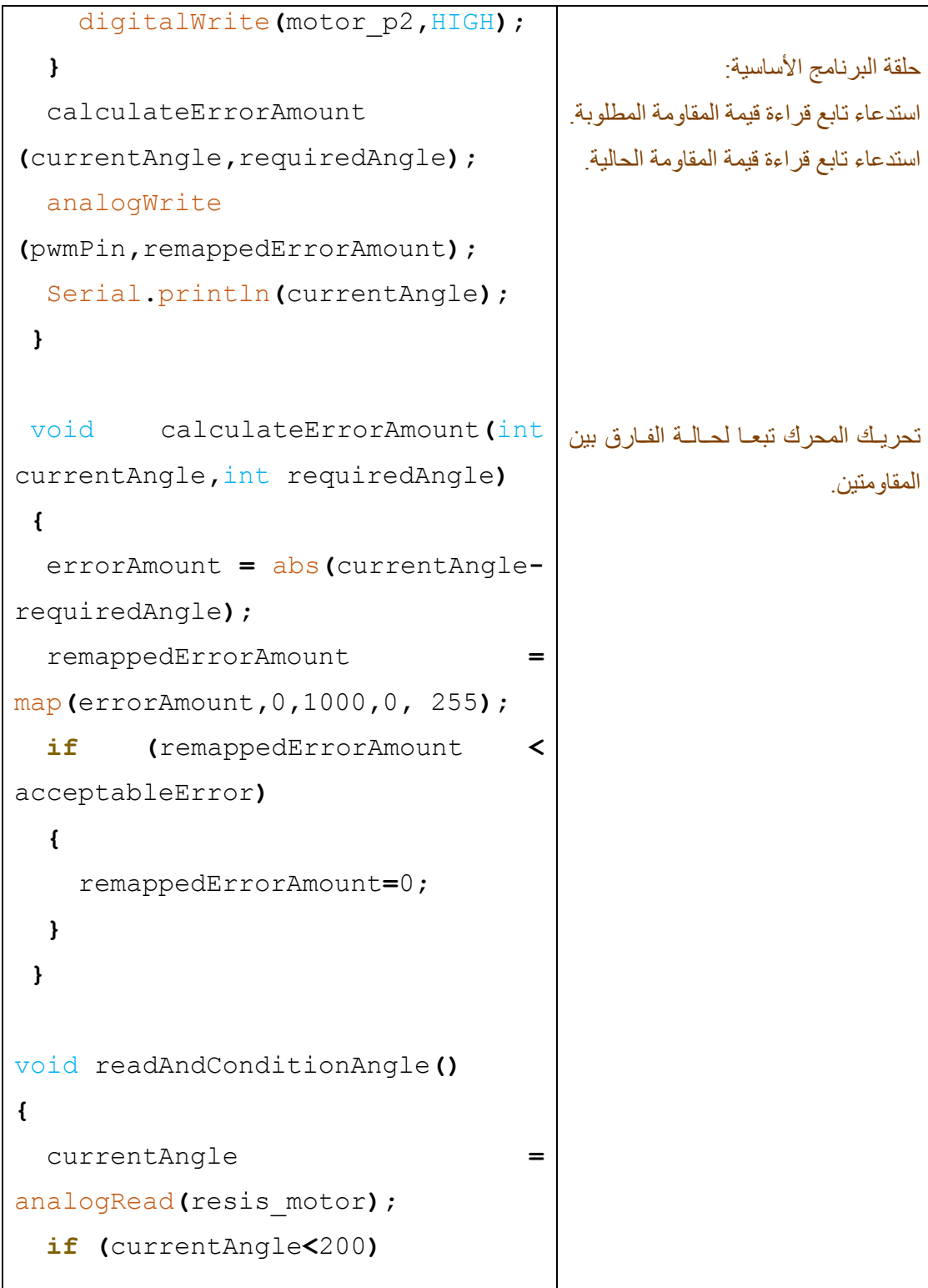

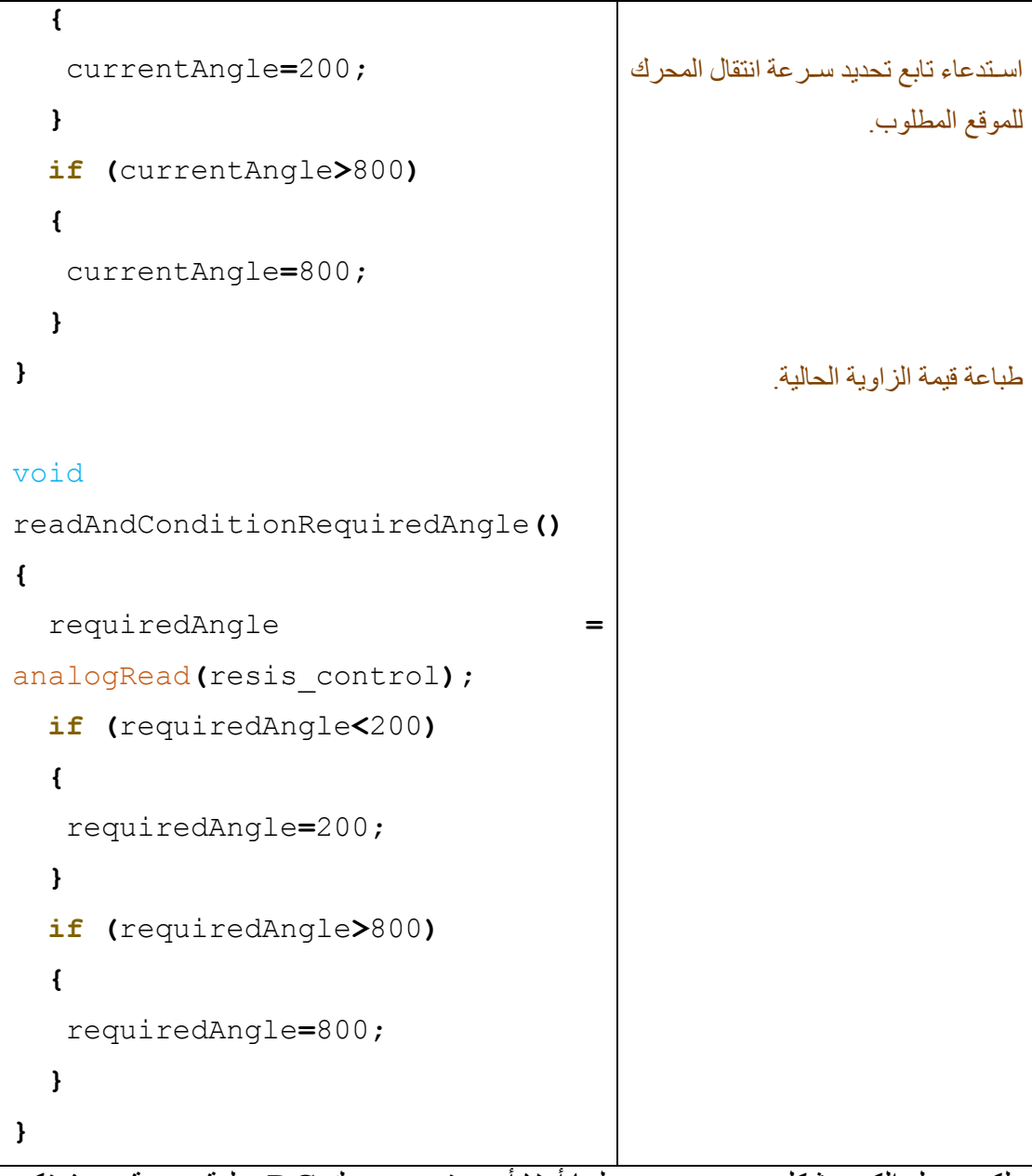

لكي يعمل الكود بشكل صحيح يجب علينا أوال أن نستخدم محرك DC بعلبة سرعة بحيث تكون سرعة المحرك قابلة للتحكم بها (يجب ألا تزيد سرعة المحرك عن 100 rpm)، كما يجب ضبط المقاومة المتغيرة المتعلقة بحركة محور المحرك بين قيمتين هما مجال عمل المحرك، كذلك ضبط الموجب والسالب للمحرك للتحريك نحو الجهة المطلوبة. **ثانيا: التغذية العكسية المعتمدل على مشفر دوراني متزايد:** 

وفي هذا النمط من التحكم يتم ربط مشفر دوراني مع محور المحرك ويتم معرفة اتجاه دوران المحرك وموقع المحرك من خالل النبضات القادمة من المشفر وبالتالي التحكم الكامل بالمحرك.

في هذا النمط يتطلب توفر األقطاب التالية على لوحة اآلردوينو:

- **»** أقطاب قيادة المحرك المتصل مع دارة القيادة الجسرية وهي أقطاب التحكم في االتجاه **DIR** وقطب التحكم بالسرعة عبر التحكم بعرض النبضة **PWM**.
- **»** أقطاب قراءة النبضات الواردة من المشفر البصري وهي قطبين **B & A** وتوصل مع أقطاب المقاطعة الخارجية **2INT & 1INT**.

وظيفة الكود البرمجي قراءة عدد النبضات القادمة من المشفر البصري وحساب عددها زيادة أو نقصان حسب جهة دوران المحرك، ومن خالل معرفة عدد النبضات التي تم حسابها يتم معرفة الموقع الحالي للمحرك حيث أن كل نبضة يقابلها زاوية ميل لمحور المحرك، أما الكود البرمجي فسنتركه إلصدارات الحقة أو ننشره على قناتنا على التيليغرام EPTEKAR

# **الفصل الرابع: حساسات الحركة والمسافة**

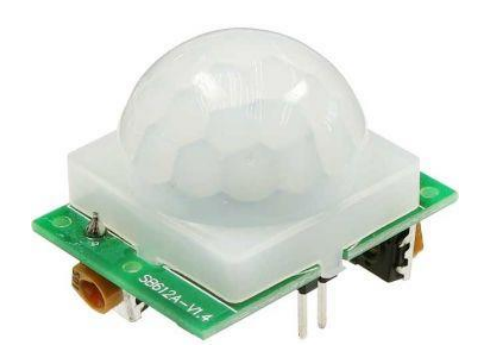

## **حساس الحركة PIR.**

في هذه الفقرة من الكتاب سنتحدث عن حساس الحركة **R**ed-**I**nfra **P**assive :**PIR** حيث يستخدم هذا الحساس الستشعار الحركة في البيئة المحيطة ضمن مجال عمل الحساس ويتميز بتكلفته المنخفضة، استهالك قليل للطاقة الكهربائية، سهل االستخدام.

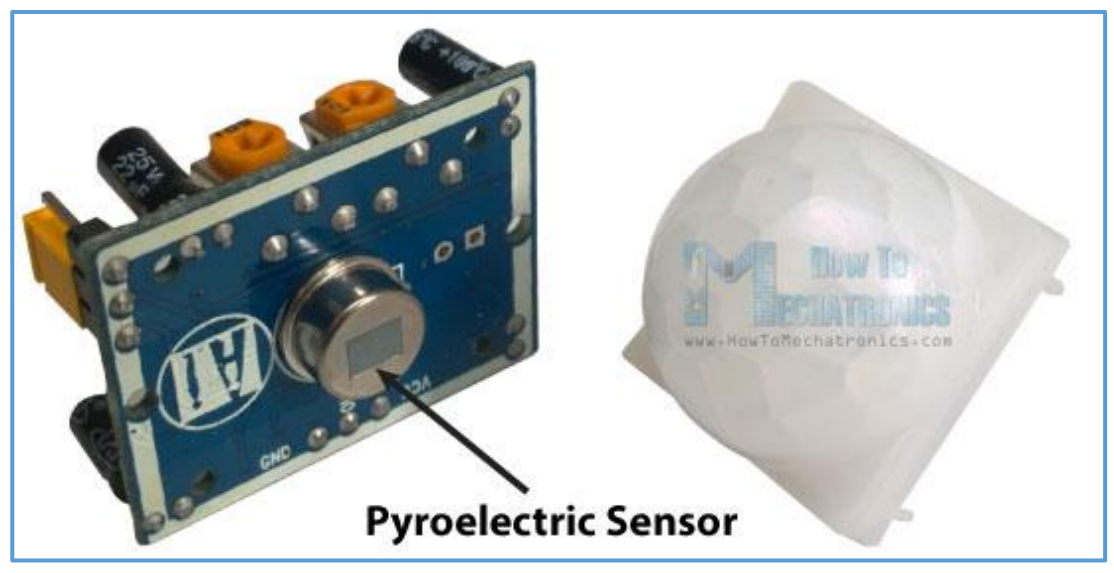

يحتوي هذا الحساس في بنيته على خلية حساسية للتغير الحراري **Pyroelectric** والتي تقوم بتحويل التغير الحراري الذي يحدث ضمن مجال الحساس لجهد كهربائي، حيث يحتوي الحساس على قطاعات عمل فعند تحرك جسم أمام الحساس سيولد اختالف بين قطاعات العدسة الحساسة والذي بدوره يولد خرج رقمي، أما القبة البالستيكية التي لها شكلها الخاص حيث تحتوي على تقسيمات على سطحها الخارجي بشكل متساوي تتوضع أمام عدسة الحساس وظيفتها تقسيم المجال أمام الحساس لقطاعات متعددة و التي تساعد على تركيز الأشعة تحت الحمر اء الناتجة عن الأجسام

التي أمام الحساس في بؤر مخصصة على عدسة االستشعار الحراري للحساس، **والشكل التالي يبين آلية العمل:** 

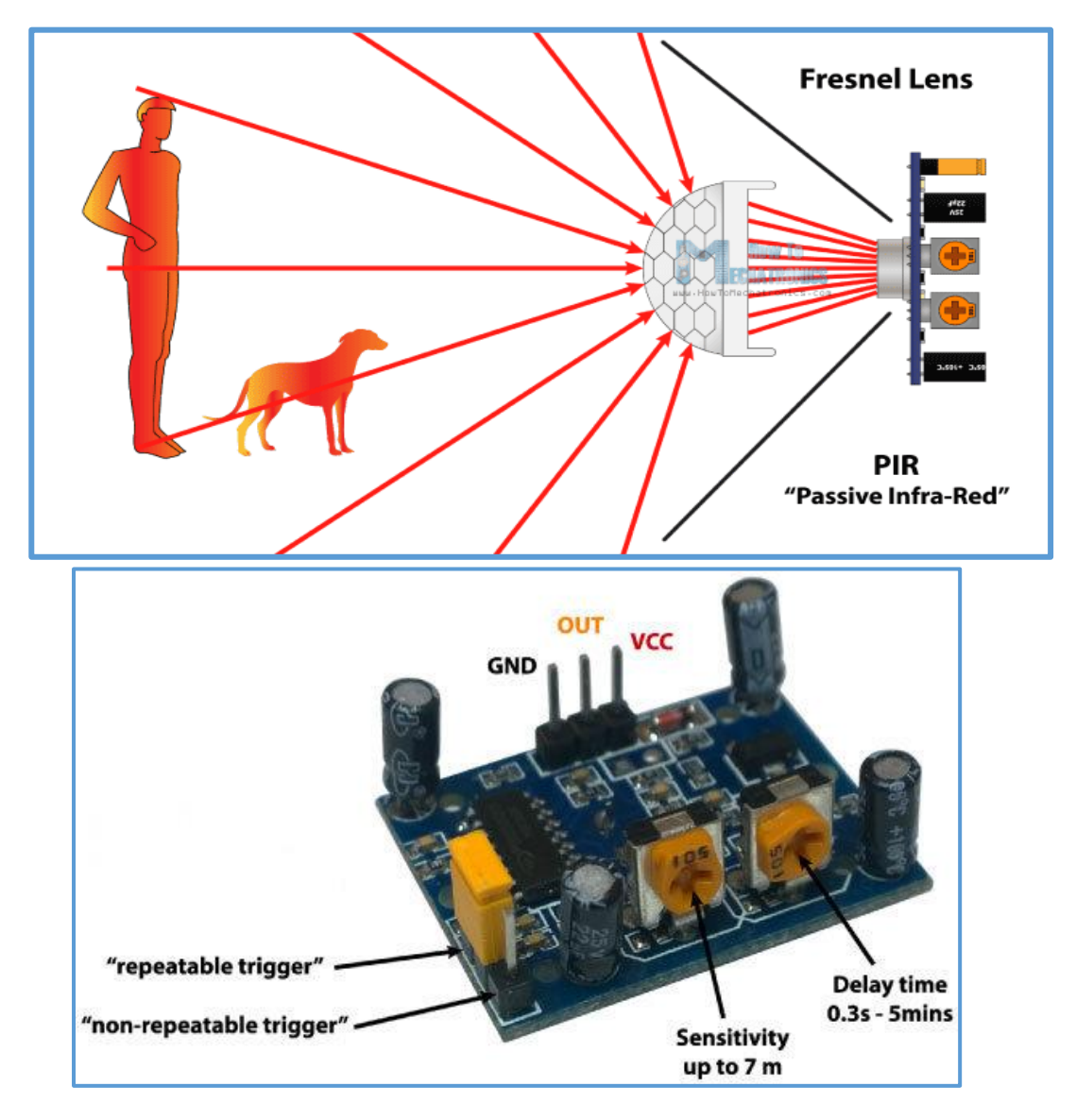

**بالعودل للموديول الماا بحساس الحركة PIR نجد أنه يضم في بنيته:**

▪ ثالثة أقطاب إثنين منها هي أقطاب التغذية )GND - **VCC** )والقطب الثالث هو قطب

الخرج (**OUT** (والذي يعطي واحد منطقي عند استشعار الحساس ألي جسم يمر أمامه.

- **مقاومة متغيرل أولى** والتي يتم من خاللها تحديد وقت التأخير الزمني (Time Delay ( للخرج عند استشعار الحساس ومجال التأخير هو ضمن المجال **min5 ~ s**.**0.3**
	- **مقاومة متغيرل ثانية** لتحديد مدى الحساسية ويصل حتى **m**.**7**
- ثالثة أقطاب يتم من خاللها تحديد طبيعة عمل الخرج عند استشعار الحساس ففي **النمط األول**  (non-repeatable trigger) يعكس الحالة بعد انتهاء وقت التأخير الزمني أي يعود للصفر منطقي، بينما **النمط ال اني** (trigger repeatable (فيستمر بإعطاء خرج مادام هناك جسم يتحرك أمام الحساس.

من خالل التجريب وجدنا أن حساس الحركة **PIR** يتصف بعدة عوامل تجعل استخدامه يتطلب عدة ضوابط وذلك للحصول على أفضل النتائج، فمثال يجب أن يستخدم في أماكن ال تحتوي مصادر حرارية أمام الحساس مثل المدفئة أو الأضواء التي تعطي حرارة وغير ذلك من الأجسام، ألن ذلك سيؤثر على عملية ضبط الحساس كما يجب اختيار التأخير الزمني بما يتناسب مع بيئة العمل كذلك الأمر بالنسبة لضبط مجال استشعار الحساس.

بالمجمل فإن الحساس يعتبر رخيص السعر وسهل االستخدام والبرمجة لكن عملية الضبط للحصول على أفضل النتائج تعتبر صعبة نسبيا فلكل مكان عمل مساوئ يجب مراعاتها وخاصة المصادر الحرارية.
```
لنكتب كود برمجي لالستفادل من حساس الحركة PIR لتشغيل ضوء 
      متحكم به عبر ريليه خارجية عند مرور جسم أمام الحساس.
```
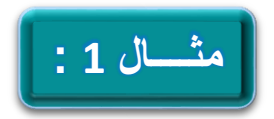

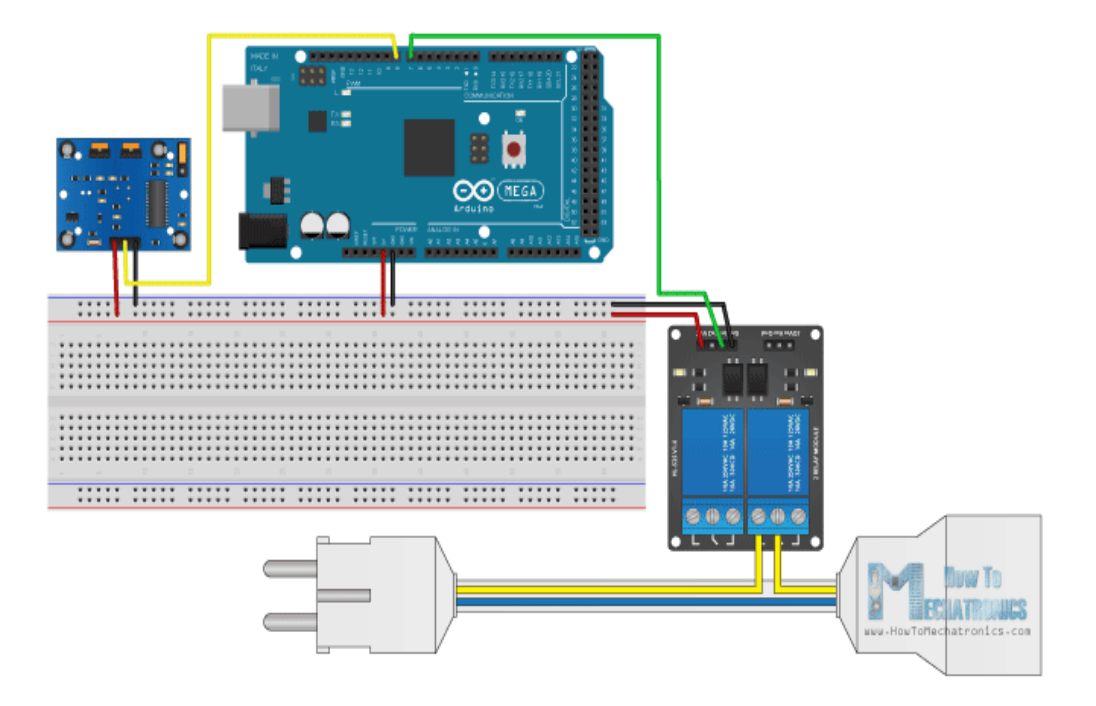

```
int pirSensor = 8;
int relay_out= 13;
int sensorVal;
void setup() {
  pinMode(pirSensor,INPUT);
  pinMode(relay_out,OUTPUT);
```

```
}
void loop() {
   sensorVal=digitalRead(pirSensor);
   if(sensorVal==HIGH){
     digitalWrite(relay_out,LOW);
   }
   else{
   digitalWrite(relay_out,HIGH);
   }
}
```
**الكود بسيط جدا حيث يتم التعامل مع الحساس كأنه مفتاح ويتم قراءته إعتمادا على ذلك.** 

### **حساس األمواج فوق الصوتية Ultrasonic Sensor**

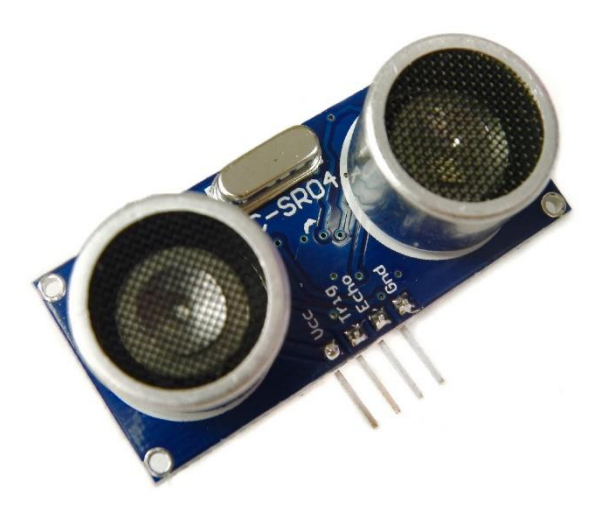

في هذا البحث سوف نستخدم حساس قياس المسافات باألمواج فوق الصوتية والذي يأخذ الرمز **04SR-HC**، يعتمد هذا النوع من الحساسات على ارسال أمواج فوق صوتية عبر الهواء وعند اصطدام هذه األمواج بأي جسم أو عائق تنعكس وتعود للحساس ومن خالل حساب الزمن الذي تستغرقه الموجة في عملية الذهاب واإلياب يتم معرفة المسافة التي يبعدها الجسم عن الحساس وذلك على اعتبار أن سرعة األمواج الصوتية في الهواء ثابتة.

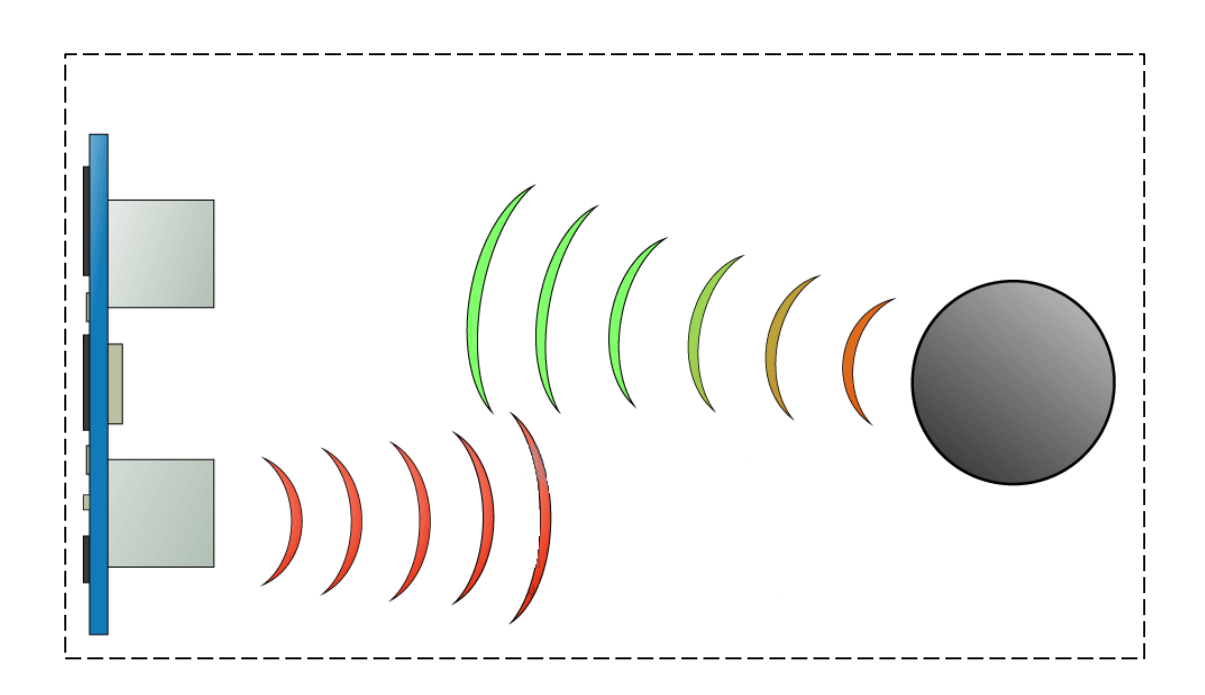

بالعودة لحســـاس األمواج فوق الصوتيـــة **04SR-HC** فقبل التعام ـــل معه يجب أن ي ـــكون لدينا صـــورة واضحة عن البنية والخصـــائص التي يتمتع بها هذا الحساس حيث يضم هذا الحس ــاس **أربعة أقطاب هي :**

- قطب التغذية الموجبة **Vcc**.
- قطب التغذية السالبة **GND**.
- قطب القدح **Pin Trigger** الذي يعطي أمر للحساس بإرسال األمواج فوق الصوتية عبر جهاز اإلصدار الصوتي المثبت على سطح الحساس.
	- قطب استقبال الموجة المنعكسة **pin Echo**.

#### **أما الميزات التصميمة لهذا الحساس فهي:**

- جهد تغذية **volt 5 = Vcc** واستهالك منخفض للتيار يصل حتى **mA** .**15**
	- تردد عمل الحساس **kHz** .**40**
	- مجال حساب المسافة للحساس تنتمي للمجال **m4 ~ cm**.**2**
		- زاوية قياس الحساس **15 درجة**.
		- نبضة قدح الحساس **uS10** بمنطق TTL.
		- خرج نبضة االستقبال متناسبة مع المسافة المدى.

**آلية عمل حساس األمواج فوق الصوتية:**

يتم ارسال **نبضة القدح** عبر اآلردوينو إلى قطب القدح للحساس **Pin Trigger** بشرط أن تكون عرض النبضة بقيمة **us**،**10** فيرسل الحساس **ثمانية نبضات** متتالية من األمواج فوق الصوتية بتردد kHz40 عبر مجهار صوتي مثبت على الحساس، وبعد انعكاس األمواج وعودتها للحساس يتولد على قطب الخرج **Pin Echo** نبضة بطول معين هذا الطول يتناسب مع المسافة التي قطعتها الموجة في الهواء منذ خروجها من الحساس إلى أن اصطدمت بالجسم المقابل للحساس وعادت للحساس.

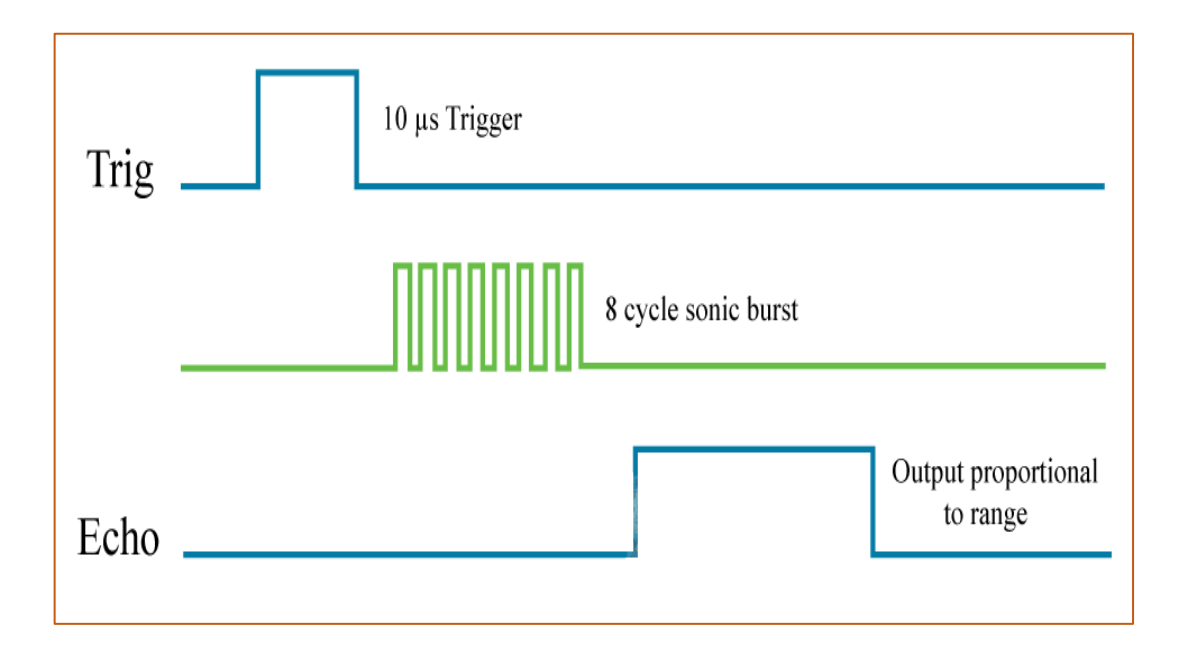

**ليكن لدينا جسم يبعد عن الحساس مسافة cm10 كيف يتم حساب المسافة التي يبعدها الجسم عن الحساس...؟؟؟؟**

تعتبر سرعة األمواج الصوتية في الهواء ثابتة **s/m 340**( تتغير هذه السرعة بتغير العوامل الجوية كالحرارة وسرعة الرياح االرتفاع عن سطح البحر لكن سيتم إهمال هذه العوامل لصغر مدى عمل الحساس) هذه السرعة تكون وبتغيير واحدة قياس الزمن للميكرو ثانية والمسافة .0.034 cm/us للسنتيمتر

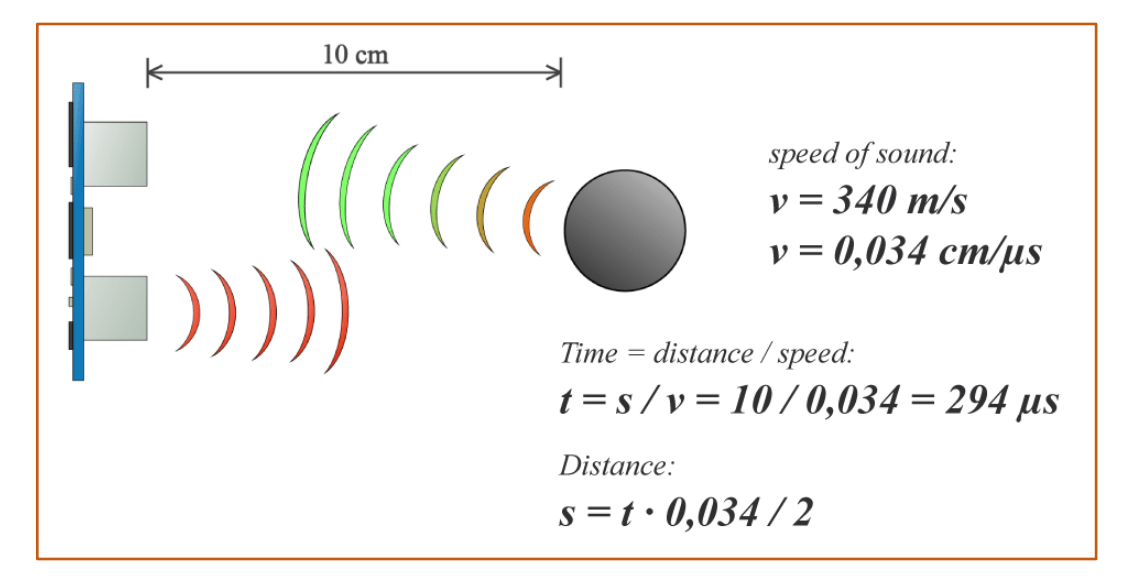

يعطى قانون السرعة بالشكل (المسافة \* الزمن = السرعة) ومن هذا القانون فإن السرعة معلومة لدينا وهي سرعة الصوت في الهواء وكذلك الزمن نحصل عليه من خرج الحساس )مسافة الذهاب والغياب لذلك نقسم القيمة التي نحصل عليها من خرج الحساس على **2** للحصول على مسافة الذهاب فقط( ويكون بواحدة **us** بقي مجهول واحد في العالقة وهو المسافة وبالتالي نكون قد حسبنا المسافة التي يبعدها الجسم عن الحساس.

**Distance** = **Time** \* **speed /2**

بالعودة لبيئة التطوير **IDE Arduino** ما الذي نحتاجه من بيئة التطوير هذه للتعامل مع حساس األمواج فوق الصوتية **SR-HC** واستثماره بالشكل األمثل، بالعودة لطريقة عمل هذا الحساس نجد أننا بحاجة لتابع يقوم بقراءة عرض النبضة الناتجة عن القطب **Echo** من الحساس والتي يعبر عرضها عن المسافة التي اجتازتها الموجة من الحساس وحتى عادت إليه، التعليمة التي سوف نستخدمها في قياس عرض النبضة الداخلة للوحة اآلردوينو من الحساس هي تعليمة pulseIn والتي سبق وأن تطرقنا لها في الفصل األول من الكتاب.

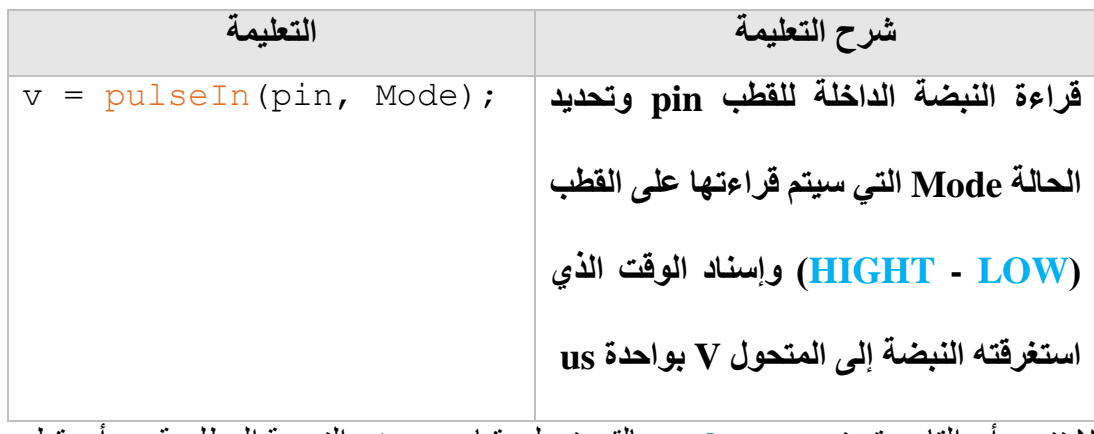

ال ننسى أن التابع يتميز pulseIn بالقدرة على قياس عرض النبضة المطلوبة من أي قطب

في الحالتين )**LOW** - **HIGH** )وعرض نبضة ينتمي للمجال **min3 ~ uS**.**10**

**لنكتب كود برمجي نقيس من خالله المسافة التي يبعدها جسم ما عن حساس المسافة 04SR-HC وطباعة المسافة إلى المنفذ التسلسلي.**

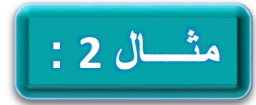

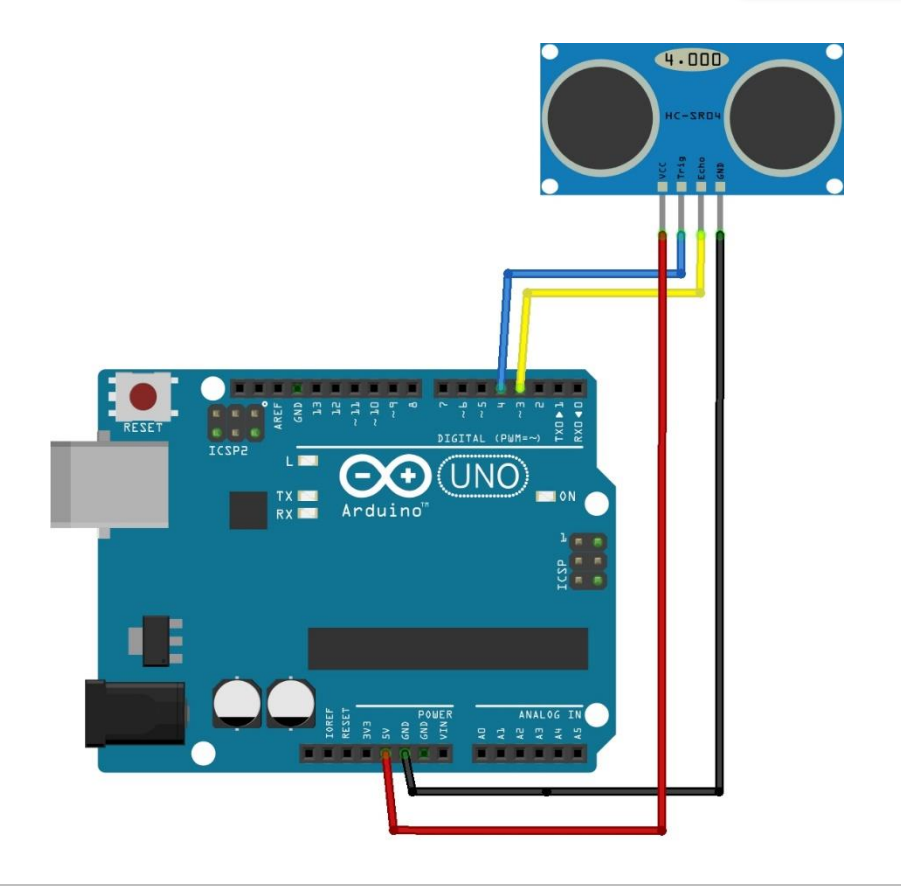

```
int TrigPin = 4;
int EchoPin = 3;
long duration;
int distance;
void setup() {
pinMode(TrigPin,OUTPUT);
pinMode(EchoPin,INPUT);
```

```
Serial.begin(9600);
 }
void loop() {
    //Clears the TrigPin
    digitalWrite(TrigPin,LOW);
    delayMicroseconds(2);
    digitalWrite(TrigPin,HIGH);
    delayMicroseconds(10);
    digitalWrite(TrigPin,LOW);
    duration = pulseIn(EchoPin,HIGH);
    distance=duration*0.034/2;
    Serial.print("Distance");
    Serial.println(distance);
}
بعد تعريف األقطاب المطلوبة لعمل الحساس وهي قطب القدح TrigPin وقطب قراءة 
الصدى EchoPin يتم الدخول في حلقة البرنامج الرئيسي والتي يتم فيها تفعيل نبضة القدح 
لمدة 10us ثم إطفاء نبضة القدح، بعدها يتم قراءة قيمة النبضة الواردة من قطب الصدى وإدخال
القيمة المقروءة في عملية تحويل رياضي للتوافق بين الواحدات ومن ثم التعويض في قانون 
                   حساب المسافة مع قسمة الناتج على 2 نحصل على القيمة المطلوبة.
```

```
77 E
```
#### **حساس أثر هول sensor Effect Hall.**

**ما هو أثر هول Effect Hall ...؟؟؟**

هو ميل حامالت الشحنة بنوعيها سواء كانت موجبة أو سالبة لالنزياح نحو األطراف في الموصالت الكهربائية بسبب **المجال المغناطيسي** المطبق أو المتعرض له، كما ينشأ عن ذلك **فرق جهد** )يسمى جهد هول( بين األقطاب المتعاكسة في موصل كهربائي تعتمد قطبيته على إشارة هذه الحامالت.

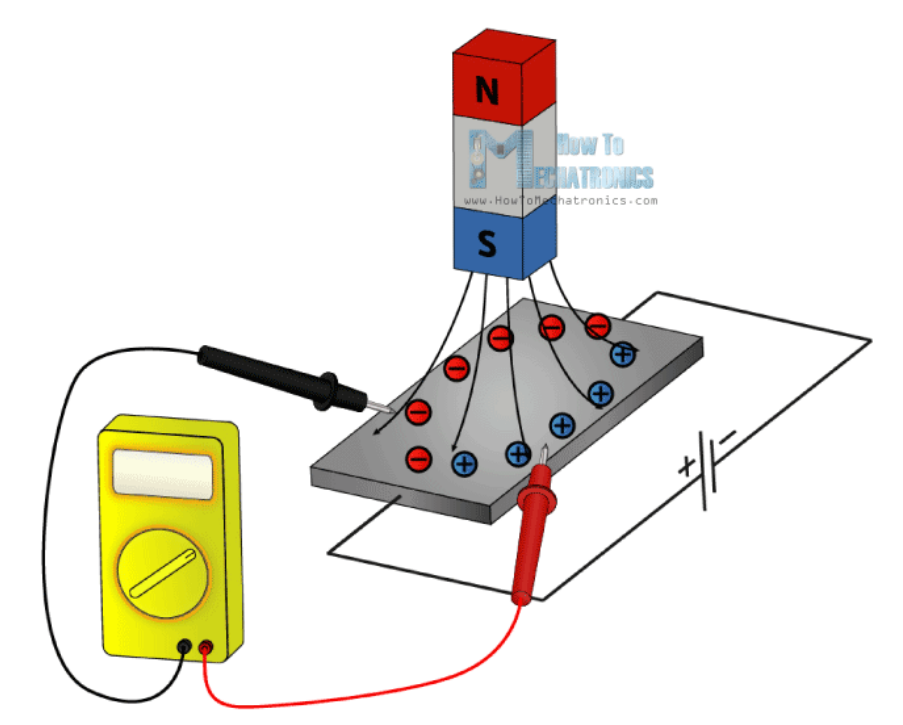

تم االستفادة من ظاهرة أثر هول للحصول على العديد من التطبيقات والحساسات ومن ضمن االستخدامات الشهيرة ألثر هول هو الحصول على الحساس التحريضي أو حساس أثر هول، الحساس التقاربي، البوصالت وغير ذلك من التطبيقات المتعددة. **الحساس التقاربي ..... البنية واالستمدام:** 

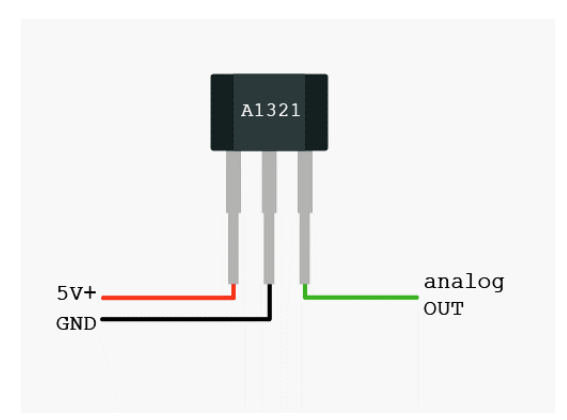

بالعودة ألثر هول سندرس استخدام هذه الظاهرة في الحساس التقاربي والذي يستخدم في قياس بعد جسم معدني عن الحساس )ضمن مجال عمل صغير جدا ال يتجاوز البضع مليمترات فقط) ويتوفر منه نوعان من حيث

طبيعة الخرج فمنها ما هو خرجه رقمي ومنها ما خرجه تشابهي ولكل استخدامه ، ما يهمنا هو الخرج الرقمي حيث سنستخدم الحساس كمفتاح رقمي للتحكم بأوامر معينة تبعا لحالة الحساس

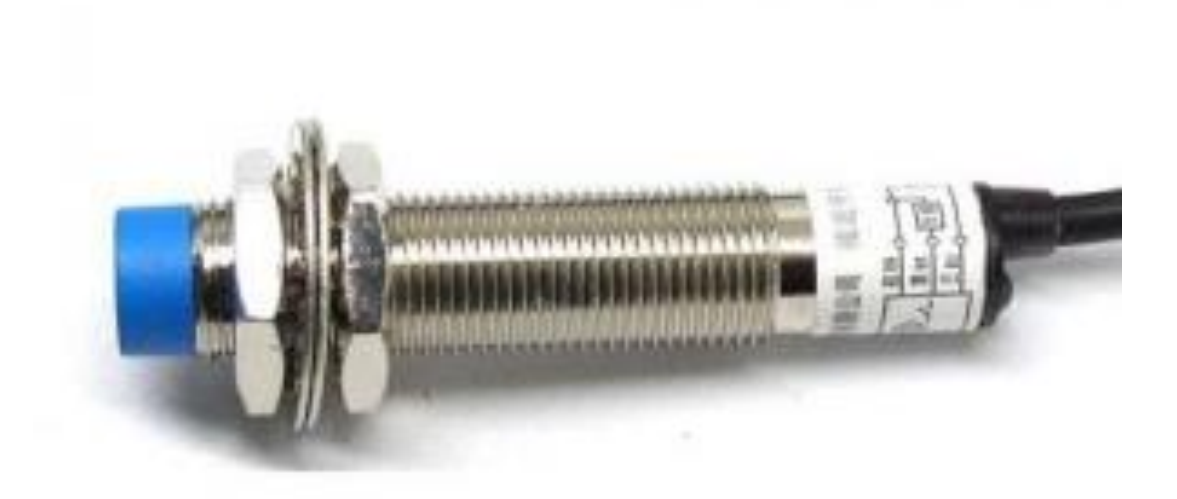

بالمجمل فإن هذه الحساسات تحوي في بنيتها على منظم جهد خاص بالحساس كما يضم مواد حساسة **ألثر هول** ينتج عنها جهد كهربائي صغير جدا )من واحدة مايكرو فولط( يتم بعد ذلك إدخال هذا الجهد إلى **مضمم جهد** ذو عامل ربح كبير يعطي على خرجه جهد تشابهي يعتمد هذا الجهد على الحقل المغناطيسي المطبق على الحساس، أما في الحساسات التقاربية التي خرجها رقمي فيتم إضافة مرحلة إضافية بعد الخرج التشابهي لتحويل الجهد التشابهي لرقمي وهي مرحلة قادح شميت **Trigger Schmitt** والذي يحول الدخل التشابهي لنبضات رقمية ،هذا النوع من الخرج يستخدم في مفاتيح نهاية الشوط أو حساسات الموضع والتي تعرف بمفاتيح أثر هول .

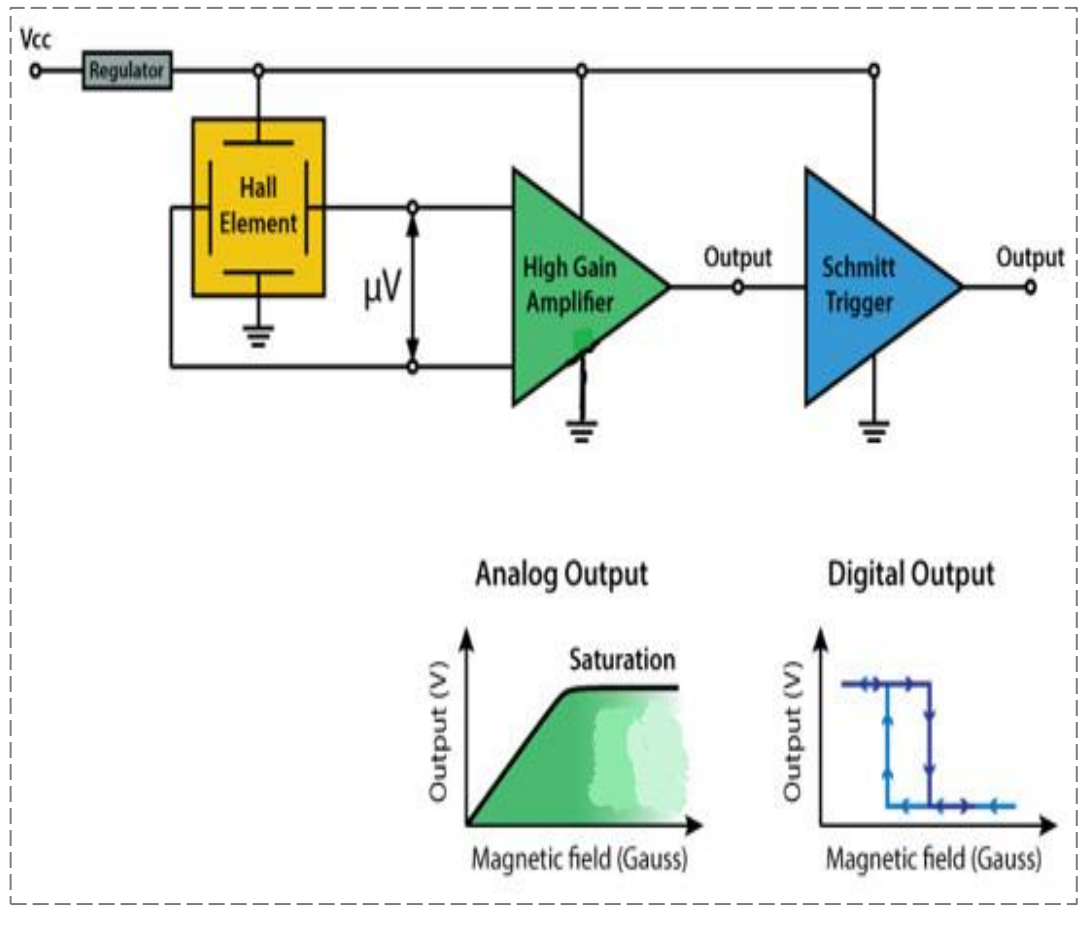

 $YYY$ 

أحد أشهر استخدام الحساس التقاربي هو قياس سرعة المحرك حيث يوضع الحساس على مقربة من محور الحساس ويتم حساب سرعة دوران المحرك **RPM** من خالل حساب عدد نبضات الحساس خالل دقيقة واحدة:

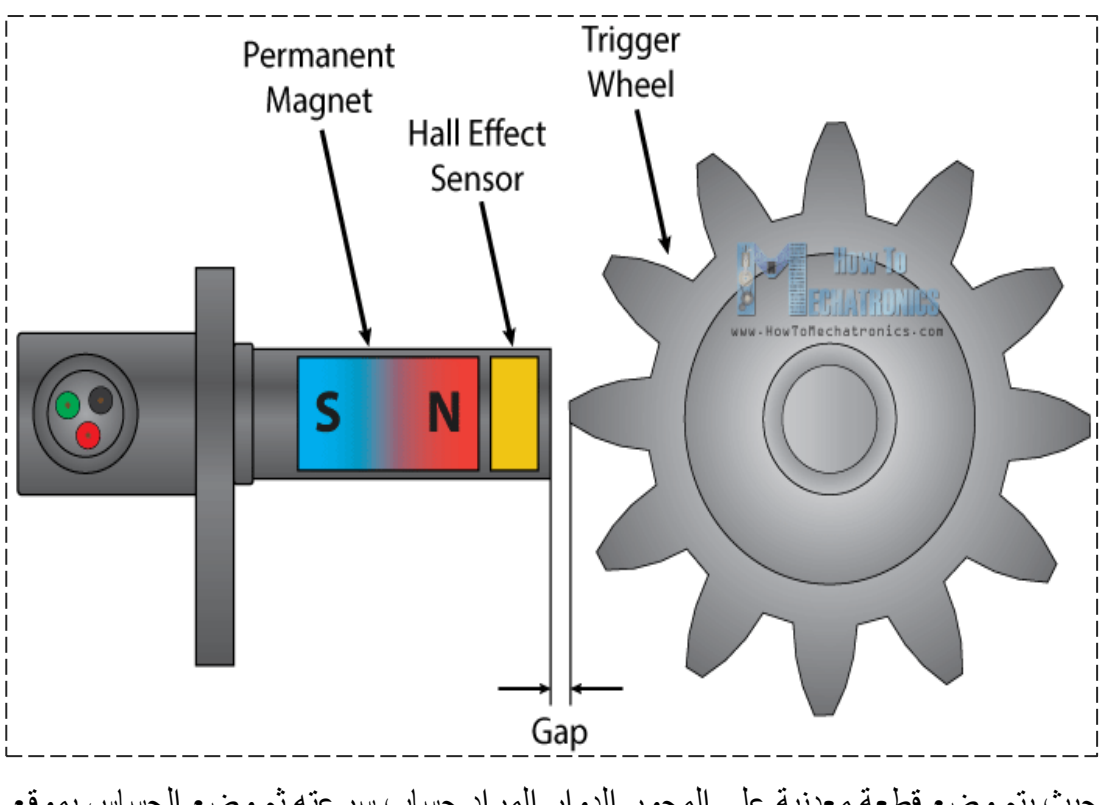

حيث يتم وضع قطعة معدنية على المحور الدوار المراد حساب سرعته ثم وضع الحساس بموقع يتيح له التحسس للجسم المعدني عند االقتراب منه ويتم عد الدورات مع كل عملية قراءة جديدة للحساس، يتوفر هذا الحساس بنو عين فمنها ما يكون تغير ه من الأرضي للموجب عند عمله، بينما يكون تغير النوع اآلخر من الموجب لألرضي.

## **الموديوالت التي تحوي في بنيتها IC:LM393**

في هذا القسم سنتطرق للعديد من الموديوالت والحساسات التي بنية باالعتماد على دارة **مضمم العملياتي** ذو الرقم **393LM**، حيث تم االستفادة من هذا المضخم وبناء دارة **مقارن Comparator** بين الجهد الناتج عن الطرفية األساسية )مقاومة ضوئية ، مقاومة متغيرة ، مستقبل أشعة تحت الحمراء ، حساس صوت ، حساس رطوبة ....( ودرجة الحساسية التي سوف يتم ضبطها عبر المقاومة المتغيرة الموجودة على الموديول والتي يتم من خاللها تحديد الدرجة التي سوف يبدأ الحساس عندها بالعمل.

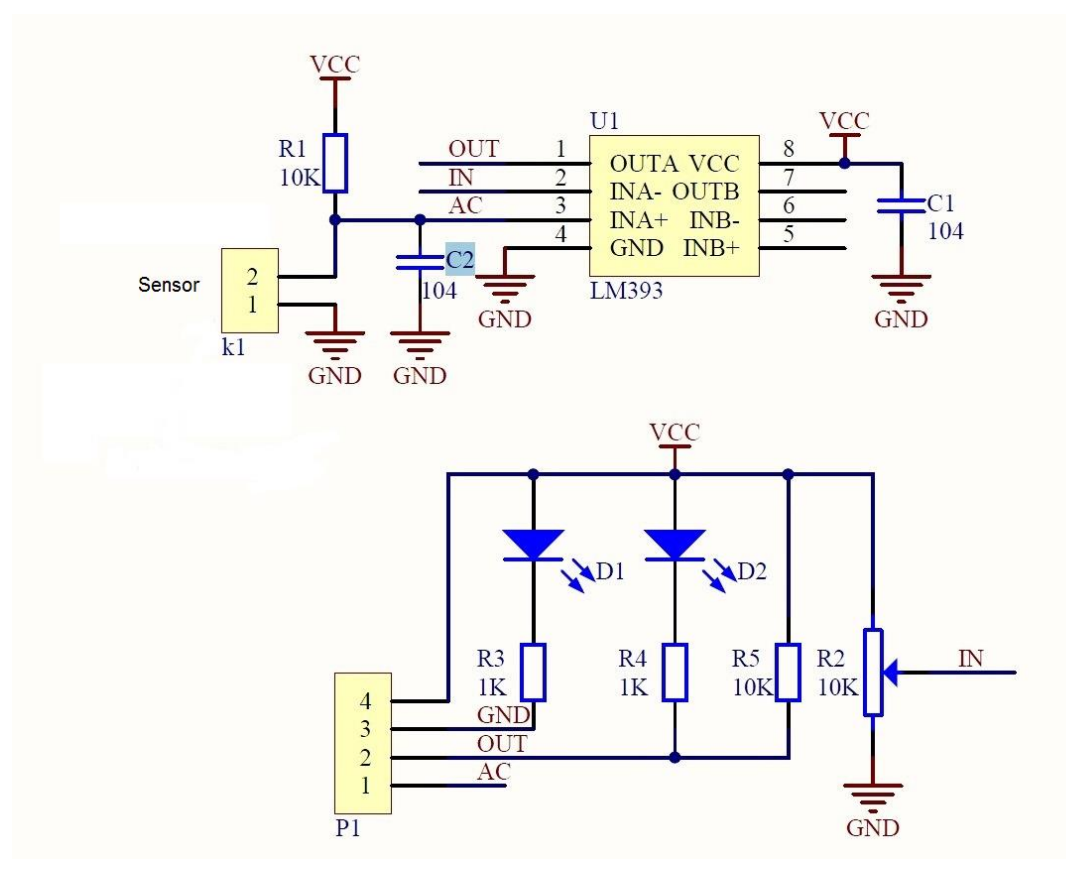

**لو استعرضنا الممطط النظري لبنية هذا الموديول لوجدنا أنها تتألف من األقسام التالية:**

- **القسم األول:** وتتعلق **بالحساس** الموجود على الموديول **وملحقاته**، وغالبا ما يشكل الحساس مع مقاومة أخرى )**k10 = 1R** )مقسم جهد خرجه متصل مع القطب **+INA** من المقارن.
- **القسم ال اني:** ويضم **المقارن** الذي يحتوي على المدخلين هما المدخل +INA من الحساس والمدخل -IN من المقاومة المتغيرة لضبط نقطة العمل للحساس، أما الخرج **OUT** فهو خرج رقمي يعطي القيمة 0 منطقي عندما يكون القيمة على القطب -INA أكبر من القيمة الناتجة من الحساس، بينما يعطي 1 منطقي عندما يكون القيمة الناتجة عن الحساس أكبر من نقطة الضبط على القطب -INA.
- **القسم ال الث:** ويضم **أقطاب التوصيل** وهي أقطاب التغذية (GND & Vcc (وقطب الخرج الرقمي **OUTA** وقطب الخرج التشابهي **AC** والذي يكون متصل مباشرة مع نقطة الخرج لمقسم الجهد للحساس مع المقاومة k،10 أو قد يكون غير متصل وذلك حسب نوع الحساس الموجود على الموديول.
- **ملحقات إضافية:** كما يوجد على الموديول **ليدات** للداللة على التغذية والخرج الرقمي وكذلك بعض **المك فات** لالستقرار والتي تكون بقيمة **nF**.**100**

لهذا الموديول العديد من الأنواع التي تختلف فيما بينها فقط في الحساس الموجود عليها لكن في النهاية فإن طريقة العمل واحدة وهي خرج رقمي على الرجل OUT من الموديول، الجدول التالي سيبين أشهر الموديوالت التي تحتوي في بنيتها على الدارة التكاملية 393LM:IC:

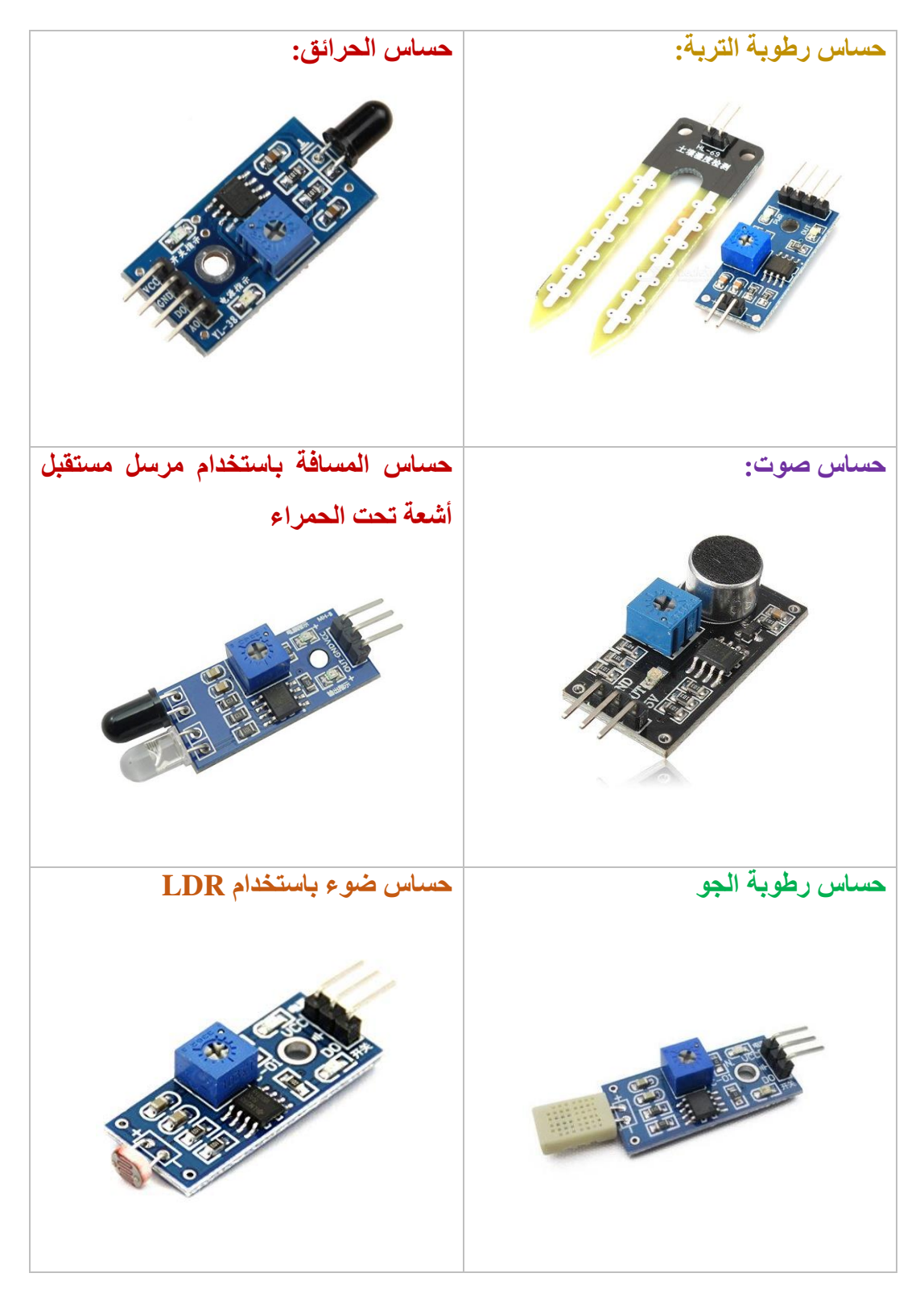

## **تمارين الفصل الرابع**

**اكتب كود برمجي لحساس أمواج فوق صوتية متصل مع لوحة اآلردوينو، يقوم الحساس وعند تشغيل الكود البرمجي للمرل األولى بحساب المسافة البدائية بين الحساس وبين أقرب حاجز يقع ضمن مجال الحساس، ثم يقوم بالتحسس ألي جسم جديد سوف يقع بين الحساس والحاجز البدائي فيشغل زمور باستمدام التعليمة .tone()**

**لدينا ثالثة حساسات PIR متوضعة بحيث يغطي كل منها قطاع زاوي قدره 60 درجة،**   $\overline{2}$ **كما يوجد محرك سيرفو وعليه كاميرا، والمطلوب كتابة كود برمجي يقوم بتحريك الكاميرا باالتجاه الذي يتحسس عنده أحد الحساسات.** 

3

 $\mathbf{1}$ 

**لدينا حساس لمعرفة درجة رطوبة التربة متصل مع لوحة اآلردوينو، كما يوجد لدينا ريليه للتحكم بتدفق مياه الري للتربة، والمطلوب كتابة كود برمجي يشغل الريليه عند**  انخفاض درجة رطوبة التربة دون المستوى المطلوب لمدة ثلاثة دقائق أو حت*ى* يعط*ى* **الحساس أمر بأن الرطوبة للتربة وصلت للحد المطلوب، مع عرض الوقت المتبقي على خانة واحدل من شاشة Segment7 .** 

# **المشروع األول: جهاز إنذار بكلمة سر وحساس مسافة**

تقوم فكرة المشروع على بناء جهاز إنذار يعمل بالتنسيق مع حساس المسافة، فعند بدء التشغيل يقدم الجهاز للمستخدم خيارين:

- **األول**: تشغيل الجهاز **Actviate** ويكون متعلق بالمفتاح **A** من لوحة المفاتيح، وفي حال اختياره يبدأ عداد ثواني تنازلي بالعمل ليتم تفعيل الحماية بعد sec10 مع إظهار العد على الشاشة.
- **ال اني**: تغيير كلمة السر **Pass Change** ويكون متعلق بالمفتاح **B** من لوحة المفاتيح، وعند اختياره سيطلب منك إدخال كلمة السر القديمة فإن كانت صحيحة سيطلب منك إدخال كلمة السر الجديدة، ثم يعود لينتقل للشاشة الأساسية التي تعرض على المستخدم اختيار أحد النمطين

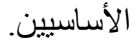

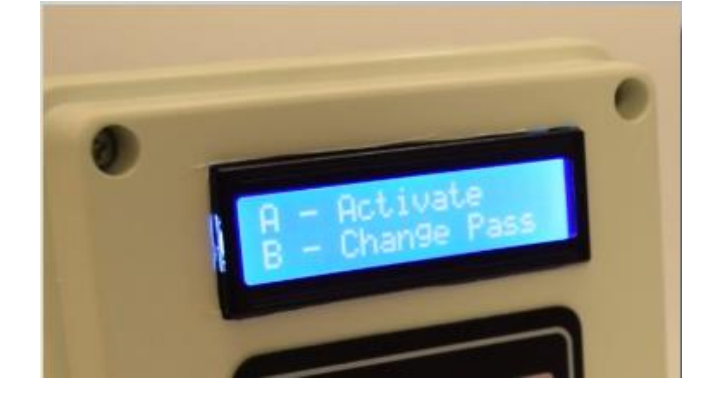

في حال الدخول في نمط الحماية ومر جسم ما أمام الحساس فإن جهاز اإلنذار سوف يعمل ويشغل الزمور ويطلب إدخال كلمة السر حتى يتوقف ، وفي حال إدخال كلمة خاطئة يعيد ويطلبك منك إدخال الكلمة الصحيحة، إن فهم خطوات عمل المشروع تساعد على فهم الكود البرمجي وسبب ترتيبه بشكله الحالي.

#### **المكونات األساسية للمشروع:**

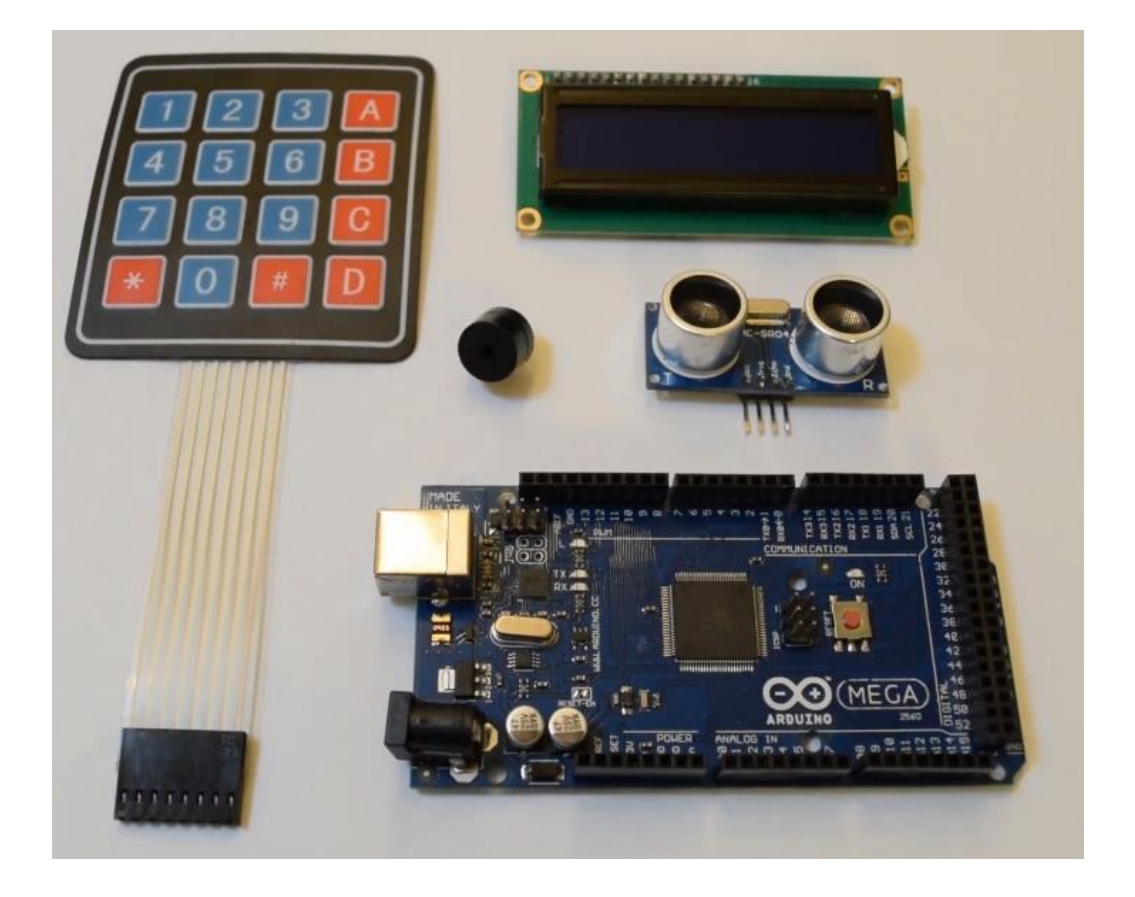

يضم المشروع العناصر الأساسية التالية:

- لوحة آردوينو من نوع **MEGA Arduino** أو **UNO Arduino**.
	- لوحة مفاتيح ست عشرية keypad hex.
	- حساس مسافة باألمواج فوق الصوتية Sonic-Ultra.
	- شاشة عرض محرفية كرستالية **LCD** أبعادها **2\***.**16**
		- زمور إنذار **buzzer**.

**الممطط النظري للمشروع:** بعد التعرف على العناصر المطلوبة بقي لدينا تحديد األقطاب المخصصة لكل طرفية متصلة مع لوحة اآلردوينو وذلك بفرض أن لوحة اآلردوينو **MEGA Arduino** هي التي سوف يتم التعامل معها، أما لوحة المفاتيح الست عشرية فسيتم توصيلها مع الأقطاب 21 ~ 14، أما شاشة العرض الكرستالية LCD فيتم توصيلها مع الأقطاب (1,2,4,5,6,7)، بقي لدينا حساس الأمواج فوق الصوتية والذي يتم توصيله مع الأقطاب (10 , 9)، وأخيرا الزمور يتم توصيله للقطب (8).

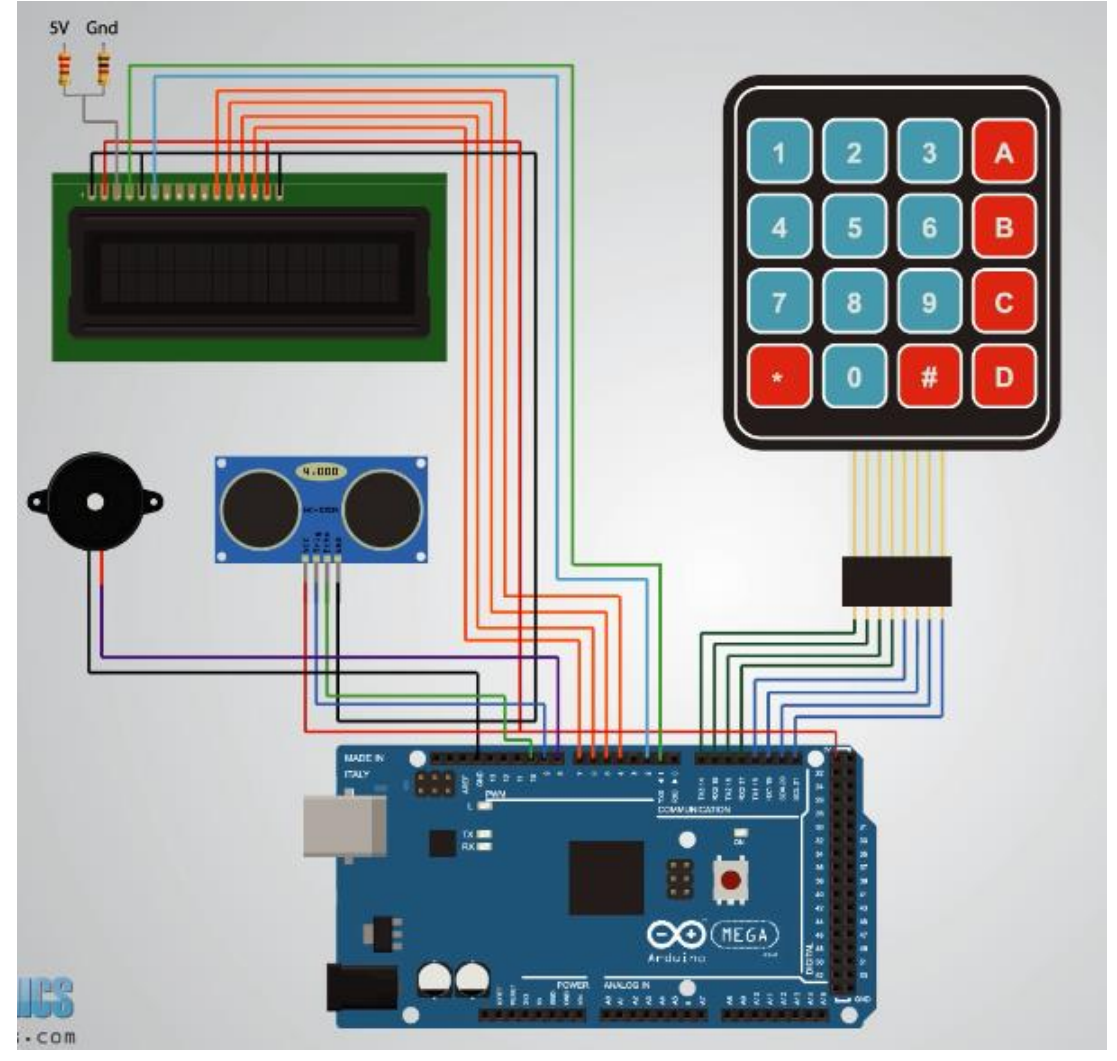

#### **الكود البرمجي للمشروع:**

في القسم الأول من الكود يتم تعريف المكتبيات والمتحولات المطلوبة لعمل الكود البر مجي، فتم تعريف مكتبية شاشة العرض الكرستالية وكذلك مكتبية لوحة المفاتيح الست عشرية، وتعريف أقطاب بأسماء ثانية للدلالة عليها وهي أقطاب الزمور وقطب القدح لحساس الأمواج فوق الصوتية وقطب قراءة النبضة الواردة من حساس األمواج فوق الصوتية. أما المتحولات التي عر فنها في البداية فمنها قسم خاص بحساس الأمواج فوق الصوتية (لحساب المسافة distance وتحديد المسافة البدائية initialDistance عند أول التشغيل وكذلك تحديد المسافة الحالية عند كل قراءة currentDistance ، باإلضافة لمتحوالت أخرى لضبط كلمة السر البدائية (معرف كسلسلة محرفية) ومتحولات منطقية لضبط حالة جهاز الإنذار و غير ذلك من المتحو لات التي سنتعرف على وظيفتها لاحقا.

```
#include <LiquidCrystal.h> 
#include <Keypad.h>
#define buzzer 8
#define trigPin 9
#define echoPin 10
long duration;
int distance, initialDistance, currentDistance, i;
int screenOffMsg =0;
String password="1234";
String tempPassword;
boolean activated = false; // State of the alarm
boolean isActivated;
boolean activateAlarm = false;
```

```
boolean alarmActivated = false;
boolean enteredPassword; //State of the entered 
password to stop the alarm
boolean passChangeMode = false;
boolean passChanged = false;
ثم نقوم بضبط لوحة المفاتيح من حيث عدد األسطر واألعمدة ومكان اتصالها على لوحة 
اآلردوينو والقيم التي سوف تعطيها لوحة المفاتيح والخاصة بكل مفتاح، مع االنتباه أن القيم 
التي سوف تعيدها لوحة المفاتيح تم ضبطها كقيم محرفية char، وهذا األمر مهم عند التعامل 
                              مع كلمة السر والتي هي بالأساس سلسلة محرفية.
                      ثم نقوم بتحديد أقطاب التوصيل للشاشة على لوحة اآلردوينو.
    const byte ROWS = 4; //four rows
    const byte COLS = 4; //four columns
     char keypressed;
     //define the cymbols on the buttons of the keypads
     char keyMap[ROWS][COLS] = {
       {'1','2','3','A'},
        {'4','5','6','B'},
        {'7','8','9','C'},
      {\uparrow}','*','0','#','D'}
     };
//Row pinouts of the keypad
byte rowPins[ROWS]= {14, 15, 16, 17}; 
//Column pinouts of the keypad
byte colPins[COLS]= {18, 19, 20, 21};
```
Keypad myKeypad=Keypad(makeKeymap(keyMap), rowPins, colPins, ROWS, COLS);  $//: (rs, enable, d4, d5, d6, d7)$ LiquidCrystal  $lcd(1, 2, 4, 5, 6, 7);$ ضمن حلقة التهيئة ()  $_{\rm void \ set}$  يتم تهيئة شاشة العرض الكرستالية وكذلك الأقطاب المطلوبة للمشروع وهي قطب الزمور وقطب القدح لحساس المسافة وقطب قراءة خرج حساس المسافة. void setup() { lcd.begin(16,2); pinMode(buzzer, OUTPUT);// Set buzzer as an output pinMode(trigPin,OUTPUT);//Sets the trigPin as an Output pinMode(echoPin, INPUT); // Sets the echoPin as an Input }

بداية البرنامج الرئيسي والذي سوف نقم بتقسيمه لعدة أقسام.

void loop()

{

في بداية الكود يختبر المتحول **activateAlarm**( والذي تصبح قيمته **true** عند إختيار تفعيل الجهاز في بداية الكود عبر ضغط المفتاح A من لوحة المفاتيح والذي سنصل له لاحقا من الكود البرمجي) فإن كان قد تم اختيار الدخول في نمط عمل الجهاز يقوم بما يلي: - يمسح الشاشة ويطبع عليها العبارة be **will Alarm** في السطر األول بينما يطبع في السطر الثاني العبارة **in activated**.

- يحدد موقع المؤشر في آخر خانة على الشاشة بعد نهاية العبارة السابقة ثم يدخل في حلقة عداد لمدة sec10 عبر الحلقة الشرطية (0 =! countdown(while، وفي كل مرة يعد ويشغل الزمورللتنبيه على الدخول في نمط العد وهكذا.
- بعد االنتهاء من العد يمسح الشاشة ويطبع العبارة الجديدة Activated Alarm، أي تم تفعيل اإلنذار ثم يتم إستدعاء التابع ()getDistance ومعرفة المسافة البدائية **initialDistance** التي تفصل الجهاز عن أقرب جسم أمامه لكي يتم اعتبارها المسافة البدائية.
- وفي النهاية يعيد قيمة المتحول **activateAlarm** للقيمة صفر، بينما يغير قيمة المتحول **alarmActivated** للقيمة **true** لكيال يدخل الكود البرمجي في نفس الحلقة مرة ثانية ويتم االنتقال لحلقة جديدة متعلقة بالمتحول **alarmActivated**.

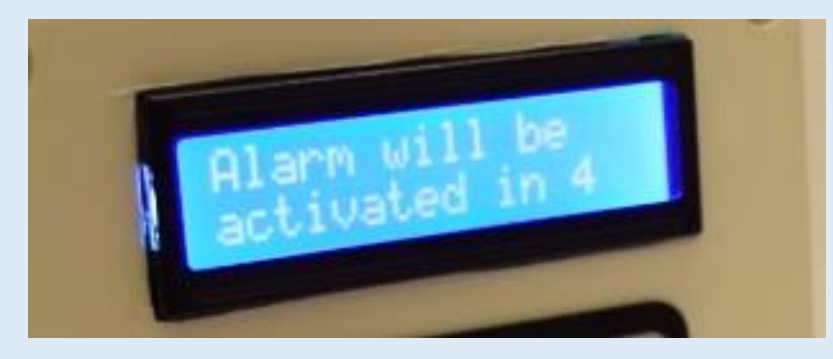

```
 if (activateAlarm) 
 {
    lcd.clear();
    lcd.setCursor(0,0);
    lcd.print( "Alarm will be" );
```

```
 lcd.setCursor(0,1);
          lcd.print( "activated in" );
        //9 seconds count down before activating the alarm
          int countdown = 9; 
         while (countdown != 0)
\{ lcd.setCursor(13,1);
            lcd.print(countdown);
            countdown--;
            tone(buzzer, 700, 100);
            delay(1000);
 }
          lcd.clear();
          lcd.setCursor(0,0);
          lcd.print( "Alarm Activated!" );
         initialDistance = qetDistance();
          activateAlarm = false;
          alarmActivated = true;
       }
بعد اختيار نمط تشغيل جهاز اإلنذار ) إعطاء المتحول true == alarmActivated )
يتم الدخول في الجملة الشرطية المتعلقة بهذا النمط والتي يتم فيها إستدعاء التابع الخاص 
بحساب المسافة لألجسام امام الحساس فإن تغيرت المسافة عن القيمة البدائية 
initialDistance التي تم اعتمادها في الجملة الشرطية السابقة )مع وجود هامش 
خطأ قيمته 10cm للتخلص من تفاوت القراءات التي يعطيها الحساسس)، وفي حال تواجد
```

```
جسم جديد سوف يعمل الزمور ويتم مسح الشاشة واستدعاء التابع 
          ;()enterPassword والذي سيطلب من المستخدم إدخال كلمة السر. 
if (alarmActivated == true)
     {
      currentDistance = qetDistance() + 10;
       if (currentDistance < initialDistance)
 {
           tone (buzzer, 1000); //Send 1KHz sound signal
           lcd.clear();
           enterPassword();
 } 
     }
هذه الحلقة الشرطية هي أول حلقة شرطية يتم الدخول إليها والتي ستعرض على الشاشة اختيار 
أي نمط مطلوب، إما نمط اإلنذار Activate – A أو النمط Pass Change - B 
ومن ثم يتم تغيير قيمة المتحول screenOffMsg والذي يلعب دور العلم أو flage في 
                                                       هذا القسم. 
   if (!alarmActivated)
        {
          if (screenOffMsq == 0 )
 {
```

```
 lcd.clear();
              lcd.setCursor(0,0);
              lcd.print("A - Activate");
              lcd.setCursor(0,1);
              lcd.print("B - Change Pass");
             screenOffMsq = 1;
         }
يتم الآن قراءة قيمة المفتاح المضغوط من لوحة المفاتيح وبعد ذلك يتم اختبار القيمة المقروءة
فإن كانت A فيتم إعطاء القيمة activateAlarm = \tt{true} التجار الأول.
keypressed = myKeypad.getKey();
 if (keypressed =='A') //If A is pressed, activate the alarm
 { 
   tone(buzzer, 1000, 200);
   activateAlarm = true; 
 }
الحالة الشرطية الثانية هي اختيار المفتاح B من لوحة المفاتيح فيتم الدخول في النمط الثاني 
والذي يتضمن تغيير كلمة السر، في البداية يطلب من المستخدم إدخال كلمة السر القديمة ويتأكد 
                                                            من صحتها:
```
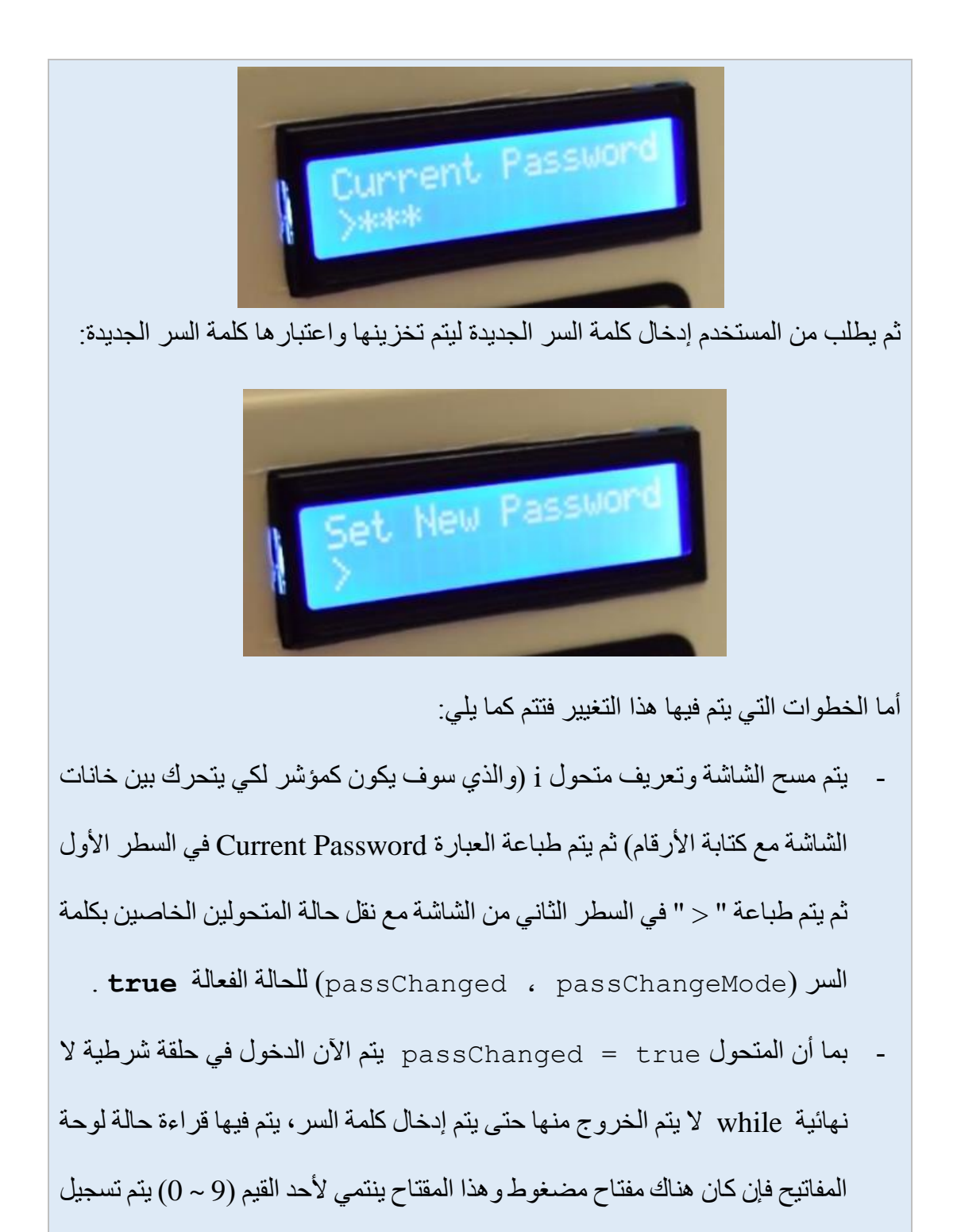

 $Y \n\leq Y$ 

القيمة المدخلة على المتحول )keypressed= + tempPassword )وفي نفس الوقت يتم طباعة اإلشارة " \* " على الشاش ة وتشغيل الزمور لفترة قصيرة للداللة على إدخال القيمة.

- إن تم إدخال أكثر من خمس أرقام أو تم ضغط المفتاح " # " يمسح القيم المدخلة ويعيد عملية طلب إدخال كلمة المرور.
- أما إن تم ضغط المفتاح " \* " فيتم مقارنة القيمة المدخلة مع القيمة السابقة فإن كانت متساوية فيتم مسح القيمة القديمة والطلب من المستخدم إدخال كلمة المرور الجديدة وهنا ندخل في حلقة while جديدة لكن هذه المرة من أجل إدخال كلمة المرور الجديدة.
- كما في حلقة while السابقة ،يتم اختبار المفاتيح المضغوطة فإ تم ضغط المفتاح " \* " فيتم تثبيت الكلمة الجديدة ، وإعطاء المتحوالت )passChangeMode ، passChanged )القيمة false وبهذا يتم الخروج من نمط تعديل كلمة السر والعودة للواجهة الرئيسية.

```
else if (keypressed =='B')
 {
           lcd.clear();
           int i=1;
           tone(buzzer, 2000, 100);
           tempPassword = "";
           lcd.setCursor(0,0);
           lcd.print("Current Password");
           lcd.setCursor(0,1);
```

```
 lcd.print(">");
           passChangeMode = true;
           passChanged = true; 
           while(passChanged) { 
          keypressed = myKeypad.getKey();
          if (keypressed != NO KEY)
 {
if (keypressed == '0' || keypressed == '1'|| keypressed == '2' || keypressed == '3'
 || keypressed == '4' || keypressed == '5'
 || keypressed == '6' || keypressed == '7'
 || keypressed == '8' || keypressed == '9')
 {
    tempPassword += keypressed;
    lcd.setCursor(i,1);
    lcd.print("*");
   i++; tone(buzzer, 2000, 100);
   }
   }
  if (i > 5 || keypressed == '#')
      {
        tempPassword = "";
         i=1; lcd.clear();
          lcd.setCursor(0,0);
          lcd.print("Current Password");
          lcd.setCursor(0,1);
```

```
 lcd.print(">"); 
        }
      if (keypressed == ' *')\{i=1;
         tone(buzzer, 2000, 100);
           if (password == tempPassword) 
 {
               tempPassword="";
               lcd.clear();
               lcd.setCursor(0,0);
               lcd.print("Set New Password");
               lcd.setCursor(0,1);
               lcd.print(">");
                while(passChangeMode)
 {
                  keypressed = myKeypad.getKey();
                   if (keypressed != NO_KEY)
 {
if (keypressed == '0' || keypressed == '1'|| keypressed == '2' || keypressed == '3'
 || keypressed == '4' || keypressed == '5'
 || keypressed == '6' || keypressed == '7'
 || keypressed == '8' || keypressed == '9')
 {
                        tempPassword += keypressed;
                       lcd.setCursor(i,1);
                       lcd.print("*");
```

```
tone(buzzer, 2000, 100);
 }
 }
            if (i > 5 || keypressed == '#')
 {
               tempPassword = "";
              i=1:
               tone(buzzer, 2000, 100);
               lcd.clear();
               lcd.setCursor(0,0);
               lcd.print("Set New Password");
               lcd.setCursor(0,1);
              lcd.print(">");
 }
            if ( keypressed == '*') {
              i=1; tone(buzzer, 2000, 100);
               password = tempPassword;
               passChangeMode = false;
               passChanged = false;
              screenOffMsq = 0; } 
 }
 }
 }
```
}

تابع إدخال كلمة السر ()enterPassword ، كما رأينا أن هذا التابع يستدعى في حال تواجد جسم جديد أمام الجهاز حيث يقوم بتشغيل الزمور والطلب من المستخدم إدخال كلمة السر، ماهي وظيفة هذا التابع.... يقوم هذا التابع بما يلي:

- تشغيل المتحول الخاص بالتفعيل ( $\texttt{actual} = \texttt{true}$ ) يطبع على الشاشة العبارة " **\*\*\*Alarm** " **\*\*\***في السطر األول، أما السطر الثاني فيطبع العبارة "

."Pass>

- بعد ذلك يدخل في حلقة while متعلقة بالمتحول activated ويتم فيها كما في الحلقات المشابهة السابقة إذ يتم قراءة القيم المدخلة من لوحة المفاتيح والتأكد من عدم تجاوزه 5 خانات أو عدم ضغط المفتاح " # "، أما إذا ضغط المفتاح " \* " يتم إختبار القيمة المدخلة مع القيمة الأساسية ففي تحقق المساواة يتم إيقاف الزمور وإلغاء متحولات الخاصة بالتفعيل، أما في حال عدم تحقق المساواة فيتم طلب المحاولة مرة ثانية.

ننتبه إلى أن القيمة البدائية للمتحول 5 = k والسبب متعلق في توافق موقع المؤشر على شاشة العرض الكرستالية.

```
void enterPassword()
{
int k=5;
tempPassword = "";
\text{activated} = \text{true};
lcd.clear();
```
}

}

```
lcd.setCursor(0,0);
lcd.print(" ** ALRRM ** "");lcd.setCursor(0,1);
lcd.print("Pass>");
    while(activated) 
     {
    keypressed = myKeypad.getKey();
     if (keypressed != NO_KEY)
     {
if (keypressed == '0' || keypressed == '1'|| keypressed == '2' || keypressed == '3'
 || keypressed == '4' || keypressed == '5'
 || keypressed == '6' || keypressed == '7'
 || keypressed == '8' || keypressed == '9')
 {
             tempPassword += keypressed;
             lcd.setCursor(k,1);
             lcd.print("*");
           k++; }
     }
    if (k > 9 || keypressed == '#')
     {
       tempPassword = "";
      k=5:
       lcd.clear();
       lcd.setCursor(0,0);
```

```
lcd.print(" ** ALRM ** ""); lcd.setCursor(0,1);
      lcd.print("Pass>");
     }
   if ( keypressed == ' *') {
      if (tempPassword == password ) 
          {
             activated = false;
             alarmActivated = false;
            noTone(buzzer);
             screenOffMsg = 0; 
 }
      else if (tempPassword != password)
 {
             lcd.setCursor(0,1);
            lcd.print("Wrong! Try Again");
            delay(2000);
             lcd.clear();
            lcd.setCursor(0,0);
             lcd.print(" *** ALARM *** ");
             lcd.setCursor(0,1);
             lcd.print("Pass>");
 }
     } 
   }
}
```

```
أما تابع حساب المسافة بين الحساس واألجسام التي أمامه فيتم عبر التابع 
()getDistance ، أما آلية حساب المسافة فهي نفس المثال الذي تم ذكره في األمثلة 
السابقة (راجع حساس الأمواج فوق الصوتية)، وفي كل مرة يتم فيها استدعاء التابع يعطينا
               المسافة التي تفصل أقرب جسم عن الحساس وتكون القيمة بواحدة cm. 
void long getDistance()
       {
         digitalWrite(trigPin, LOW);
         delayMicroseconds(2);
 // Sets the trigPin on HIGH state for 10 micro 
 seconds
         digitalWrite(trigPin, HIGH);
         delayMicroseconds(10);
         digitalWrite(trigPin, LOW);
// Reads the echoPin, returns the sound wave travel 
time in microseconds
         duration = pulseIn(echoPin, HIGH);
// Calculating the distance
        distance = duration*0.034/2;
         return distance;
       }
المشروع السابق يعتبر تطبيق عملي جيد جدا لألفكار البرمجية التي تطرقنا لها خالل الجزء
```
األول وهو مشروع مأخوذ من موقع Mechatronics to How والذي يحتوي على العديد من الأفكار البر مجية الجيدة.
# **المشروع الثاني: جهاز مالحقة شمسية**

تقوم فكرة المشروع على التحكم بتوجيه ألواح الطاقة الشمسية باتجاه الشمس طوال فترة النهار مستخدمين بذلك اآلردوينو مع عدة ملحقات من محركات ومقاومات ضوئية وغير ذلك من القطع المطلوبة للمشروع، والهدف من تحريك الألواح الشمسية هو تحصيل أكبر قدر ممكن من الطاقة كون أن الألواح تقدم أعظم استطاعة لها عندما تكون الأشعة الشمسية متعامدة مع الألواح وهذا ما يبينه المخطط البياني التالي:

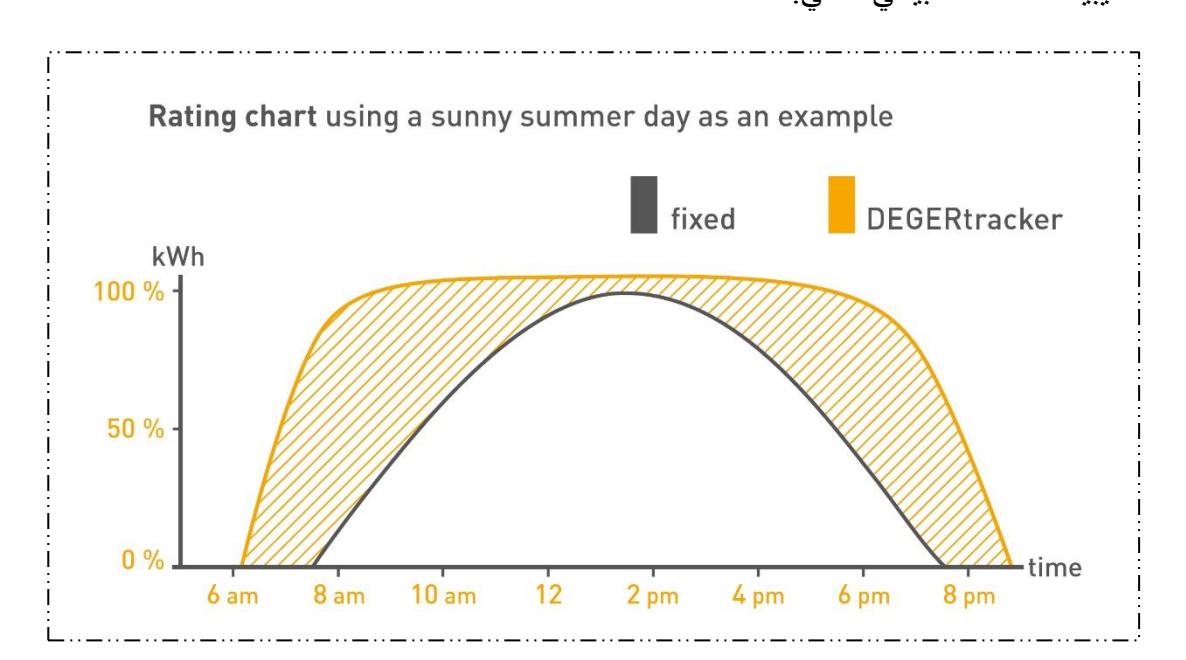

فلو تتبعنا المخطط السابق نجد أن ألواح الطاقة الشمسية تقد أعظم استطاعة في ساعات محددة ال تتجاوز الأربع ساعات بينما نجد الألواح المتحركة تعطي طاقة عظمى في أغلب ساعات اليوم وبالتالي تحسين المردود بما يزيد عن 70% من المردود في الحالة الثابتة. بالعودة لمشروعنا فنحن أمام خيارين إما أن نجعل حركة األلواح وفق محور واحد فقط من شروق الشمس وحتى غروبها على نفس المستوي وبالتالي يجب علينا تعديل الميول بالنسبة للشمس أربع مرات في السنة كون الشمس لها أربع زوايا ميول على مدار العام والتي تحدد بداية كل فصل، أو وفق محورين و هو الحالة الأفضل فيصبح الجهاز قادر على ملاحقة الشمس في كافة الاتجاهات على مدار العام ودون الحاجة لأي تعديل فقط عندنا الضبط لأول مرة عند التركيب فقط.

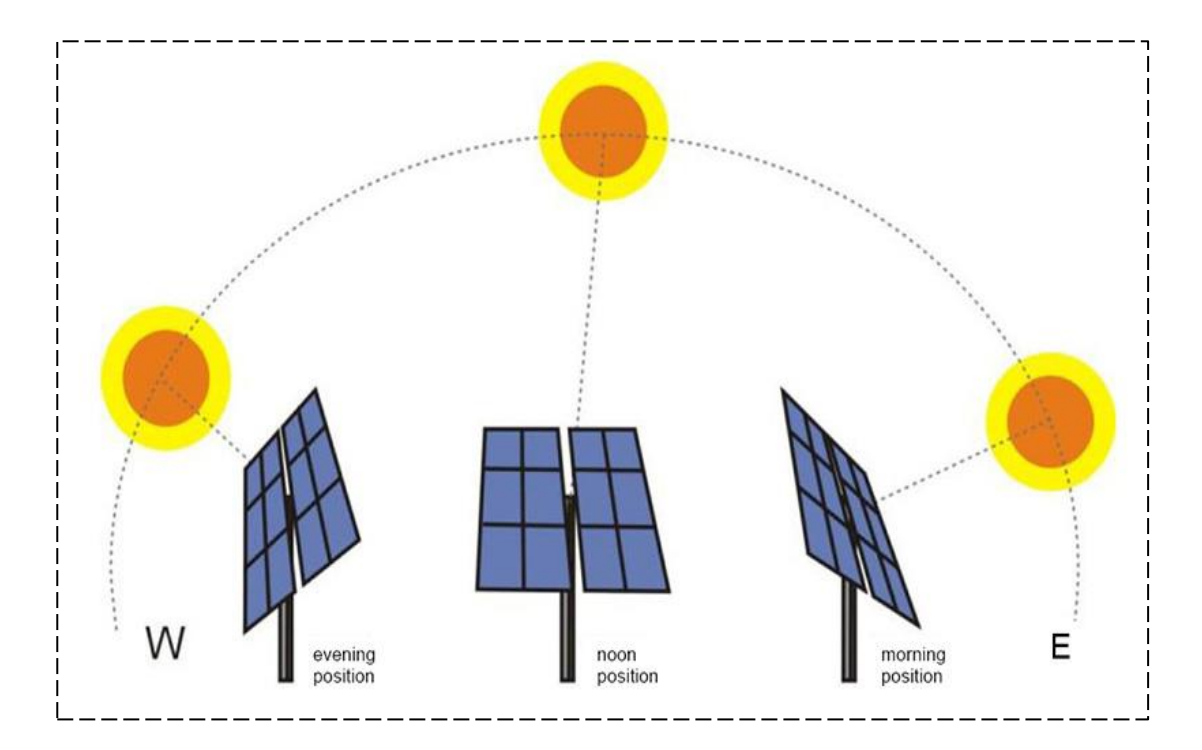

بفرض أن الجسم الميكانيكي قابل للحركة في كافة االتجاهات وفق المحورين **Y & X** يبقى لدينا تحديد **أنواع المحركات** التي سوف تحرك األلواح وفي حالة األلواح الكبيرة يفضل استخدام محركات تيار مستمر **خطية** الحركة وهي األفضل للمشروع، وفي حال كانت األلواح صغيرة يمكن استخدام محركات خطوية أو محركات سيرفو.

#### **المكونات األساسية للمشروع:**

- محرك تيار مستمر )عدد 2( خطي **Motor DC Linear** لل ــحركة وفق المح ــورين .**X & Y**
	- لوحة آردوينو **NANO Arduino**.
- دارة قيادة للمحركين والتي سوف تكون عبارة عن جسر **Bridge-H** من تماسات الريليهات.
- مقاومات ضوئية **LDR** والتي سوف تلعب دور المحدد للموقع األفضل الستقبال أكثر األشعة الشمسية.

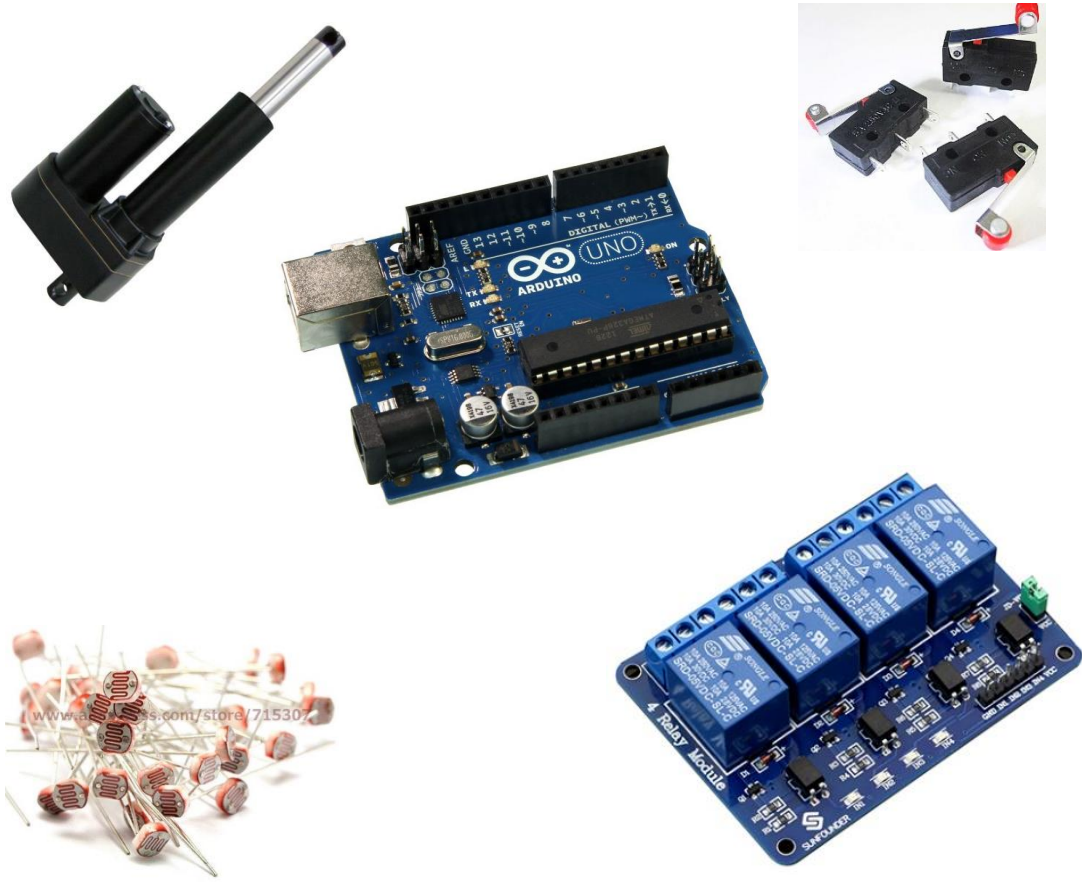

### **الممطط النظري للمشروع:**

**فيما يلي سنبين آلية توصيل الحساسات مع لوحة اآلردوينو وكذلك الريليهات التي سوف تتحكم بحركة المحرك وسيكون كل قسم منها في لوح منفصل.** 

الشكل التالي يبين آلية توصيل المقاومات الضوئية وكيفية ربطها مع لوحة اآلردوينو، ففي طريقة التوصيل هذه سيزداد جهد الخرج كلما زادت شدة اإلضاءة المطبقة على المقاومة الضوئية، أما المقاومة المتغيرة المتصلة على التسلسل مع المقاومة الضوئية فهي لتأمين عملية الضبط ا لدقيقة كون المقاومات تعطي قيم خرج مختلفة عند نفس اإلضاءة وهذا بسبب التصنيع، أما المكثفات فهي لزيادة االستقرار والتخلص من اإلشارات العشوائية والحصول على قراءة مستقرة.

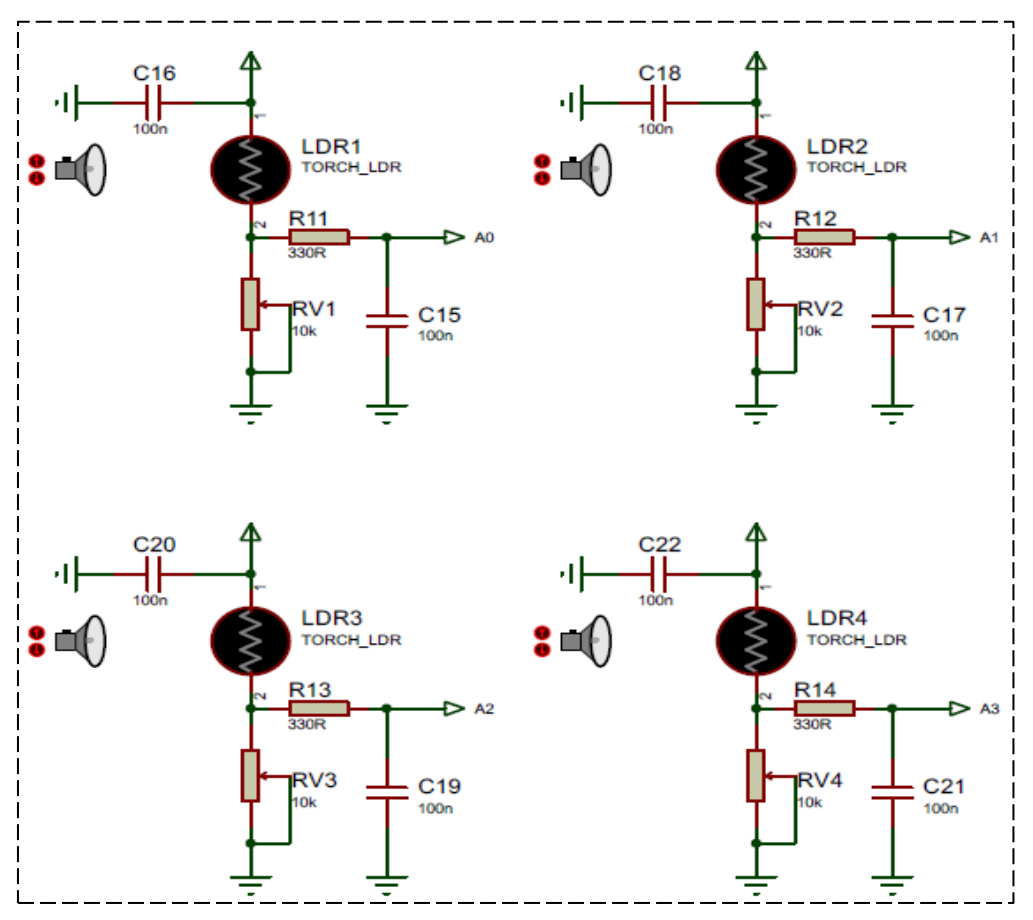

وبالنسبة للمحركات فنحتج كما ذكرنا لـ **Bridge-H** سنصممه من **تماسات الريليهات** مع األخذ بعين االعتبار أن جهد العمل للمحرك يتراوح بين **volt 36 ~ 12** بما ال يتجاوز **A5** فيكون التصميم الخاص بإدارة المحركات كما في الشكل التالي:

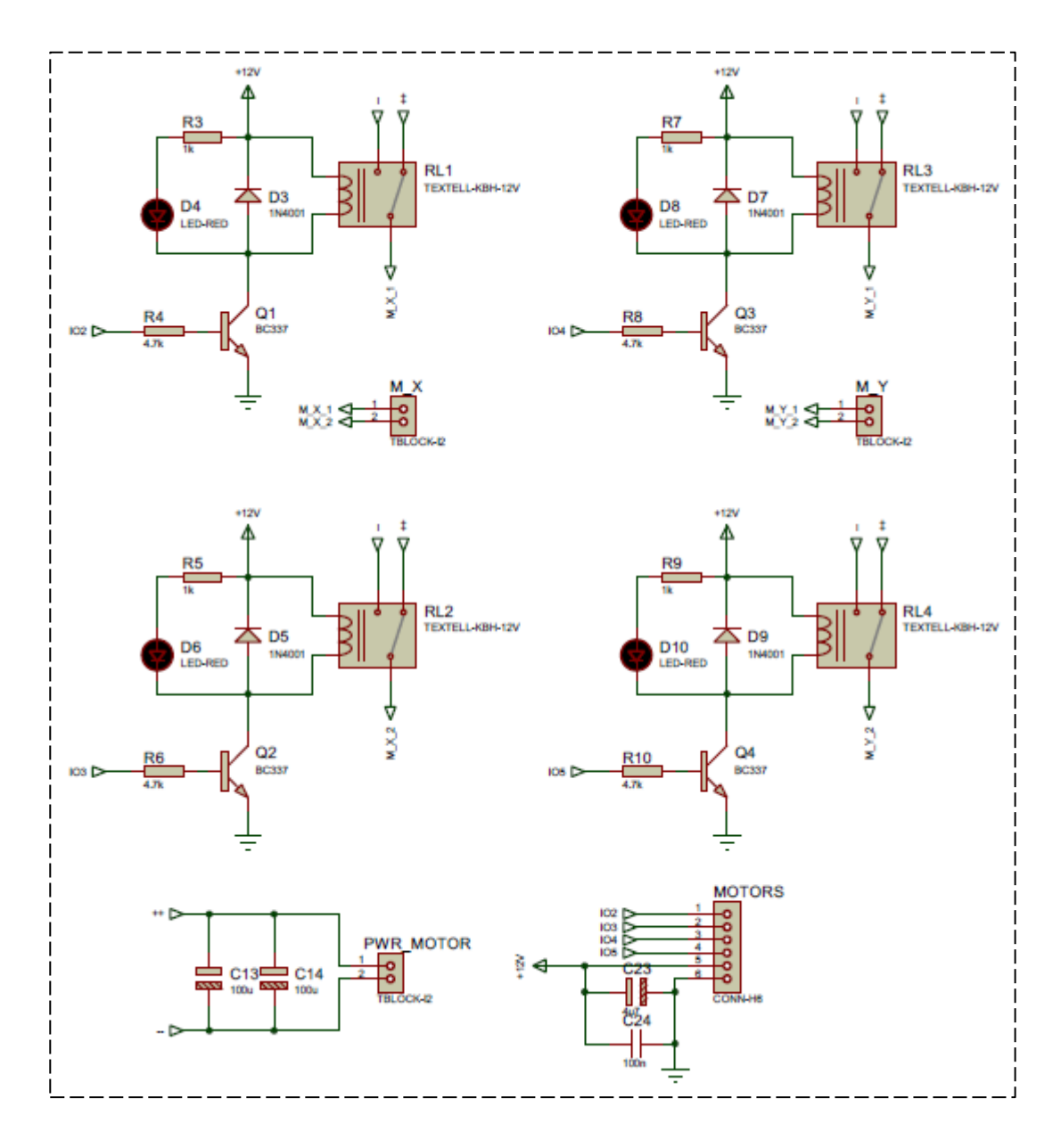

في حالتنا هذه افترضنا أن جهد التشغيل للملفات هو **v12** وهذا األكثر انتشارا، من الضروري وضع **مك فات** على منبع **التغذية** الخاص **بالمحرك** وذلك لالستقرار والتخلص من الضجيج، بعض المحركات الخطية تحتوي في بنيتها على مفاتيح نهاية شوط والتي يمكن ضبطها يدويا لتحديد المواضع الحدية المسموح للمحرك الوصول إليها وال

نحتاج هنا لتدخل اآلردوينو برمجيا، وإذا لم تتوفر هذه المحركات عندئذ نضيف هذه الحساسات للمشروع وعددها أربعة مفاتيح نضيف لها مكثفات استقرار للتخلص من حالة االهتزاز الميكانيكي مع تفعيل مقاومة الرفع الداخلية على أقطاب اآلردوينو لتعمل عند وصول الصفر منطقي على القطب، سنوزع المفاتيح بحيث يكون نهاية المحور X من اليمين متصل مع 6 بينما الطرف اليساري للمحور X متصل مع 7، أما المحور Y فمن الأعلى مع القطب 8 ومن الأسفل مع القطب .9

وهكذا تكون الدارة الكهربائية جاهزة للعمل ويبقى لدينا كتابة الكود البرمجي للمشروع، مع ترك حرية التعديل للمبرمج وإضافة ميزات للمشروع وتعديل الكود البرمجي.

**الكود البرمجي للمشروع:**  تقوم الفكرة الأساسية للكود البرمجي على قراءة حالة المقاومات الضوئية المتوزعة بشكل متصالب وتحديد حركة المحاور وفق القيم المقروءة وذلك لجعل **ألواح الطاقة** الشمسية **متعامدل** طوال اليوم مع **أشعة الشمس**، أما باقي الملحقات فعندنا قسم قراءة قيمة الجهد الناتج عن الطاقة الشمسية عبر القطب 4A، وقسم عرض البيانات على شاشة LCD يتضمن حركة األلواح وقيمة الجهد اآلتي من ألواح الطاقة الشمسية وكذلك قيمة التيار الكهربائي الذي تقدمه األلواح، علينا عند كتابة الكود مراعاة التوزيع التالي للمقاومات الضوئية LDR.

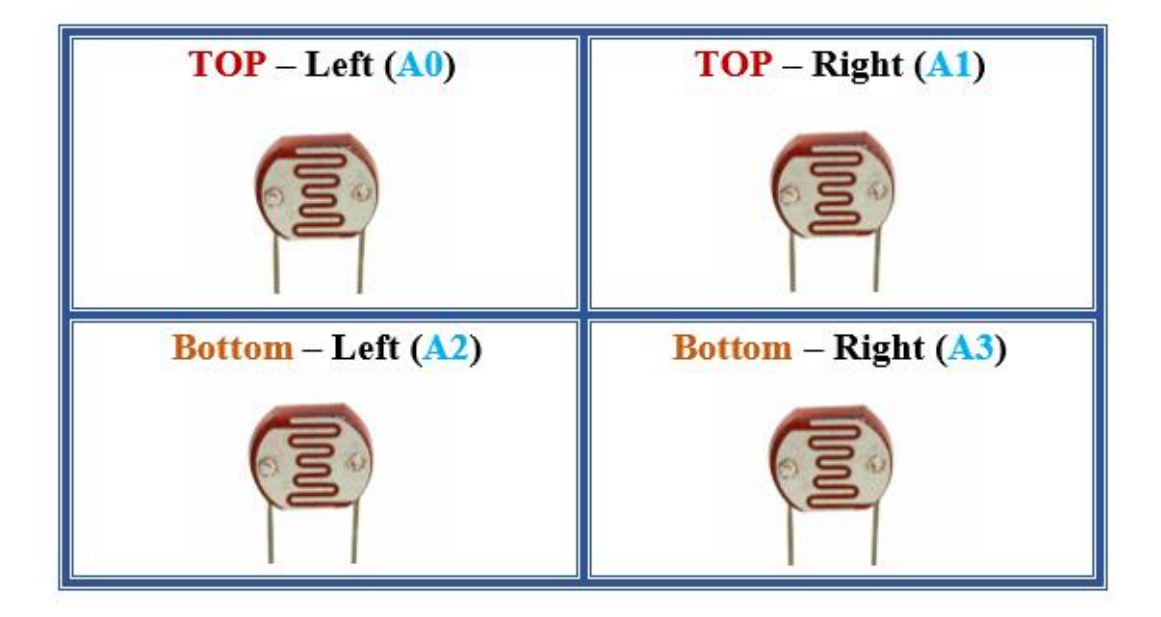

مع مراعات توضـع المقاومات بشكل **مستوي موازي للوح الطاقة الشمسية** ومعايرة المقاومات للحصـــول على نفس الخرج عند نفس الشـــدة الضـــوئية ويتم الضـــبط عبر المقاومة المتغيرة الموصولة مع التسلسل مع كل مقاومة ضوئية.

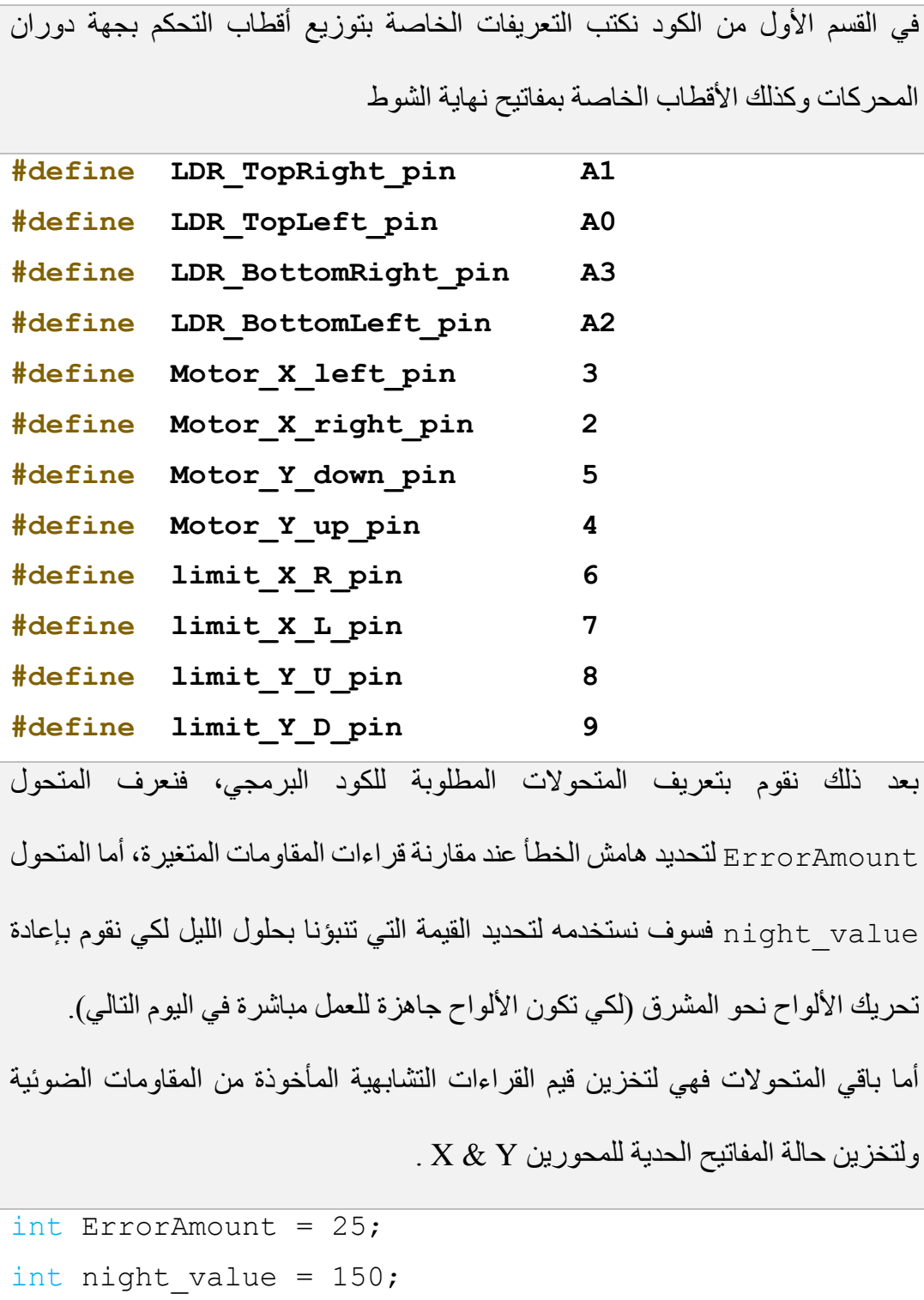

```
int val TR , val TL , val BR , val BL ;
boolean state X R , state X L , state Y U, state Y D;
في حلقة التهيئة يتم تفعيل األقطاب المطلوبة بحسب طبيعة عملها مع تفعيل مقاومة الرفع 
ألقطاب الدخل الخاصة بمفاتيح نهاية الشوط، كما نفعل واجهة االتصال التسلسلي الستخدامها 
                                                            إن لزم الأمر
```

```
void setup() 
{
   Serial.begin(9600);
  pinMode(Motor X left pin , OUTPUT);
  pinMode(Motor X right pin , OUTPUT);
 pinMode(Motor Y down pin , OUTPUT);
  pinMode(Motor Y up pin , OUTPUT);
  pinMode(limit X R pin , INPUT PULLUP);
  pinMode(limit X L pin , INPUT PULLUP);
  pinMode(limit Y U pin , INPUT PULLUP);
  pinMode(limit Y D pin , INPUT PULLUP);
}
حلقة البرنامج الرئيسية يتم فيها أوال قراءة قيم المقاومات الضوئية وقراءة حالة مفاتيح نهاية 
الشوط ثم يتم الدخول في حلقات شرطية متعلقة بالقيم المقروءة )سنعتبر أن الحركة لليمين 
للمحور X باتجاه الغروب بينما الحركة لليسار ستكون باتجاه الشروق) فيتم تحريك المحركات
```
تبعا للقراءات السابقة وتبعا لحالة مفاتيح نهاية الشوط لكيال يدخل المحرك في حالة كبح كهربائي ويسبب ذلك تلفه. كما يوجد شرط يختبر قراءة جميع المقاومات الضوئية فإن كانت قيمة القراءة أقل من القيمة الحدية (المتحول night value الذي يحدد القيمة التي يكون عندها الليل ويتم اختيار قيمته بعد التجريب) يتم تحريك الألواح نحو اليسارأي نحو المشرق، اما الحالة العامة وفي حال تساوي القراءات ) يتم ضبط التساوي من خالل هامش الخطأ ErrorAmount ) يتم إيقاف جميع الأوامر الخاصة بتحريك المحر كات.

```
void loop() 
{
 val TR = analogRead(LDR TopRight pin);
 val TL = analogRead(LDR TopLeft pin);
 val BR = analogRead(LDR BottomRight pin);
 val BL = analogRead(LDR BottomLeft pin);
 state X R = digitalRead(limit X R pin);
 state X L = digitalRead(limit X L pin);
 state Y U = digitalRead(limit Y U pin);
 state Y D = digitalRead(limit Y D pin);
  if((val_TR > val_TL+ErrorAmount || val_BR > 
val_BL+ErrorAmount)&& state_X_R==1)
   {
   digitalWrite(Motor X right pin , HIGH);
   digitalWrite(Motor X left pin , LOW );
   }
    else if((val_TL > val_TR+ErrorAmount|| val_BL > 
val_BR+ErrorAmount)&& state_X_L==1)
```

```
 {
   digitalWrite(Motor X right pin , LOW );
   digitalWrite(Motor X left pin , HIGH);
   }
 else if((val BR > val TR+ErrorAmount|| val BL >
val_TL+ErrorAmount)&& state_Y_D==1)
  {
   digitalWrite(Motor Y up pin , LOW );
   digitalWrite(Motor Y down pin , HIGH);
  }
  else if((val_TR > val_BR+ErrorAmount|| val_TL > 
val_BL+ErrorAmount)&& state_Y_U==1)
  {
   digitalWrite(Motor Y up pin , HIGH);
   digitalWrite(Motor Y down pin , LOW );
  } 
  else if(val_TR < night_value && val_TL < night_value 
&& val_BR < night_value && val_BL < night_value &&
state X L == 1) {
   digitalWrite(Motor X right pin , LOW );
  digitalWrite(Motor X left pin , HIGH);
   }
  else
   {
```

```
digitalWrite(Motor X right pin , LOW);
     digitalWrite(Motor X left pin , LOW);
     digitalWrite(Motor Y up pin , LOW);
     digitalWrite(Motor Y down pin , LOW);
    }
    delay(100); 
 }
يمكن للمستخدم أن يطور هذا المشروع بإضافة شاشة عرض كرستالية LCD ووضع بعض
```
الحساسات اإلضافية كحساس قياس التيار الكهربائي لقراءة التيار المقدم من األلواح أو إضافة مقسم جهد وقراءة قيم الجهد على البطاريات وغير ذلك من الأفكار التي يمكن من خلالها تقديم منتج متكامل للمستخدم.

# **حل تمارين الكتاب**

# **حل تمارين الفصل األول**

**ليكن لدينا المصفوفة التالية: {-6 , 7 12, , 87 , 52 -8, , 9} = [10] myArray**

 $\mathbf{1}$ 

**المطلوب كتابة كود برمجي يقوم بإضافة القيمة 5 لكل عنصر من عناصر المجموعة** 

**ل الث مرات وفي كل مرل نقوم بحساب متوسط عناصر المصفوفة وطباعة الناتج على** 

النافذة التسلسلية وتشغيل زمور متصل مع أحد أقطاب الآردوينو لمدة نصف ثانية.

```
int myArray[10]={9 , -8, 52 , 87 , 12, 7 , -6};
int x, Average ,sum ;
void setup() 
{
pinMode(2 ,OUTPUT);
Serial.begin(9600);
}
void loop() 
{
if( x < 3)
   {
     for(x ; x<3 ;x++)
     {
      Average = 0; sum =0 ;
      for(int i = 0 ; i<10 ; i++)
```

```
 {
         myArray[i] = myArray[i]+5;
         Serial.println(myArray[i]);
         delay(100);
       }
       for(int k=0 ;k<10 ;k++)
       {
         sum = sum + myArray[k] ;
       }
       Average = sum / 10;
       Serial.print("Average =");
       Serial.println(Average);
     }
   }
else if(x == 3)
   {
    tone(2 , 315 , 500);
   }
}
```
**لنكتب كود برمجي لتشغيل ليد LED متصل مع القطب 13 من لوحة اآلردوينو بحيث يتم تشغيل وإطفاء الليد من نفس الكباس اللحظي المتصل مع القطب 3 على أال تزيد عدد مرات تشغيل الليد العشر مرات فقط، مع وجود كباس لحظي آخر متصل مع القطب 2 لتصفير عدد المرات التي تم ضغطها.** 

 $\overline{2}$ 

```
#define LED 13 
#define B1 3
#define RST 2
int x ;
void setup()
{
  pinMode(LED ,OUTPUT);
 pinMode(B1 , INPUT PULLUP);
  pinMode(RST ,INPUT_PULLUP);
   Serial.begin(9600); 
}
void loop() 
{
   if(digitalRead(B1) == 0 && x < 20)
   {
     delay(10);
     while(digitalRead(B1) == 0);
     x+=1;
     digitalWrite(LED ,digitalRead(LED)^1);
     Serial.println(x);
```

```
 }
  else if(digitalRead(RST)==0)
   {
   delay(10);
    x = 0 ;
     Serial.println(x); 
  }
}
```
**لدينا كباسين لحظيين متصلين مع القطبين 1A , 0A األول لزيادل قيمة المتحول val بمقدار 2 وال اني إلنقاا قيمة المتحول val بمقدار ،1 مع المحافظة على قيمة** 

**المتحول val ضمن المجال )8 , -3(.** 

```
#define INCR A0 
#define DECR A1
int val ;
boolean ON = 0 , OFF = 1 ;
void setup()
{
  pinMode(INCR ,INPUT_PULLUP);
  pinMode(DECR ,INPUT_PULLUP);
   Serial.begin(9600); 
}
void loop() 
{
   if(digitalRead(INCR) == ON)
   {
     delay(10);
     while(digitalRead(INCR) == ON);
    val = val + 2;val = constant(val, -3, 8); Serial.println(val);
   }
```
#### $\overline{3}$

```
else if(digitalRead(DECR) == ON)
   {
    delay(10);
    while(digitalRead(DECR) == ON);
   val = val - 1; val = constrain(val, -3 ,8);
     Serial.println(val);
   } 
}
```
**اكتب كود برمجي يتم من خالله بناء مؤقت يعد مع بدء تشغيل اللوحة وعندما يصبح الوقت ساعة كاملة يشغل زمور متصل مع أحد أقطاب لوحة اآلردوينو لمدل ثانية ويطبع** 

**العبارل Done على النافذل التسلسلية ثم يعود ويبدء العد من جديد .** 

```
byte s, m, h;
void setup() 
{
Serial.begin(9600);
}
void loop()
{
s++;if(s > 59) {
   s = 0;m++;if(m > 59) {
       m = 0;h++ ;
         if( h == 1) {
          h = 0; tone(2 ,500 ,1000);
           Serial.print(" Done ");
           delay(2000);
```
 $\overline{4}$ 

```
 }
       }
   }
Serial.print(h);
Serial.print(":");
Serial.print(m);
Serial.print(":");
Serial.println(s);
delay(1000);
}
```
**باستمدام التعليمة ()milis اكتب كود برمجي لتشغيل LED متصل مع أحد أقطاب** 

**اآلردوينو بحيث يعمل فقط بعد استمرار ضغط كباس لحظي Button Push متصل** 

**مع القطب 2 لمدل sec3 وعند ترك الكباس يتم إطفاء LED.**

```
long timet, duration;
void setup()
{
   pinMode(3,INPUT_PULLUP);
   pinMode(13,OUTPUT);
}
void loop()
{
   timet=millis();
   while(digitalRead(3)==LOW)
   {
     duration=millis()-timet;
     if (duration>=3000)
     {
       digitalWrite(13,HIGH);
     }
    else digitalWrite(13, LOW);
   }
   digitalWrite(13,LOW);
}
```
 $5<sup>1</sup>$ 

**لدينا مقاومة متغيرل موصولة مع القطب التشابهي 0A من لوحة UNO Arduino كما يوجد لدينا 10 ليدات متصلة مع األقطاب 2 ~ 11 والمطلوب: كتابة كود برمجي يقوم بتشغيل الليدات باالعتماد على النسبة المئوية لقيمة المقاومة )أي كل % 10 من قيمة المقاومة يقابلها تشغيل ليد من الليدات بحيث يكون مجموع الليدات التي تعمل متناسب مع النسبة المئوية للمقاومة(.** 

```
void setup() 
{
  forint i=2; i<12; i++)
   {
    pinModei , OUTPUT); 
   }
Serial.begin(9600);
}
void loop()
{
int x ;
x = sensoer read();
led off();
led on(x);
}
int sensoer_read()
{
   int val ;
  val = analogRead(AO);
```

```
val = map(val, 0, 1023, 2, 11); return val; 
}
void led_off()
{
  for(int j=2;j<12;j++) {
   digitalWrite(j, 0);
  }
}
void led_on(int v)
{
  for(int i =2 ; i<12 ; i+1)
   {
     digitalWrite( i ,1);
    if(i == v)
     {
     break;
     }
   }
}
```
**ليكن لدينا ثالثة كباسمات لحظية متصملة مع األقطاب 4 , 3 , 2 كما يوجد لدينا ثالثة LEDs متصمملة مع األقطاب 2A , 1A , 0A ، أيضمما يوجد زمور Buzzer متصممل مع القطب 13 ، والمطلوب وباسمممتمدام التعليمة ()millis كتابة كود برمجي لتشمغيل الزمور لمدل sec1 وإطفائه بنفس المدل ، وكذلك وعند الضمغط على أي كباس لحظي يتم تشغيل الليد المقابل له طالما الكباس مضغوط .**

المخطط التالي يبين التوصيل الكهربائي للمشروع:

8

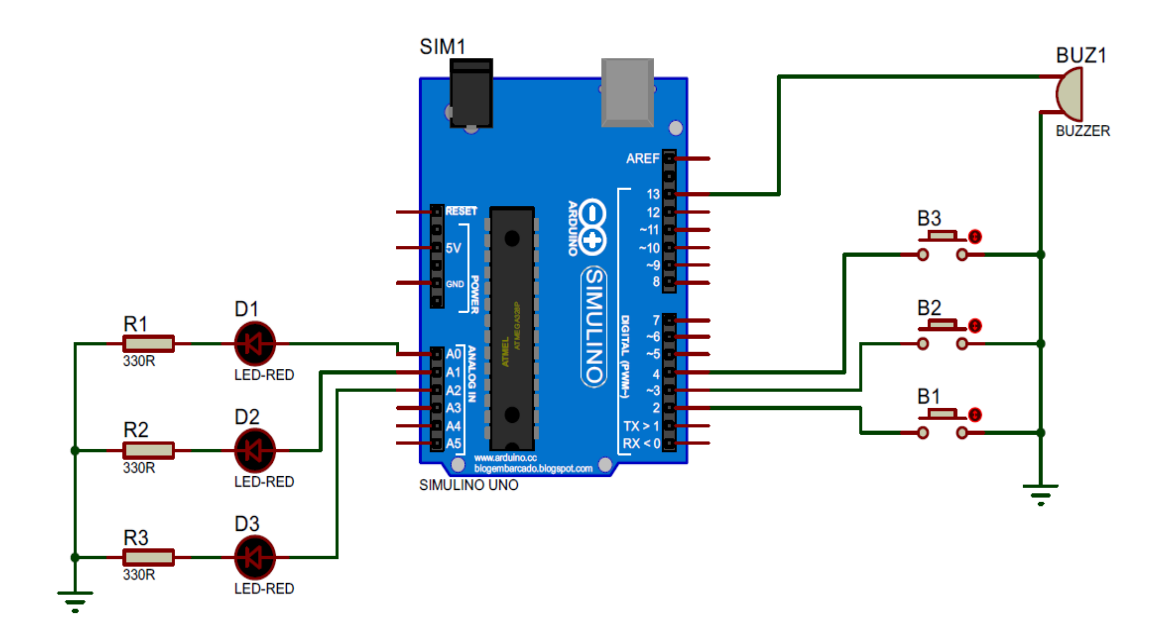

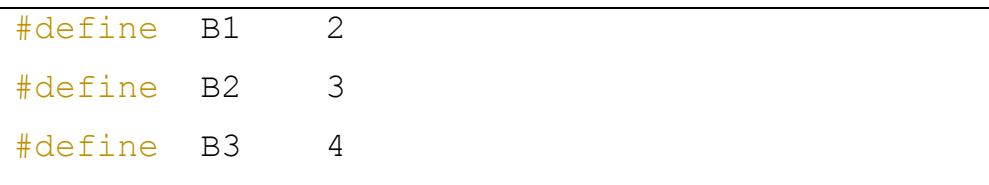

```
#define led1 A0
#define led2 A1
#define led3 A2
#define buz 13
unsigned long time1;
void setup()
{
pinMode(led1 , OUTPUT);
pinMode(led2 , OUTPUT);
pinMode(led3 , OUTPUT);
pinMode(buz , OUTPUT);
pinMode(B1, INPUT PULLUP);
pinMode(B2 , INPUT_PULLUP);
pinMode(B3, INPUT PULLUP);
time1 = millis();
}
void loop()
{
  if(millis() - time1 > 1000)
   {
    digitalWrite(buz , digitalRead(buz)^1);
```

```
time1 = millis();
 }
if (digitalRead(B1) == 0) {
   delay(20);
 digitalWrite(led1, HIGH);
 }
 else
 {
  digitalWrite(led1, LOW);
 }
 if(digitalRead(B2) == 0)
 {
   delay(20);
   digitalWrite(led2 ,HIGH);
 }
 else
 {
  digitalWrite(led2, LOW);
 }
if (digitalRead(B3) == 0) {
   delay(20);
```
ال جديد في الكود سـوى الفكرة المتعلقة بالتعليمة **()millis** حيث يتم إدخال إختبار الوقـت المنقضــــي في كـل مرة ومن ثم عكس حـالـة القطـب الخـاص بـالزمور عبر إدخـال digitalWrite(led3, HIGH); } else { digitalWrite(led3 ,LOW); } }

قراءة حـالـة القطـب 13 مع بوابـة XOR والتي تعكس حـالـة القطـب في كـل مرة يتحقق فيها الشرط.

### **حل تمارين الفصل الثاني**

**اكتب كود برمجي يتم من خالله تغيير تدرج األلوان لكل لون من ألوان LED RGB**  $\overline{1}$ **وكتابة النسبة المئوية لكل لون على شاشة LCD، بحيث يكون لكل لون من األلوان**  مقاومة متغير ة للتحكم بزيادة و إنقاص نسبت اللون.

المقاومات المتغيرة التي ســوف تتحكــم بالألوان ســوف يتم توصــيلها مع الأقطاب التشابهية **2A ~ 0A**، بحيث تكون كل مقاومة مسؤولة عن التحكم بنسبة لون معين بدءا من اللون األحمر وحتى اللون الأزرق.

أما **الليدات** فسوف يتم توصيلها مع األقطاب ذات مخارج **PWM** وهي األقطاب **11 ~ 9** ، أما

بالنسبة لشاشة **LCD** فسوف يتم توصيل أقطابها الستة مع األقطاب من األرقام **8 ~** .**3**

```
#include <LiquidCrystal.h>
#define redPin 9
#define greenPin 10
#define bluePin 11
LiquidCrystal lcd(3, 4, 5, 6, 7, 8);
int redValue , greenValue , blueValue ;
int redValueR , greenValueR , blueValueR ;
```

```
int redPre , greenPre , bluePre ;
void setup()
{
   lcd.begin(16, 2);
  pinMode(redPin , OUTPUT);
  pinMode(greenPin, OUTPUT);
  pinMode(bluePin , OUTPUT);
}
void loop()
{
DisplayLCD();
calculat();
 setColor (redValue , greenValueR , blueValueR);
}
void DisplayLCD()
{
 lcd.print("Red=");
```

```
lcd.print(redPre);
```

```
lcd.setCursor(8, 0);
```

```
lcd.print("Gre=");
```
lcd**.**print**(**greenPre**);**

```
lcd.setCursor(0, 1);
```
lcd**.**print**(**"Blu="**);**

lcd**.**print**(**bluePre**);**

lcd**.**clear**();**

```
}
```
**{**

```
void calculat()
```
//Read value from Resistor

redValueR **=** analogRead**(**A0**);**

greenValueR **=** analogRead**(**A1**);**

blueValueR **=** analogRead**(**A2**);**

```
// For PWM Output
redValue = map(redValueR ,0 , 1024 , 0 ,255);
greenValue = map(greenValueR ,0 , 1024 , 0 ,255);
blueValue = map(blueValueR ,0 , 1024 , 0 ,255);
//For print on LCD
redPre = map(redValueR ,0 , 1024 ,0 ,100);
greenPre = map(greenValueR ,0 , 1024 ,0 ,100);
bluePre = map(blueValueR ,0 , 1024 ,0 ,100); 
}
void setColor(int R ,int G ,int B)
{
   analogWrite(redPin , redValue);
  analogWrite(greenPin, greenValue);
  analogWrite(bluePin , blueValue);
}
```
 $\overline{2}$ 

**مع القطب 3 والذي يعتبر ممرج PWM والمطلوب:** 

**كتابة كود يقرأ حالة الحساسات ويحول قيمتها لقيمة عشرية )255 = bit 8 )ويسند القيمة لمرج نبضة PWM التي بدورها سوف تتحكم بقول إضاءل LED وطباعة القيمة المقروءل من الحساسات وشدل اإلضاءل على نافذل UART.** 

```
byte pinInput[8] = {5,8 ,12 ,6 ,15 ,9 ,10 ,16};
byte b , value ;
void setup()
{
   for(int i=0 ; i<8 ;i++)
   {pinMode(pinInput[i] , INPUT);}
   Serial.begin(9600);
   pinMode(3 , OUTPUT);
}
void loop()
{
  for(int i = 0; i < 8; i + 1)
   {
    b = digitalRead(pinInput[i]);
   bitWrite(value , i , b);
```

```
 }
analogWrite(3 , value);
Serial.println(value) ;
delay(200);
}
```
الهدف من هذا التمرين هو استذكار التعليمات المتعلقة بالبت من القراءة والكتابة وهذا الكود يعتبر آلية معاكسة لحالة شاشة العرض Segment7 فهنا سوف يتم قراءة حالة المفاتيح ووضع كلقيمة مقروءة في بت من بتات المتحول الذي يعبر عن الرقم الذي تشكله هذه المفاتيح بالقيمة الثنائية.

**اكتب كود برمجي يطلب من المستمدم إدخال قيمة المتحول val عبر واجهة االتصال**  l 3 **التسلسلي UART ثم يتحقق البرنامج من القيمة فإن كانت القيمة ليست رقمية يعيد ويطلب إدخال القيمة، أما إن كانت القيمة رقمية فيقوم البرنامج بإدخالها على المعادلة الرياضية:** 

#### $x = val * 105 + val'2$

سنعتمد في هذا التمرين على التعليمات التي تعلمناها في نهاية الفصل الثاني والمتعلقة بالسالسل والتعليمات الخاصة بها.

```
String val ;
void setup()
{ Serial.begin(9600);}
void loop() 
{
if(Serial.available())
{
 val = Serial.readString();
  long x ;
 x = val.tofnt();
   if(x > 0)x = x*105 + sq(x); Serial.println(x);
}
delay(50);
}
```
**أكتمب كود برمجي يتم من خاللمه إدخمال أسمممممماء الطالب و عالمماتهم في ممادل معينمة )العالمة من عشمرل( فيقوم البرنامج بتحديد مسمتو كل طالب )العالمة بين 10 ~ 9**  $\overline{4}$ **التقييم A، أمما إن كمانمت بين 8 ~ 7 التقييم B ، وغير ذلمك التقييم C ) ويطبع** 

**جدول فيه أسماء الطالب والعالمات والتقييم.**

أيضا يأتي هذا التمرين لترسيخ الأفكار المتعلقة بعملية القراءة من المنفذ التسلسلي والعمليات المتعلقة بالسالسل المحرفية وكيفية التعامل معها.

```
String student name[10] ;
String student mark[10] ;
char student level[10];
int s index = 0;
void setup()
{
   Serial.begin(9600); 
}
void loop() 
{
if(s index < 10)
{
   Serial.println("Please enter the student name ");
   while(!Serial.available())
   {}
  student name[s index] = Serial.readString();
```
```
 restart:
 Serial.println("Please enter the student Mark "); 
 while(!Serial.available())
 {}
  student mark[s index] = Serial.readString();
  long val =student mark[s index].toInt();
  if (val > 10 || val < 0)
   {
     Serial.println("Error");
    goto restart ;
   }
  else if ( val \le 10 & & val \ge 9 )
   {
    student level[s index] = 'A';
   }
  else if (val < 9 & & val >6)
   {
    student level[s index] = 'B'; }
   else
   {
    student level[s index] = 'C'; }
Serial.print(student name[s index]);
Serial.print(" ");
Serial.print(student mark[s index]);
```

```
 Serial.print(" ");
Serial.println(student level[s index]);
s index++;
 }}
```
الكود كما هو واضح ال يضم الكثير من التفاصيل التي يمكن أن يطورها المستخدم حيث حاولنا تبسيط القكرة لتكون بداية التعامل مع السالسل ولكسر حاجز الخوف لدى الكثير من المبرمجين المبتدئين، ففي أول الكود عر فنا ثلاثة مصفوفات الأولى لأسماء الطلاب، الثانية فلتسجيل علامات الطلاب أما الثالثة والأخيرة فلوضع تقييم الطالب فيها، ولا ننسى المتحول  $_{\rm s~index}$  والذي سيكون المؤشر الأساسي للإنتقال بين عناصر المصفوفات ولتخزين القيم في مكانها الصحيح.

في حلقة البرنامج الأساسية يتم اختبار قيمة المؤشر قبل الدخول في البرنامج والذي سيطلب في البداية إدخال اسم الطالب ليتم تخزينه في السلسلة الخاصة باألسماء، مع وجود حالة توقف إجباري للكود عند حلقة while والتي ينتظر عندها حتى يتم إدخال القيمة، فيقوم بتخزينها في مصفوفة األسماء.

ثم نقوم بطلب عالمة الطالب مع وضع شرط على القيمة بأن تكون ضمن المجال 10 ~ 0 وغير هذه القيم يتم طلب القيمة مرة ثانية من المستخدم، وبعد إدخال القيمة الصحيحة للعالمة يتم تحويلها لقيمة رقيمية ثم تقييم مستوى الطالب حسب العالمة المدخلة ثم يتم طبع اسم الطالب ودرجته وتقييمه واالنتقال إلدخال قيمة جديدة وهكذا حتى نتم إدخال قيم العشر طالب.

طبعا يمكن إضافة الكثير من الأمور لتطوير الكود منها مثلا ألا يزيد اسم الطالب عن 10 محارف أو التأكد من أن االسم المدخل ال يحتوي أرقام، أو إضافة مفتاح إلعادة إدخال االسم مرة أخرى و هكذا.... كل هذه الأفكار نتركها للطالب وقدرته على التطوير.

## <span id="page-290-0"></span>**حل تمارين الفصل الثالث**

**ليكن لدينا ثالثة محركات سيرفو متصلة مع لوحة اآلردوينو على األقطاب 2 , 3 , 4**   $\mathbf{1}$ **على التوالي من لوحة اآلردوينو، كما يوجد كباس لحظي متصل مع القطب 5 من لوحة اآلردوينو، والمطلوب : كتابة كود برمجي يسمح للمستمدم إدخال رقم المحرك المراد التحكم به وموقعه وذلك عند الضغط على الكباس اللحظي.** 

```
#include <Servo.h>
#define servo1 pin 2
#define servo2_pin 3
#define servo3_pin 4
#define B control 5
Servo servo1;
Servo servo2;
Servo servo3;
String motor number , motor position;
int m num , m position;
void setup()
{
   Serial.begin(9600); 
 servol.attach(servol pin);
 servo2.attach(servo2 pin);
  servo3.attach(servo3 pin);
```

```
pinMode(B_control , INPUT_PULLUP);
}
void loop() 
{
 if(digitalRead(B control) == 0)
 {
   restart1:
   Serial.println("Please enter number of motor");
  Serial.println("Number between 1 \sim 3");
   while(Serial.available())
  motor number = Serial.readString();
  m num = motor number.toInt();
  if (m_num > 3 || m_num <1)
   {
     Serial.println("Error number .... retry ");
    goto restart1;
   }
   restart2:
   Serial.println(" Please enter value of 
position");
  Serial.println("Number between 1 \sim 180");
   while(Serial.available())
  motor position= Serial.readString();
  m position = motor number.toInt();
```

```
if (m position > 180 || m position \langle 1 \rangle {
     Serial.println("value is error .... retry ");
     goto restart2;
   } 
  control (m_num , m_position);
 }
}
void control(int x , int y)
{
  Serial.print("Servo number = ");
   Serial.println(x);
  Serial.print("Servo position = ");
   Serial.println(y);
   switch (x)
   {
   case 1:
  servol.write(y);
   break;
   case 2:
  servo2.write(y);
   break;
   case 3:
```

```
servo3.write(y);
  break;
  \}\}
```
**لدينا محركين نوع Brushless متصلين مع األقطاب 13 , 12 كما يوجد لدينا قبضة** 

 $\overline{2}$ **تشابهية محور X منها متصل مع القطب 0A من لوحة اآلردوينو، والمطلوب كتابة** 

**كود برمجي للتحكم بسرعة المحركين بحيث أن التحريك من المنتصف ونحو اليمين للتحكم بسرعة المحرك األول بينما من المنتصف ونحو اليسار للتحكم بسرعة المحرك ال اني، أما المنتصف فهو حالة إيقاف للمحركين.**

```
#include <Servo.h>
#define brushless1_pin 12
#define brushless2_pin 13
#define x_joystick A0
Servo brushless1;
Servo brushless2;
void setup()
{
  Serial.begin(9600); 
  brushless1.attach(brushless1_pin);
  brushless2.attach(brushless2_pin);
```

```
 pinMode(x_joystick ,INPUT); 
}
void loop() 
{
int X_val = analogRead(x_joystick);
if(X_val > 535)
{
   X_val = map(X_val ,530 , 1023 , 100 , 180);
  brushless1.write(X_val);
   Serial.print("Brushless 1 , speed = ");
   Serial.print(map(X_val ,100 , 180 , 0 , 100));
   Serial.println(" % ");
}
else if (X_val < 490)
{
   X_val = map(X_val ,490 , 0 , 100 , 180);
  brushless2.write(X_val); 
   Serial.print("Brushless 2 , speed = ");
```

```
 Serial.print(map(X_val ,100 , 180 , 0 , 100));
    Serial.println(" % "); 
}
else
 {
 brushless1.write(0);
 brushless2.write(0); 
  Serial.println("Motors are stop");
}
  delay(50);
}
ننتبه فقط في الكود أننا نبدأ قيمة الخرج باتجاه ESC من القيمة 100 ألنه قبل هذه القيمة لن 
                                                     يتحرك المحرك.
```
**لدينا محرك خطوي يتحكم به عبر دارل القيادل 4988A والتي بدورها تتصل مع لوحة اآلردوينو عبر األقطاب 10 لألمر STEP والقطب 11 لألمر DIR ،كما يوجد كباسين لحظيين متصلين مع األقطاب 3 , 2 والمطلوب كتابة كود للتحكم بجهة دوران** 

**المحرك يمينا أو يسار حسب ضغط المفاتيح وبمطول ثابته.**

يتوفر الكثير من المكتبيات الخاصة بالتعامل مع دارة القيادة **4988A** الخاصة بالمحرك الخطوي سنأخذ إحداها ونطبق عليها المشروع الذي نريد.

```
#include <Arduino.h>
//#include "DRV8834.h"
//#include "DRV8825.h"
#include "A4988.h"
#define MOTOR_STEPS 200
#define DIR 11
#define STEP 10
#define MS1 9
#define MS2 8
#define MS3 7
#define B1 2
#define B2 3
A4988 stepper(MOTOR STEPS, DIR, STEP, MS1, MS2,
MS3);
```

```
void setup()
{
   Serial.begin(9600); 
  pinMode(B1, INPUT PULLUP);
   pinMode(B2 , INPUT_PULLUP);
   stepper.setRPM(1);
   stepper.setMicrostep(1);
}
void loop() 
{
   if(digitalRead(B1)==0)
   {
   delay(15);
   stepper.move(1); // \mathbb{CW} // stepper.rotate(180); Move to the angle
   }
   if(digitalRead(B2)==0)
   {
   delay(15);
   stepper.move(-1); // CCW
   // stepper.rotate(-180); Move to the angle
   } 
}
```
## <span id="page-299-0"></span>**حل تمارين الفصل الرابع**

**اكتب كود برمجي لحسممماس أمواج فوق صممموتية متصمممل مع لوحة اآلردوينو، يقوم**   $\mathbf{1}$ الحســـاس وع**ند تشــغيل الكود البرمجي لل**مرة الأولى بحســاب المســـافة البدائية بين الحســـاس وبين أقرب حاجز يقع ضــمن مجال الحســـاس، ثم يقوم بـالتحســس لأي جسـم **جديد سوف يقع بين الحساس والحاجز البدائي فيشغل زمور باستمدام التعليمة ()tone .** بفرض أن أقطاب الحســـاس متصـــلة مع لوحة اآلردوينو بحيث أن القطب 3 = Trig والقطب 4 = Echo، بينما يتم توصــيل الزمور مع القطب 5 = buzzer وبالتالي يكون الكود بالشــكل

التالي:

```
#define Echo 4
#define Trig 3
#define buzzer 5
int old distance , new distance , distance , flag ;
void setup()
{
pinMode(Trig , OUTPUT);
pinMode(buzzer , OUTPUT);
}
void loop() 
{
if(flag == 0)
```

```
\{old distance = Distance cal();
   flag = 1;
   }
new distance = Distance cal();
if(new distance > (old distance + 5))
   {
     tone(buzzer , 400 , 1000);
   }
}
int Distance_cal()
{
   int duration ;
   digitalWrite(Trig,LOW);
   delayMicroseconds(2);
   digitalWrite(Trig,HIGH);
   delayMicroseconds(10);
   digitalWrite(Trig,LOW);
  duration = pulseIn(Echo, HIGH);distance = duration*0.034/2;
   return distance;
}
```
**لدينا ثالثة حساسات PIR متوضعة بحيث يغطي كل منها قطاع زاوي قدره 60 درجة، كما يوجد محرك سيرفو وعليه كاميرا، والمطلوب كتابة كود برمجي يقوم بتحريك الكاميرا باالتجاه الذي يتحسس عنده أحد الحساسات.** 

 $\overline{2}$ 

في هذا المشروع سيكون لدينا **ثالثة حساسات** تعمل باألشعة تحت الحمراء سيتم توصيلها مع األقطاب **5 , 4 , 3** من لوحة اآلردوينو ، أما **محرك السيرفو** فسيتم توصيله مع القطب **6** من لوحة اآلردوينو، يجب ضبط الحساسات لكي تعطي نبضة فقط عندما يمر أمامها جسم ويستمر إعطاء الحساس للنبضة ما دام هناك جسم أمام الحساس، فيكون الكود البرمجي على الشكل التالي:

```
#include <Servo.h>
#define sensor1 3
#define sensor2 4
#define sensor3 5
#define servoPin 6
Servo myservo;
int s1 , s2 , s3 ;
void setup(){
myservo.attach(servoPin);
pinMode(sensor1 , INPUT);
pinMode(sensor2 , INPUT);
pinMode(sensor3 , INPUT);}
void loop()
{
s1 = digitalRead(sensor1);
```

```
s2 = digitalRead(sensor2);
s3 = digitalRead(sensor3);
if(s1 == 1) {
   myservo.write(30);
   }
else if(s1 == 1 & & s 52 == 1) {
   myservo.write(60); 
   }
else if(s2 == 1)
   {
   myservo.write(90);
   } 
else if(s2 == 1 & & s 3 == 1) {
   myservo.write(120); 
   }
else if(s3 == 1)
   {
   myservo.write(150);
   } 
else
   {
   myservo.write(90);
   }}
```
ا**نخفاض درجة رطوبة التربة دون المستوى المطلوب لمدة ثلاثة دقائق أو حتى يعطي الحساس أمر بأن الرطوبة للتربة وصلت للحد المطلوب، مع عرض الوقت المتبقي على خانة واحدل من شاشة Segment7 .** 

سنقوم بتوصيل الحساس مع القطب 3 من لوحة اآلردوينو والذي سوف يلعب دور مفتاح يعمل عند وصول رطوبة التربة للدرجة المطلوبة، أما شاشة العرض Segment7 فهي من نوع سالب مشترك وسوف يتم وصلها مع األقطاب 10~ 4 وهي أقطاب خرج فيكون المخطط النظري للمشروع على الشكل التالي:

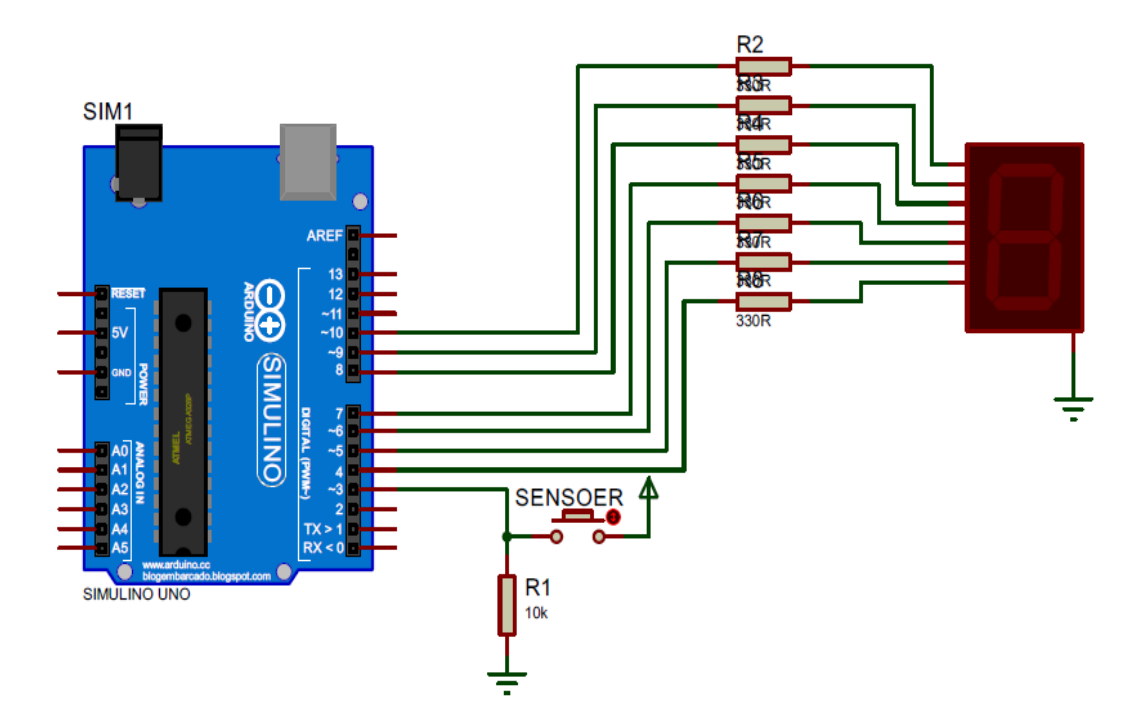

```
#define sensor 3
#define Faucet 11
// Array for print value on 7 segment \{ 1, 2, 3, A \}byte segment val [] ={0b0000110,0b1011011,0b1001111,0b1110111};
// Array for pin 7 segment with Arduino
byte segment pin [7] = \{10,9,8,7,6,5,4\};
int sensorVal, RealTime, bitVal, flag1, segmentPlay;
void setup() 
{
// Configeration pins
for(int i=0 ; i<7 ; i++)
   {
    pinMode(seqment pin[i] , OUTPUT);
   }
pinMode(sensor , INPUT );
pinMode(Faucet , OUTPUT);
Serial.begin(9600);
RealTime =180;
}
void loop()
{
sensorVal = digitalRead(sensor);
if((sensorVal == 1) &&&& (RealTime > 0))
```

```
digitalWrite(Faucet, HIGH);
RealTime--;
RealTime = constraint (RealTime , 0, 180);
  if(RealTime >= 120 && RealTime > 0)
  {
    segmentPlay = 2 ; // 3 on Display
   }
   else if ((RealTime < 120)&&(RealTime>= 60))
   {
    segmentPlay = 1 ; // 2 on Display
   }
 else if ((RealTime < 60) && (RealTime>0))
   {
  segmentPlay = 0 ; // 1 on Display
   }
delay(1000); \frac{1}{2} // Delay one secound evry one loop
Serial.println(RealTime);
}
else
{
RealTime = 180;seqmentPlay = 3; //choose A to print on Seqment
digitalWrite(Faucet, LOW);
}
Segment(segmentPlay); // Call Function what I want to
print on Display
```
{

```
}
void Segment(int x)
{
int a = segment_val[x];
for(int i = 0; i < 7; i + j)
{
  digitalWrite(segment pin[i] , bitRead(a ,i));
}
}
```
## المحتويات

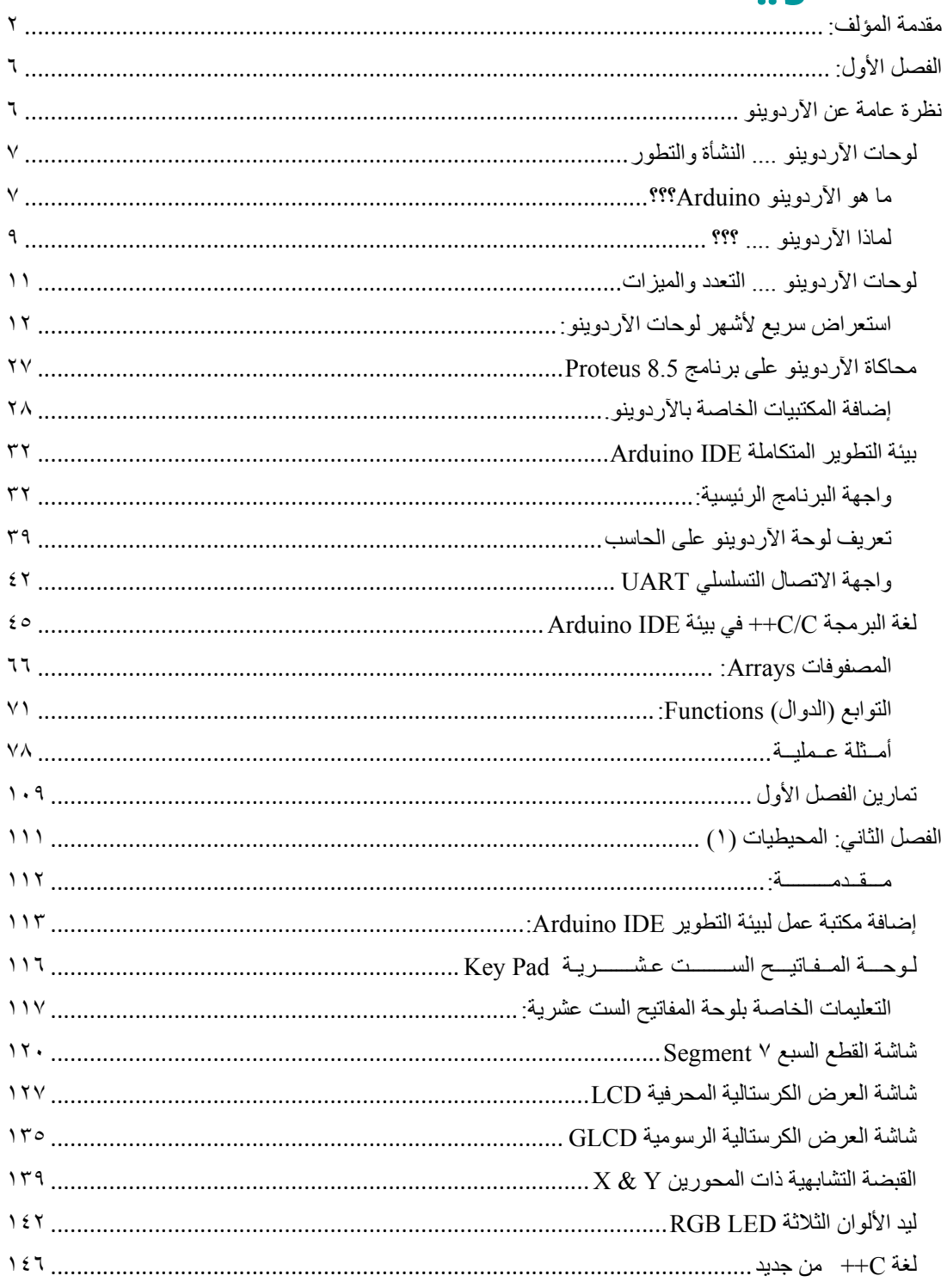

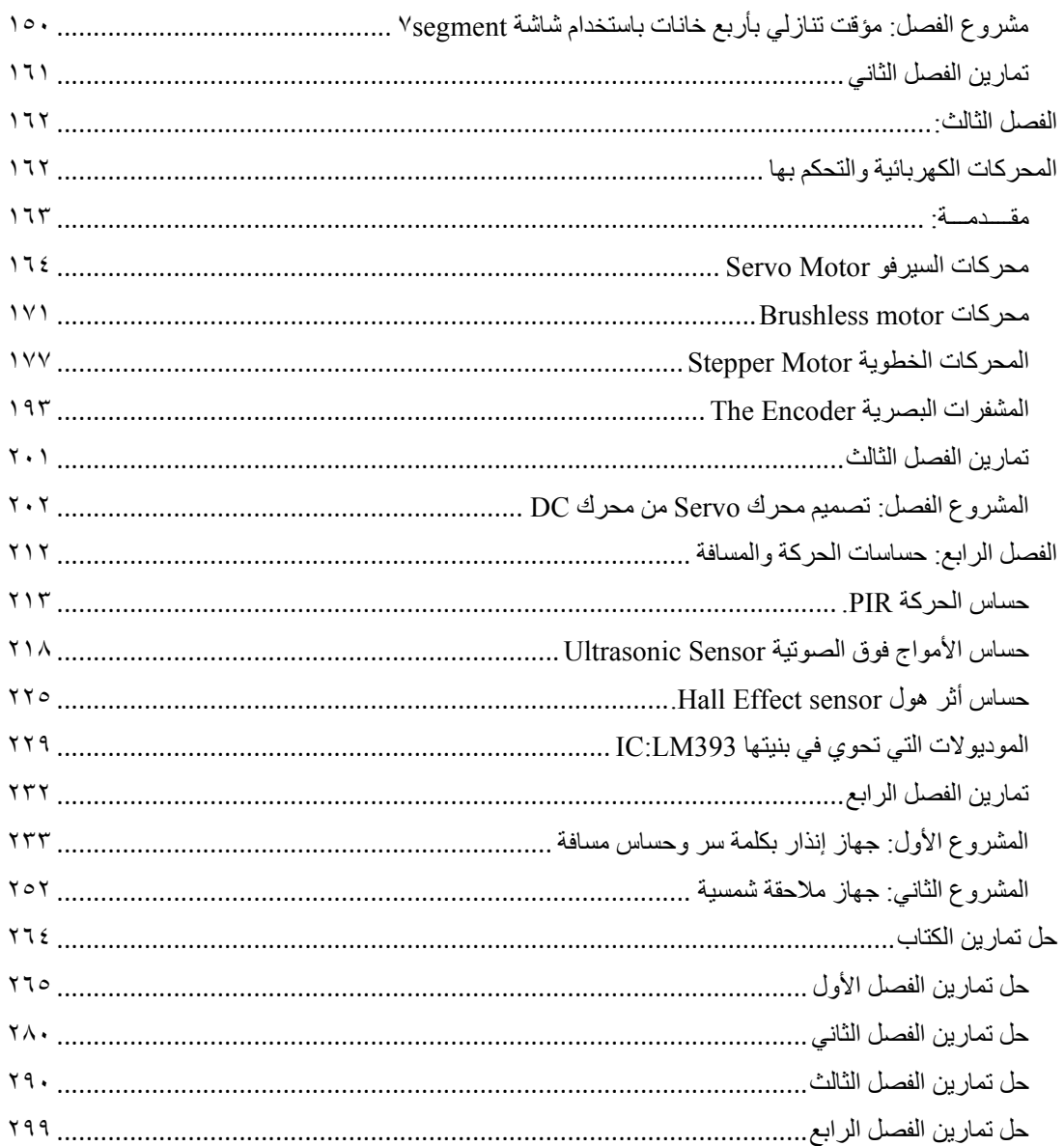

الآردوينو ... كما لم تعرفه من قبل o'ocont ompqiu ﴾<br>﴿ ستواصل AMJAD\_BOOK الصوص ﴿ مَعَيْنَةٌ AMJAD\_BOOKS ﴾<br>\* إسكتيةٌ AMJAD\_BOOKS  $\begin{picture}(120,140)(-10,140) \put(10,140){\line(1,0){156}} \put(10,140){\line(1,0){156}} \put(10,140){\line(1,0){156}} \put(10,140){\line(1,0){156}} \put(10,140){\line(1,0){156}} \put(10,140){\line(1,0){156}} \put(10,140){\line(1,0){156}} \put(10,140){\line(1,0){156}} \put(10,140){\line(1,0){156}} \put(10,140){$